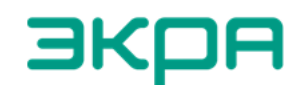

**ВКОЯ** ОБЩЕСТВО С ОГРАНИЧЕННОЙ ОТВЕТСТВЕННОСТЬЮ НАУЧНО-ПРОИЗВОДСТВЕННОЕ ПРЕДПРИЯТИЕ «ЭКРА»

27.12.31.000

Утвержден ЭКРА.650321.101РЭ-ЛУ

# **ТЕРМИНАЛЫ ТИПА БЭ2704 7ХХ**

(преобразователь аналоговых и дискретных сигналов типа БЭ2704V751)

Руководство по эксплуатации ЭКРА.650321.101РЭ

EAC

Авторские права на данную документацию принадлежат ООО НПП «ЭКРА» (г. Чебоксары). Снятие копий или перепечатка разрешается только по согласованию с разработчиком.

# **ВНИМАНИЕ!**

# ДО ИЗУЧЕНИЯ НАСТОЯЩЕГО РУКОВОДСТВА ПО ЭКСПЛУАТАЦИИ ТЕРМИНАЛ **НЕ ВКЛЮЧАТЬ!**

# **Пароль (по умолчанию) дистанционного доступа, вводимый при операциях:**

Запись уставок (подтверждение) **1**

# Содержание

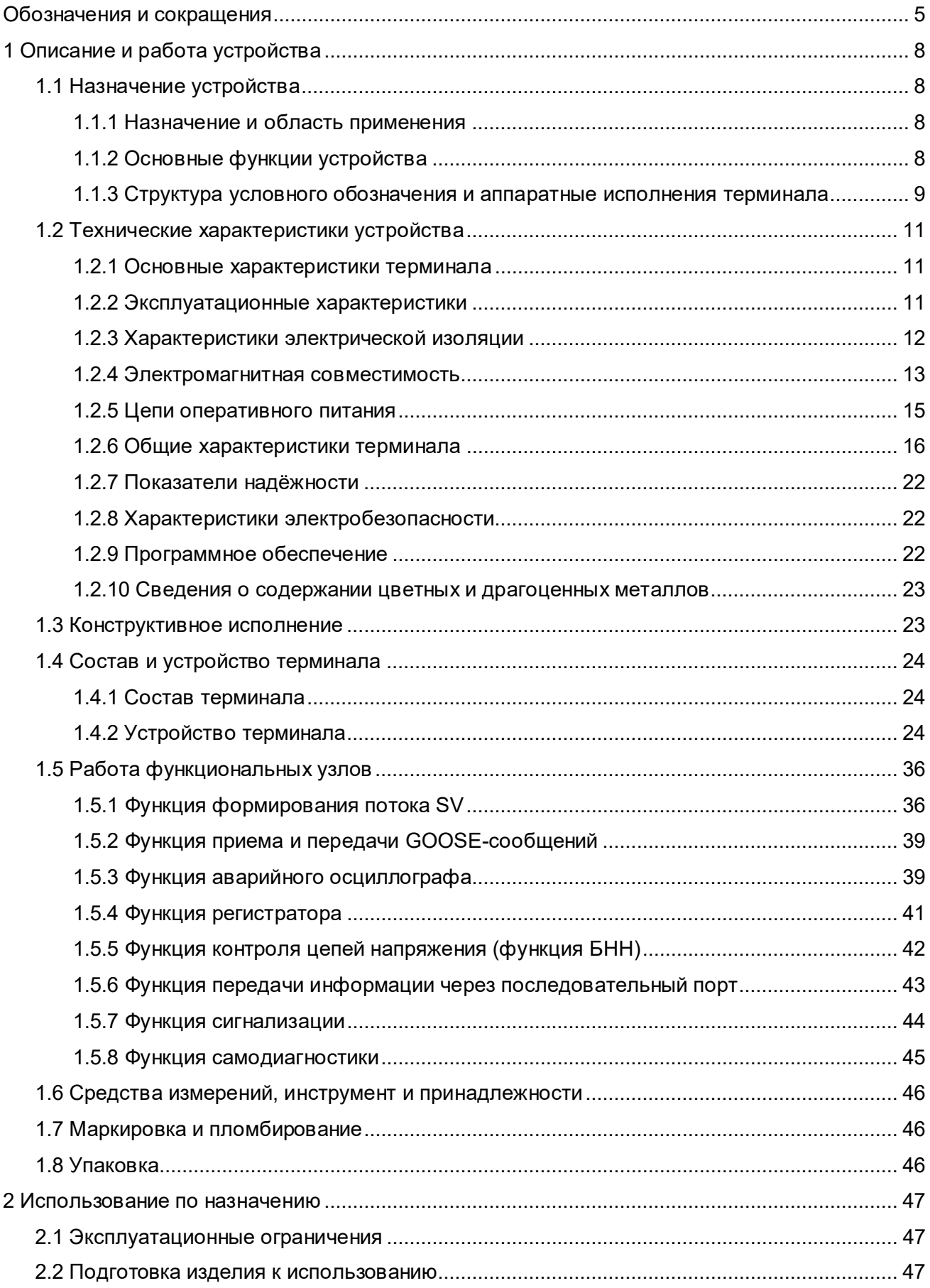

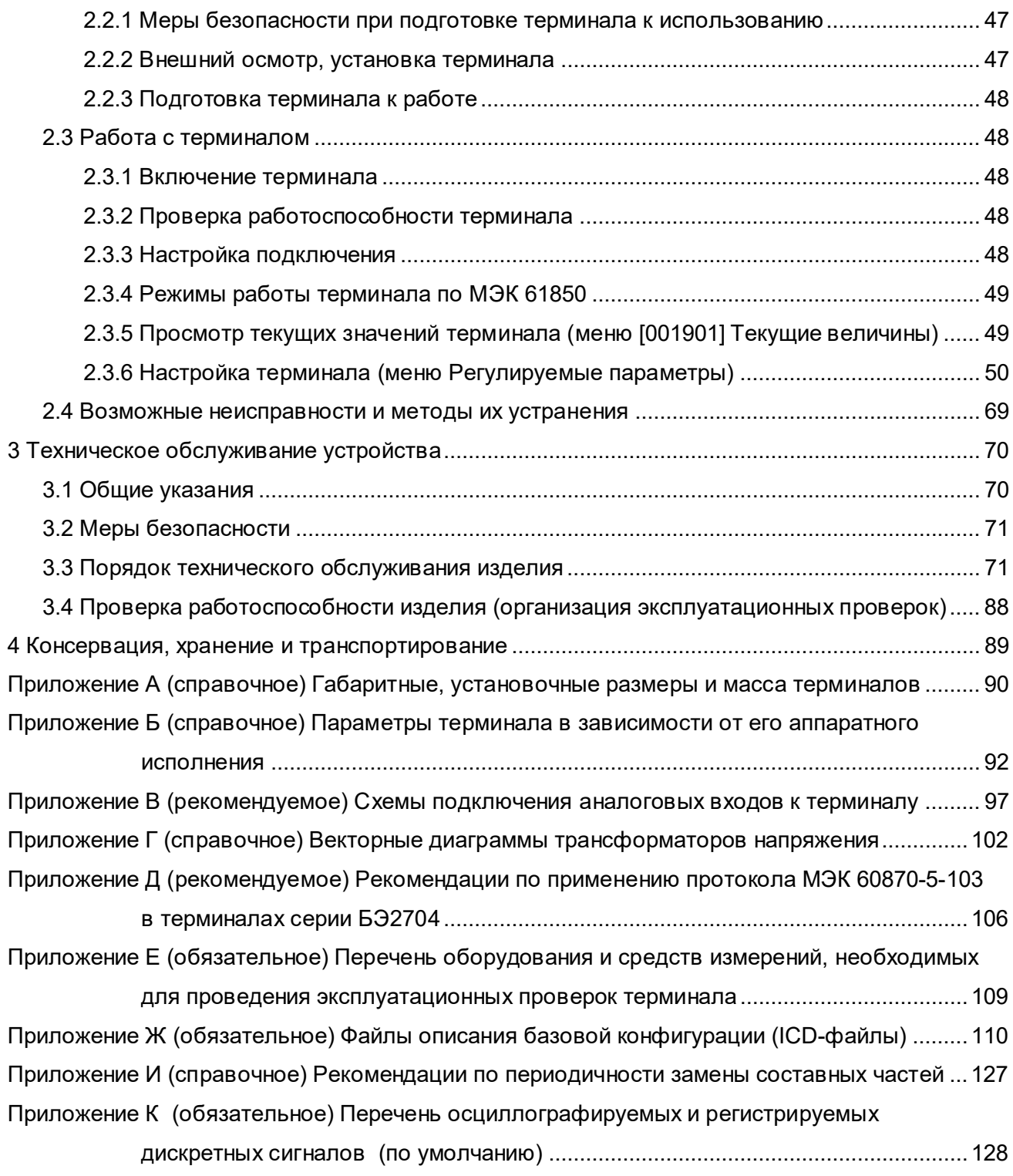

# **Обозначения и сокращения**

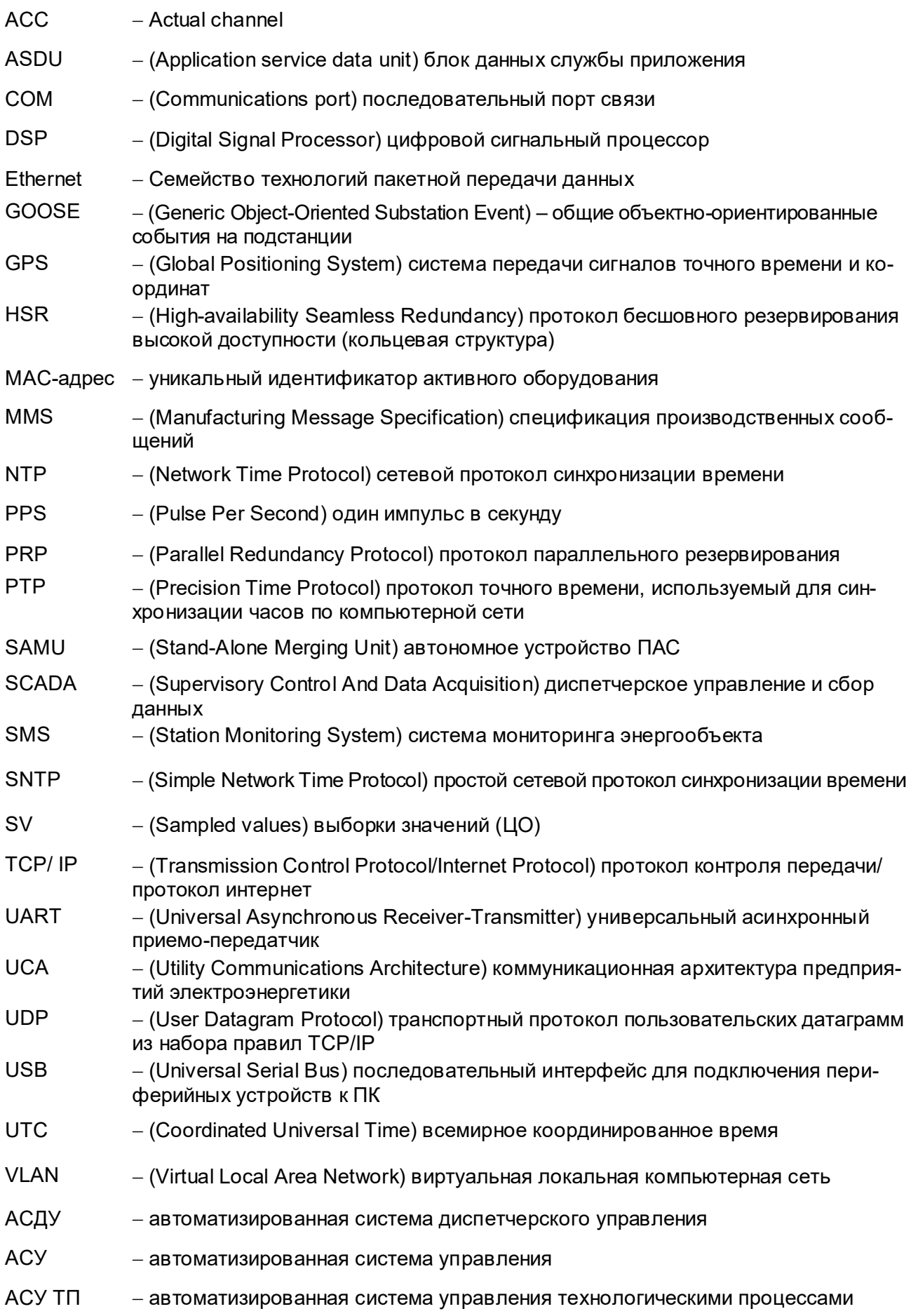

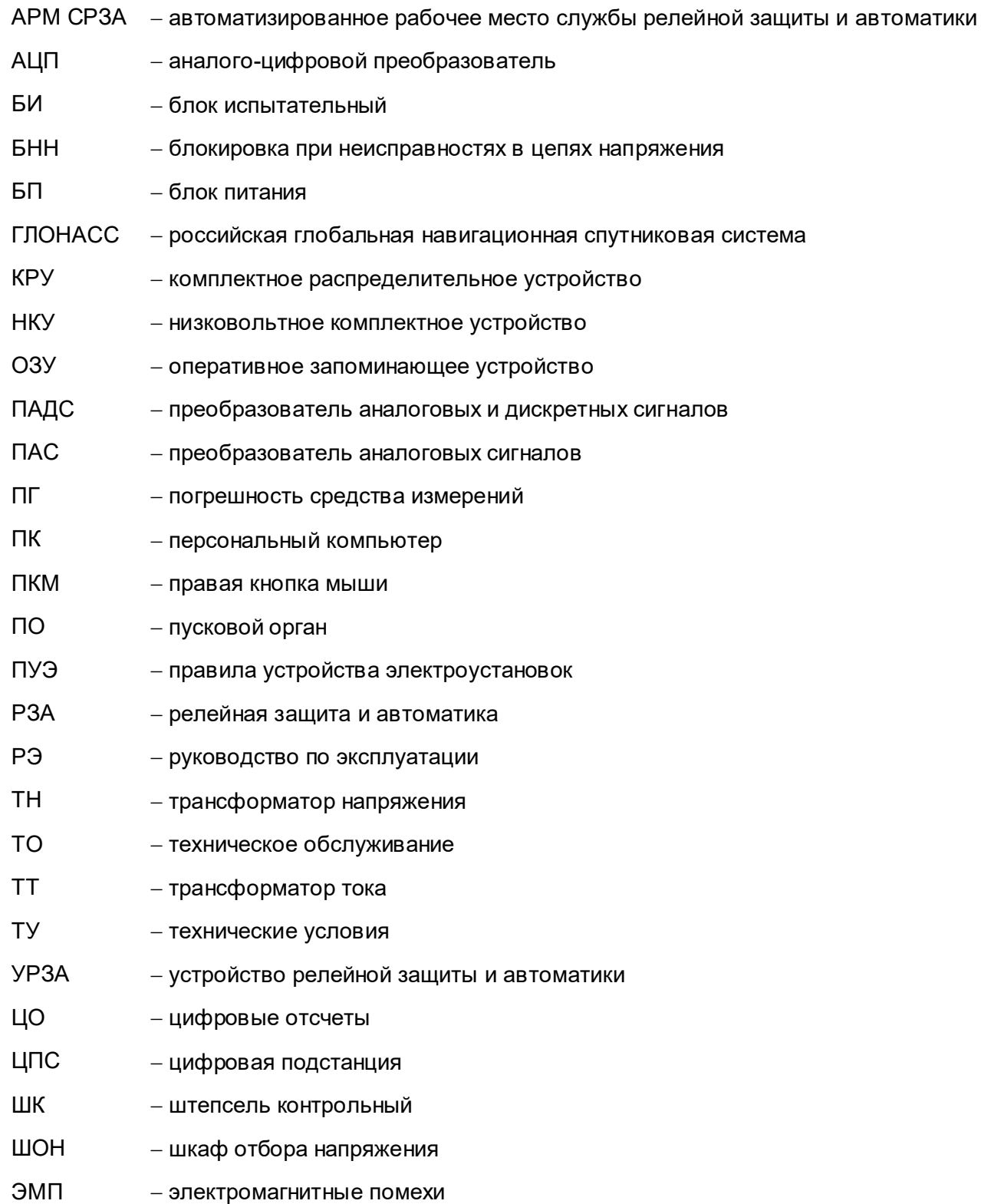

Настоящее руководство по эксплуатации распространяется на терминалы типа БЭ2704 7ХХ (далее – терминал), которые являются устройствами преобразования аналоговых и дискретных сигналов (ПАДС) типа БЭ2704V751, и необходимо для ознакомления с основными параметрами, принципом действия, конструкцией, правилами эксплуатации и оценки возможности применения устройств.

Настоящее РЭ разработано в соответствии с требованиями технических условий ТУ 3433-017-20572135-2000 «Терминалы серии БЭ2704».

Вид климатического исполнения и категория размещения устройств для поставок в Российскую Федерацию и на экспорт в страны с умеренным климатом – УХЛ3.1 по ГОСТ 15150-69.

Каждый терминал выполняется по индивидуальной карте заказа. Заказ внешнего программного обеспечения и оборудования связи для построения локальной сети из терминалов серии БЭ2704 следует осуществлять для энергетического объекта в целом.

До включения терминала в работу необходимо ознакомиться с настоящим РЭ.

Необходимые параметры и надёжность работы устройств в течение срока службы обеспечиваются не только качеством их разработки и изготовления, но и соблюдением условий транспортирования, хранения, монтажа, наладки и обслуживания, поэтому выполнение всех требований настоящего РЭ является обязательным.

В связи с систематически проводимыми работами по усовершенствованию устройств, в конструкцию могут быть внесены изменения, не ухудшающие параметры и качество изделия, не отражённые в настоящем издании.

## **1 Описание и работа устройства**

## **1.1 Назначение устройства**

### **1.1.1 Назначение и область применения**

Устройство ПАДС типа БЭ2704V751, в соответствии со стандартами IEC 61869-9:2016 и IEC 61869-13:2021, относится к классу устройств сопряжения аналоговых датчиков первичных процессов в энергетических объектах c цифровой шиной процесса – SAMU (Stand-Alone Merging Unit). Устройство осуществляет преобразование аналоговых величин от вторичных цепей измерительных трансформаторов тока и напряжения в цифровой вид и публикует полученные цифровые отсчеты сигналов (ЦО, или SV – Sampled Values) в шину процесса (сеть Ethernet) для дальнейшего использования их в качестве входной цифровой информации в устройствах РЗА. Публикация осуществляется в соответствии со спецификациями, изложенными в стандартах IEC 61850-9-2:2020, IEC 61869-9:2016 и IEC 61869-13:2021, в материалах рабочей группы UCA «Implementation Guide lines for Digital Interface to Instrument Transformers using IEC 61850-9-2» (профиль IEC 61850-9-2LE).

Устройство ПАДС также выполняет функцию преобразования унифицированных электрических дискретных сигналов от первичного оборудования в цифровую форму в соответствии со стандартом IEC 61850-8-1:2020 (в части GOOSE-сообщений) и передачу их с полевого уровня через шину процесса другим цифровым устройствам (контроллерам присоединения, терминалам РЗА, устройствам ПАДС). Устройство также осуществляет прием из шины процесса GOOSE-сообщений от терминалов РЗА и контроллеров присоединения с возможностью управления внешним оборудованием с помощью контактов выходных реле.

Терминалы типа БЭ2704 7ХХ предназначены для установки в высоковольтных распределительных устройствах в ячейках КРУ, шкафах или на панелях.

#### **1.1.2 Основные функции устройства**

К основным функциям терминала относятся:

– ввод и преобразование аналоговых сигналов в цифровую форму;

– формирование SV-потоков в соответствии с IEC 61850-9-2LE:2004, IEC 61869-9:2016 и IEC 61869-13:2021 и передача SV-потоков устройствам РЗА;

– формирование GOOSE-сообщений в зависимости от состояния логических сигналов и передача их в шину процесса в соответствии со стандартом IEC 61850-8-1:2020;

– приём GOOSE-сообщений из сети Ethernet и управление состоянием выходных реле;

- осциллографирование аварийных аналоговых и дискретных сигналов;
- контроль неисправности цепей напряжения (БНН);
- синхронизация времени;
- связь через последовательный порт.

К сервисным функциям терминала относятся:

- сигнализация;
- самодиагностика;
- режим проверки;
- регистрация событий;
- конфигурирование;
- мониторинг.

## **1.1.3 Структура условного обозначения и аппаратные исполнения терминала**

Аппаратные исполнения терминалов имеют различные конфигурации, приведенные в таблице 1, и отражаются в структуре условного обозначения, приведённой ниже.

#### Т а б л и ц а 1 – Аппаратные исполнения

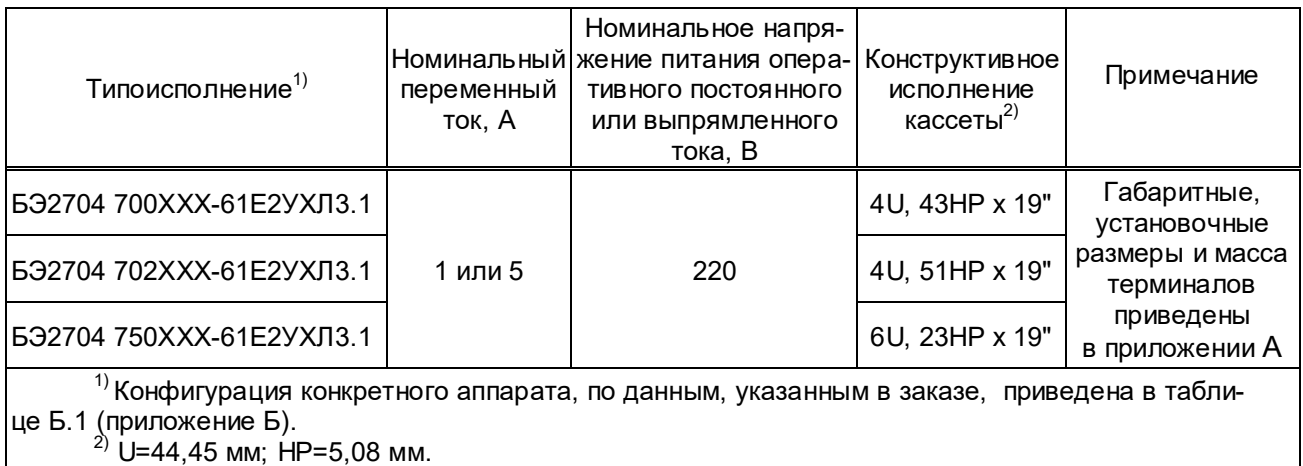

Пример записи терминала БЭ2704 7ХХ на номинальное напряжение оперативного по-

стоянного тока 220 В при его заказе и в документации другого изделия:

– для поставок в Российской Федерации:

«Терминал БЭ2704 702001-61Е2УХЛ3.1 ТУ 3433-017-20572135-2000».

Структура условного обозначения аппаратных исполнений терминала:

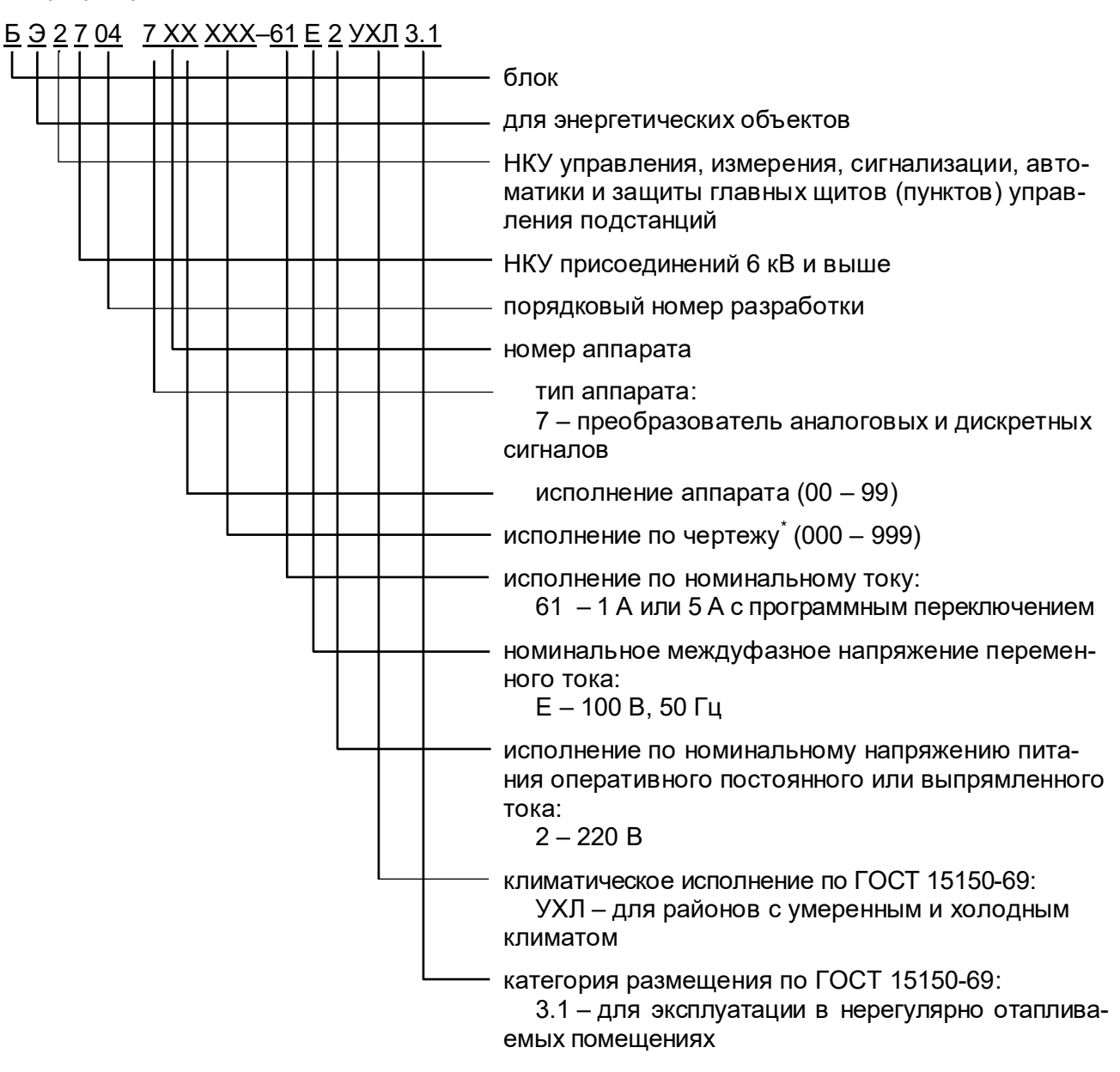

 $\overline{\phantom{a}}$ 

Отражает аппаратный состав по данным, указанным в заказе.

# **1.2 Технические характеристики устройства**

#### **1.2.1 Основные характеристики терминала**

Основные параметры терминала:

- номинальный переменный ток *IНОМ*, А ............................................................... 1 или 5;
- номинальное фазное напряжение переменного тока *UНОМ*, В ........................ 100/√3;
- номинальная частота *f*НОМ, Гц ............................................................................. 50;
- номинальное напряжение питания оперативного постоянного тока *UПИТ.НОМ*, В ...... 220.

#### **1.2.2 Эксплуатационные характеристики**

1.2.2.1 Терминалы предназначены для работы в следующих условиях:

– номинальные значения климатических факторов внешней среды по ГОСТ 15543.1-89 и ГОСТ 15150-69. При этом:

1) верхнее предельное рабочее значение температуры окружающего воздуха для вида климатического исполнения УХЛ3.1 принимается равным плюс 55 °С;

2) нижнее предельное рабочее значение температуры окружающего воздуха принимается равным минус 40 С для вида климатического исполнения УХЛ3.1;

3) верхнее рабочее значение относительной влажности воздуха - не более 98 % при температуре плюс 25 °С для климатического исполнения УХЛ3.1;

4) высота над уровнем моря не более 2000 м;

5) окружающая среда невзрывоопасная, не содержащая токопроводящей пыли, агрессивных газов и паров в концентрациях, разрушающих металл и изоляцию;

6) тип атмосферы – II.

– рабочее положение терминалов в пространстве – вертикальное. Допускается отклонение от рабочего положения до 5° в любую сторону.

1.2.2.2 Степень загрязнения 1 (загрязнение отсутствует или имеется только сухое, непроводящее загрязнение) по ГОСТ IEC 61439-1-2013.

1.2.2.3 Терминалы соответствуют группе механического исполнения М7, М40, М43 по ГОСТ 30631-99 и выдерживают:

– вибрационные нагрузки в диапазоне частот от 0,5 до 100 Гц с максимальным ускорением до 1,5 g;

– удары многократного действия длительностью от 2 до 20 мс с максимальным ускорением до 3 g.

1.2.2.4 Охлаждение устройства – естественная вентиляция.

1.2.2.5 Категория сейсмостойкости при воздействии землетрясений интенсивностью 9 баллов включительно по шкале MSK-64 при установке на высоту до 30 м по ГОСТ 30546.1-98, ГОСТ 30546.2-98.

1.2.2.6 Степень защиты оболочки устройства от прикосновения к токоведущим частям и попадания твёрдых посторонних тел соответствует IP20 по ГОСТ 14254-2015 (IEC 60529:2013).

#### **1.2.3 Характеристики электрической изоляции**

1.2.3.1 Сопротивление изоляции всех электрически независимых входных и выходных цепей терминала относительно корпуса и между собой, измеренное в холодном состоянии при температуре окружающей среды (25  $\pm$  10) °С и относительной влажности воздуха до 80 % не менее 100 МОм.

Примечание – Характеристики, приведённые в дальнейшем без специальных оговорок, соответствуют нормальным условиям:

– температуре окружающего воздуха (25  $\pm$  10) °С;

– относительной влажности не более 80 %;

– номинальной частоте переменного тока;

– номинальному напряжению оперативного постоянного или выпрямленного тока.

1.2.3.2 В состоянии поставки электрическая изоляция между всеми независимыми входными и выходными цепями терминала (за исключением цепей портов последовательной передачи данных) относительно корпуса и всеми независимыми, гальванически не связанными между собой цепями, выдерживает без пробоя и перекрытия испытательное напряжение 2000 В (эффективное значение) переменного тока частотой 50 Гц в течение 1 мин.

Электрическая изоляция вспомогательных цепей и цепей цифровых связей с верхним уровнем АСУ с номинальным напряжением не более 60 В относительно корпуса, соединенного с другими независимыми цепями, выдерживает без повреждений испытательное напряжение действующим значением 500 В частотой 50 Гц в течение 1 мин.

При повторных испытаниях испытательное напряжение должно составлять 85 % от вышеуказанных значений.

1.2.3.3 Электрическая изоляция между всеми независимыми входными и выходными цепями терминала (за исключением цепей портов последовательной передачи данных) относительно корпуса и всеми независимыми, гальванически не связанными между собой цепями, выдерживает без повреждений три положительных и три отрицательных импульса испытательного напряжения следующих параметров:

- амплитуда 5 кВ с допустимым отклонением ± 10 %;
- длительность переднего фронта 1,2 мкс ± 30 %;
- длительность полуспада заднего фронта 50 мкс ± 20 %;
- длительность интервала между импульсами 5 с.

1.2.3.4 Электрическая изоляция цепей цифровых интерфейсов с верхним уровнем АСУ относительно корпуса, соединённого с другими независимыми цепями, выдерживает без повреждений три положительных и три отрицательных импульса испытательного напряжения следующих параметров:

- амплитуда 1 кВ с допустимым отклонением ± 10 %;
- длительность переднего фронта 1,2 мкс ± 30 %;
- длительность полуспада заднего фронта 50 мкс ± 20 %;
- длительность интервала между импульсами 5 с.

# **1.2.4 Электромагнитная совместимость**

1.2.4.1 Терминал правильно функционирует при воздействии помех с параметрами, приведёнными в таблице 2, что соответствует требованиям устойчивости технических средств к электромагнитным помехам согласно ТР ТС 020/2011, ГОСТ Р 51317.6.5-2006 и СТО 56947007-29.240.044-2010 (стандарт ОАО «ФСК ЕЭС»). Критерий качества функционирования терминала при воздействии помех – А.

Т а б л и ц а 2 – Помехоустойчивость

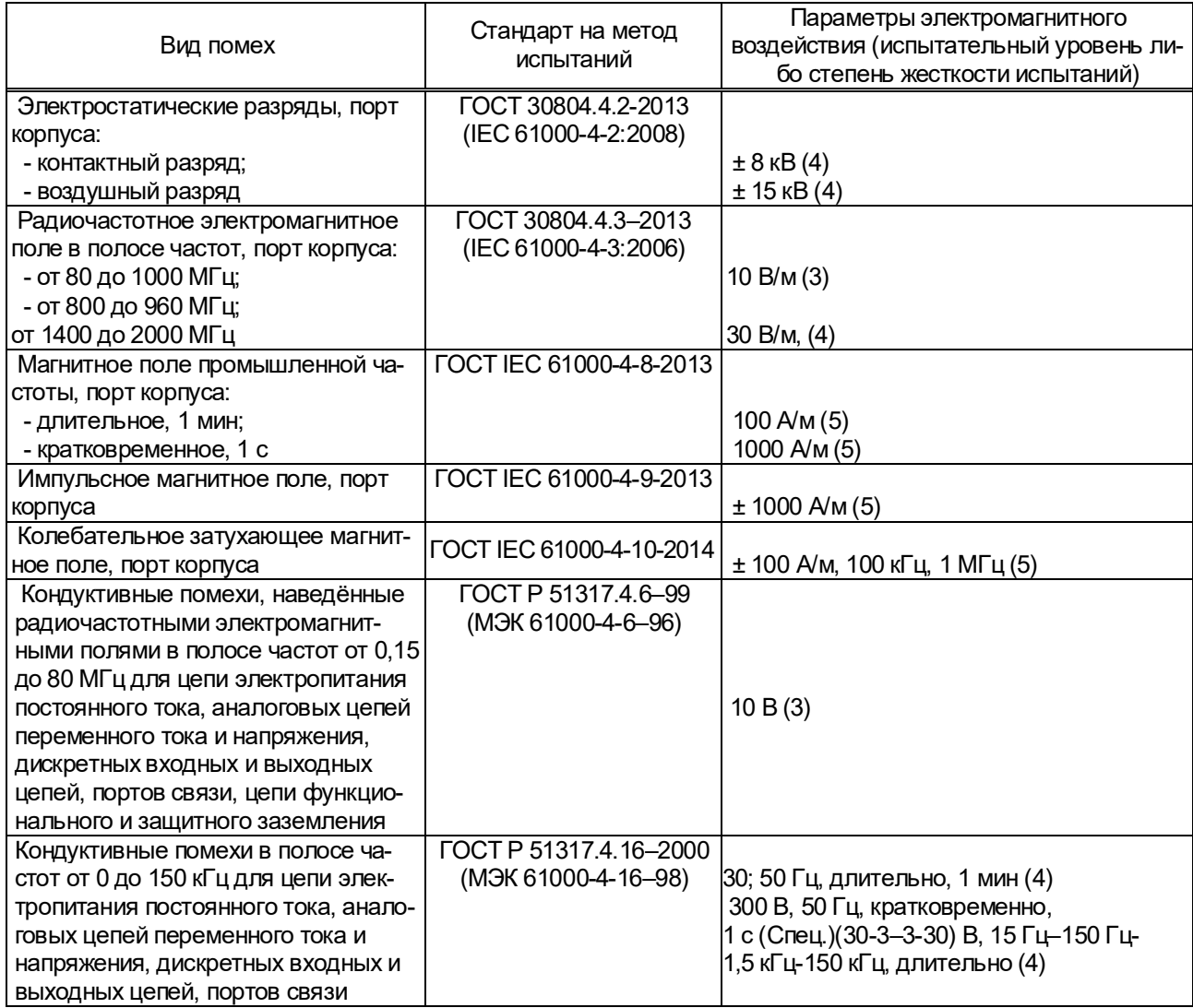

# *Продолжение таблицы 2*

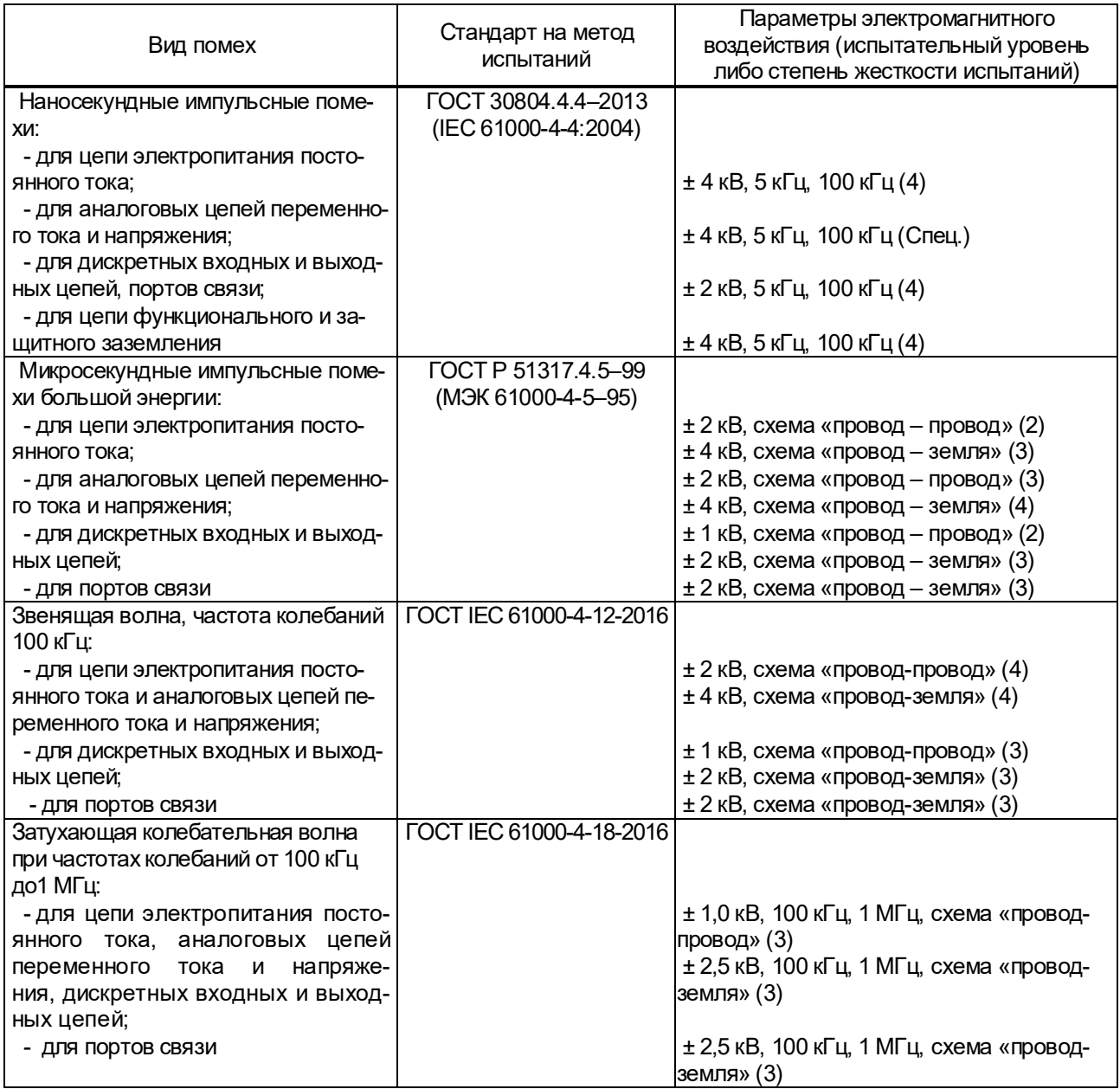

1.2.4.2 Терминал соответствует нормам индустриальных радиопомех по ГОСТ 30805.22–2013 (CISPR 22:2006) эмиссии индустриальных радиопомех в сеть электропитания в полосе частот от 0,15 до 30 МГц и в окружающее пространство – в полосе частот от 30 до 6000 МГц.

## **1.2.5 Цепи оперативного питания**

1.2.5.1 Параметры электропитания постоянным оперативным током приведены в таблице 3.

Т а б л и ц а 3 – Параметры цепи питания

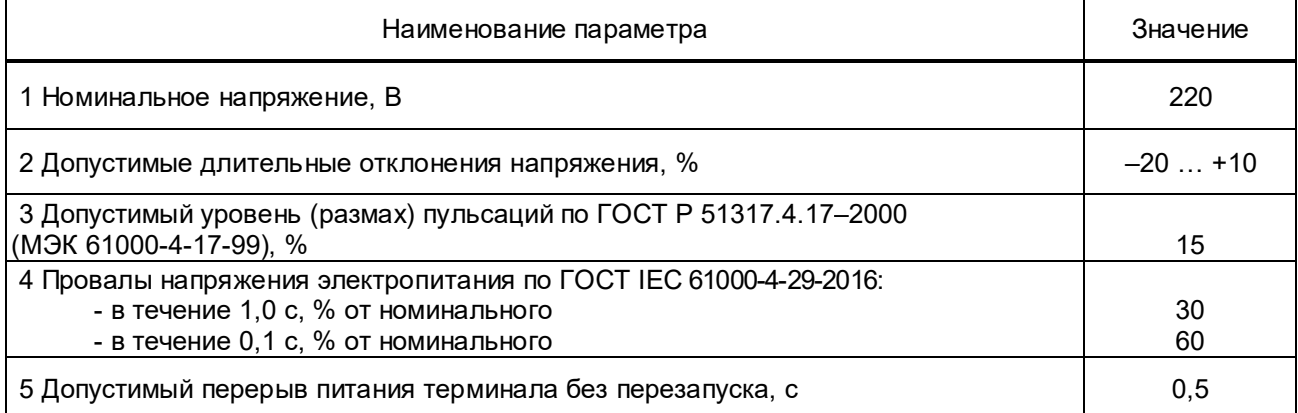

1.2.5.2 Микроэлектронная часть терминала гальванически отделена от источника оперативного постоянного тока.

1.2.5.3 Устройство не повреждается и не формирует значения ЦО, приводящих к неправильным действиям устройств релейной защиты и автоматики, подписанных на данный поток:

– при подаче и снятии напряжения оперативного питания;

– при перерывах питания любой длительности с последующим самовосстановлением.

1.2.5.4 Время готовности терминала после подачи напряжения оперативного питания и наличии сигналов синхронизации не более 20 с.

1.2.5.5 Устройство не повреждается при подаче напряжения оперативного постоянного тока обратной полярности.

1.2.5.6 Мощность, потребляемая устройством по цепи оперативного питания, не превышает 10,0 Вт.

1.2.5.7 Устройство выдерживает без повреждений длительное воздействие напряжения оперативного постоянного тока *1,15∙UПИТ.НОМ.* 

1.2.5.8 Режим работы устройства – непрерывный.

## **1.2.6 Общие характеристики терминала**

## **1.2.6.1 Метрологические характеристики**

Метрологические характеристики устройства приведены в таблице 4.

### Т а б л и ц а 4 – Метрологические характеристики

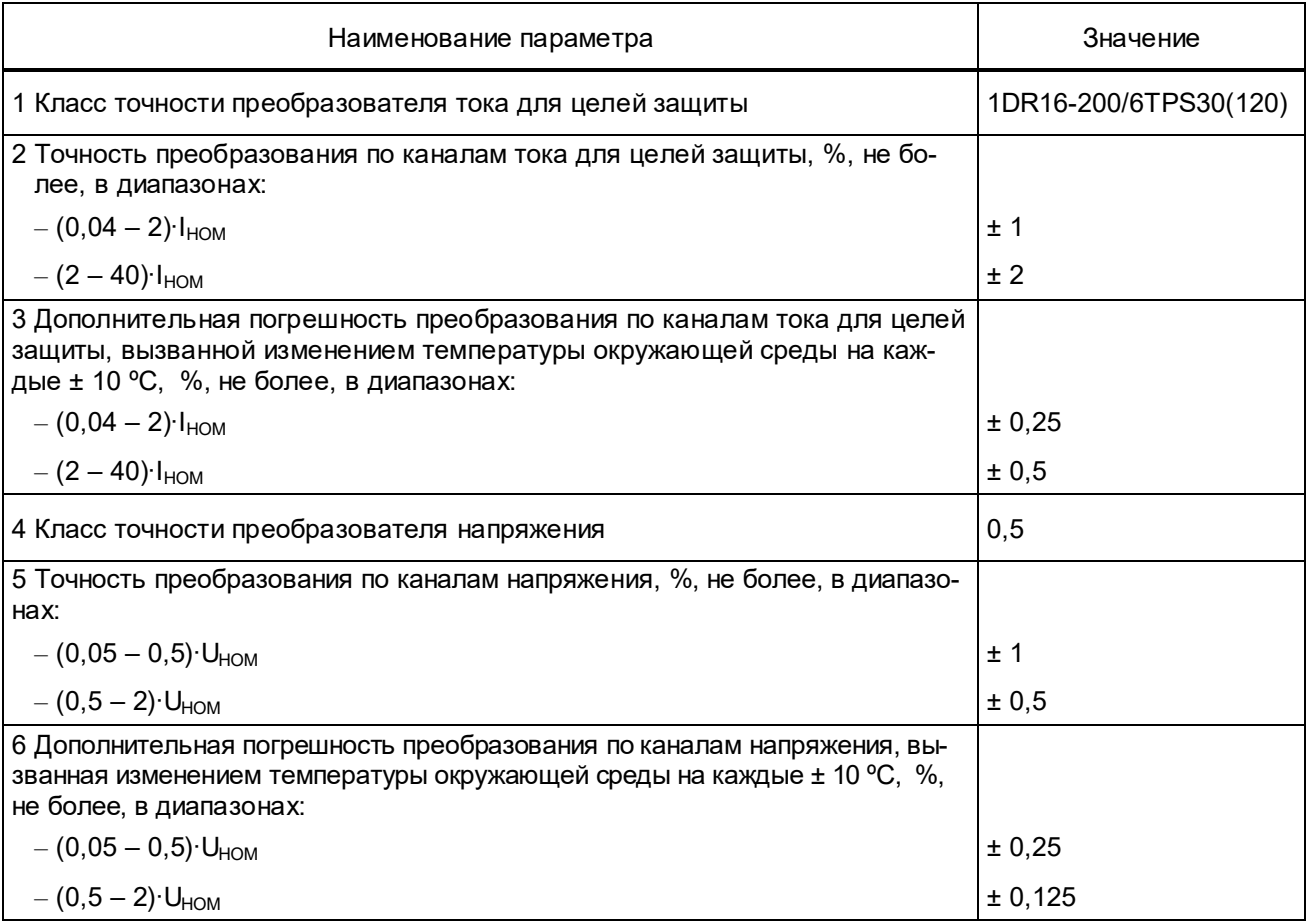

## **1.2.6.2 Характеристики аналоговых входов**

Входные цепи терминала подключаются к вторичным обмоткам измерительных трансформаторов тока и трансформаторов напряжения.

 Схемы подключения терминала, в зависимости от количества цепей тока и напряжения, приведены в приложении В. Исполнение с пятью цепями напряжения используется для контроля вторичных цепей напряжения ТН с целью блокирования устройств релейной защиты при неисправностях во вторичных цепях ТН (функция БНН). Логический сигнал устройства БНН управляет значениями флагов качества цепей напряжения. Состояние флагов качества цепей напряжения и цепей тока также зависит от сигналов положения рабочих крышек БИ, установленных в соответствующих цепях. Для этого блок-контакты положения крышек БИ заведены на дискретные входы устройства.

Характеристики аналоговых входов приведены в таблице 5.

# Т а б л и ц а 5 – Характеристики аналоговых входов

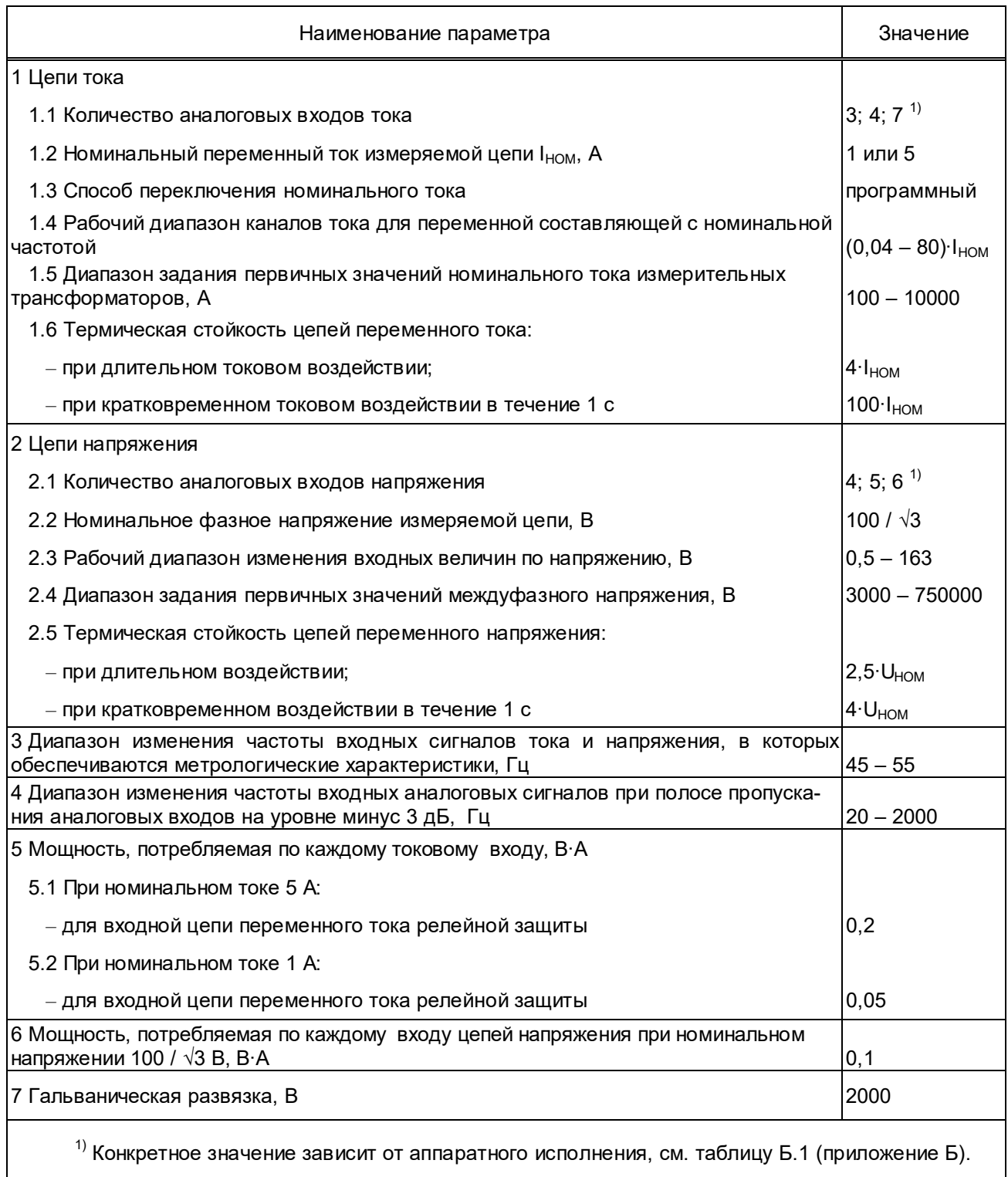

# **1.2.6.3 Характеристики SV-потоков**

Каждое устройство, в зависимости от конструктивного типоисполнения и версии программного обеспечения, может быть издателем от одного до четырех SV-потоков.

Характеристики генерируемых (издаваемых) SV-потоков приведены в таблице 6.

Т а б л и ц а 6 – Характеристики SV-потоков

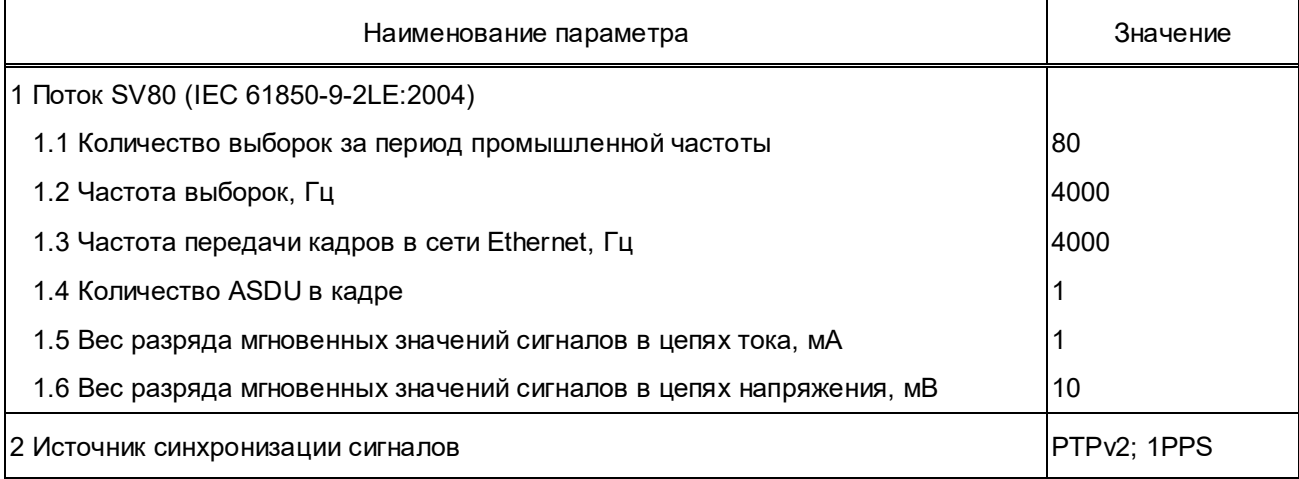

# **1.2.6.4 Характеристики GOOSE-сообщений**

Характеристики GOOSE-сообщений приведены в таблице 7.

Т а б л и ц а 7 – Характеристики GOOSE-сообщений

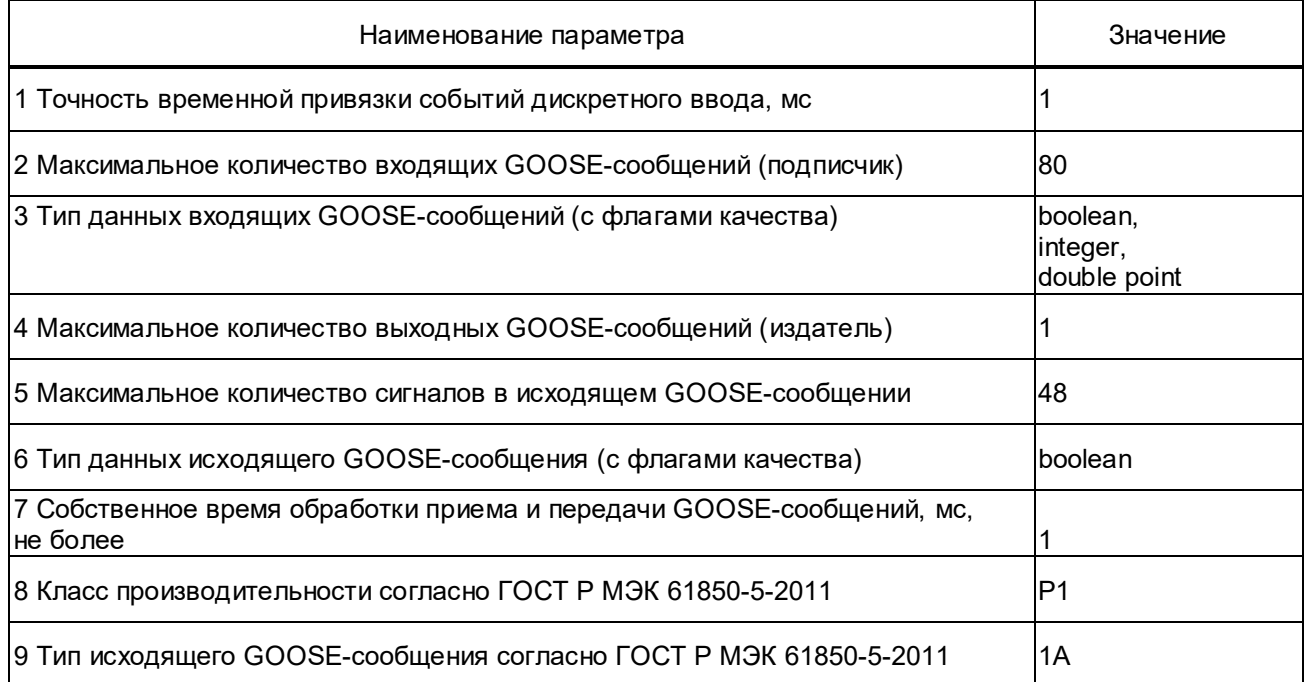

# **1.2.6.5 Характеристики цифровых интерфейсов связи**

Характеристики цифровых интерфейсов связи приведены в таблице 8.

# Т а б л и ц а 8 – Характеристики цифровых интерфейсов связи

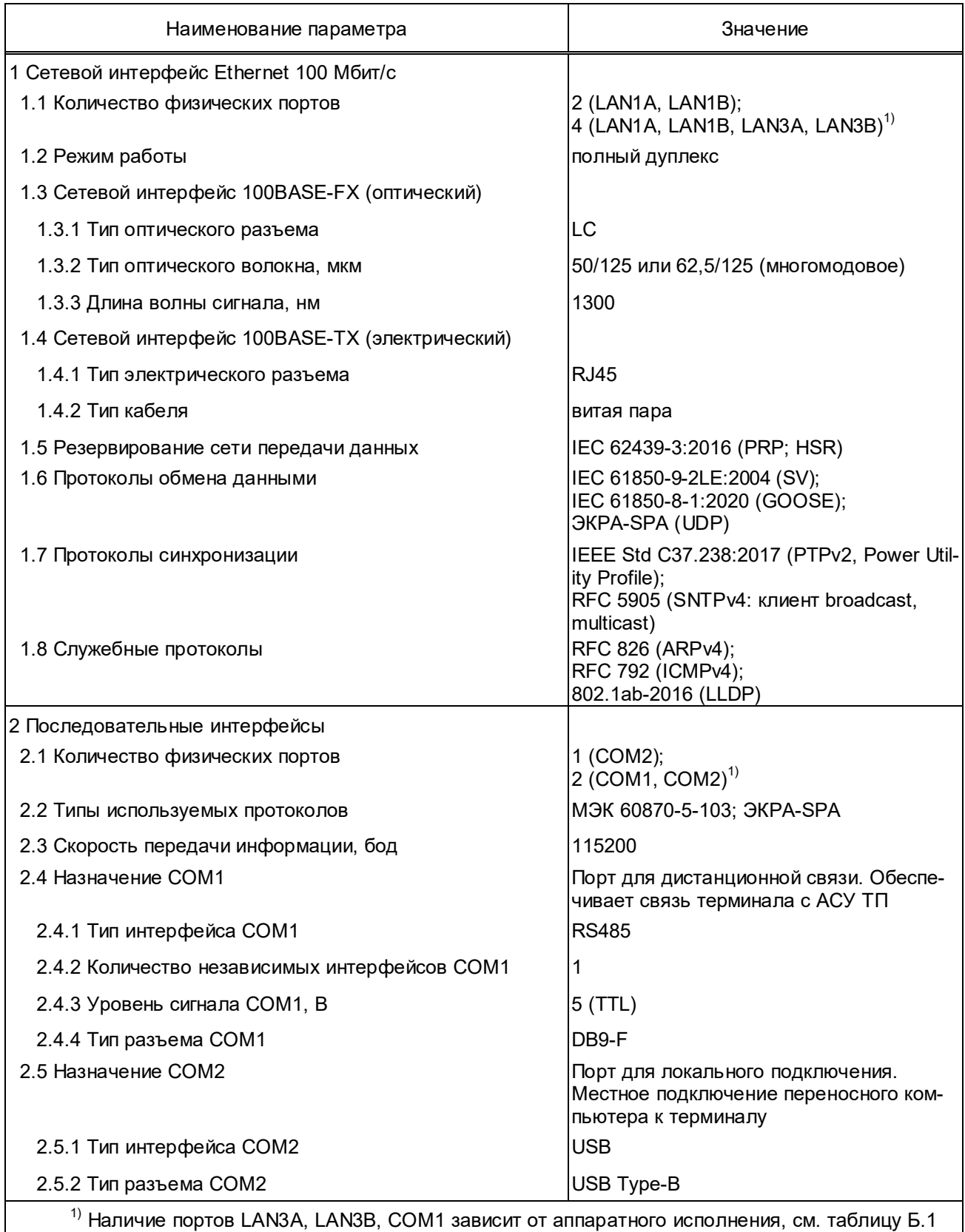

(приложение Б).

# **1.2.6.6 Характеристики сигнала 1PPS**

Характеристики сигнала 1PPS приведены в таблице 9.

Т а б л и ц а 9 – Характеристики сигнала 1PPS

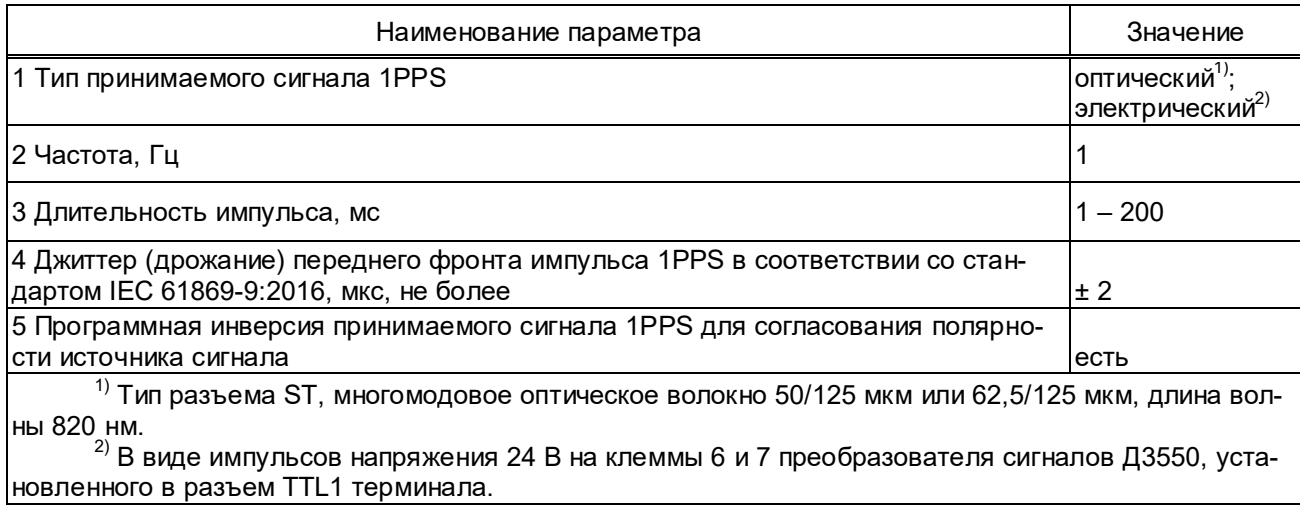

Выходной сигнал 1PPS OUT (разъем 1PPS OUT при наличии) может использоваться в качестве источника синхронизирующего сигнала для приемников SV-потоков в устройствах релейной защиты (терминалах). Сигнал 1PPS OUT предназначен для синхронизации внешних устройств по внутреннему генератору, либо повторяет синхронизирующий сигнал от 1PPS IN или PTPv2.

# **1.2.6.7 Характеристики дискретных входов**

Характеристики дискретных входов приведены в таблице 10.

Т а б л и ц а 10 – Характеристики дискретных входов

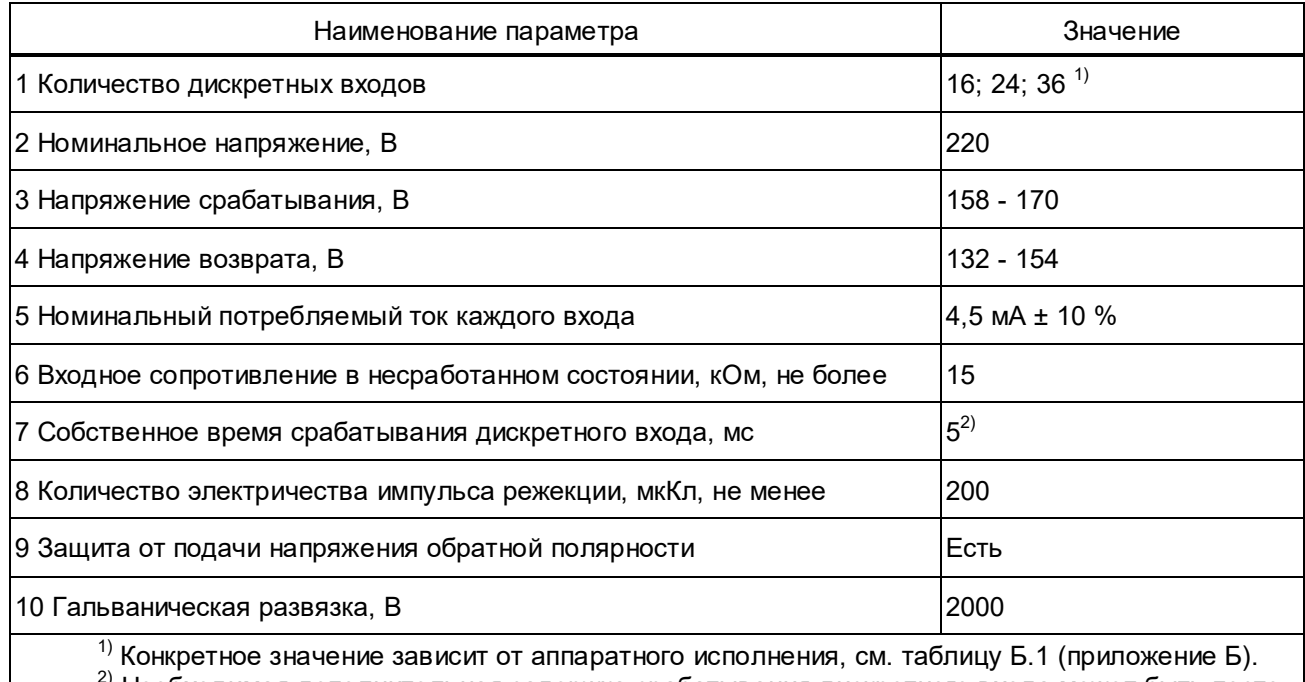

Необходимая дополнительная задержка срабатывания дискретного входа может быть постоянной или регулируемой и осуществляется программными средствами.

Дискретные входы не срабатывают и не повреждаются при подведении напряжения обратной полярности.

ЭКРА 650321 101РЭ

## **1.2.6.8 Характеристики выходных реле**

Характеристики выходных реле приведены в таблице 11.

# Т а б л и ц а 11 – Характеристики выходных реле

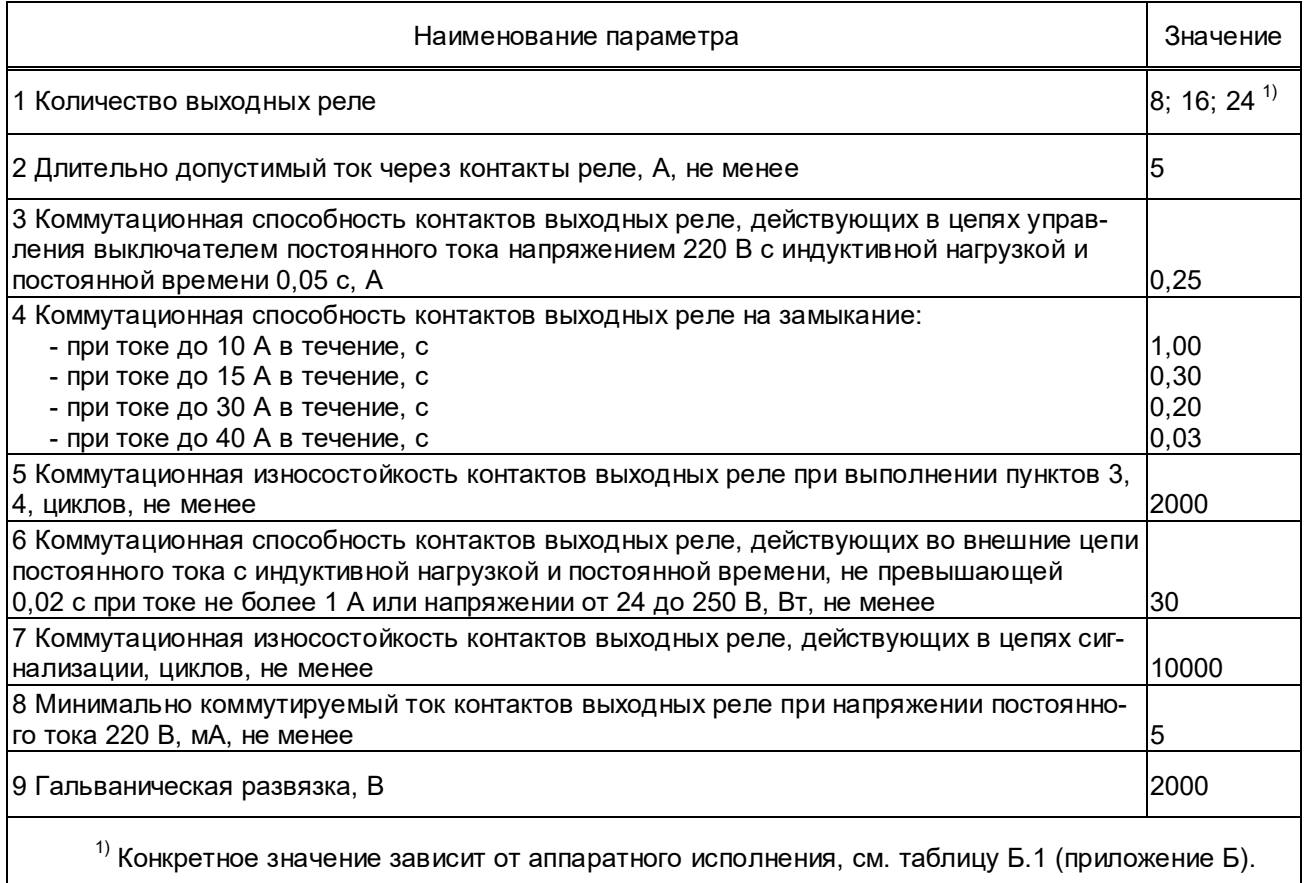

# **1.2.6.9 Характеристики аварийного осциллографа**

Характеристики функции аварийного осциллографа приведены в таблице 12.

Т а б л и ц а 12 – Характеристики аварийного осциллографа

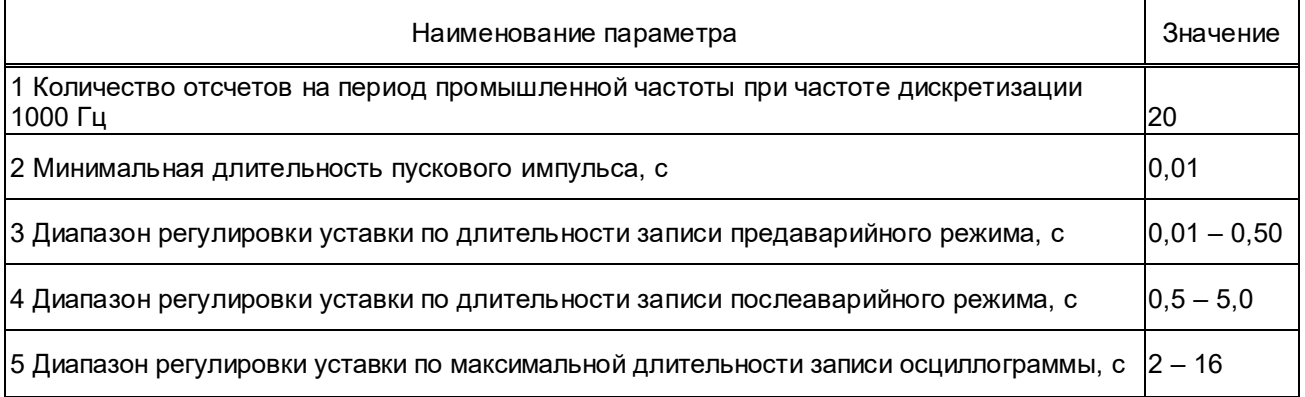

В терминале предусмотрен пуск аварийного осциллографа по изменению состояния пусковых органов по напряжению и току обратной и нулевой последовательности  $U_2$ ,  $3U_0$ ,  $I_2$ и 3I<sub>0</sub>. Диапазоны регулировки уставок пусковых органов приведены в 2.3.6.1.

Имеется возможность выбора для записи в осциллограмму необходимых аналоговых и логических сигналов.

#### **1.2.6.10 Характеристики регистратора событий**

Терминал оснащен энергонезависимыми регистраторами дискретных и внутренних событий; объем каждого регистратора 1024 записей с дискретностью меток времени 1 мс. Считывание данных регистратора производится по каналам связи. Время хранения данных регистраторов после отключения напряжения питания терминала – не ограничено.

#### **1.2.7 Показатели надёжности**

1.2.7.1 Терминал предназначен для функционирования в непрерывном длительном режиме с учетом периодического технического обслуживания.

1.2.7.2 Средний срок службы устройства – не менее 25 лет при условии проведения требуемых технических мероприятий по обслуживанию с заменой, при необходимости, материалов и комплектующих, имеющих меньший срок службы. Срок службы отдельных элементов (блоков) – не менее 8 лет, при условии замены элементов, выработавших свой ресурс.

1.2.7.3 Средняя наработка на отказ терминала – не менее 125000 ч.

1.2.7.4 Средний срок сохраняемости терминала в упаковке поставщика не менее 3 лет.

1.2.7.5 Среднее время восстановления работоспособного состояния терминала при наличии полного комплекта запасных блоков – не более 2 ч с учётом времени нахождения неисправности.

#### **1.2.8 Характеристики электробезопасности**

1.2.8.1 В соответствии с ТР ТС 004/2011, РД 34.35.310-97 в терминале обеспечивается непрерывность цепи защитного заземления. При этом электрическое сопротивление, измеренное между винтом заземления кассеты и заземляемой металлической частью терминала, не превышает 0,1 Ом.

1.2.8.2 По требованиям защиты человека от поражения электрическим током терминал соответствует классу 0I по ГОСТ 12.2.007.0-75

#### **1.2.9 Программное обеспечение**

1.2.9.1 Встроенное базовое программное обеспечение терминала позволяет производить загрузку и обновление функционального программного обеспечения. Условия и возможности процедуры записи или обновления программного обеспечения терминала описаны в руководстве пользователя комплекса программ **EKRASMS.**

1.2.9.2 Для мониторинга, настройки и управления терминалом, для анализа текущей и аварийной информации, а также для организации АРМ СРЗА используется комплекс программ **EKRASMS**. Комплекс программ **EKRASMS** и соответствующая документация доступны для загрузки на сайте dev.ekra.ru*.* 

1.2.9.3 Связь со SCADA-системой по протоколу IEC 61850-8-1:2020 (MMS-сообщения) производится через программу **Шлюз IEC 61850-8-1**.

1.2.9.4 Примеры файлов описания базовой конфигурации (ICD-файлы) приведены в приложении Ж.

#### **1.2.10 Сведения о содержании цветных и драгоценных металлов**

1.2.10.1 Содержание драгоценных металлов в комплектующих изделиях соответствуют данным, приведенным в технической документации их предприятий-изготовителей.

1.2.10.2 Сведения о содержании цветных металлов по аппаратным исполнениям приведены в таблице 13.

Т а б л и ц а 13 – Содержание цветных металлов

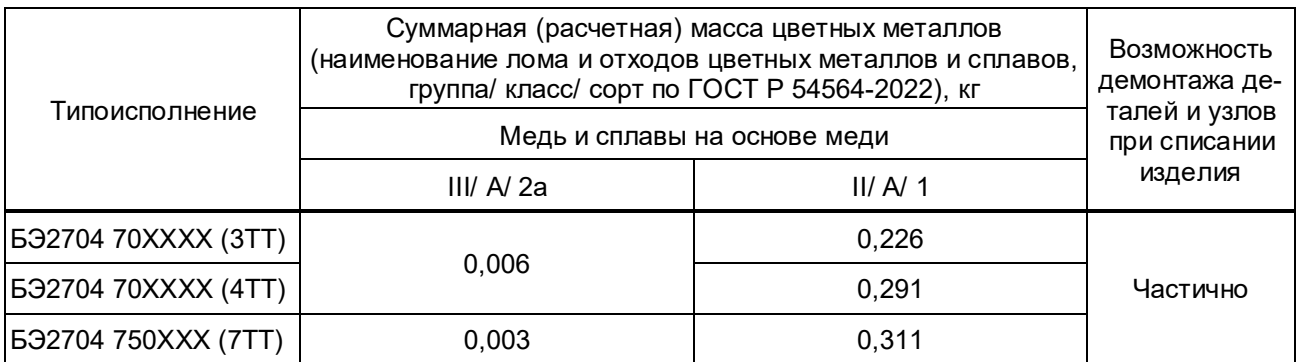

## **1.3 Конструктивное исполнение**

1.3.1 Терминал выполнен в виде набора блоков, объединённых в кассете. Блоки вставляются в кассету по направляющим с лицевой стороны устройства. Электрическая связь между блоками внутри терминала осуществляется с помощью разъёмов через объединительную печатную плату, выполняющую функцию общей шины.

Тип и количество устанавливаемых блоков зависят от аппаратного исполнения, конфигурация которых соответствует таблице Б.1 (приложение Б).

Общий вид терминалов, а также их габаритные, установочные размеры и масса представлены на рисунках А.1, А.2 и в таблице А.1.

1.3.2 На лицевой плите, в зависимости от конфигурации терминала, расположены:

- клеммные соединители для присоединения аналоговых цепей;
- разъемы для присоединения дискретных цепей, а также цепей питания и сигнализации;
- точки заземления, обозначенные соответствующими знаками по ГОСТ 21130-75;

– светодиодные индикаторы сигнализации «Питание», «Неисправность», «Тест», «Синхронизация»;

– разъем 1PPS IN для приёма сигнала синхронизации по оптическому каналу;

– разъем 1PPS OUT для передачи сигнала синхронизации по оптическому каналу;

– разъём TTL1 для подключения блока преобразователя сигналов TTL/RS485 типа Д3550 для связи терминала с АСУ ТП, АСДУ и АРМ по последовательному каналу связи COM1;

– Ethernet-порты LAN1A и LAN1B для связи терминала с шиной процесса по протоколам IEC 61850-9-2LE:2004 (SV), IEC 61850-8-1:2020 (GOOSE), ЭКРА-SPA (UDP) c функцией резервирования PRP или HSR;

– Ethernet-порты LAN3A и LAN3B для связи терминала с шиной процесса (или шиной станции) только по протоколу IEC 61850-8-1:2020 (GOOSE) c функцией резервирования PRP или HSR;

– разъем USB Type-B для локального сервисного обслуживания;

– паспортная табличка с техническими данными терминала;

– этикетка контроля вскрытия.

1.3.3 Контактные соединения терминала соответствуют классу 2 по ГОСТ 10434-82.

В цепях аналоговых сигналов терминал снабжен разъемами, предназначенными для присоединения по технологии PUSH-IN одного или двух медных проводников, обжатых наконечником с общим сечением до 4 мм<sup>2</sup> включительно. Предпочтительная форма наконечника – квадрат.

Разъемы цепей питания и сигнализации предназначены для присоединения по технологии PUSH-IN одного или двух медных проводников, обжатых наконечником с общим сечением до 2,5 мм $^{2}$  включительно и номинальным сечением не менее 0,5 мм $^{2}$  каждый.

Конструкция терминала обеспечивает воздушные зазоры и длину пути утечки между контактными выводами терминала и корпусом не ниже 3 мм по воздуху и 4 мм по поверхности.

# **1.4 Состав и устройство терминала**

## **1.4.1 Состав терминала**

Аппаратная часть терминала, в зависимости от конфигурации, состоит из:

- блока аналоговых входов;
- блока питания;
- блока дискретных входов;
- блока выходных реле;
- блока логики;
- блока дополнительных интерфейсов;
- платы объединительной.

#### **1.4.2 Устройство терминала**

## **1.4.2.1 Устройство блока аналоговых входов**

В блоке аналоговых входов осуществляется преобразование сигналов, пропорциональных входным токам и напряжениям от измерительных ТТ и ТН в цифровую форму.

В таблице 14 приведены данные аналоговых входов по типу (токовые – ТТ, напряжения – ТН) и порядку их расположения в зависимости от исполнения блока. Структурные схемы блоков аналоговых входов приведены на рисунках 1 и 2.

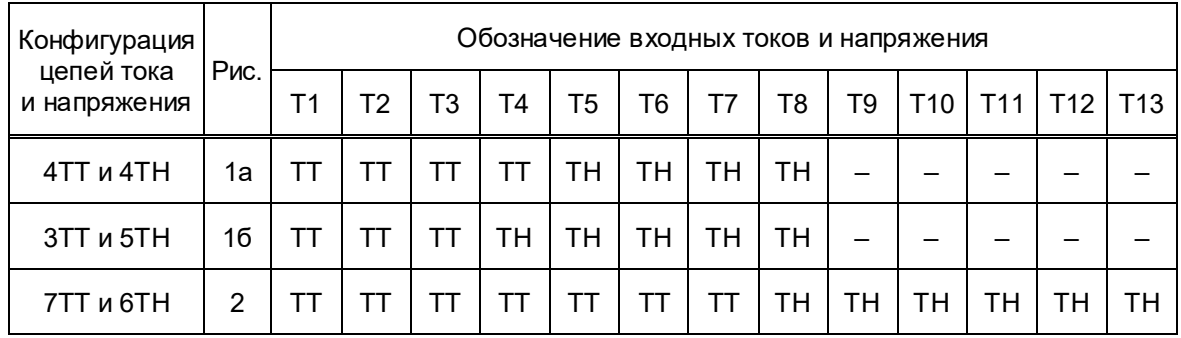

# Таблица 14 – Исполнения блоков аналоговых входов

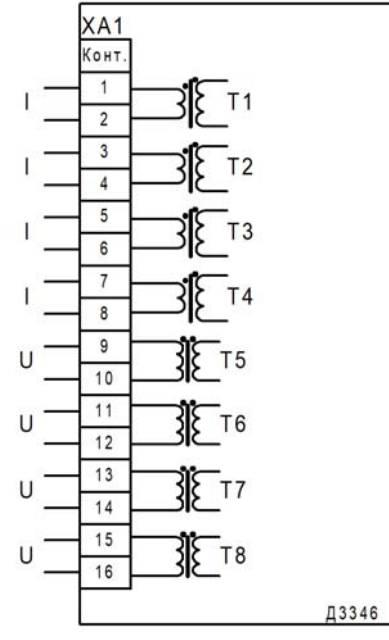

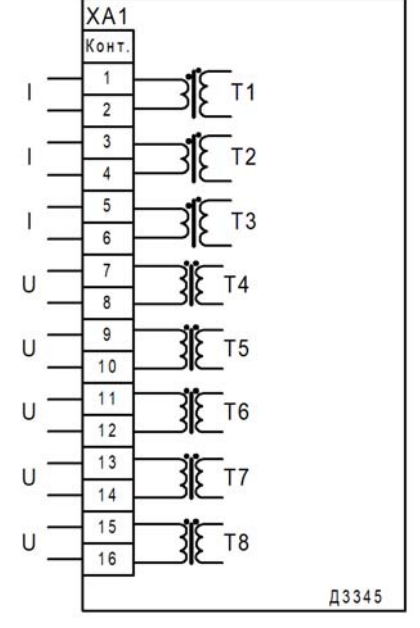

а – конфигурация 4ТТ и 4ТН б – конфигурация 3ТН и 5ТН

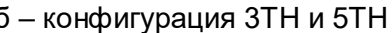

XA1 – набор клемм PT 4-WE/16 №3044921 Phoenix Contact

Рисунок 1 – Схема блока аналоговых входов терминалов БЭ2704 70Х

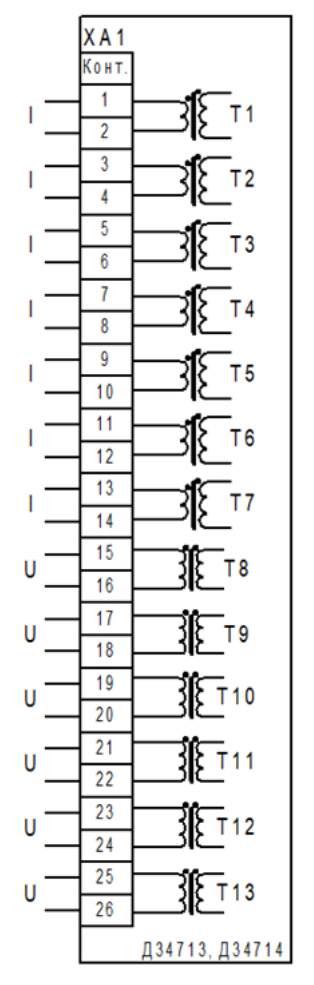

а – конфигурация 7ТТ и 6ТН

XA1 – набор клемм PT 4-WE/26 №3044931 Phoenix Contact

Рисунок 2 – Схема блока аналоговых входов терминалов БЭ2704 75Х

## **1.4.2.2 Устройство блока питания и цепей сигнализации**

Блок питания осуществляет гальваническое разделение внутренних цепей терминала от цепей питания блоков терминала и преобразование напряжения оперативного тока в уровни напряжения, необходимые для функционирования устройства.

В блоке установлены входной фильтр цепей питания и одно вспомогательное выходное реле К1, выполняющее функцию сигнализации неисправности или отсутствия напряжения питания, имеющее светодиодный индикатор «Неисправность». Также блок питания имеет светодиодные индикаторы сигнализации текущего состояния терминала «Питание», «Тест», «Синхронизация».

В блоке питания имеется сервисный разъем USB Type-B, предназначенный для подключения ПК с помощью кабеля связи.

Структурная схема блока питания приведена на рисунке 3.

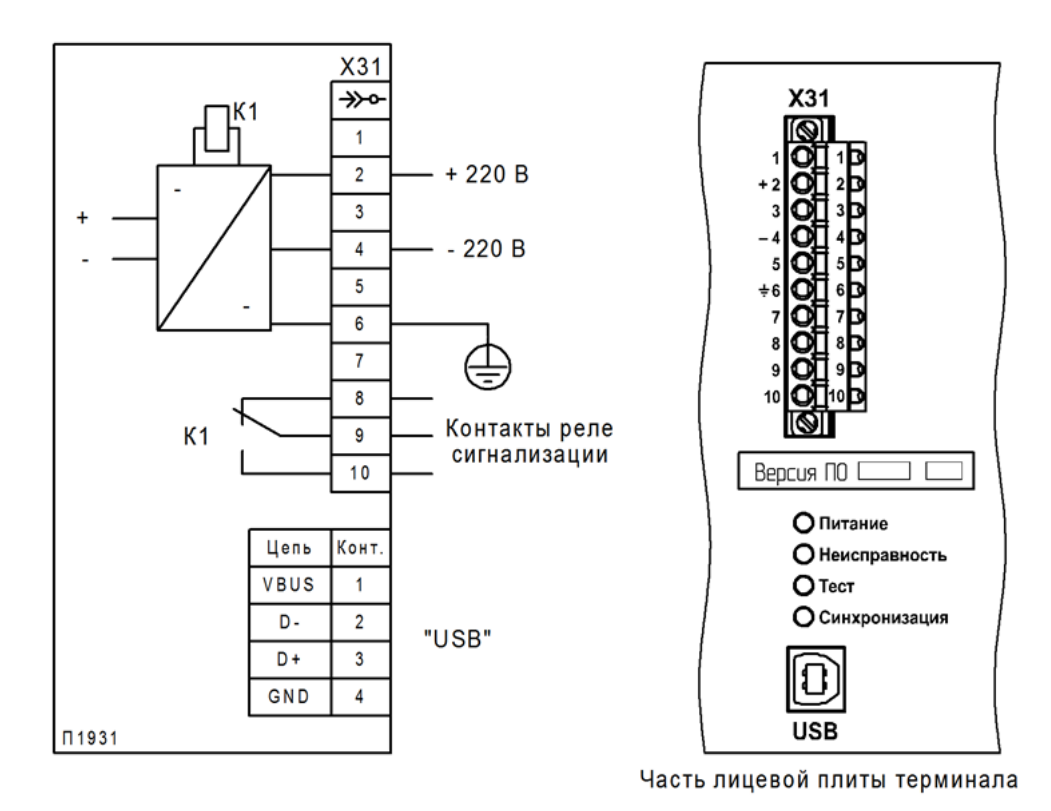

Х31 – разъем FKC 2,5/10-STF-5,08 BD:1-10Q/3 №1187077 Phoenix Contact с технологией PUSH-IN штекерного подключения проводников;

USB – порт USB с разъемом Type-B

Рисунок 3 – Схема блока питания терминалов БЭ2704 70Х

# **1.4.2.3 Устройство блока дискретных входов**

Блок осуществляет прием 12 или 16 дискретных сигналов от внешних устройств.

Все дискретные входы имеют свойства, приведенные в таблице 10.

Логические сигналы блока дискретных входов передаются в виде GOOSE-сообщений либо через шину процесса (с использованием Ethernet-портов связи LAN1A, LAN1B), либо через шину процесса (или шину станции) (с использованием Ethernet-портов связи LAN3A, LAN3B).

Структурные схемы блоков входов приведены на рисунках 4 и 5.

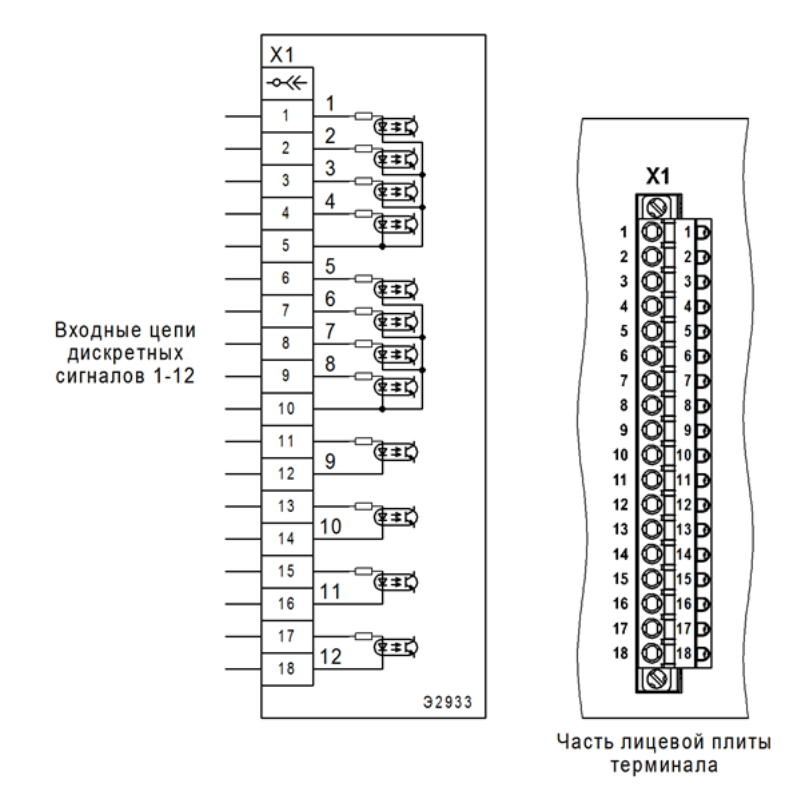

Х1 – разъем FKC 2,5/18-STF-5,08 BD:1-18Q/3 №1187081 Phoenix Contact с технологией PUSH-IN штекерного подключения проводников

Рисунок 4 – Схема блока дискретных входов терминалов БЭ2704 70Х

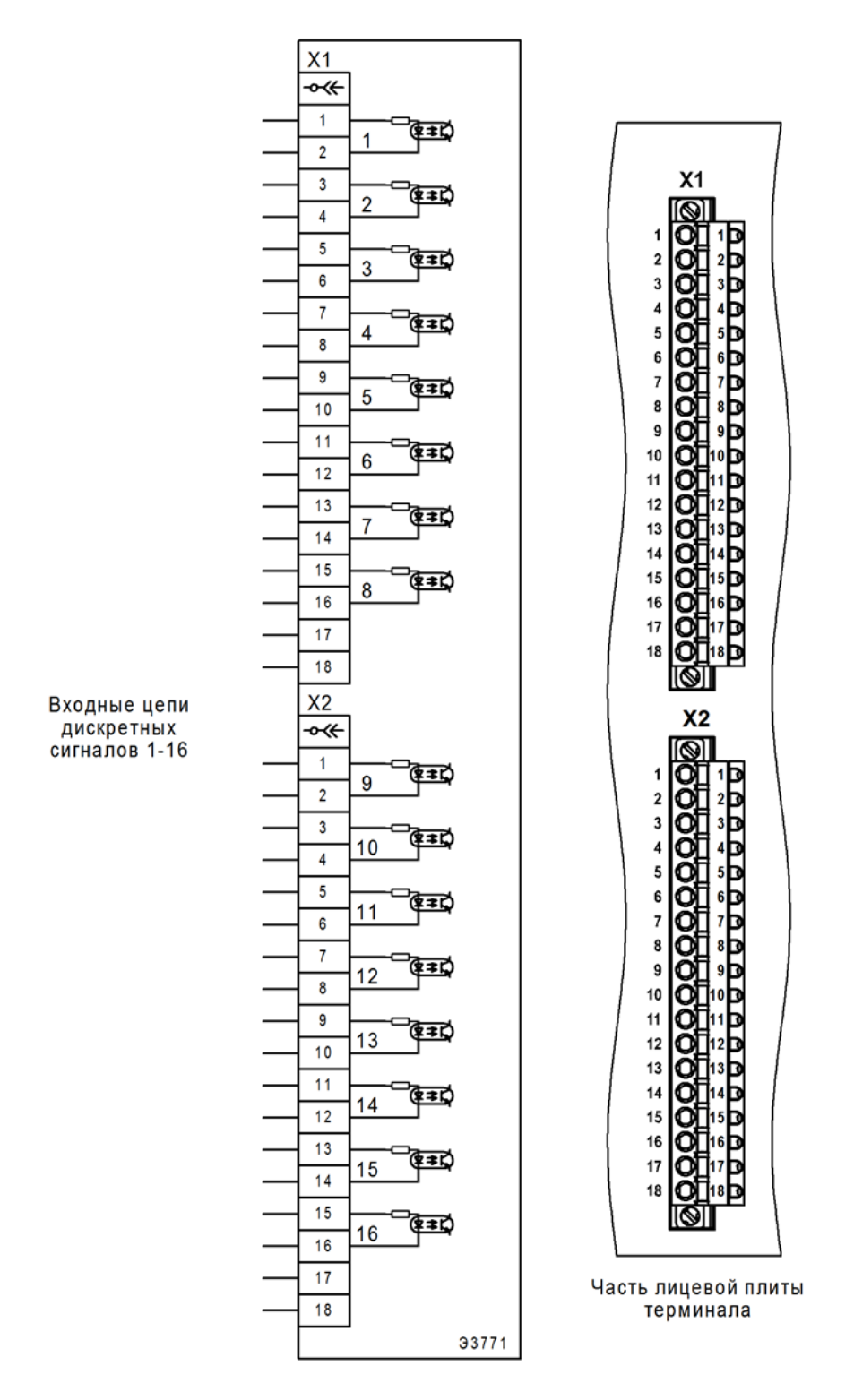

Х1, Х2 – разъем FKC 2,5/18-STF-5,08 BD:1-18Q/3 №1187081 Phoenix Contact с технологией PUSH-IN штекерного подключения проводников

Рисунок 5 – Схема блока дискретных входов терминалов БЭ2704 75Х

# **1.4.2.4 Устройство блока выходных реле**

Блок, в зависимости от исполнения, содержит 8 или 16 промежуточных реле с независимыми контактами, предназначенных для формирования сигналов управления внешними цепями и сигнализации с гальванической развязкой от внутренних цепей. Все реле имеют свойства, приведенные в таблице 11.

Структурные схемы блоков входов приведены на рисунках 6 и 7.

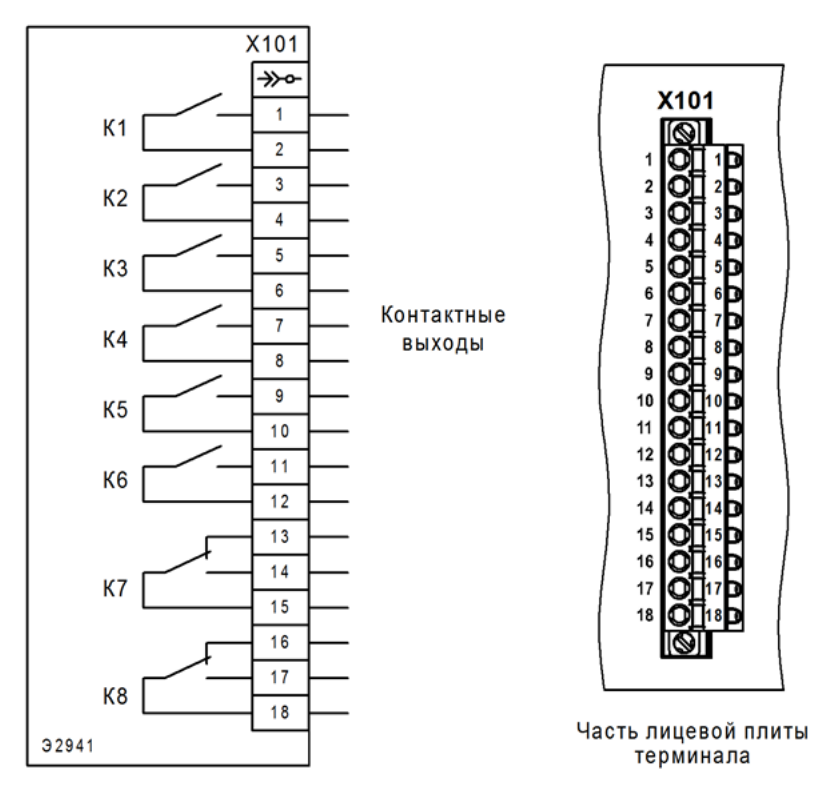

Х101 – разъем FKC 2,5/18-STF-5,08 BD:1-18Q/3 №1187081 Phoenix Contact с технологией PUSH-IN штекерного подключения проводников

Рисунок 6 – Схема блока выходных реле терминалов БЭ2704 70Х

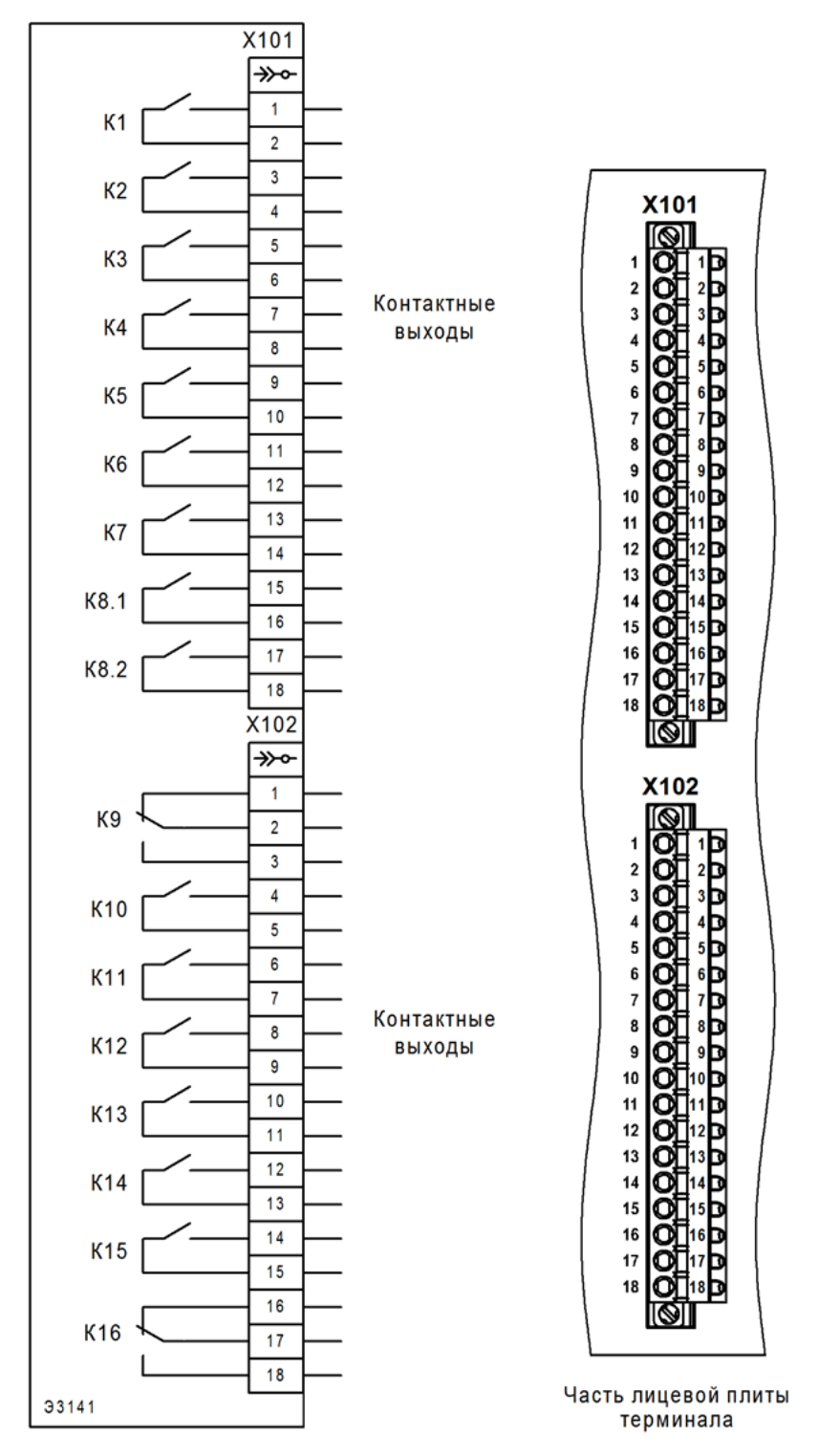

Х101, Х102 – разъем FKC 2,5/18-STF-5,08 BD:1-18Q/3 №1187081 Phoenix Contact с технологией PUSH-IN штекерного подключения проводников

Рисунок 7 – Схема блока выходных реле терминалов БЭ2704 75Х

# **1.4.2.5 Устройство блока логики**

Контроллер выполняет функции обработки цифровой информации, поступающей от аналого-цифрового преобразователя, выдачу в сеть шины процесса SV-потоков, обработку GOOSE-сообщений.

В состав блока логики входят следующие основные узлы:

- 32-разрядный микропроцессор с энергонезависимой памятью программ;
- энергонезависимая карта памяти ёмкостью от 32 до 512 Мбайт;
- сигнальный процессор (DSP);
- оперативное запоминающее устройство (ОЗУ);
- энергонезависимая память уставок и конфигураций;
- часы реального времени;
- последовательные порты связи СОМ1 (при наличии) и СОМ2;

– Ethernet-порты связи LAN1A, LAN1B.

Функционирование терминала происходит по программе, записанной в память программ. ОЗУ предназначено для хранения данных, участвующих в алгоритме функционирования.

Уставки ПО и конфигурация терминала хранятся в энергонезависимой памяти, позволяющей многократно производить необходимые изменения.

Карта памяти предназначена для записи аварийных осциллограмм, которые сохраняются неограниченное время при отсутствии напряжения питания.

Часы реального времени позволяют фиксировать текущее время события. Для работы часов реального времени при отключённом питании имеется резервный источник питания. Устройство поддерживает синхронизацию времени в соответствии с протоколами PTPv2 или NTP (SNTP) с точностью до 1 мс. Уход внутреннего времени при потере внешней синхронизации не более 3 мс за 1 мин. Время перехода на резервный источник внешней синхронизации определяется настройкой периодичности синхронизации и регулируется в пределах от 1 до 60 c.

Связь терминала с АСУ ТП и АРМ СРЗА осуществляется (в зависимости от конфигурации терминала):

– по последовательному каналу связи COM1 с интерфейсом TTL1;

– через Ethernet-порты связи LAN1A, LAN1B с использованием протокола ЭКРА-SPA.

Для подключения переносного компьютера предназначен порт COM2 c интерфейсом USB.

Связь терминала с шиной процесса производится посредством Ethernet-портов LAN1A и LAN1B с оптическим интерфейсом. Возможны исполнения с электрическим интерфейсом.

Структурные схемы блоков логики приведены на рисунках 8 и 9.

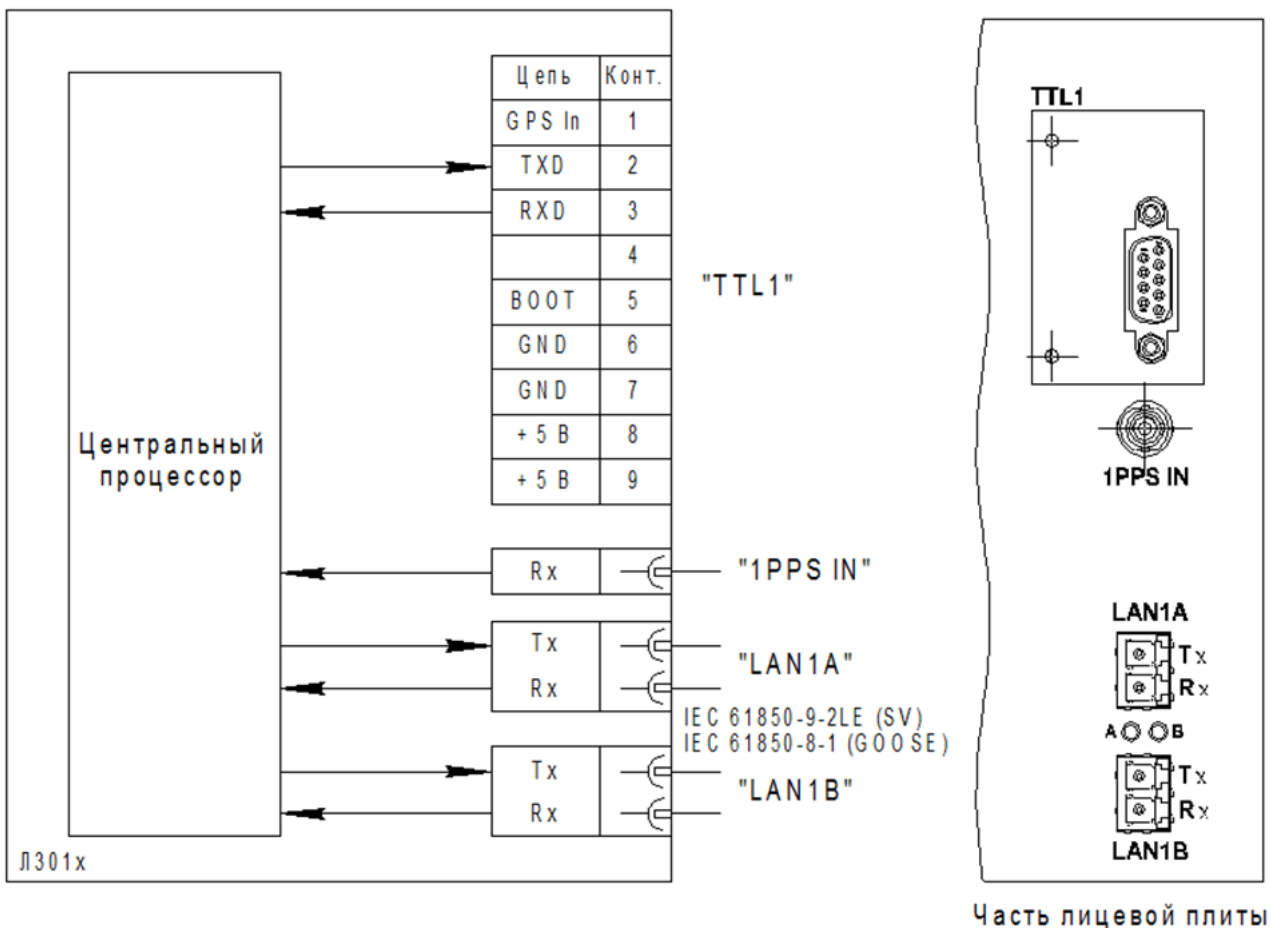

терминала

TTL1 – порт последовательной связи, разъем DB9-F;

1PPS IN – порт синхронизации времени, оптический разъем типа ST;

LAN1А, LAN1B – Ethernet-порты с интерфейсом связи 100BASE-FX (оптический), разъем типа LC. Возможно исполнение блока с интерфейсом связи 100BASE-TX (электрический), разъем типа RJ45

Рисунок 8 – Схема блока логики терминалов БЭ2704 70Х

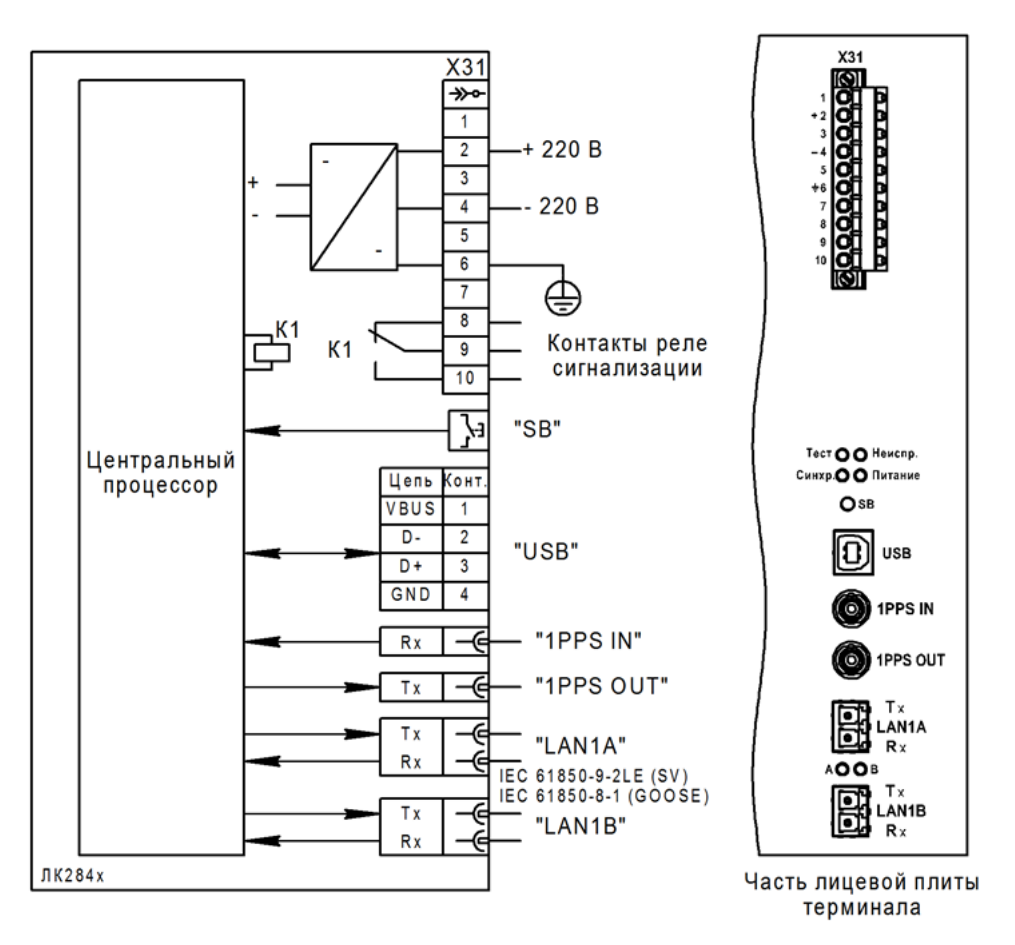

Х31 – разъем FKC 2,5/10-STF-5,08 BD:1-10Q/3 №1187077 Phoenix Contact с технологией PUSH-IN штекерного подключения проводников;

SB – кнопка сервисного режима;

USB – порт USB с разъемом Type-B;

1PPS IN, 1PPS OUT – порт синхронизации времени, оптический разъем типа ST;

LAN1A, LAN1B – Ethernet-порты с интерфейсом связи 100BASE-FX (оптический), разъем типа LC. Возможно исполнение блока с интерфейсом связи 100BASE-TX (электрический), разъем типа RJ45

Рисунок 9 – Схема блока логики терминалов БЭ2704 75Х

### **1.4.2.6 Устройство блока дополнительных интерфейсов**

Блок дополнительных интерфейсов осуществляет прием и передачу GOOSEсообщений в шину процесса (или в шину станции) и содержит резервированные Ethernetпорты связи (LAN3A, LAN3B) для подключения только по протоколу IEC 61850-8-1:2020 (GOOSE-сообщения).

Блок дополнительных интерфейсов устанавливается вместо одного из блоков выходных реле (см. рисунок Б.2 приложение Б).

Структурная схема блока дополнительных интерфейсов приведена на рисунке 10.

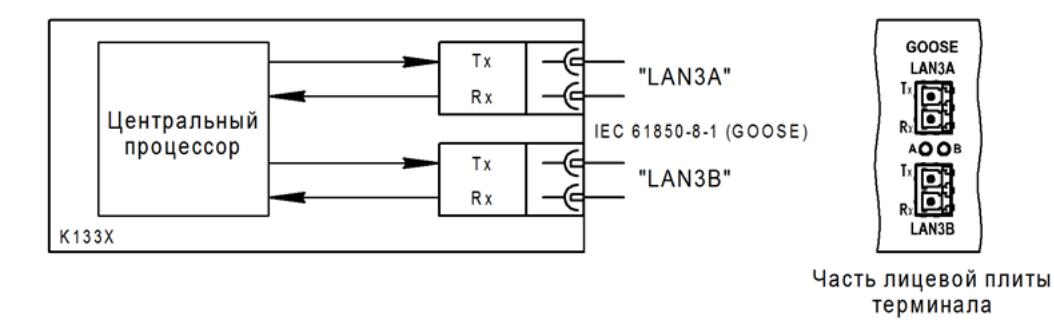

LAN3A, LAN3B – Ethernet-порты с интерфейсом связи 100BASE-FX (оптический), разъем типа LC. Возможно исполнение блока с интерфейсом связи 100BASE-TX (электрический), разъем типа RJ45

Рисунок 10 – Схема блока дополнительных интерфейсов терминалов БЭ2704 70Х

# **1.5 Работа функциональных узлов**

# **1.5.1 Функция формирования потока SV**

Устройство ПАДС типа БЭ2704V751 обеспечивает формирование (публикацию) одного или нескольких потоков цифровой информации в соответствии со спецификацией SV80, приведённой в профиле IEC 61850-9-2LE:2004. Потоки цифровых данных предназначены для использования устройствами релейной защиты (подписчиками на потоки), имеющими возможность принимать данные по сети Ethernet в соответствии с профилем IEC 61850-9-2LE:2004.

Мгновенные значения сигналов в первичных величинах представлены 32-разрядными значениями ЦО с номерами от 0 до 3999 для SV80.

В зависимости от конфигурации терминала формируется несколько цифровых потоков (см. таблицы 15 и 16).

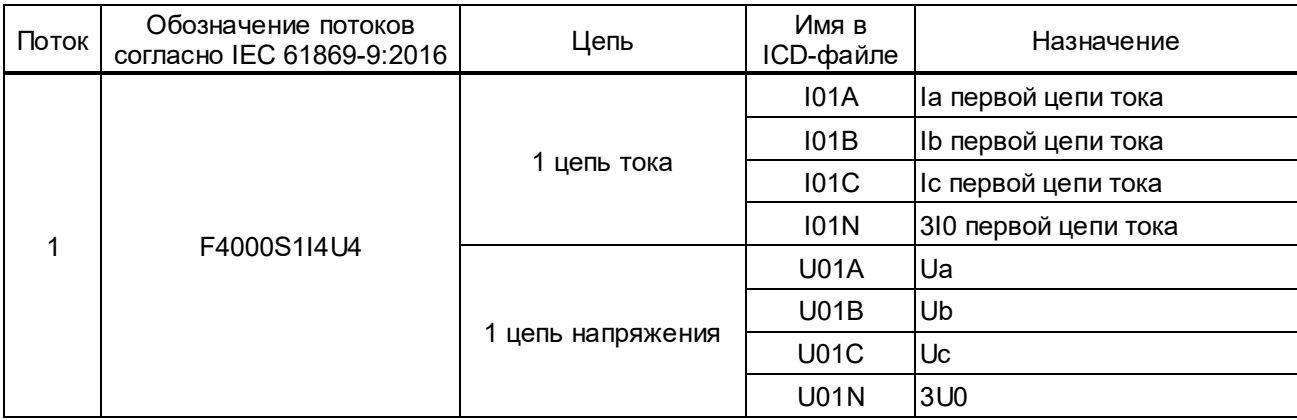

Т а б л и ц а 15 – Набор данных для цифровых потоков SV80 (БЭ2704 70Х)

# Т а б л и ц а 16 – Набор данных для цифровых потоков SV80 (БЭ2704 750 с функцией БНН)

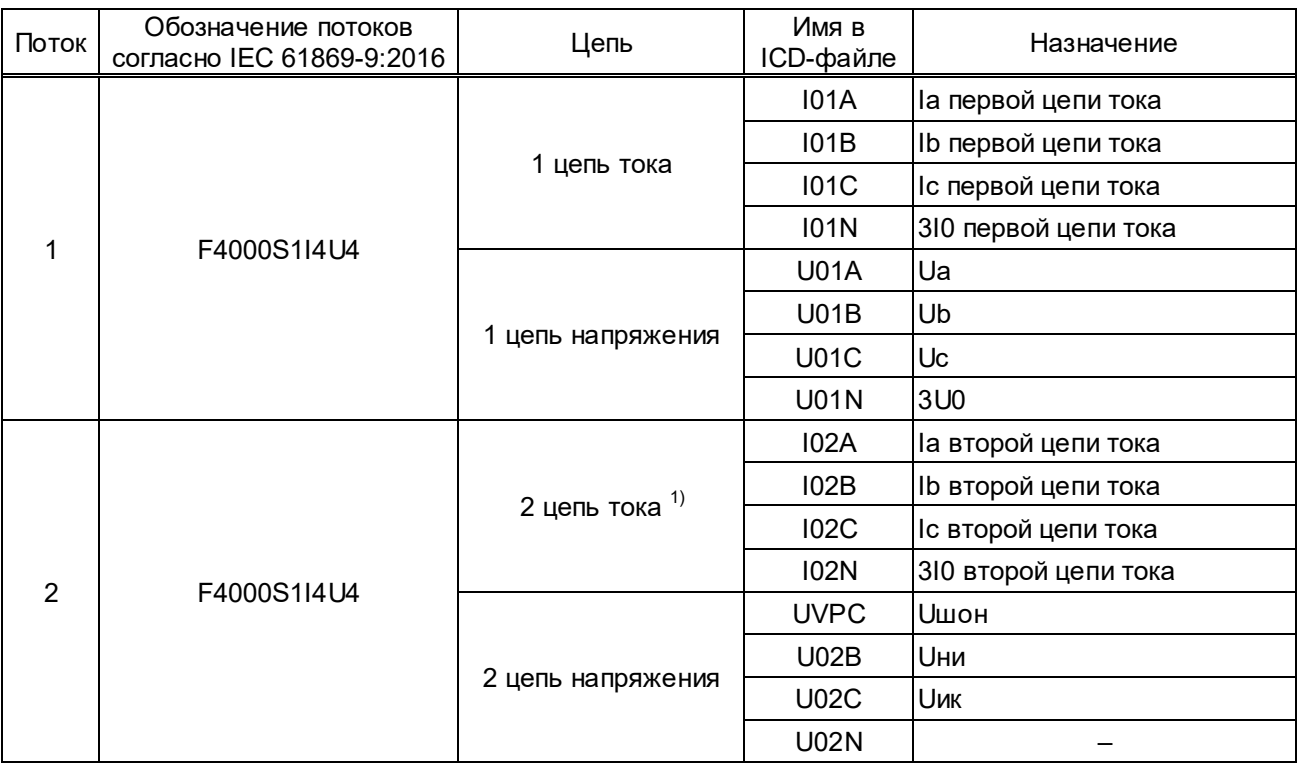
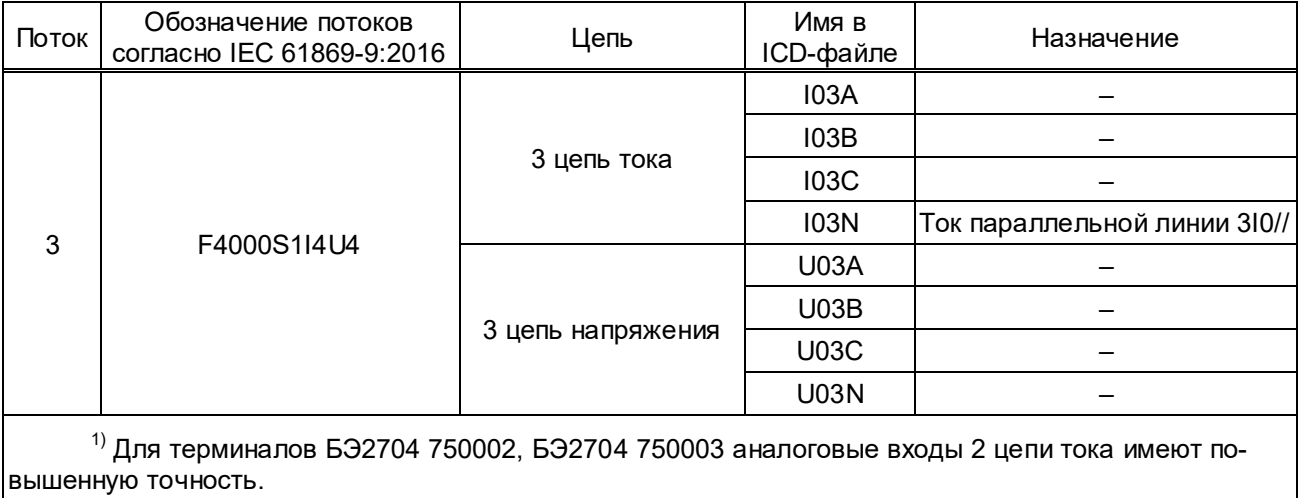

Задержка времени от измерения входного аналогового сигнала до выдачи соответствующих данных в SV-потоке не превышает 600 мкс.

Синхронизация момента фиксации ЦО с номером «0» с началом секунды может производиться по сети Ethernet с использованием прецизионного протокола синхронизации времени PTPv2 или по отдельной линии связи с использованием сигнала 1PPS.

В случае использования протокола PTPv2, элементы сетей Ethernet, к которым подключено устройство ПАДС типа БЭ2704V751 (коммутаторы, серверы времени и др.), должны поддерживать стандарт IEEE 1588:2008, и соответствовать стандарту IEC 61850-9-3:2016 (PTP Power Profile).

Согласно IEC 61869-9:2016 (раздел 6.904.7), начальный процесс синхронизации осуществляется двумя способами. Если отклонение частоты и фазы сигнала синхронизации невелико, то устройство будет плавно корректировать внутренние часы устройства. В противном случае синхронизация будет выполняться путём скачкообразного сдвига фазы к новому состоянию.

В устройстве ПАДС типа БЭ2704V751 предусмотрена подстройка момента фиксации ЦО с номером «0» относительно переднего фронта импульса 1PPS. Подстройка производится дискретно в диапазоне от минус 5 до плюс 5 ЦО (выборок) и, в пределах одного ЦО, – плавно. Дискретное изменение величины подстройки на 1 ЦО соответствует фазовому сдвигу всех аналоговых величин на 4,5° при 80 отсчётах на период основной частоты. Плавная подстройка фазового сдвига может производиться в пределах от минус 2.25° до плюс 2.25°.

Заводское значение уставки дискретного изменения фазового сдвига – 0º, плавного изменения фазового сдвига – 0,0°.

Наличие данной подстройки позволяет скорректировать взаимные фазовые сдвиги сигналов токов и напряжений в разных цифровых потоках, что важно для устройств релейной защиты, использующих, в соответствии с заложенными алгоритмами, информацию из разных потоков. Если на подстанции использованы устройства преобразования только типа

БЭ2704V751, взаимный фазовый сдвиг сигналов в разных цифровых потоках не превышает  $\pm$  0,5 $^{\circ}$  и взаимная подстройка не потребуется. Совместное использование на одном том же энергетическом объекте устройств преобразования типа БЭ2704V751 и аналогичного оборудования других производителей, или ТТ и ТН с цифровым выходом может потребовать дополнительной подстройки взаимных фазовых сдвигов.

Устройство ПАДС типа БЭ2704V751 обеспечивает формирование флагов качества в потоке ЦО:

– **правильность (validity)**, означает хорошее или плохое качество, устанавливается для всех фаз напряжения одновременно и определяется результатом действия функции БНН, реализованной в исполнении устройств с пятью или шестью цепями напряжения, а также зависит от сигналов на сконфигурированных дискретных входах (см. 2.3.6.12);

– **тестирование (test)**, устанавливается на весь поток ЦО при переводе устройства в режим тестирования;

– **вычисленность (derived)**, относится к выходным цифровым сигналам 3Iо и 3Uо. В версии устройства с четырьмя входными цепями тока и четырьмя цепями напряжения эти параметры управляются программными накладками «измеряется/вычисляется» отдельно для цепей тока и цепей напряжения. В версии устройства с тремя входными цепями тока и пятью цепями напряжения цифровые значения сигналов 3Iо и 3Uо всегда вычисляются как сумма мгновенных значений фазных величин;

– **несоответствие (inconsistency)**, устанавливается при неисправности цепей напряжения (сигнал от БНН равен 1). Сопровождается плохим качеством (правильность validity = invalid) и флагом **неисправность (failure)**;

– **подстановка (substituted)**, устанавливается при извлечении БИ. Сопровождается плохим качеством (правильность validity = invalid) и флагом **неисправность (failure)**;

– **неисправность (failure)**, устанавливается при БНН=1 или при извлечении БИ;

– **синхронизация (smpSynch)**, относится ко всему потоку и определяется состоянием синхронизации. Флаг имеет значение «нет» при отсутствии синхронизации, значение «локальное» в случае синхронизации от локального источника и значение «глобальное» при наличии синхронизации от спутниковой системы GPS/ГЛОНАСС.

В случае потери сигнала синхронизации устройство переходит в состояние удержания, которое длится 60 с, в течение которого устройство сохраняет прежний статус синхронизации. После этого устройство устанавливает флаг синхронизации в состояние «нет» до момента повторной синхронизации. Если до потери синхронизации устройство не было надёжно синхронизировано, то флаг синхронизации сбрасывается сразу, без режима удержания.

Когда сигнал синхронизации восстанавливается, устройство выполняет процесс повторной синхронизации, который зависит от продолжительности потери синхронизации времени.

## **1.5.2 Функция приема и передачи GOOSE-сообщений**

Устройство ПАДС типа БЭ2704V751 обеспечивает прием и выдачу GOOSE-сообщений в соответствии со стандартом IEC 61850-8-1:2020.

В устройстве ПАДС типа БЭ2704V751 GOOSE-сообщения, в зависимости от конфигурации терминала, передаются:

– через резервированные сетевые порты LAN1A, LAN1B (шина процесса) совместно с генерируемыми устройством SV-потоками;

– через отдельные резервированные сетевые порты LAN3A, LAN3B (в шину процесса или шину станции), реализованные с помощью блока дополнительных интерфейсов (1.4.2.6), устанавливаемого вместо одного из блоков выходных реле, при условии выставления параметра **Подключение блока К133х** в состояние «да» (2.3.6.15.4).

В исходящее GOOSE-сообщение может быть включено не более 48 логических сигналов, передаваемых одним сообщением, а количество принимаемых логических сигналов от одного или нескольких входящие GOOSE-сообщений ограничено 80 сигналами.

Настройка GOOSE-сообщений (2.3.6.15) возможна с помощью комплекса программ **EKRASMS**, но более удобно использование специальной программы **CFG61850,** которая доступна для загрузки на сайте dev.ekra.ru.

### **1.5.3 Функция аварийного осциллографа**

### **1.5.3.1 Логика пуска аварийного осциллографа**

В терминале предусмотрена возможность пуска аварийного осциллографа при изменении состояния любых доступных логических сигналов. Имеется возможность пуска при изменении состояния любых логических сигналов как из «0» в «1» (активный уровень «1»), так и из «1» в «0» (активный уровень «0»).

Длительность записи осциллограммы определяется временем сохранения условий пуска и уставками по времени записи, которые позволяют определить время записи предаварийного, аварийного и послеаварийного режимов, а также ограничить время записи при длительном удержании пускового сигнала в активном состоянии.

Выбранные для пуска логические сигналы с заданным активным уровнем объединяются по схеме «ИЛИ» для формирования пускового сигнала. В нормальном состоянии логической схемой терминала ожидается появление и сохранение в течение 10 мс пускового сигнала. При этом формируется сигнал пуска осциллографа. После возврата пускового сигнала сигнал пуска осциллографа остаётся активным в течение времени, заданного уставкой по времени послеаварийной записи (см. рисунок 11).

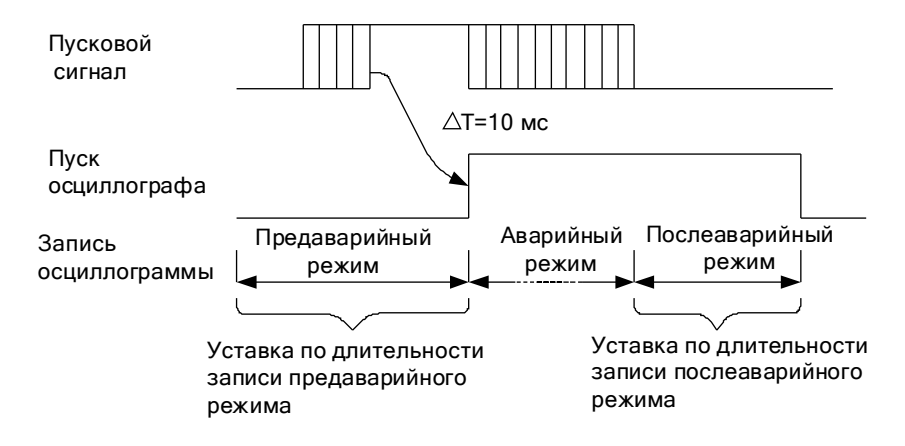

Рисунок 11

В случае продолжительного нахождения пускового сигнала в активном состоянии, осциллограф продолжает оставаться в запущенном состоянии не более времени, заданного уставкой ограничения по длительности записи. Затем действие логического сигнала, вызвавшего длительный пуск осциллографа, переводится на работу по фронту. Возврат и сохранение этого сигнала в неактивном состоянии в течение 10 мс приведёт к дополнительному короткому пуску осциллографа. После чего действие этого сигнала на пуск осциллографа вернётся к нормальному режиму, т.е. работе по активному уровню (см. рисунок 12).

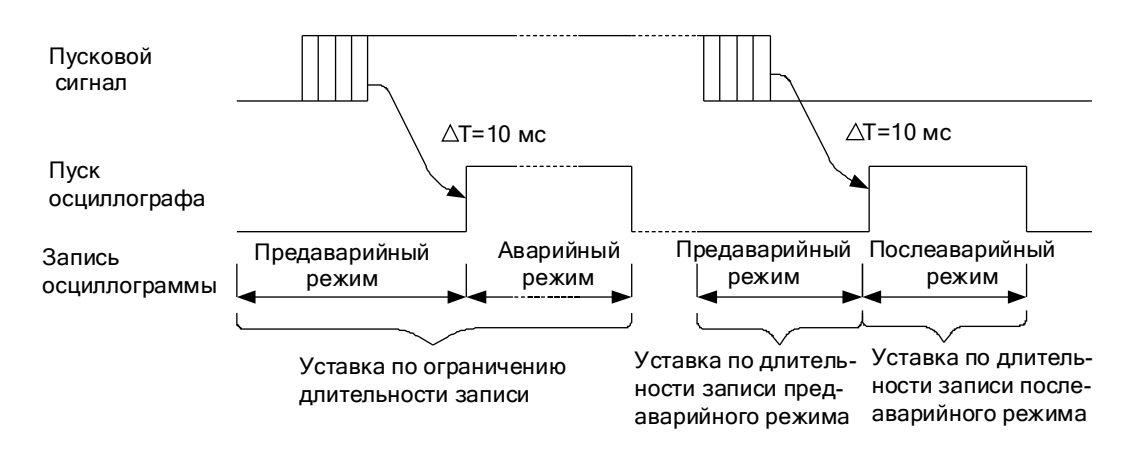

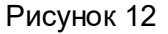

### **1.5.3.2 Организация и структура записи аварийных осциллограмм**

Дата и время создания файла соответствуют моменту его записи, а не времени пуска осциллографа. Информация о времени и причине пуска, а также состояние уставок терминала в момент пуска, содержатся в заголовке осциллограммы и доступны для отображения в программе анализа осциллограмм. Имя файла данных осциллограммы формируется следующим образом: **NNNdXXX0.dfr**,

где **NNN** – три последние цифры серийного номера терминала (от 001 до 899);

**d** – разделитель;

**XXX** – порядковый номер пуска (от 001 до 999);

**dfr**– расширение (тип) файла.

Назначение регистрируемых и осциллографируемых сигналов осуществляется персоналом с помощью комплекса программ **EKRASMS**. Считывание осциллограмм производится по последовательному каналу с помощью комплекса программ **EKRASMS**.

В процессе некорректной работы с картой памяти (выключение питания или удаление файла) могут возникнуть «потерянные» участки памяти, приводящие к изменению доступного объёма для записи. При записи, удалении осциллограмм разной длины увеличивается фрагментация карты памяти, имеющей файловую систему. Поэтому для увеличения скорости записи и чтения за счёт дефрагментации и увеличения объёма карты памяти за счёт потерянных кластеров, рекомендуется периодически считывать все необходимые осциллограммы и форматировать карту памяти.

### **1.5.4 Функция регистратора**

Функция регистратора в терминале предназначена для непрерывной регистрации изменений всех логических сигналов с фиксацией даты и времени события. В терминале имеется два типа регистрируемых событий. К первому типу событий относятся изменения всех логических сигналов, ко второму типу относятся внутренние события терминала.

Запись регистрируемых событий производится в оперативную память с автономным источником питания, сохраняющую информацию при выключенном устройстве. Каждому изменению регистрируемых сигналов присваивается полная временная метка, имеющая разрешение 1 мс. Информация, записанная регистратором, может быть получена по каналам связи с помощью комплекса программ **EKRASMS.** Память регистратора освобождается для записи новых событий по мере их считывания. При отсутствии считывания событий из памяти регистратора и полном его заполнении, запись новых событий производится на место самых старых событий. Одновременно в памяти внутренних событий формируется событие о переполнении памяти регистратора логических сигналов.

Для всех регистрируемых логических сигналов имеется возможность включения и исключения их из списка регистрируемых сигналов. Изменение состояния исключённого из списка регистрируемых логического сигнала не будет формировать каких-либо событий. Внутренний регистратор не имеет возможности управления списком регистрируемых событий. Внутренние события терминала формируются в следующих случаях:

– при включении и отключении питания терминала;

– при перезапуске терминала в случае обнаружения системой контроля какой-либо неисправности;

– при смене уставок;

– при возникновении переполнения регистратора логических сигналов;

– при какой-либо неисправности.

Регистраторы логических и внутренних сигналов имеют ёмкость в 1024 событий каждый.

## **1.5.5 Функция контроля цепей напряжения (функция БНН)**

БНН срабатывает при снижении любого из фазных напряжений на величину 10 В при всех остальных поданных номинальных величинах напряжений «звезды» и «разомкнутого треугольника».

Средняя основная погрешность порога срабатывания БНН не превышает ± 10 % от уставки.

Обеспечивается возврат БНН в исходное состояние при устранении неисправностей.

Время срабатывания БНН при обрыве одной, двух или трёх фаз «звезды» при предварительном подведении симметричного напряжения, равного 57 В, на входы «звезды» и напряжения 100 В на входы «разомкнутого треугольника», не превышает 0,025 с.

Алгоритм функционирования БНН в виде векторных диаграмм иллюстрируется приложением Г и реализуется программно по выражению:  $|U$ БНН $|V$ VCT БНН,

где  $\underline{U}$ БНН =  $(\underline{U}$ ВN +  $\underline{U}$ СN -  $\underline{U}$ АN) +  $(\underline{U}$ НИ -  $\underline{U}$ ИК) / Ктн – при схеме ТН (особая фаза А);

 $U$ БНН = ( $U_{AN}$ +  $U_{CN}$ -  $U_{BN}$ ) + ( $U_{HH}$  -  $U_{MK}$ ) / Ктн– при схеме ТН (особая фаза B);

 $\underline{U}$ БНН = ( $\underline{U}$ АN<sup>+</sup>  $\underline{U}$ ВN<sup>-</sup>  $\underline{U}$ СN) + ( $\underline{U}$ НИ -  $\underline{U}$ ИК) / Ктн – при схеме ТН (особая фаза С);

UAN, URN, UCN - векторы фазных напряжений «звезды»;

UНИ, UИК - векторы напряжений «разомкнутого треугольника»;

Ктн=(вторичное напряжение цепей «треугольника»)/(вторичное напряжение цепей «звезды»).

При подключении к ТН с разными вариантами соединения «разомкнутого треугольника» следует руководствоваться сведениями, приведёнными в таблице 17.

| Номер рисунка<br>схемы $TH^{1}$ | Номер рисунка с векторной<br>диаграммой БНН | Особая фаза<br>в схеме ТН | Направление векторов особой фазы<br>«звезды» и «треугольника» ТН |
|---------------------------------|---------------------------------------------|---------------------------|------------------------------------------------------------------|
| $\Gamma$ .1 и $\Gamma$ .2       | $\Gamma$ .13                                | фаза А                    | совпадает                                                        |
| $\Gamma$ .3 и $\Gamma$ .4       | $\Gamma$ .13                                | фаза А                    | не совпадает                                                     |
| $\Gamma.5$ и $\Gamma.6$         | $\Gamma.14$                                 | фаза В                    | совпадает                                                        |
| $\Gamma$ .7 и $\Gamma$ .8       | $\Gamma$ .14                                | фаза В                    | не совпадает                                                     |
| $\Gamma.9$ и $\Gamma.10$        | $\Gamma$ . 15                               | фаза С                    | совпадает                                                        |
| $\Gamma$ .11 и $\Gamma$ .12     | $\Gamma$ . 15                               | фаза С                    | не совпадает                                                     |
| <sup>1)</sup> См. приложение Г. |                                             |                           |                                                                  |

Таблица 17

Под «особой фазой» понимается вектор фазного напряжения «звезды», совпадающий по направлению с вектором напряжения замыкающей фазы «разомкнутого треугольника» (или противоположный ему).

Для формирования векторов напряжений  $U_{HH}$  и  $U_{HK}$  к терминалу необходимо подвести соответствующие выводы «разомкнутого треугольника»: «**Н**», «**И**» и «**К**». При использовании на подстанции вместо вывода «**И**» ТН вывода «**Ф**» необходимо соединить:

- вывод «**Ф**» «разомкнутого треугольника» с клеммой «**И**» терминала;
- вывод «**Н**» «разомкнутого треугольника» с клеммой «**K**» терминала;
- вывод «**К**» «разомкнутого треугольника» с клеммой «**Н**» терминала.

Выбор программных накладок в этом случае осуществляется в соответствии с таблицей 18. Таблица 18

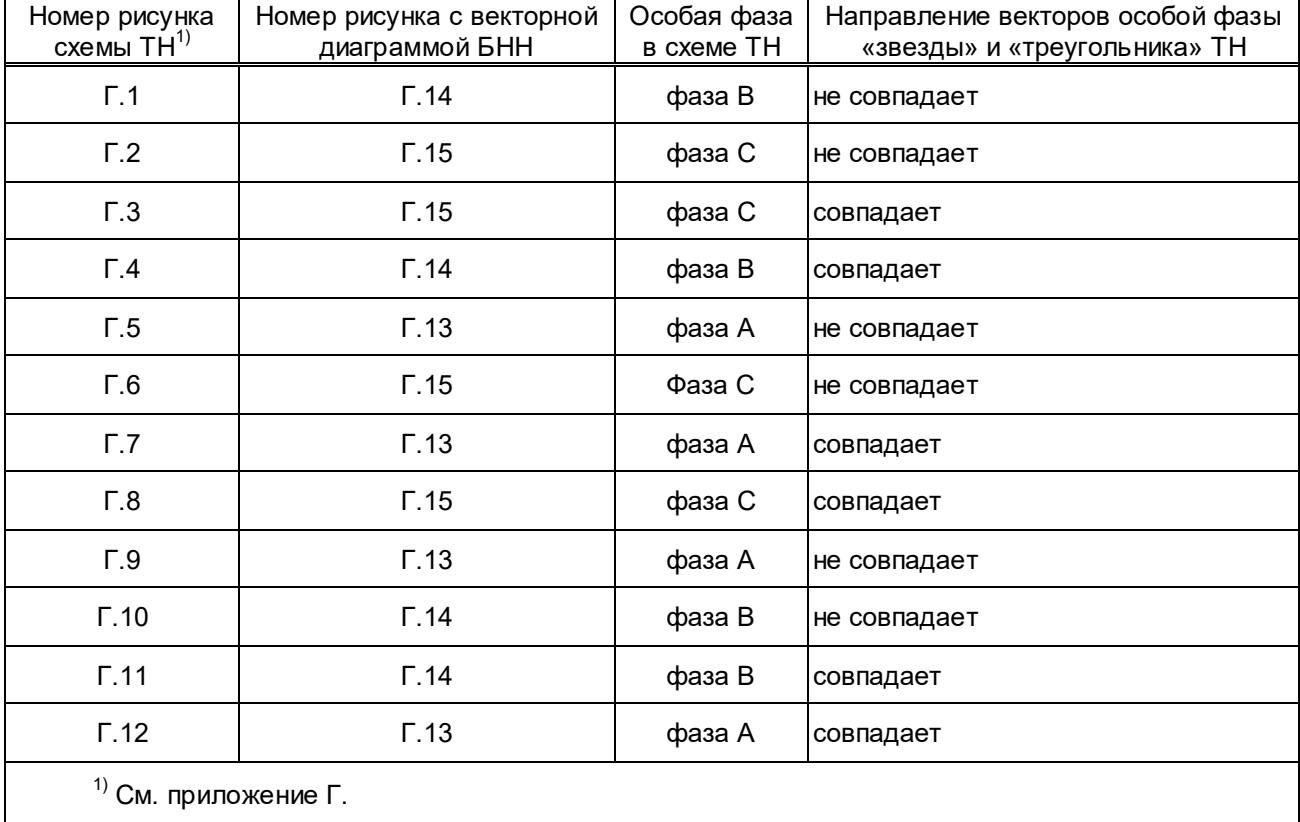

Для контроля одновременного исчезновения трёх фазных напряжений используются три ПО минимального напряжения в фазах А, В и С, включённые по схеме «И»*.* При исчезновении любого из напряжений «звезды» или «разомкнутого треугольника» появляется напряжение U БНН, происходит срабатывание БНН и формируется признак плохого качества флага «Правильность» (validity) потока SV.

### **1.5.6 Функция передачи информации через последовательный порт**

1**.**5.6.1 Выполнение функции передачи информации через последовательный порт обеспечивается универсальным асинхронным приемо-передатчиком (UART) через интерфейсы USB, либо RS485.

В UART обработка информации происходит на трех уровнях:

– программно-логическом, на базе комплекса программ **EKRASMS** с использованием протоколов МЭК 61850-5-103 и ЭКРА-SPA;

- аппаратно-логическом, на базе UART с уровнем сигнала TTL-логики;

- физического драйвера, преобразующего уровень сигналов TTL-логики в уровень сигналов интерфейса либо USB, либо RS485.

1.5.6.2 Протокол МЭК 60870-5-103 (ГОСТ Р МЭК 60870-5-103-2005) является открытым стандартным международным протоколом обмена. Используется для подключения терминала в АСУ ТП. Рекомендации по применению протокола приведены в приложении Д.

Протокол ЭКРА-SPA является расширенной спецификацией открытого протокола связи SPA-Bus фирмы ABB и используется исключительно для взаимодействия терминала с комплексом программ **EKRASMS**. Спецификация протокола является закрытой для потребителя и не распространяется.

1.5.6.3 UART предназначен для организации связи с другими цифровыми устройствами. Он преобразует передаваемые данные в последовательный вид так, чтобы их можно было передать по одной физической цифровой линии другому аналогичному устройству.

По умолчанию UART настраивается следующим образом:

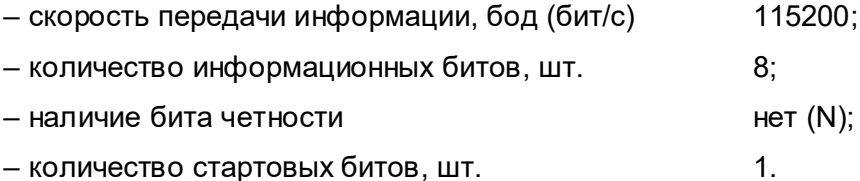

Такая настройка имеет сокращенное обозначение - 115200/8-N-1.

1.5.6.4 Физический драйвер TTL/ RS485 реализован на базе внешнего блока «Преобразователь сигналов TTL-RS485 Д3550», который устанавливается в разъем TTL1 терминала и поставляется отдельно в соответствии с картой заказа.

Интерфейс RS485 используется для объединения терминалов в одну информационную сеть для подключения APM CP3A или ACY TП. Интерфейс RS485 предназначен для создания канала связи с использованием двухпроводной линии подключения терминалов на расстояние до 500 м при скорости передачи информации до 115200 бод.

Более подробная информация о блоке приведена в документе ЭКРА.656116.772ЭТ «Блок преобразователя сигналов TTL-RS485 Д3550».

#### 1.5.7 Функция сигнализации

1.5.7.1 На лицевой плите терминала имеется визуальная индикация работоспособности устройства.

Светодиодный индикатор «Питание» зеленого цвета начинает светиться сразу при подаче напряжения на вход блока питания. Свечение данного светодиода сигнализирует о нормальном режиме работы терминала.

Светодиодный индикатор «Неисправность» красного цвета начинает светиться при возникновении неисправности.

Светодиодный индикатор «Тест» красного цвета начинает светиться при переводе терминала в режим проверки (2.3.6.18), а также в режимах **Тест (Test)** и **Тест + блокировано (Test/blocked)**.

Светодиодный индикатор «Синхронизация» зеленого цвета начинает светиться через (10 – 20) с после подачи напряжения питания на терминал при наличии источника синхронизации времени.

Для Ethernet-портов LAN1A и LAN1B с оптическим интерфейсом свечение светодиодных индикаторов А и В соответственно, свидетельствует о наличии целостности физического соединения с сетью.

Для Ethernet-портов LAN1A и LAN1B с электрическим интерфейсом свечение зеленого (верхнего) светодиодного индикатора свидетельствует о наличии целостности физического соединения с сетью; свечение желтого (нижнего) светодиодного индикатора свидетельствует об активной передаче или приеме сигнала. При включенном потоке желтый (нижний) светодиод непрерывно светится, а при отключенном потоке, из-за передачи PTP-посылок, светодиод моргает с периодом 1 с.

### **1.5.8 Функция самодиагностики**

1**.**5.8.1 Повышение надёжности функционирования терминала достигается непрерывным функциональным контролем работоспособности терминала с действием (в случае обнаружения неисправности) на внешнюю сигнализацию и регистрацию внутренних событий.

1**.**5.8.2 При включении напряжения питания производится расширенная проверка узлов устройства.

1**.**5.8.3 Режим работы системы самодиагностики фоновый, постоянный.

1**.**5.8.4 Функциональным контролем проверяется:

– исправность элементов управления выходными реле;

– исправность, сохранность и целостность данных памяти уставок;

– сохранность исполняемого кода, целостность программного обеспечения;

– состояние и правильность обмена информации с сигнальным процессором модуля ввода аналоговых сигналов;

– состояние и исправность карты памяти осциллограмм;

– состояние и исправность статического ОЗУ памяти данных регистратора логических сигналов;

– состояние и исправность автономных часов реального времени;

– состояние и правильность установки блоков дискретных входов;

– исправность, сохранность и целостность данных памяти настроек модулей ввода аналоговых сигналов;

– температурный режим процессорного модуля;

– исправность блока питания, правильность работы аналого-цифрового преобразователя (АЦП).

Самодиагностика не охватывает аналоговые (трансформаторы, шунты) и дискретные входы, контакты выходных реле.

1**.**5.8.5 Предусмотрен режим ручного тестового контроля, служащий для определения параметров и работоспособности основных узлов и блоков терминала в условиях проверки и наладки.

### **1.6 Средства измерений, инструмент и принадлежности**

1.6.1 Перечень оборудования и средств измерений, необходимых для проведения эксплуатационных проверок терминала, приведён в приложении Е.

### **1.7 Маркировка и пломбирование**

1.7.1 Устройство имеет маркировку согласно ТР ТС 004/2011, ТР ТС 020/2011, ГОСТ 18620-86 в соответствии с конструкторской документацией. Маркировка выполнена в соответствии с ГОСТ 18620-86 способом, обеспечивающим её чёткость и сохраняемость.

1.7.2 На лицевой плите устройства имеется маркировка разъемов, винтов заземления и паспортная табличка, на которой указаны:

- товарный знак предприятия-изготовителя;
- тип терминала;
- заводской номер;
- основные параметры терминала по 1.2.1 настоящего РЭ;
- масса терминала;
- обозначение стандарта ГОСТ IEC 61439-1;
- единый знак обращения продукции на рынке государств-членов Таможенного союза;
- надпись «Сделано в России»;
- дата изготовления.

1.7.3 Транспортная маркировка тары – по ГОСТ 14192-96, в том числе на упаковку нанесены изображения манипуляционных знаков: «Хрупкое. Осторожно», «Беречь от влаги», «Верх», «Пределы температуры» (интервал температур в соответствии с разделом 4 настоящего РЭ). Маркировка нанесена непосредственно на тару окраской по трафарету.

1.7.4 Пломбирование устройства производится специальной этикеткой, разрушающейся при вскрытии устройства, расположенной на лицевой плите терминала.

## **1.8 Упаковка**

1.8.1 Упаковка устройства производится в соответствии с требованиями технических условий ТУ 3433-017-20572135-2000 по чертежам изготовителя терминала для условий транспортирования и хранения, указанных в разделе 4 настоящего РЭ.

### **2 Использование по назначению**

### **2.1 Эксплуатационные ограничения**

2.1.1 Климатические условия монтажа и эксплуатации должны соответствовать требованиям настоящего РЭ. Возможность работы устройства в условиях, отличных от указанных, должна согласовываться с предприятием-держателем подлинников конструкторской документации и с предприятием-изготовителем.

2.1.2 Группа условий эксплуатации соответствует требованиям 1.2.2 настоящего РЭ.

## **2.2 Подготовка изделия к использованию**

### **2.2.1 Меры безопасности при подготовке терминала к использованию**

2.2.1.1 Монтаж, обслуживание и эксплуатацию терминала разрешается производить лицам, прошедшим специальную подготовку, имеющим аттестацию на право выполнения работ (с учётом соблюдения необходимых мер защиты изделий от воздействия статического электричества), хорошо знающим особенности электрической схемы и конструкцию терминала.

2.2.1.2 Выемку блоков из терминала и их установку, а также работы на разъёмах терминала следует производить при обесточенном состоянии и принятых мерах по предотвращению поражения обслуживающего персонала электрическим током, а также сохранению терминала от повреждения.

2.2.1.3 По требованиям защиты человека от поражения электрическим током терминал соответствует классу 0I по ГОСТ 12.2.007.0-75.

# **ВНИМАНИЕ: ТЕРМИНАЛ ПЕРЕД ВКЛЮЧЕНИЕМ И ВО ВРЕМЯ РАБОТЫ ДОЛЖЕН БЫТЬ НАДЁЖНО ЗАЗЕМЛЁН!**

### **2.2.2 Внешний осмотр, установка терминала**

2.2.2.1 Произвести внешний осмотр терминала и убедиться в отсутствии механических повреждений оболочки, которые могут возникнуть при транспортировании. При обнаружении каких-либо несоответствий или неисправностей в оборудовании необходимо немедленно поставить в известность предприятие-изготовитель.

2.2.2.2 Терминал предназначен для установки на вертикальную плоскость шкафов или других конструкций с допустимым отклонением от вертикального положения опорной поверхности устройства до 5° в любую сторону. Крепление терминала производится непосредственно к вертикальной плоскости НКУ с помощью четырех винтов из углеродистых или легированных сталей с классом прочности не ниже 5,8. Рекомендуемое крепежное изделие – Винт самонарезающий ГОСТ Р ИСО 14585 - ST5,5×13 - F. Подсоединение проводов – переднее.

2.2.2.3 На металлоконструкции терминала предусмотрено место для подключения заземляющего проводника, который должен использоваться только для присоединения к заземляющему контуру.

### **Выполнение требования по заземлению является ОБЯЗАТЕЛЬНЫМ!**

2.2.2.4 Подключение терминала следует выполнять согласно утверждённому проекту в соответствии с указаниями настоящего РЭ.

Расположение разъёмов терминала для подключения внешних цепей зависит от аппаратного исполнения и приведено на рисунке Б.2 приложения Б.

### **2.2.3 Подготовка терминала к работе**

2.2.3.1 Терминал не подвергается консервации смазками и маслами и какой-либо расконсервации не требуется.

2.2.3.2 Предприятие-изготовитель выпускает полностью испытанный и работоспособный терминал в исполнении, соответствующем заказу.

2.2.3.3 Для работы с терминалом используется интерфейс USB (порт COM2) для подключения терминала к ПК (см. таблицу 8). Работа с терминалом с помощью комплекса программ **EKRASMS** является основным способом для изменения уставок и просмотра их фактических значений.

# **2.3 Работа с терминалом**

## **2.3.1 Включение терминала**

Включение терминала производить подачей напряжения оперативного постоянного тока «+  $U_{\text{nu}}$ » на клемму 2, а «- $U_{\text{nu}}$ » – на клемму 4 разъёма питания Х31 (см. приложение Б).

При включении питания на его лицевой плите должен светиться светодиодный индикатор зеленого цвета «Питание», свидетельствующий о наличии напряжения питания.

### **2.3.2 Проверка работоспособности терминала**

При включении питания автоматически запускается программа самодиагностики (1.5.8), проверяющая работоспособность основных узлов и блоков системы, после чего производится запуск системы.

При обнаружении аппаратной неисправности при включении питания или при перезапуске, в случае неуспешного повторного тестирования, через выдержку времени происходит возврат выходного реле сигнализации, нормально замкнутый контакт которого замыкает цепь внешней сигнализации неисправности. При этом начинает светиться светодиодный индикатор красного цвета «Неисправность» на лицевой плите терминала. В большинстве случаев причину неисправности можно определить с помощью персонального компьютера, подключённого к сервисному USB-порту с использованием комплекса программ **EKRASMS**.

### **2.3.3 Настройка подключения**

Устройство поставляется с предустановленными заводскими параметрами, которые при необходимости могут быть изменены с помощью компьютера с программным обеспечением **EKRASMS**, подключённого к сервисному USB-разъёму. Параметры подключения к USB-разъёму, заданные при изготовлении:

– адрес для связи 1;

– скорость 115200 бит/с;

 $-$  протокол SPA bus.

#### **2.3.4 Режимы работы терминала по МЭК 61850**

Терминал может находиться в одном из следующих режимов работы по МЭК 61850:

– **Введено (On)** – состояние терминала, в котором выполняются его основные функции, данные обрабатываются, исходящие сигналы достоверны.

– **Блокировано (On-blocked)** – состояние терминала, в котором выполняются его основные функции, данные обрабатываются, дискретные сигналы, соответствующие выходным реле, обнулены.

– **Тест (Test)** – терминал находится в работе, светодиодный индикатор «Тест» светится. Выдаваемый SV-поток и исходящее GOOSE-сообщение содержат в метке качества флаг **test**. Терминал принимает входящие GOOSE с битом теста и без бита теста, также есть возможность принимать и выдавать посылки с битом симуляции.

– **Тест + блокировано (Test/blocked)** – терминал находится в работе, светодиодный индикатор «Тест» светится; дискретные сигналы, соответствующие выходным реле, обнулены. Выдаваемый SV-поток и исходящее GOOSE-сообщение содержат в метке качества флаг **test**. Терминал принимает входящие GOOSE с битом теста и без бита теста, также есть возможность принимать и выдавать посылки с битом симуляции.

– **Выведено (Off)** – терминал выведен, данные не обрабатываются, дискретные сигналы, соответствующие выходным реле обнулены. Выдаваемый SV-поток и исходящее GOOSEсообщение, при наличии флага качества, содержат бит **invalid**. Если исходящее GOOSEсообщение передается без флага качества, то GOOSE перестают выдаваться до выхода из режима **Выведено (Off)** и на приемнике появляется сообщение «**Ошибка входящих GOOSE**».

Изменение режима работы и индикация доступны в меню **[200901] Служебные параметры/ [200223] Режим работы по МЭК 61850**. Изменение режимов работы терминала отображается в регистраторе дискретных событий с помощью дискретных сигналов «Режим 'Введено'», «Режим 'Блокировано'», «Режим 'Тест'», «Режим 'Тест+блокировано'», «Режим 'Выведено'».

### **2.3.5 Просмотр текущих значений терминала (меню [001901] Текущие величины)**

2.3.5.1 Текущими величинами в терминале являются аналоговые входы и вычисляемые из них аналоговые величины, дискретные входы терминала и логические сигналы пусковых органов, количество ошибок приема GOOSE-сообщений, неисправность терминала, текущая дата.

Аналоговые входы и вычисляемые из них аналоговые величины образуют группу аналоговых сигналов, которые имеют численное значение и могут быть представлены в виде модуля и фазового угла сдвига.

Дискретные входы терминала и логические сигналы пусковых органов образуют группу логических сигналов, значением которых являются «0» или «1», обозначающие соответственно наличие или отсутствие логического сигнала.

Просмотр текущих значений аналоговых сигналов, состояние логических сигналов, а также вида неисправности доступен в меню **[001901] Текущие величины.**

# **2.3.6 Настройка терминала (меню Регулируемые параметры\* )**

## **2.3.6.1 Меню [050901] ТТ, ТН**

Меню **Регулируемые параметры/ [050901] ТТ, ТН** содержит настройки первичной/вторичной величины аналоговых входов, задает схему подключения ТН и ТТ.

В меню **Регулируемые параметры/ [050901] ТТ, ТН/ [050911] Первичная/ вторичная величина датчиков аналоговых входов** производится настройка преобразовательной части, которая заключается в установке номинального тока и коэффициентов преобразования аналоговых датчиков. Все значения задаются в фазных величинах в вольтах и амперах, при этом необходимо учитывать, что для цепей напряжения «открытого треугольника» вторичная величина должна быть задана в линейных величинах.

В меню **Регулируемые параметры/ [050901] ТТ, ТН/ [050913] ТН** задаются параметры схемы подключения ТН и ТТ. Исполнения терминала с 3ТТ и 5ТН используется для контроля цепей напряжения алгоритмом БНН, который реагирует на обрыв одной, двух и трех фаз напряжений «звезды» или «разомкнутого треугольника». Также меню **[050913] ТН** содержит параметры, указанные в таблице 19.

Таблица 19

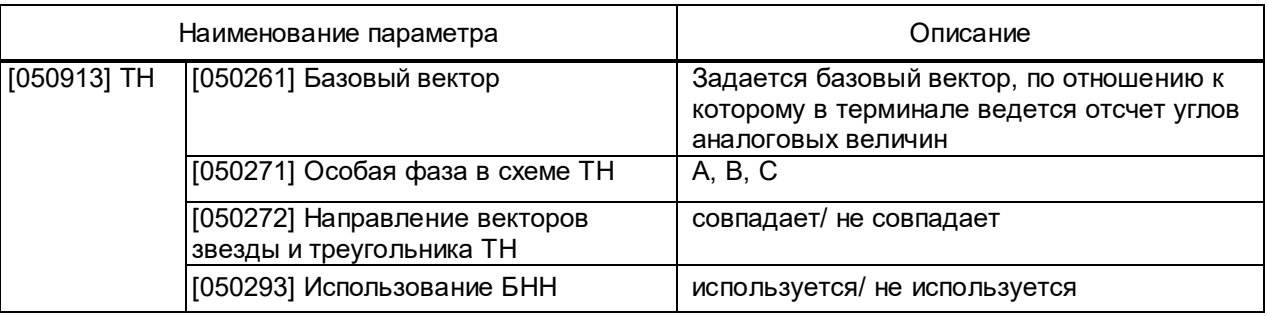

Меню **Регулируемые параметры/ [050901] ТТ, ТН/ [050916] Уставки ПО пуска осциллографа** содержит уставки срабатывания пусковых и измерительных органов для функции регистрации и осциллографирования. Имеются пусковые органы по току и напряжению обратной последовательности (I2, U2), а также по току и напряжению нулевой последовательности (3I0, 3U0). Следует отметить, что вторичные значения уставок 3U0 приведены к масштабу фазных величин.

Диапазон регулировок пусковых органов:

- по напряжению U2 от 1 до 12 В;
- по напряжению 3U0 от 1 до 20 В;
- по току от 0,05∙I<sub>НОМ</sub> до 2∙I<sub>НОМ</sub>.

ЭКРА 650321 101РЭ

\* Наличие или отсутствие пунктов меню зависит от версии программного обеспечения и конфигурации терминала.

# **2.3.6.2 Меню [051901] Дискретные входы**

Меню **[051901] Дискретные входы** содержит параметр **Задержка сраб.дискретного входа N:ХM,с**, где N - номер дискретного входа; M - номер разъема терминала.

# **2.3.6.3 Меню [154901] Дополнительные DT, XB**

Дополнительные накладки и регулируемые временные задержки могут использоваться как дополнение к схеме программируемой логики. Конфигурирование сигналов на входы элементов осуществляется в меню **[160110] Конфигурирование**. Выход элемента передается сответствующему логическому сигналу.

Меню **[154901] Дополнительные DT, XB** содержит пункты, указанные в таблице 20. Таблица 20

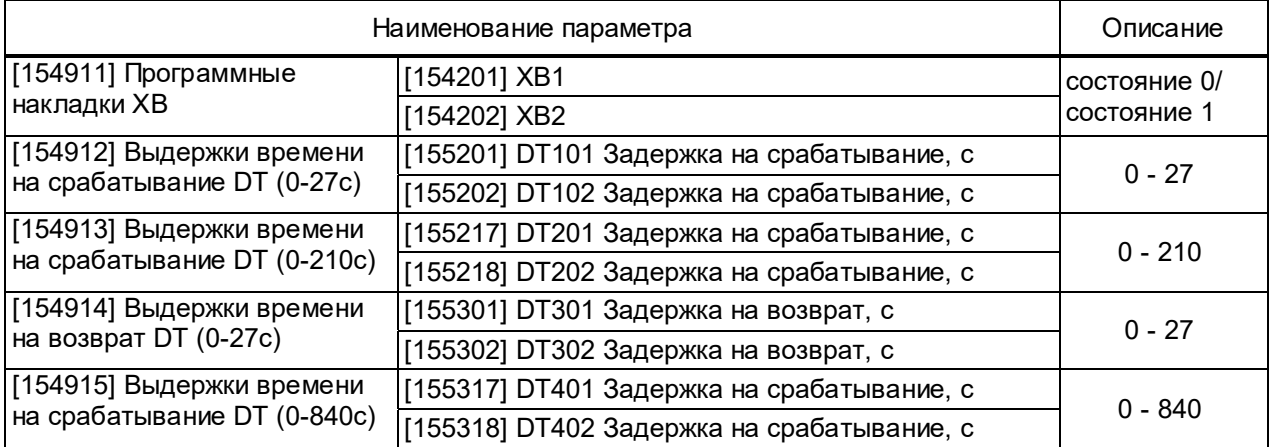

# **2.3.6.4 Меню [160001] Состояние переключателей**

Меню отображает состояние механических переключателей и содержит пункты, указанные в таблице 21.

Таблица 21

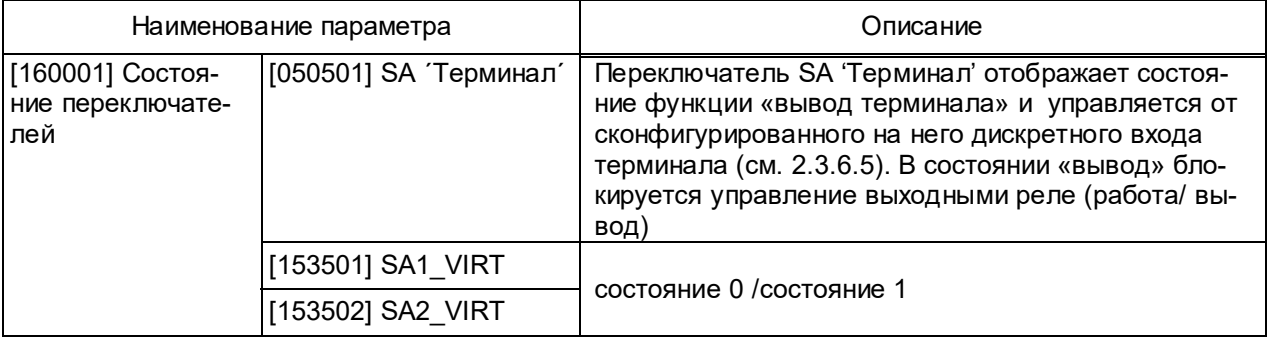

# **2.3.6.5 Меню [160101] Конфигурирование переключателей SA**

Меню **[160101] Конфигурирование переключателей SA** содержит пункты, указанные в таблице 22. Переключатель ´Вывод терминала´ может быть только механическим.

## Таблица 22

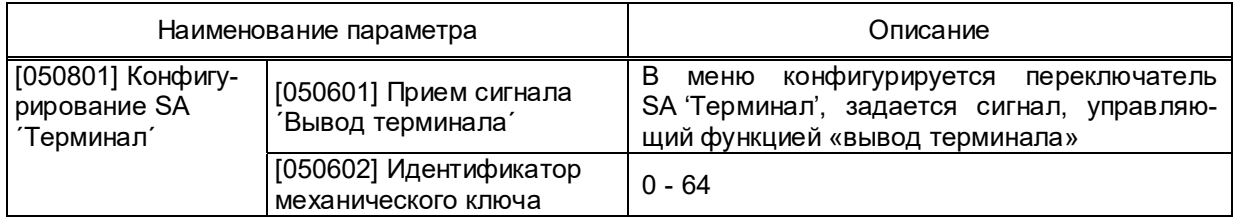

# **2.3.6.6 Меню [160105] Конфигурирование дополнительных SA**

В устройство введены дополнительные механические переключатели SАn (где n – номер ключа), которые могут назначаться на дискретные входы. Меню содержит пункты, указанные в таблице 23.

Таблица 23

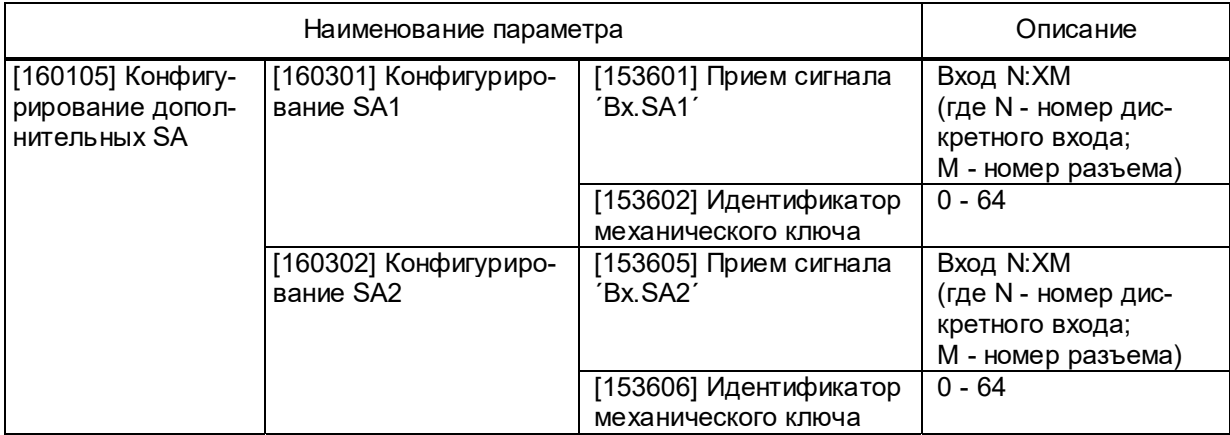

# **2.3.6.7 Меню [160102] Конфигурирование рабочих крышек SG**

Меню **Регулируемые параметры/ [160102] Конфигурирование рабочих крышек SG** позволяет сконфигурировать атрибуты качества цепей (положение БИ) на дискретные входы. Список атрибутов качества для конфигурирования приведен в таблицах 24 и 25. Т а б л и ц а 24 – Атрибуты качества для конфигурирования дискретных входов аппаратов 700ХХХ и 702ХХХ

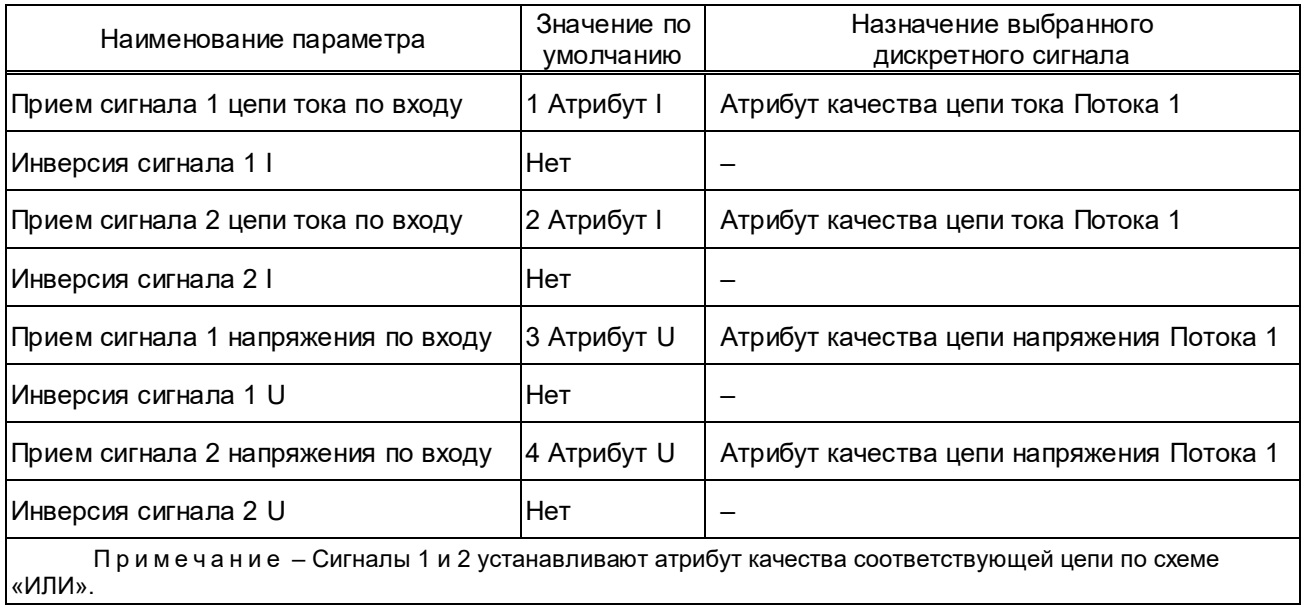

# ЭКРА 650321 101РЭ

 Т а б л и ц а 25 – Атрибуты качества для конфигурирования дискретных входов аппарата 750ХХХ

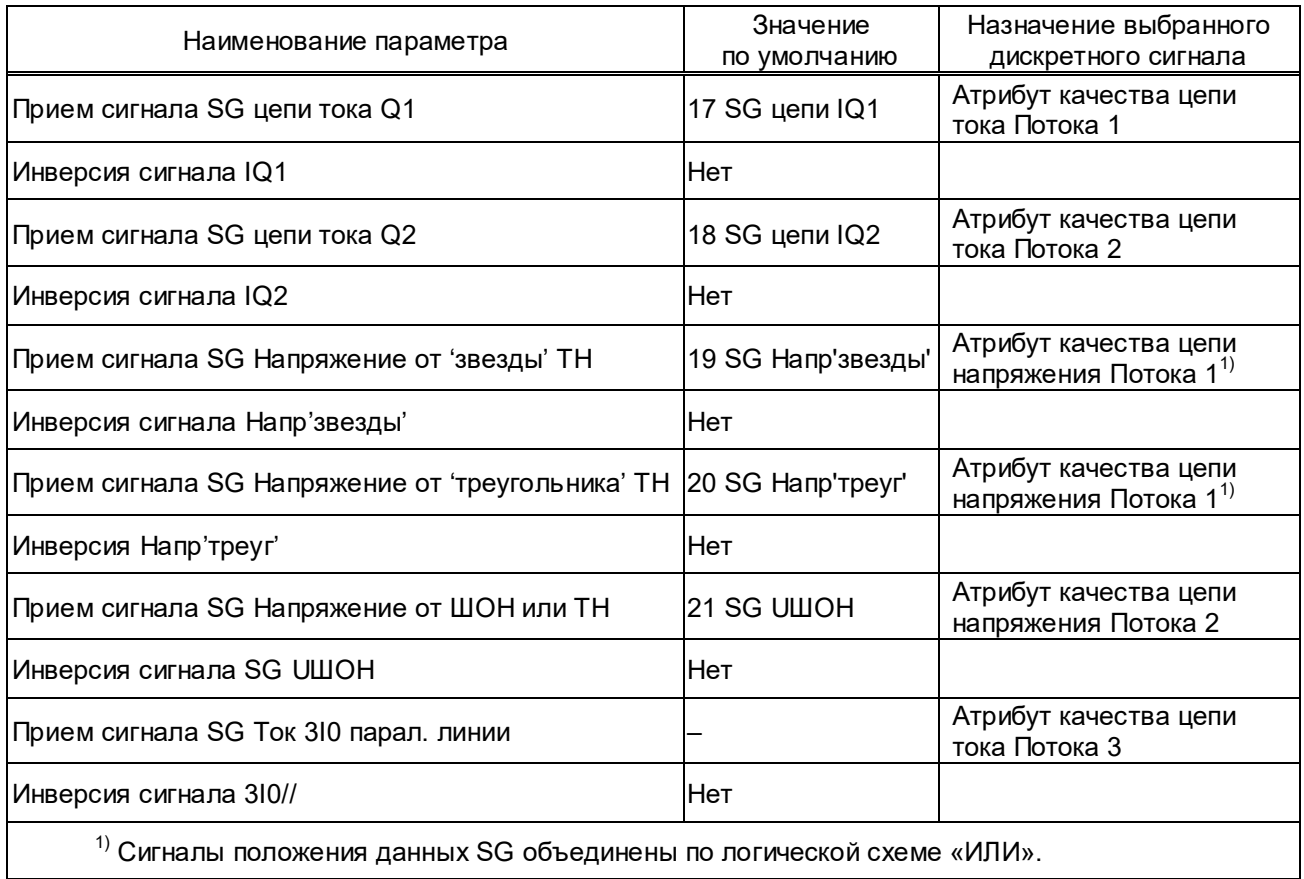

# **2.3.6.8 Меню [160110] Конфигурирование**

Меню содержит пункты, указанные в таблице 26.

Таблица 26

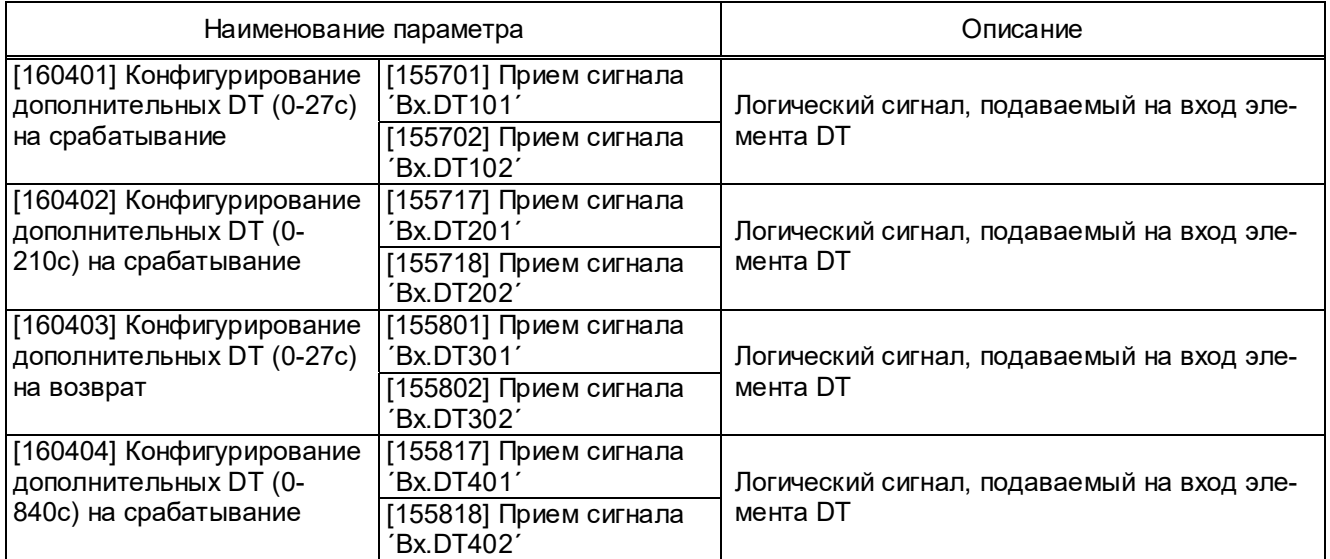

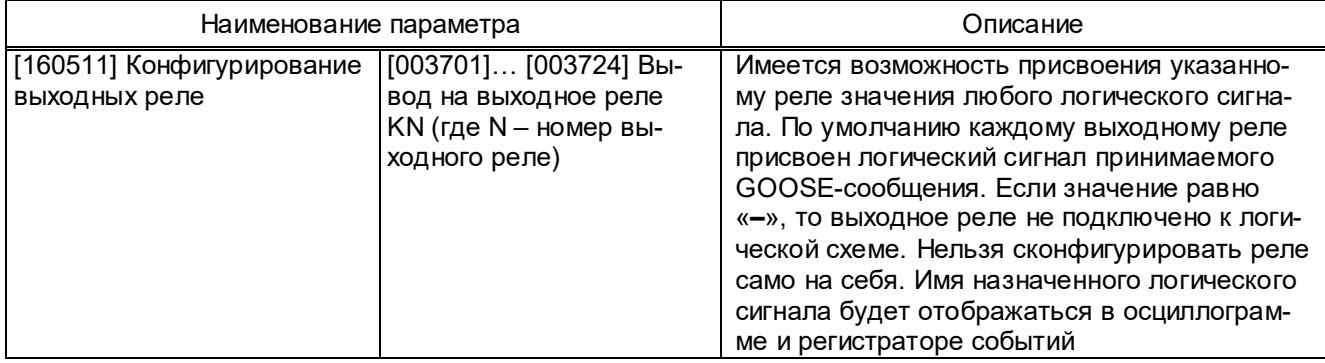

## **2.3.6.9 Меню [161901] Осциллограф**

В меню **Регулируемые параметры/ [161901] Осциллограф** устанавливаются уставки по времени и параметры осциллографирования.

Меню **[161911] Уставки осциллографа по длительности записи** содержит уставки, определяющие время записи предаварийного и послеаварийного режима, а также ограничение по длительности записи аварийного процесса.

Меню **[161912] Пуск осциллографа при переходе из 0 в 1** и **[161913] Пуск осциллографа при переходе из 1 в 0** содержит перечень логических сигналов, переход которых из состояния «0» в «1» или из «1» в «0», соответственно, вызовет пуск осциллографа. Действие логического сигнала на пуск осциллографа разрешается установкой параметра данного сигнала в состояние **Вкл**, запрещение – в состояние **Откл**. Действие на пуск осциллографа можно установить для всех имеющихся в терминале логических сигналов. При ошибочном установлении пуска осциллографа от одного и того же сигнала при переходе логического сигнала из «0» в «1» и из «1» в «0» терминалом будет записываться максимальная длина осциллограммы.

Меню **[161914] Маска осциллографирования дискретных сигналов** содержит перечень логических сигналов, записываемых в аварийную осциллограмму. Значению **Откл** соответствует отключенное состояние, а значению **Вкл** – включенное состояние выбранных дискретных сигналов для осциллографирования. Количество логических сигналов, записываемых в осциллограмму, не должно превышать 128. При попытке включить в список осциллографирования более чем 128 логических сигналов, изменение состояния маски осциллографирования очередного логического сигнала во включенное состояние производиться не будет. В этом случае требуется уточнить перечень логических сигналов для осциллографирования и исключить лишнее.

Меню **[161915] Маска осциллографирования аналоговых сигналов** содержит перечень аналоговых сигналов, записываемых в аварийную осциллограмму. Значению **Откл** соответствует отключенное состояние, а значению **Вкл** – включенное состояние маски осциллографирования. Количество записываемых сигналов может составлять от 0 до 13 аналоговых входов терминала.

Меню **[161916] Управление осциллографированием** содержит параметры, управляющие работой осциллографа. В него входят следующие параметры:

– **[161821] Количество выборок за период;**

– **[161822] Номер пуска** – задает порядковый номер текущего пуска осциллографа, который может быть в пределах от 1 до 999. Автоматически увеличивается на один при очередном пуске осциллографа;

– **[161823] Номер пуска Свободное место в памяти осциллограмм, %** - определяет количество свободной памяти на карте памяти. После полного стирания оно составляет 100 %.

### **2.3.6.10 Меню [162901] Регистратор**

Меню **Регулируемые параметры/ [162901] Регистратор** содержит маски (списки) регистрируемых логических сигналов отдельно для портов: **[162911] Регистратор COM1** (разъем TTL1), **[162915] Регистратор USB** (разъем USB) и **[162913] Регистратор SPA\_Ethernet** (разъемы LAN1A и LAN1B; LAN3A и LAN3B).

Списки логических сигналов различных версий программного обеспечения приведены в приложении К.

Настройка регистратора заключается в указании маски регистрации логических сигналов. В регистраторе фиксируются моменты изменения только тех сигналов, которые включены в маску регистрации. Изменения, не указанных в маске сигналов, игнорируются.

Для разрешения или запрета вывода на регистрацию логического сигнала необходимо в выбранном логическом сигнале изменить значение **Вкл** на **Откл**. Значение **Вкл** будет соответствовать разрешению, а **Откл** – запрету вывода на регистрацию выбранного логического сигнала. Ввод параметров следует завершить стандартной записью уставок.

### **2.3.6.11 Меню [163901] Программируемая логика**

Просмотр параметров загруженной в терминал программируемой логики **([163501] Версия ПЛ**, **[163502] Количество элементов в подсхеме ПЛ)** доступен в меню **[163901] Программируемая логика**. Схема программируемой логики редактируется при помощи комплекса программ **EKRASMS**.

### **2.3.6.12 Меню [200901] Служебные параметры**

В меню **Регулируемые параметры/ [200901] Служебные параметры/ [200913] Сервисные функции** содержится информация о температуре и напряжениях внутри терминала, а также реальное отклонение частоты задающего кварцевого генератора от номинальной.

В меню **[200901] Служебные параметры/ [200914] Тип устройства** содержатся справочные данные об устройстве, такие как:

– заводской номер терминала, устанавливаемый в пределах от 1 до 65535 и используемый для маркировки записываемых осциллограмм и при формировании наименования получаемых файлов;

- тип устройства;
- версия программного обеспечения и дата создания программ;
- серийный номер, дата выпуска и аппаратная версия процессора;
- тип памяти осциллограмм;
- редакция программы.

Эти данные присваиваются терминалу при изготовлении и доступны только для просмотра.

Также меню **[200901] Служебные параметры** содержит параметры:

– **[200223] Режим работы по МЭК 61850** – производится перевод терминала в один из пяти режимов работы по МЭК 61850 (**Введено**/ **Блокировано**/ **Тест**/ **Тест+блок.**/ **Выведено**);

– **[200306] Язык** – выбор языка (русский / английский);

– **[200308] Счетчик изменений конфигурации устройства.**

### **2.3.6.13 Меню [201901] Настройка связи**

Меню **Регулируемые параметры/ [201901] Настройка связи** содержит параметры связи по последовательным каналам связи СОМ1 и СОМ2, а также параметры для настройки протокола МЭК 60870-5-103, Ethernet-связи и протокола МЭК 61850. Параметры настройки указанных протоколов приведены в таблице 27.

Т а б л и ц а 27 – Параметры настройки

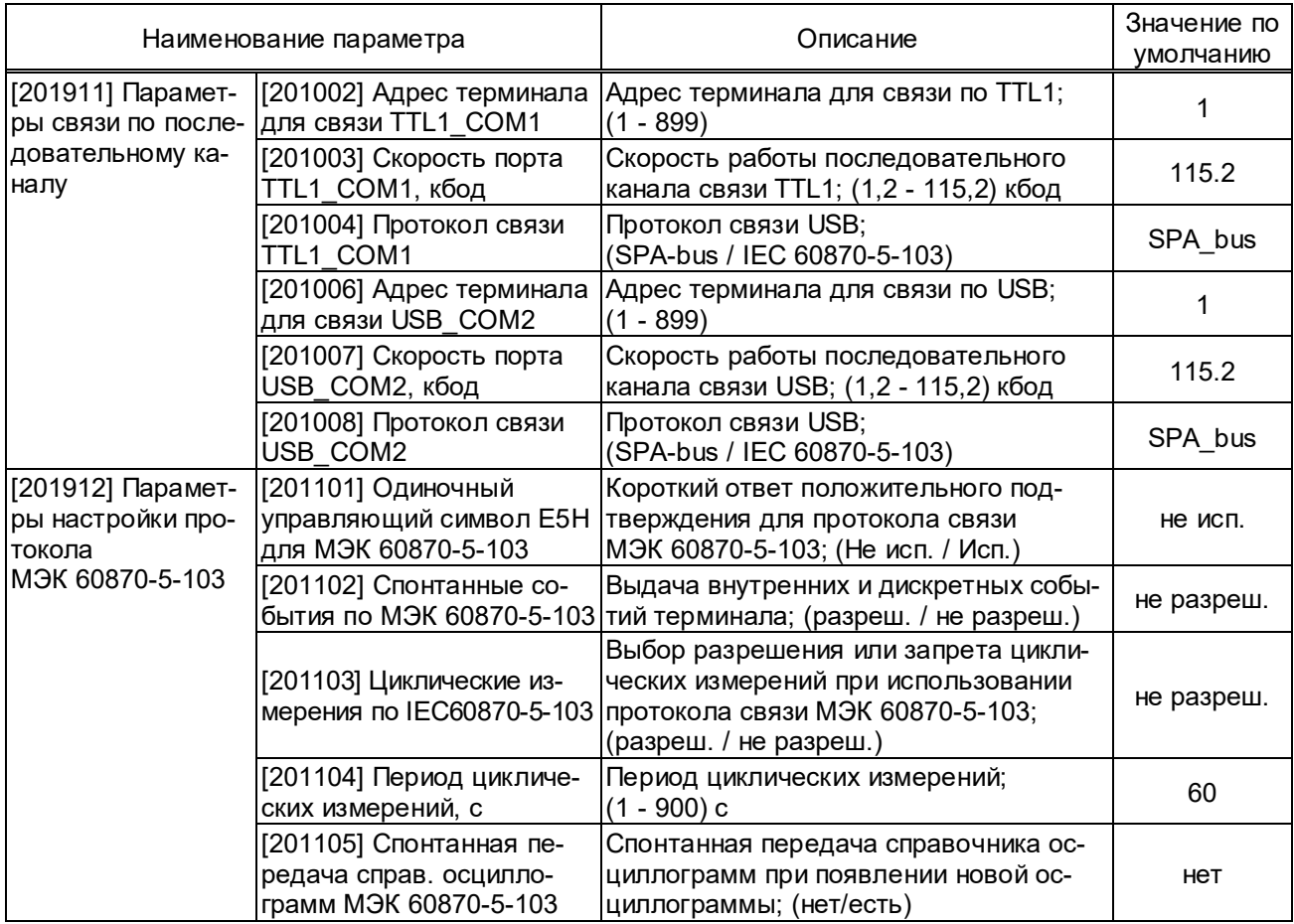

## ЭКРА 650321 101РЭ

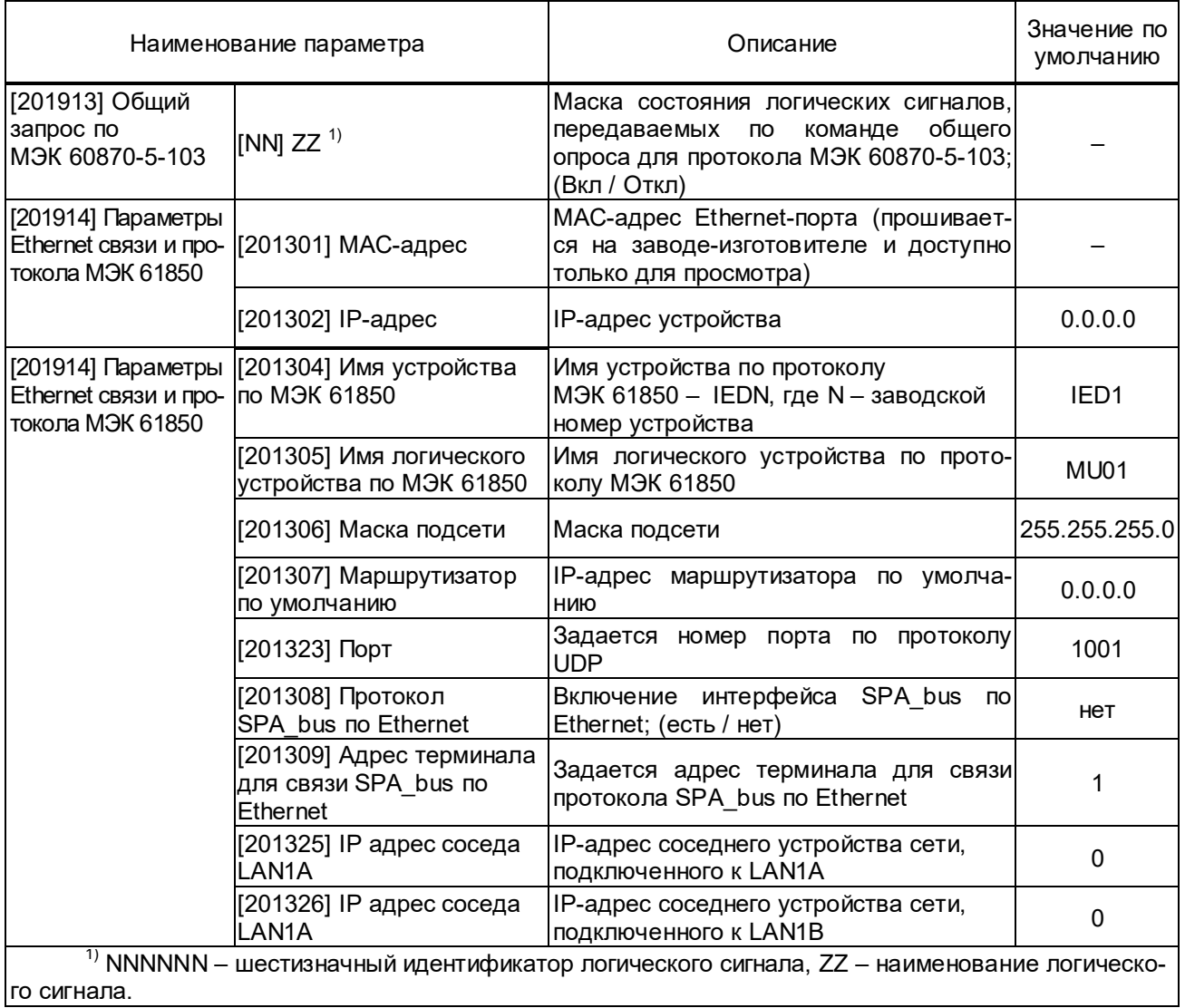

Протокол ЭКРА-SPA при работе по Ethernet в качестве транспортного протокола использует UDP-протокол. Уставкой **Порт** задается номер порта по UDP. Адрес задается с помощью уставки **Адрес терминала для связи SPA\_bus по Ethernet**. Максимальное количество одновременно установленных UDP-соединений для связи по SPAbus – 1. Второй сервер может обратиться к устройству через 10 с после прекращения запросов от текущего сервера.

# **2.3.6.14 Меню [203901] Уставки времени**

Меню **Регулируемые параметры/ [203901] Уставки времени** содержит параметры синхронизации времени и измерений. Для правильной работы терминала в шине процесса требуется синхронизация выборки с номером «0» в потоке SV, что осуществляется по сети Ethernet по протоколу PTPv2 или от сигнала 1PPS.

Настройка синхронизации заключается в указании источника синхронизирующих сигналов PTP или 1PPS. Для сигнала 1PPS предусмотрено подключение по оптическому интерфейсу ST (разъем 1PPS IN) или по электрическому интерфейсу (клеммы 6 и 7 преобразователя сигналов Д3550, установленного в разъем TTL1). В зависимости от используемого

источника сигналов 1PPS возможно использование прямого или инвертированного сигнала. PTP-синхронизация подразумевает наличие в шине процесса сервера времени с поддержкой протокола РТР, при этом все параметры синхронизации полностью определяются настройками сервера времени. В терминале предусмотрена только настройка смещения времени по отношению к нулевому меридиану передаваемому в протоколе IEEE 1588:2008.

При использовании РТР-синхронизации автоматически производится синхронизация часов реального времени терминала. PPS-синхронизация производит только синхронизацию выборки с номером «0» в потоке SV, но для синхронизации часов реального времени самостоятельно не используется. В случае отсутствия РТР, синхронизация часов реального времени может производиться от компьютера в рамках последовательного протокола связи через интерфейсы TTL1, USB или сервер NTP (SNTP) в зависимости от значения параметра [203011] Синхронизация по времени (см. таблицу 28).

Таблица 28 - Возможные значения источника синхронизации времени

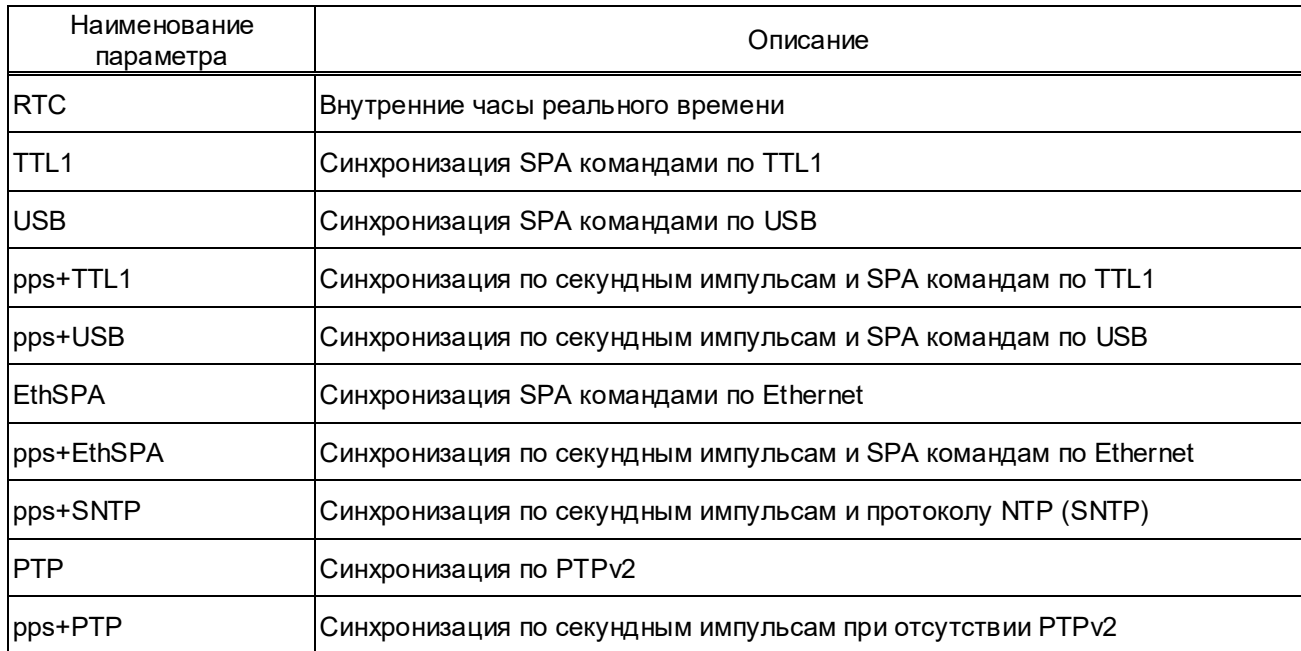

Меню [203913] Параметры протокола IEEE 1588 PTP содержит параметры, указанные в таблице 29.

Таблица 29

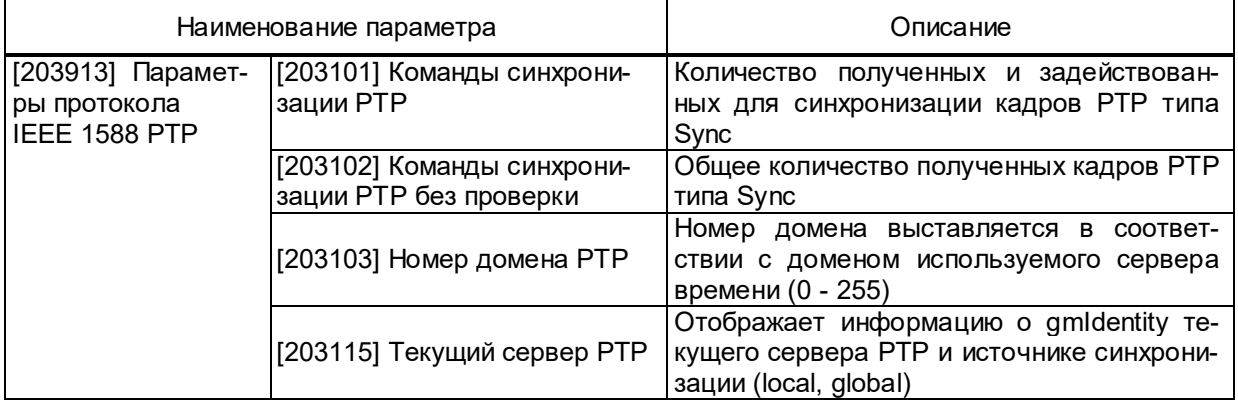

Если в системе предусмотрена передача синхронизации по протоколу PTPv2 и выставлена синхронизация с **pps** (секундными импульсами), наличие посылок PTP можно проверить в параметре **[203101] Команды синхронизации PTP**, значение которого увеличивается по приходу каждого импульса.

Меню **[203914] Параметры интерфейса PPS** содержит параметры, указанные в таблице 30. Т а б л и ц а 30

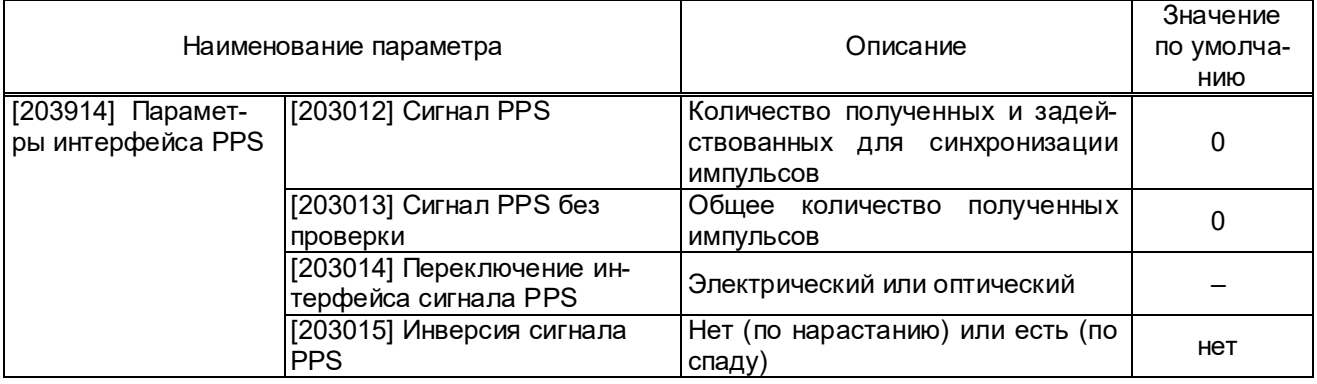

Если в системе предусмотрена передача секундных импульсов синхронизации и выставлена синхронизация с **pps** (секундными импульсами), наличие импульсов можно проверить в параметре **[203012] Сигнал PPS**, значение которого увеличивается по приходу каждого импульса.

Меню **[203915] Параметры протокола SNTP** содержит параметры для настройки синхронизации времени (только часов, но не начала секунды) по протоколу SNTP (v4) (см. таблицу 31).

Таблица 31

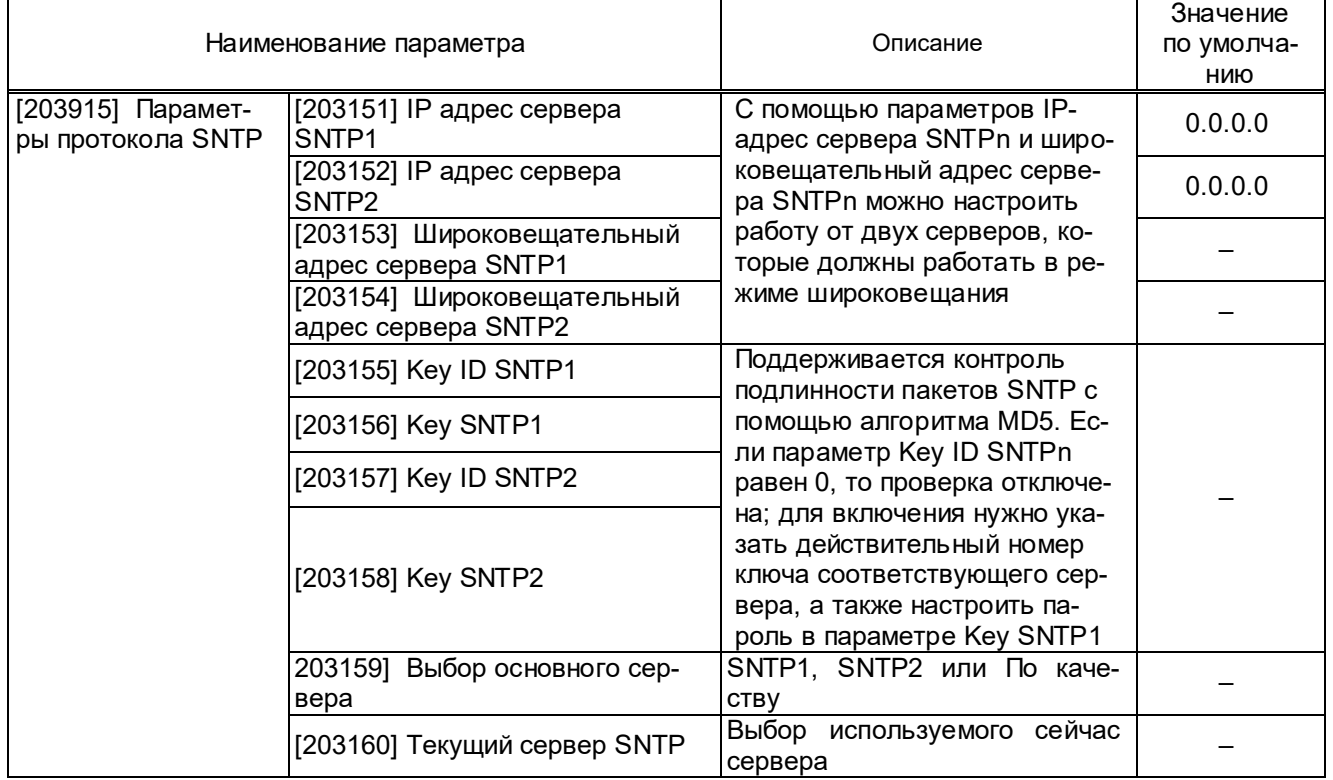

# 2.3.6.15 Меню [204501] GOOSE

2.3.6.15.1 Передача GOOSE-сообщений

Настройка исходящих GOOSE-сообщений производится в меню Регулируемые параметры/ [204501] GOOSE/ [204511] Исходящее GOOSE сообщение и заключается в указании ряда специфичных параметров в соответствии с требованиями стандарта IEC 61850-8-1:2020. Список параметров исходящих GOOSE-сообщений приведен в таблице 32.

Таблица 32 - Список параметров исходящего GOOSE-сообщения

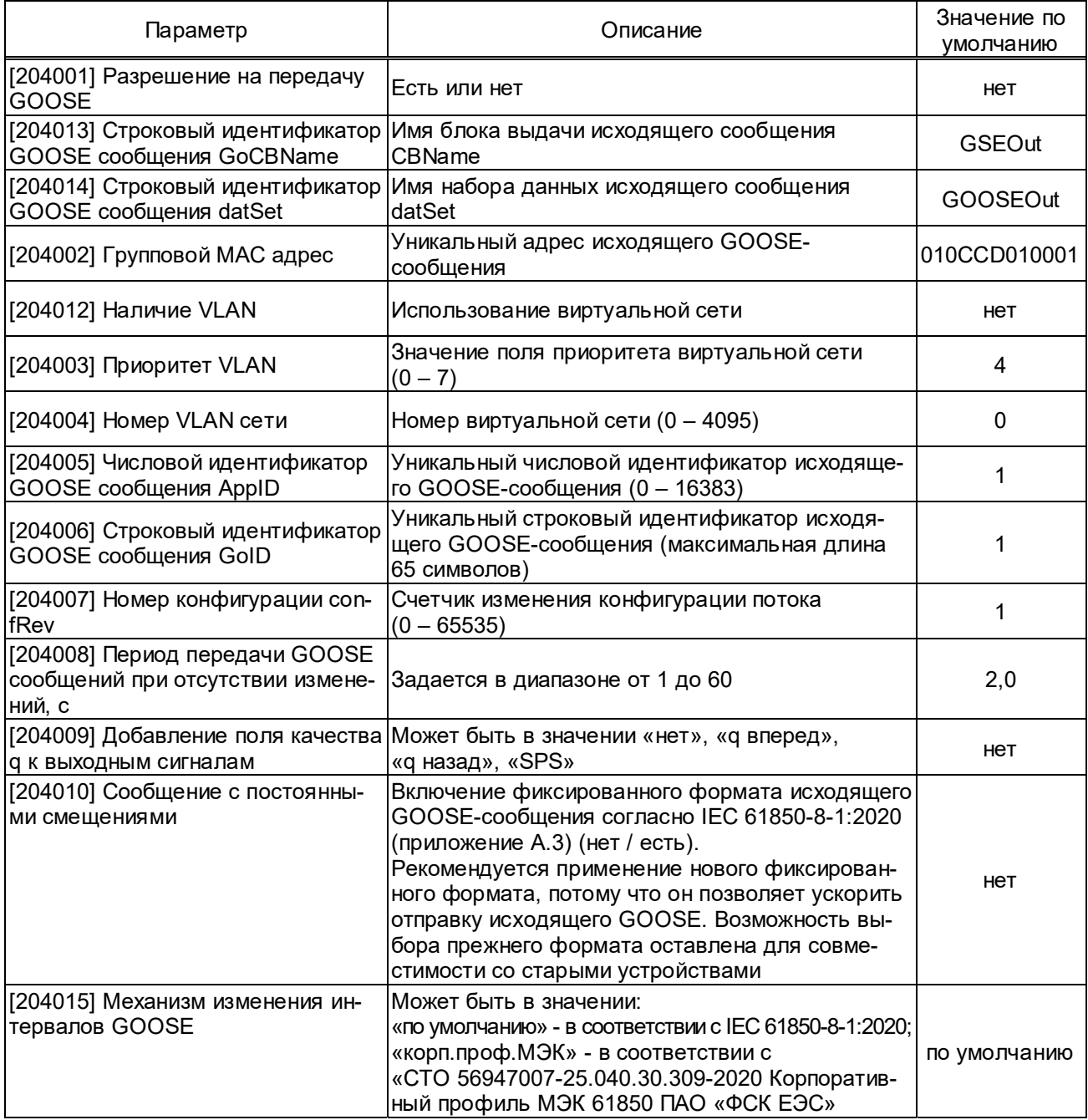

В том же меню производится назначение любого имеющегося логического сигнала на вывод в составе исходящего GOOSE-сообщения. Максимально возможно определение не более 48 сигналов GOOSE1 - GOOSE48, которые передаются в одном сообщении. Длина исходящего GOOSE-сообщения определяется количеством назначенных сигналов, при этом

# ЭКРА 650321 101PЭ

назначение должно производиться строго по порядку, начиная с GOOSE1. Пропуски назначенных сигналов не допускаются; сигналы после пропуска не выдаются. Значение параметра «-» свидетельствует о том, что ни один логический сигнал к соответствующему выходу GOOSE не подключен.

Имя контрольного блока, отвечающего за параметрирование исходящего GOOSEсообщения, задается в параметре [204013] Строковый идентификатор GOOSE сообщения GoCBName, по умолчанию равно GSEOut.

Имя набора данных для исходящего GOOSE-сообщения задается в параметре [204014] Строковый идентификатор GOOSE сообщения datSet и по умолчанию -GooseOut.

Исходящее GOOSE-сообщение передаётся немедленно при изменении любого назначенного логического сигнала, следующее сообщение передаётся через 10 мс, затем интервал между сообщениями увеличивается в два раза, пока не достигнет значения параметра [204008] Период передачи GOOSE сообщения при отсутствии изменений, с.

Выбором параметра [204009] Добавление поля качества q к исходящим сигналам возможно добавление поля качества до или после значений сигналов в зависимости от требований принимающих GOOSE-сообщение устройств. В зависимости от версии программного обеспечения данная уставка может иметь следующие значения: boolean, boolean + quality, SPS (структура).

Уставка [204015] Механизм изменения интервалов GOOSE регулирует порядок повторов исходящего сообщения. Механизм выдачи GOOSE-сообщения по умолчанию соответствует IEC 61850-8-1 ed.2.0: публикация первого GOOSE-сообщения в момент изменения состояния дискретного сигнала (или его качества), второго – через время 10 мс, последующие – увеличение времени публикации в два раза по сравнению с предыдущим до достижения времени, заданного в уставке [204008] Период передачи GOOSE сообщений при отсутствии изменений, с.

При выборе значения «корп.проф. МЭК» количество GOOSE-сообщений с минимальным интервалом времени 4 мс при изменении данных в наборе данных GOOSE-сообщения, равно четырем. Далее идет двукратное увеличение интервала между выдачей GOOSEсообщений, повторяющееся три раза. После чего GOOSE-сообщение передается с максимальным временем интервала, заданным в уставке [204008] Период передачи GOOSE сообщений при отсутствии изменений, с.

2.3.6.15.2 Прием GOOSE-сообщений

Настройка входящих GOOSE-сообщений производится в меню Регулируемые параметры/ [204501] GOOSE/ Вход GOOSE N (где N - номер входа GOOSE) индивидуально для каждого из 80 возможных сигналов. Список параметров входящих GOOSE-сообщений приведен в таблице 33.

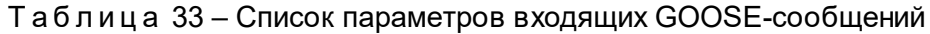

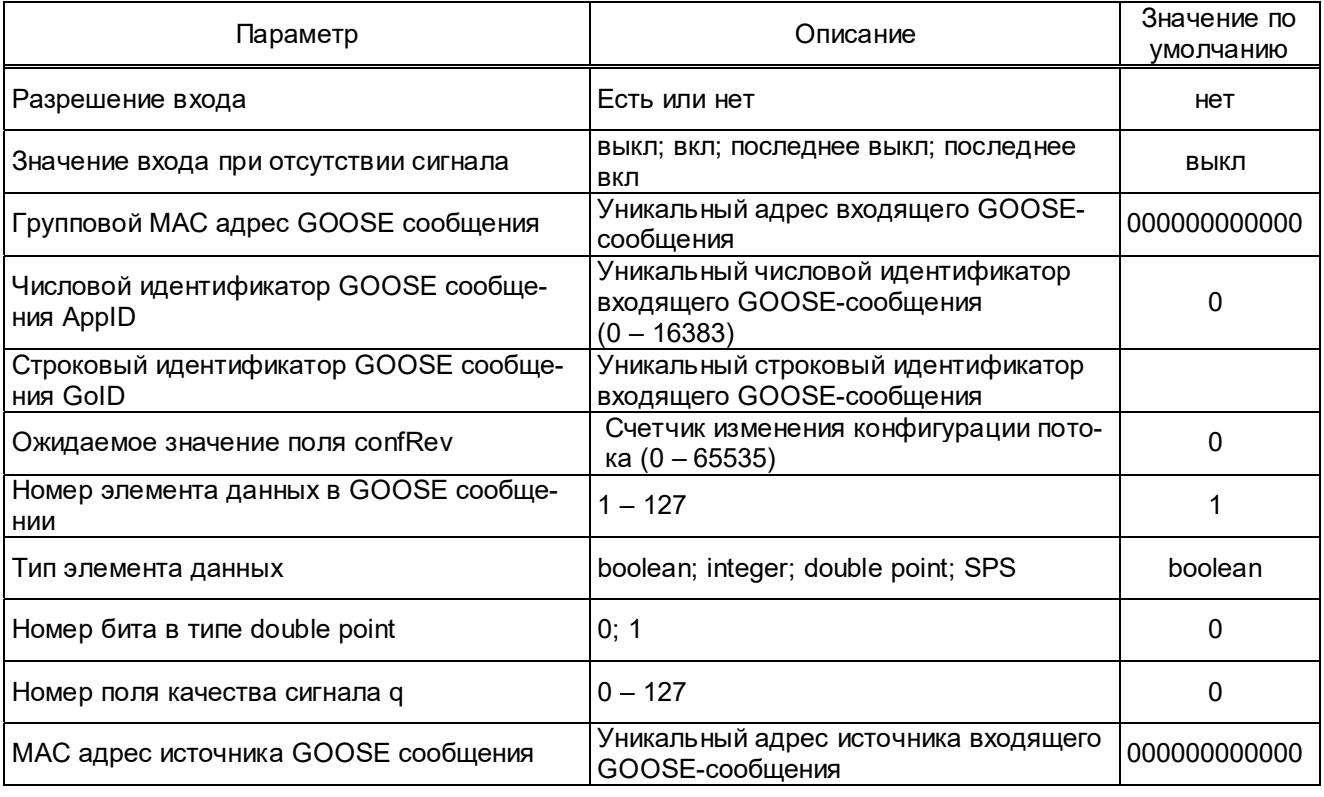

Для разрешения входа GOOSE-сообщения необходимо выставить значение уставки есть в подменю Разрешение входа.

При настройке GOOSE-сообщений запоминается дополнительный параметр входящих GOOSE - МАС-адрес источника GOOSE-сообщений (параметр МАС адрес источника GOOSE сообщения).

Во входящих GOOSE-сообщениях проверяются следующие поля:

- МАС-адрес назначения - должен соответствовать уставке «Групп. МАС адрес»;

- Ethertype значение должно быть равно 0x88B8;
- Appld значение должно соответствовать уставке «Appld»;
- Gold значение должно соответствовать уставке «Gold»;
- confRev значение должно соответствовать уставке «confRev».

При настройке GOOSE-сообщений запоминается дополнительный параметр входящих GOOSE - физический MAC-адрес устройства-источника GOOSE-сообщения (параметр MAC адрес источника GOOSE сообщения).

Для правильной работы устройства значения полей Appld и Gold должны быть уникальны для всех GOOSE-сообщений на подстанции.

Поле SqNum не проверяется, поэтому повторные и пришедшие не по порядку сообщения не обнаруживаются и рассматриваются как нормальные сообщения.

Если входящее сообщение не приходит, то по истечении времени жизни сообщения генерируется ошибка «Отсутствие сигнала GOOSE». Если сообщение неправильно сформировано или у него неправильное значение поля **confRev**, то оно не воспринимается и по истечении времени жизни сообщения генерируется внутренняя ошибка «Отсутствие сигнала GOOSE».

Если поле качества у какого-либо сигнала имеет значение «invalid» ипи «questionable», то сразу же генерируется внутренняя ошибка «Отсутствие сигнала **GOOSE**»

При появлении внутренней ошибки «**Отсутствие сигнала GOOSE**», счётчик ошибок «Кол-во ошибок связи 61850»/ «ОшибкаGOOSEn» увеличивается на 1. По истечении текущего часа, если значение этого счётчика не равно нулю, его значение записывается в регистратор внутренних событий, а сам счётчик сбрасывается в ноль.

В случае внутренней ошибки «Отсутствие сигнала GOOSE» (в том числе если вход разрешён, а сообщение не пришло или не принимается устройством ПАДС (см. таблицу 37)) значения для входов GOOSE зависят от параметра Значение входа при отсуствии сигнала. По умолчанию параметр Значение входа при отсуствии сигнала установлен в значение выкл. Возможные принимаемые значения см. в таблице 34.

Таблица 34

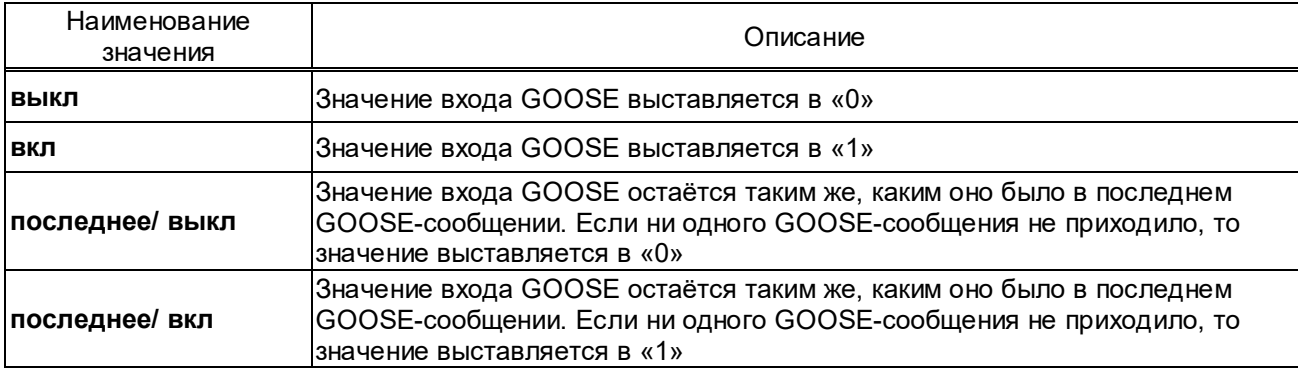

2.3.6.15.3 Работа терминала с признаком тестирования GOOSE-сообщений

Ряд параметров определяют работу терминала с признаком тестирования в передаваемых GOOSE-сообщениях (см. таблицу 35). Управление признаком тестирования GOOSEсообщений производится с помощью комплекса программ **EKRASMS** в пункте меню **Регу**лируемые параметры/ [204501] GOOSE / [204512] Управление битом тестирования.

Таблица 35 – Список параметров с признаком тестирования в GOOSE-сообщениях

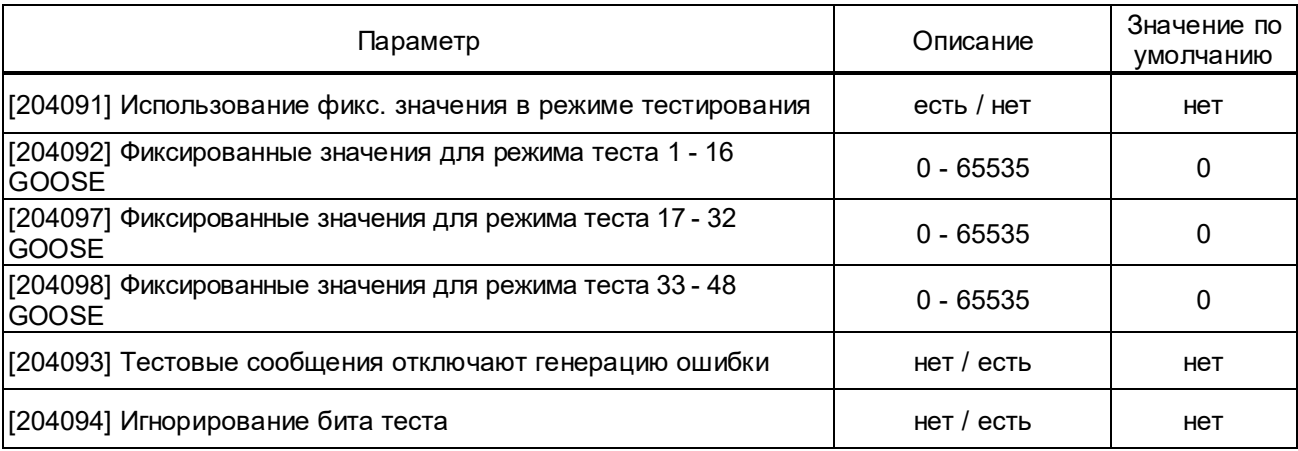

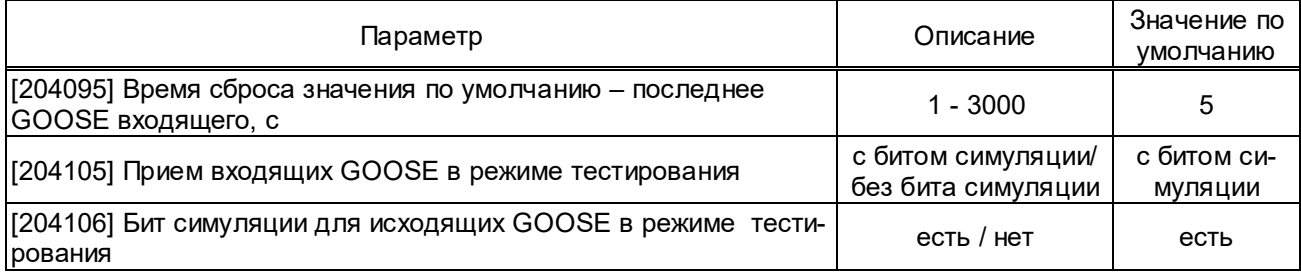

В режиме тестирования в исходящих GOOSE-сообщениях устанавливается бит «test». Также имеется возможность управления состоянием дискретных сигналов в GOOSEсообщениях параметром [204091] Использование фикс. значения в режиме тестирования.

При установлении параметра [204091] Использование фикс. значения в режиме тестирования в значение нет передаются текущие значения сигналов, при установлении в значение есть - передаются фиксированные значения сигналов, заданные в меню Фиксированные значения для режима тестирования (см. таблицу 36). Состояние сигнала соответствует одному разряду двоичного представления параметра.

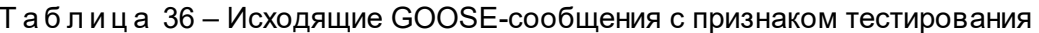

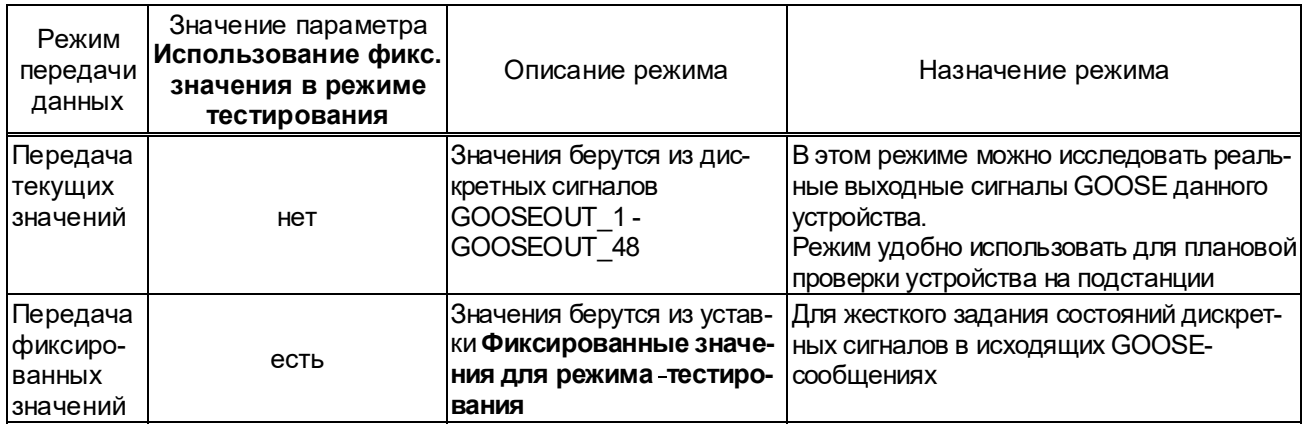

Режим симуляции дает возможность, не меняя конфигурацию входящего GOOSEсообщения, принимать сообщения от другого источника, который передает кадры с выставленным битом симуляции (см. таблицу 37). В рабочем режиме бит теста во входящих GOOSE-сообщениях игнорируется.

Таблица 37 - Прием GOOSE-сообщений в режиме тестирования

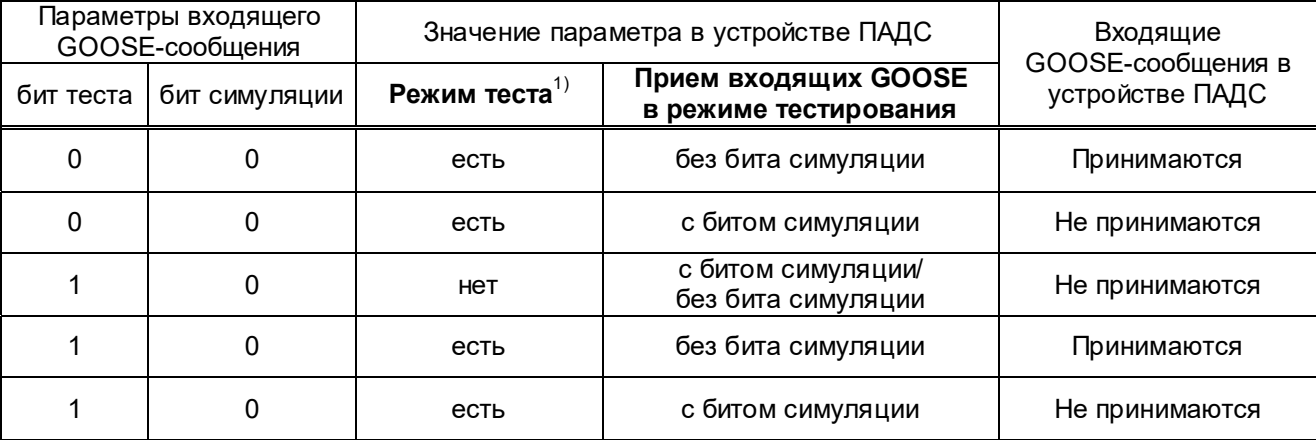

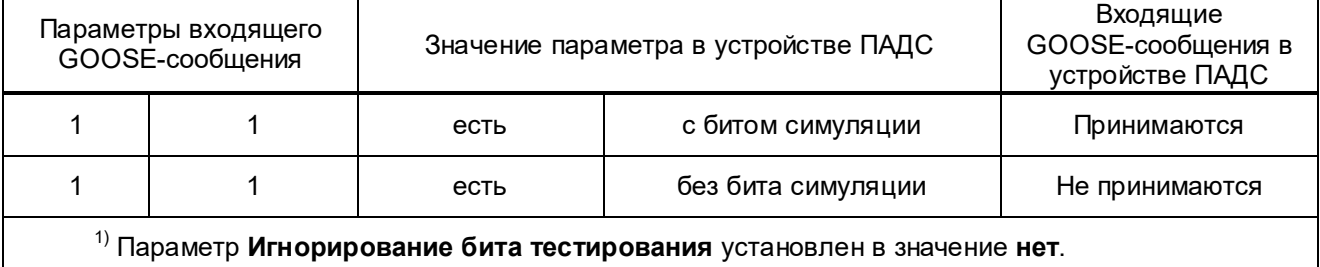

2.3.6.15.4 Подключение блока дополнительных интерфейсов К133х

В меню Регулируемые параметры/ GOOSE/ Блок К133х содержатся справочные данные о блоке дополнительных интерфейсов К133х, доступные только для просмотра, а также параметры настройки подключения блока.

Параметр Подключение блока К133х определяет программное подключение блока. В значении нет - блок не подключен и GOOSE-сообщения передаются через Ethernet-порты LAN1A и LAN1B; в значении да - блок подключается программно и GOOSE-сообщения передаются и принимаются через Ethernet-порты LAN3A и LAN3B.

Параметр Тип резервирования блока К133х определяет тип резервирования сети передачи данных по Ethernet-портам LAN3A и LAN3B. Значение уставки по умолчанию - PRP.

# 2.3.6.16 Меню [241701] Настройки 9-2

Настройка параметров шины процесса производится в меню Регулируемые параметры/ [241701] Настройки 9-2. Параметры шины процесса приведены в таблице 38. Таблица 38

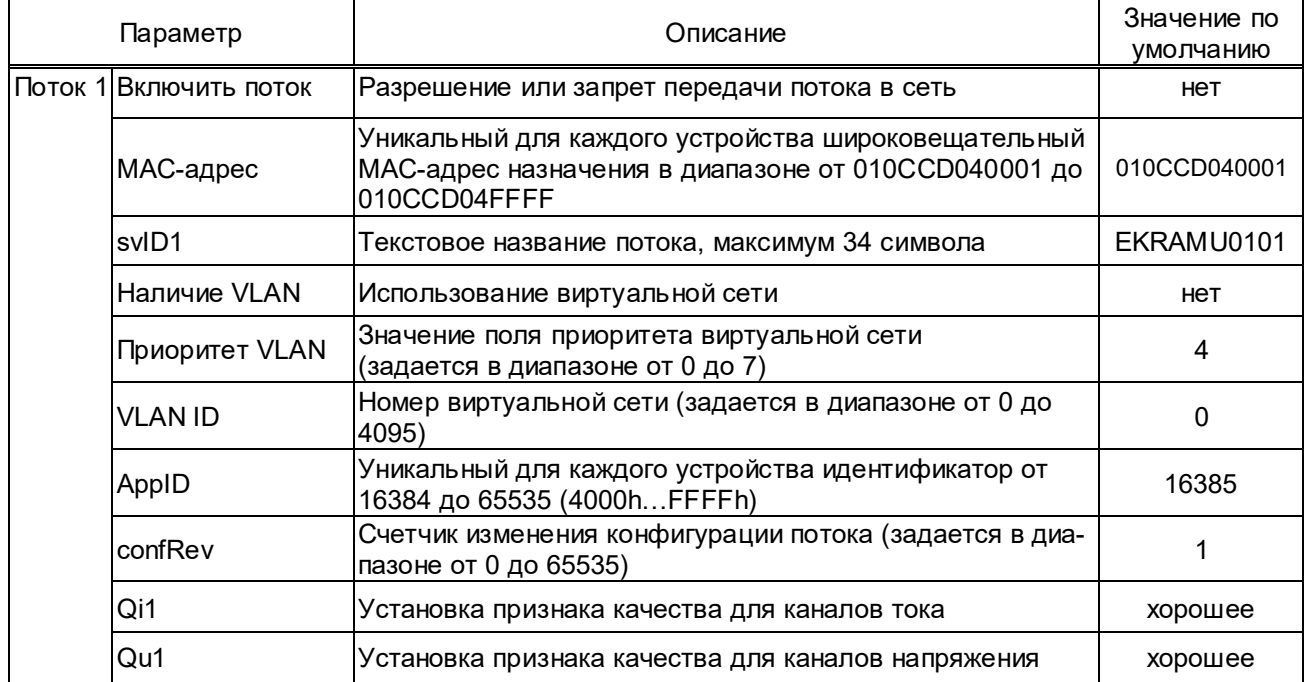

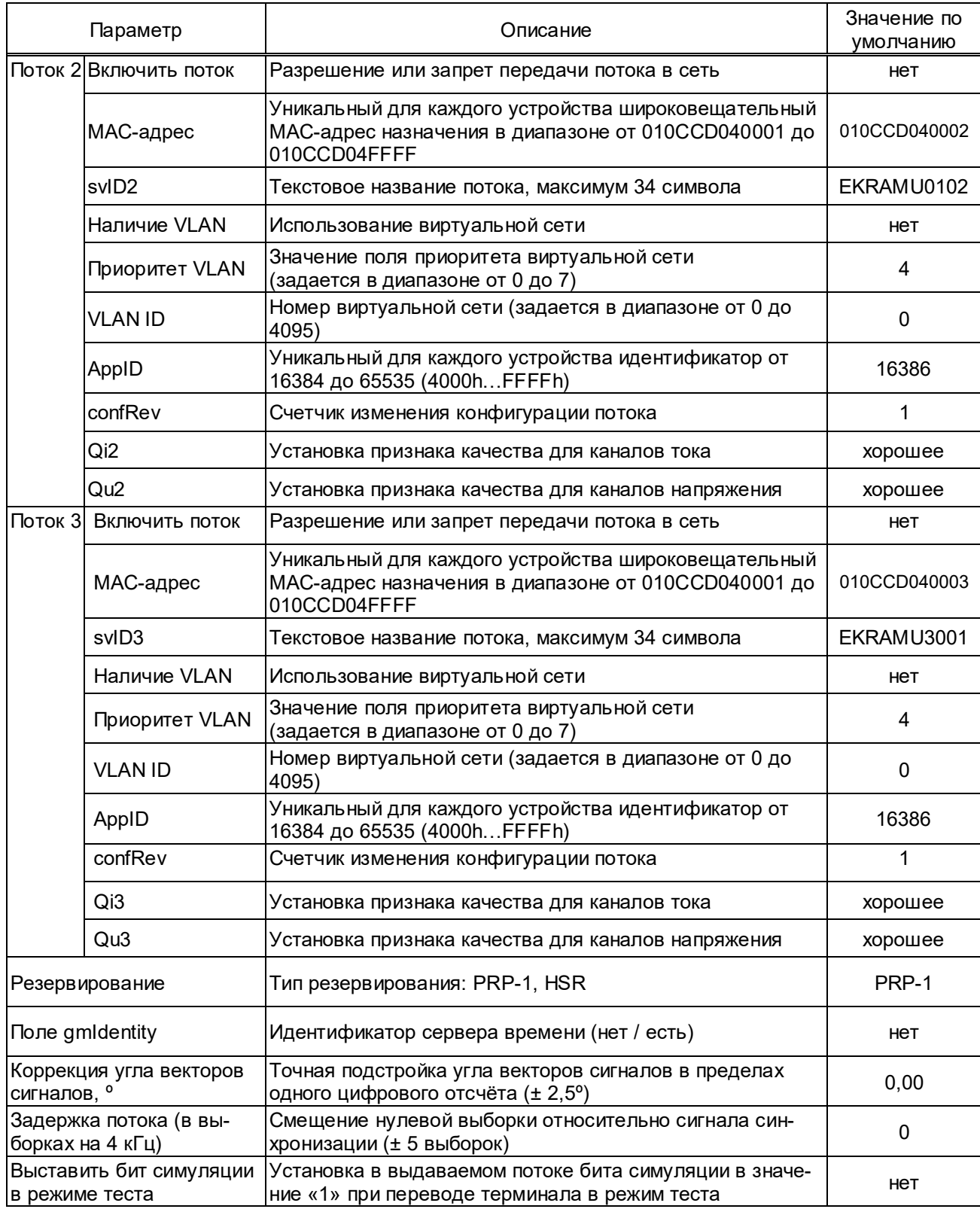

# **2.3.6.17 Меню [205901] Заводские настройки**

Меню **Регулируемые параметры /** [**205901] Заводские настройки** содержит настройки, производимые в процессе изготовления терминала, такие как: подстройка аналоговых входов, смещение АЦП и конфигурация датчиков аналоговых входов, не подлежащих изменению в процессе эксплуатации.

### **2.3.6.18 Режим проверки**

#### 2.3.6.18.1 Меню **[165200] Тестирование**

В терминале предусмотрен специальный режим работы, предназначенный для проведения проверок устройства и его взаимодействия с внешними системами.

Перевод терминала в режим проверки автоматически изменяет параметр **[200223] Режим работы по МЭК 61850** в состояние **Тест**, соответственно логический сигнал «Режим теста» устанавливается в значение «1» и светодиодный индикатор «Тест» начинает светиться.

Перевод терминала в режим проверки необходимо производить в меню **Регулируемые параметры/ [165200] Тестирование** установкой параметра **[206201] Режим проверки**  в состояние **есть** и проведением стандартной операции записи уставки.

В режиме проверки:

– исключается запись любых изменений параметров в долговременную память;

– выдаваемый SV-поток и исходящее GOOSE-сообщение сопровождаются признаком тестирования;

– предусмотрена проверка взаимодействия с информационными системами по используемому протоколу связи.

Для вывода терминала из режима проверки необходимо, в меню **[165200] Тестирование** установить параметр **[206201] Режим проверки** в состояние **нет**, и произвести стандартную операцию записи уставок. При этом произойдет автоматический перезапуск терминала, свидетельствующий о возврате в нормальный режим функционирования; параметр **Режим работы по МЭК 61850** перейдет в состояние до установки режима проверки.

Перезапуск терминала (выключение и включение питания терминала) не выводит его из режима проверки. Данная реализация необходима, чтобы при случайном перезапуске терминала, сигналы, поданные для тестирования на входы терминала, не были переданы в SV-потоке и GOOSE-сообщении без бита тестирования, что может привести к ложной работе системы РЗА.

## 2.3.6.18.2 Меню **[206202] Контрольный выход**

В терминале предусмотрен специальный светодиодный индикатор «Тест», который сконфигурирован на логический сигнал «Режим теста» и предназначен для визуализации его состояния.

### 2.3.6.18.3 Меню **[165902] Установка сигналов на выходных реле**

Меню **[165200] Тестирование/ [165902] Установка сигналов на выходных реле** предназначено для управления всеми имеющимися в терминале выходными реле, за исключением, установленных в блоке питания. При включении какого-либо реле все остальные реле автоматически выключаются, что позволяет производить проверку исправности контактов выходных реле терминала независимо от его логической схемы. Такая необходимость возникает при пуско-наладочных работах при проверке связей между устройствами, а

также при профилактическом контроле терминала. Обмотки этих реле и цепи управления ими непрерывно контролируются системой диагностики.

Для выбора требуемого выходного реле (N – номер реле) необходимо руководствоваться его расположением на блоках терминала. В названии реле присутствуют номер блока (Z) и соответствующий ему номер разъема терминала (M). Выбранное в меню **[165200] Тестирование/ [165902] Установка сигналов на выходных реле/ Установка выхода KN (KN:XM блока Z)** выходное реле должно замыкать свои контакты при заданном состоянии **вкл** и размыкать – при заданном состоянии **откл**.

### 2.3.6.18.4 Меню **[165903] Установка сигналов на реле блока питания**

Меню **[165200] Тестирование/ [165903] Установка сигналов на реле блока питания**  предназначено для управления дополнительным реле K1, светодиодными индикаторами «Тест» и «Синхронизация», установленными на блоке питания. Назначение сигналов приведено в таблице 39.

Т а б л и ц а 39 – Функции сигналов

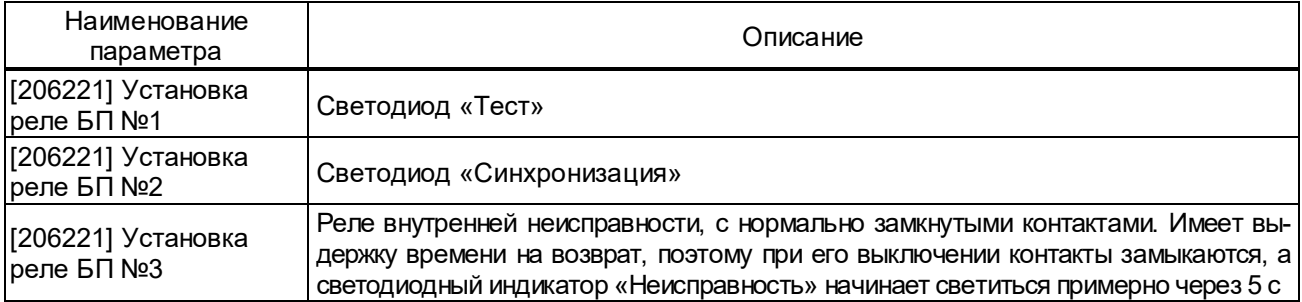

### 2.3.6.18.5 Меню **[206261] Генератор дискретных событий**

Данный пункт меню предназначен для проверки правильности интеграции терминала в АСУ ТП. В меню **[165200] Тестирование** установка параметра **[206261] Генератор дискр.событий** в значение **есть** включает режим однократного формирования всех возможных в данном терминале дискретных событий с периодом примерно 0,5 с. Для каждого логического сигнала формируются последовательно два события, означающие включение и выключение данного сигнала. Эти события генерируются независимо от маски регистрации дискретных сигналов, разрешающей фиксацию изменений в регистраторе дискретных событий. После формирования последнего события происходит автоматический переход значения параметра в состояние **нет**.

Генерацию событий можно прервать в любой момент установкой параметра **[206261] Генератор дискр.событий** в значение **нет**. Последующий запуск генерации дискретных событий начнет их формирование с начала списка сигналов.

При максимально возможном количестве дискретных сигналов, равном 512, весь список сформируется примерно за 8 мин. Таким образом можно проверить правильность регистрации событий АСУ ТП.

### 2.3.6.18.6 Меню **[206262] Осциллограф в режиме тестирования**

Для предотвращения заполнения карты памяти в режиме проверки осциллограф может быть выведен из работы с помощью параметра **[206262] Осциллограф в режиме тестирования** (выведен/ в работе).

## **2.4 Возможные неисправности и методы их устранения**

При включении питания и в процессе работы терминала могут возникнуть неисправности, обнаруженные системой контроля, которая при этом постоянно производит попытку перезапуска терминала. При неуспешной попытке, через выдержку времени, замыкается контакт внешней сигнализации неисправности. При этом начинает светиться светодиодный индикатор красного цвета «Неисправность» на лицевой плите терминала.

В большинстве случаев причину неисправности можно определить с помощью персонального компьютера, подключённого к сервисному USB-порту с использованием комплекса программ **EKRASMS**.

Диагностика причины неисправности и ремонт устройства осуществляется только сервисным центром.

### **3 Техническое обслуживание устройства**

### **3.1 Общие указания**

3.1.1 В процессе эксплуатации терминала в соответствии с требованиями РД 153-34.0-35.617-2001 «Правила технического обслуживания устройств релейной защиты, электроавтоматики, дистанционного управления и сигнализации электростанций и подстанций 110 – 750 кВ» для устройств на микроэлектронной и микропроцессорной базе необходимо проводить:

– проверку (наладку) при новом подключении;

– первый профилактический контроль через (10 – 15) месяцев после включения в работу;

– профилактический контроль;

– профилактическое восстановление (средний ремонт),

в сроки и в объёме проверок, установленных у потребителя. Установленная продолжительность цикла технического обслуживания (ТО) может быть увеличена или сокращена в зависимости от конкретных условий эксплуатации, длительности эксплуатации с момента ввода в работу, фактического состояния каждого конкретного терминала, а также квалификации обслуживающего персонала. Рекомендуемая периодичность проведения технического обслуживания терминала приведена в таблице 40.

Т а б л и ц а 40 – Периодичность проведения ТО

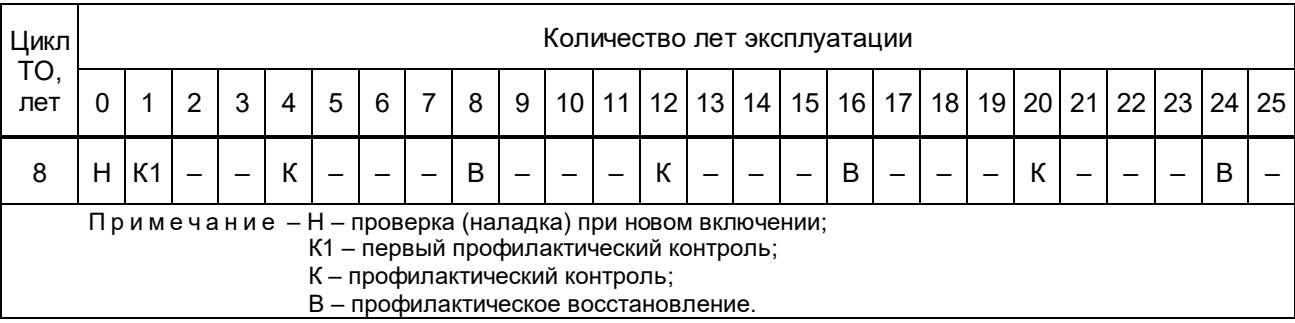

При частичном изменении схем или реконструкции терминала, при необходимости изменения уставок или характеристик терминала, при замене блоков, карты памяти, программной конфигурации или программного обеспечения терминала проводятся внеплановые проверки.

Послеаварийные проверки проводятся после ложных, излишних отключений или для выяснения причин неправильных действий терминала.

Периодически необходимо проводить внешние технические осмотры аппаратуры и вторичных цепей, индикации приборов.

Техническое обслуживание устройства ПАДС типа БЭ2704V751, при отсутствии аппаратного резервирования устройства ПАДС, выполняется с выводом первичного оборудования.

## **3.2 Меры безопасности**

3.2.1 Конструкция терминала пожаробезопасна в соответствии с ГОСТ 12.1.004-91 и обеспечивает безопасность обслуживания в соответствии с ГОСТ IEC 61439-1-2013.

3.2.2 В части электробезопасности терминал соответствует требованиям ГОСТ 12.1.030-81, ГОСТ 12.2.007.0-75.

3.2.3 По способу защиты человека от поражения электрическим током терминал соответствует классу 0I по ГОСТ 12.2.007.0-75.

3.2.4 Для защиты от соприкосновения с токоведущими частями терминал имеет оболочку.

3.2.5 При эксплуатации и испытаниях терминала необходимо руководствоваться документами «Правила технической эксплуатации электрических станций и сетей Российской Федерации» и «Правила по охране труда при эксплуатации электроустановок».

3.2.6 Требования к персоналу и правила работы с терминалом, необходимые при его обслуживании и эксплуатации, приведены в 2.2.1 настоящего РЭ.

3.2.7 При соблюдении требований эксплуатации и хранения терминал не создаёт опасности для окружающей среды.

### **3.3 Порядок технического обслуживания изделия**

3.3.1 Подготовительные работы при наладке, первом профилактическом контроле, профилактическом контроле, профилактическом восстановлении включают:

 подготовку необходимой документации (принципиальные схемы, задание на параметрирование, заводская документация, протоколы и программы проверки);

 подготовка испытательных устройств, измерительных приборов, соединительных проводов, запасных частей и инструментов;

подготовка переносного компьютера с установленным программным обеспечением;

- допуск к работе;
- вывод терминала из работы;

принятие мер, исключающих возможность действия терминала во внешние цепи.

Перечень работ при наладке (Н), первом профилактическом контроле (К1), профилактическом контроле (К) и профилактическом восстановлении (В) терминала, а также внеплановые проверки при замене блоков, карты памяти, конфигурации или программного обеспечения терминала приведены в таблице 41. Если во время ТО были заменены составные части, то необходимо повторить те проверки, при которых проверяются замененные составные части.

## Таблица 41 – Объем ТО

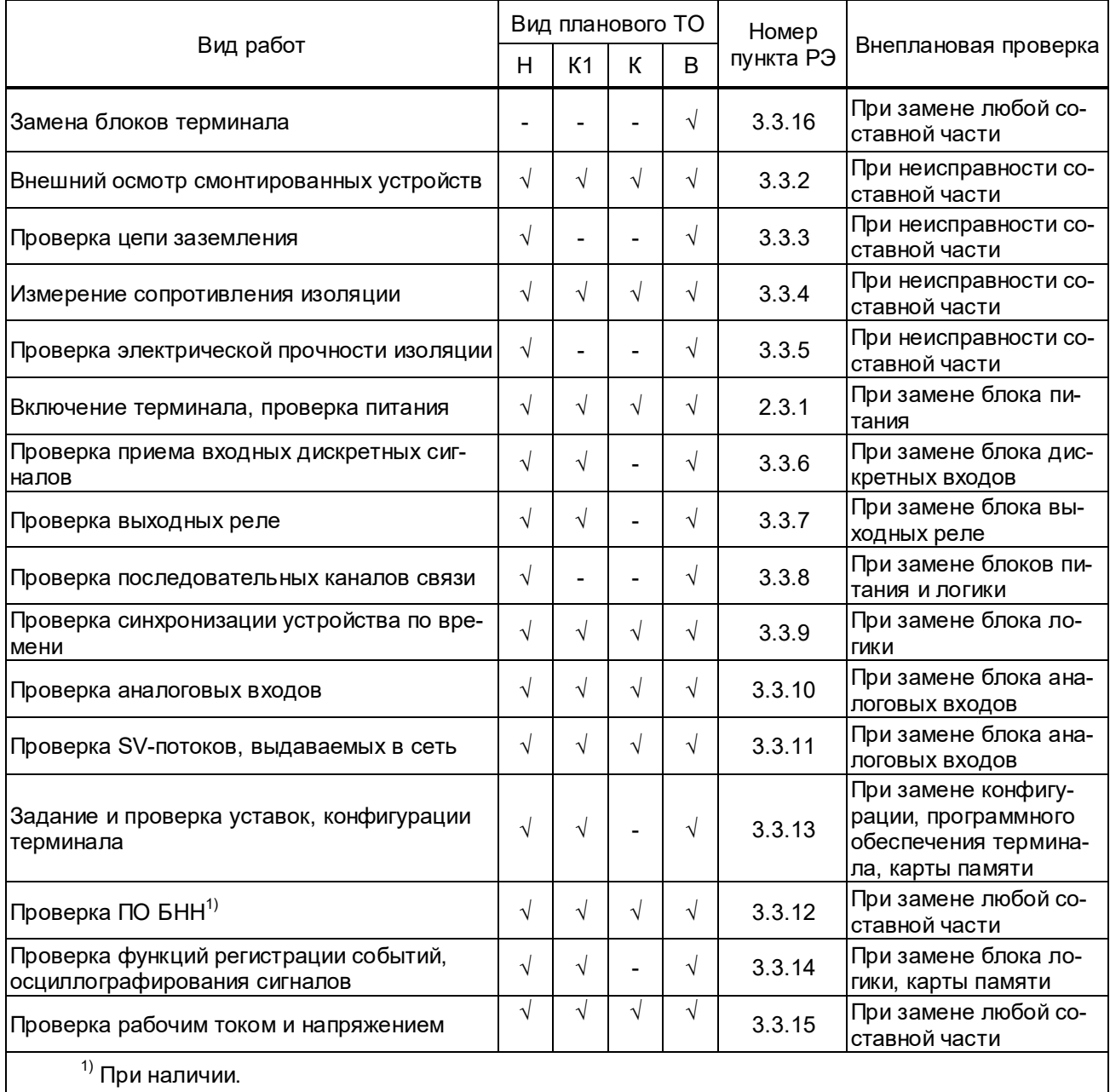

Объем внеплановых и послеаварийных проверок определяется поставленной задачей и характером работ с терминалом (устранение повреждений, отказы, замена элементов и др.).

Настройку и проверку терминала следует производить при синусоидальной форме источников тока и напряжения при наличии номинального напряжения питания.

Методика проведения и порядок ТО терминалов приведены в документах «Методика проведения технического обслуживания устройств РЗА типа БЭ2502Б и БЭ2704 производства ООО НПП «ЭКРА» на объектах ЦПС» и «Программа проведения технического обслуживания УРЗА ЦПС».

**ВНИМАНИЕ: В СЛУЧАЕ ОБНАРУЖЕНИЯ ДЕФЕКТОВ В ТЕРМИНАЛЕ БЭ2704 ИЛИ В УСТРОЙСТВЕ СВЯЗИ С ПК, НЕОБХОДИМО НЕМЕДЛЕННО ПОСТАВИТЬ В ИЗВЕСТНОСТЬ ПРЕДПРИЯТИЕ-ИЗГОТОВИТЕЛЬ. ВОССТАНОВЛЕНИЕ ВЫШЕУКАЗАННОЙ АППАРАТУРЫ МОЖЕТ ПРОИЗВОДИТЬ ТОЛЬКО СПЕЦИАЛЬНО ПОДГОТОВЛЕННЫЙ ПЕРСОНАЛ!**
3.3.2 Внешний осмотр

При внешнем осмотре проверяется:

– отсутствие внешних следов ударов, повреждений, подтеков воды, в том числе, высохших;

– отсутствие налета окислов на металлических поверхностях, отсутствие запыленности;

– состояние контактных поверхностей рядов зажимов входных и выходных сигналов, разъемов интерфейса связи;

– затяжка винтов заземления;

– отсутствие механических повреждений у элементов управления;

– соответствие типов установленных аппаратов заводской спецификации и проектной документации;

– правильность выполнения концевых разделок контрольных кабелей, уплотнений проходных отверстий;

– состояние и правильность выполнения заземлений цепей вторичных соединений и металлоконструкций;

– наличие и правильность надписей на панелях, шкафах, ящиках и аппаратуре, наличие и правильность маркировки кабелей, жил кабелей, проводов.

3.3.3 Проверка цепи заземления

3.3.3.1 Проверку наличия и места расположения элемента для заземления, средства защиты от прямого и непрямого прикосновения к токоведущим частям проводить визуально в соответствии с конструкторской документацией.

3.3.3.2 Проверку непрерывности цепи защитного заземления между устройством заземления и металлическими частями, подлежащими заземлению, следует проводить методом прозвонки цепи.

3.3.3.3 Величину электрического сопротивления между устройством заземления и металлическими частями, подлежащими заземлению, следует проверять с помощью измерительных приборов и устройств, способных подавать переменный или постоянный ток не менее 10 А при полном сопротивлении 0,1 Ом между точками измерения.

3.3.3.4 Проверку величины электрического сопротивления между устройством заземления и металлическими частями, подлежащими заземлению, допускается проводить измерителем сопротивления заземления, имеющим аналогичные параметры.

3.3.4 Проверка сопротивления изоляции

3.3.4.1 Проверку сопротивления изоляции производить в следующей последовательности:

– снять напряжение со всех источников, связанных с терминалом, а подходящие концы отсоединить;

– собрать группы цепей в соответствии со схемой подключения терминала, приведённые в таблицах 42 – 51.

## Т а б л и ц а 42 – Группы цепей терминалов БЭ2704 700006, 700008

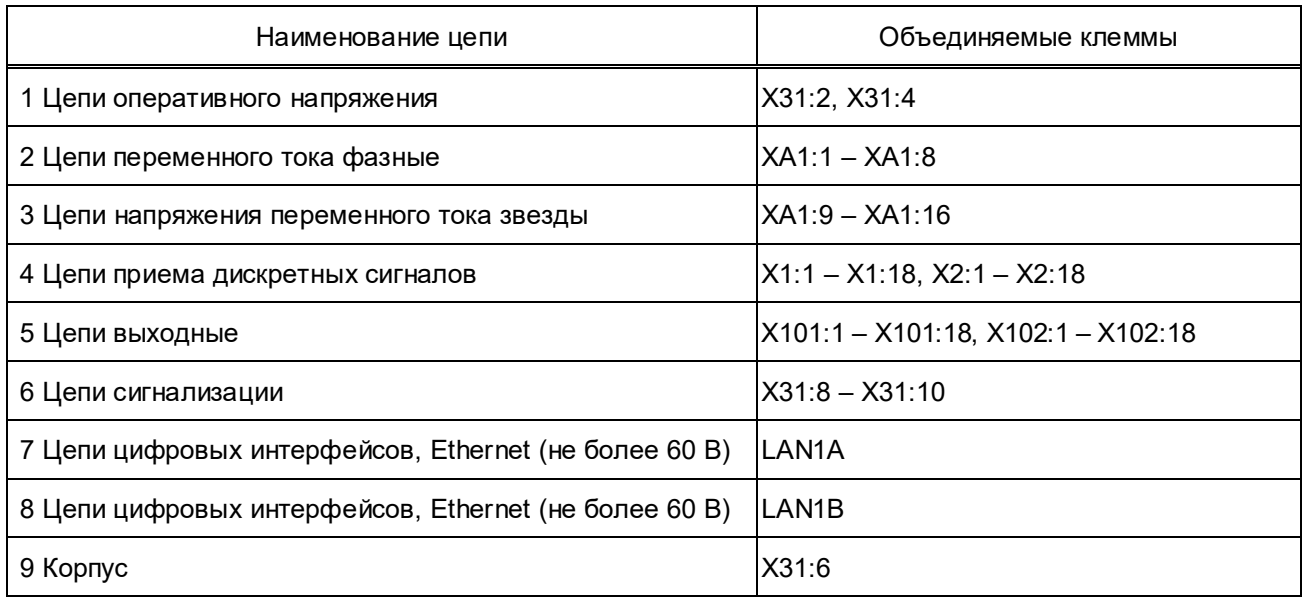

## Т а б л и ц а 43 – Группы цепей терминалов БЭ2704 700007, 700009

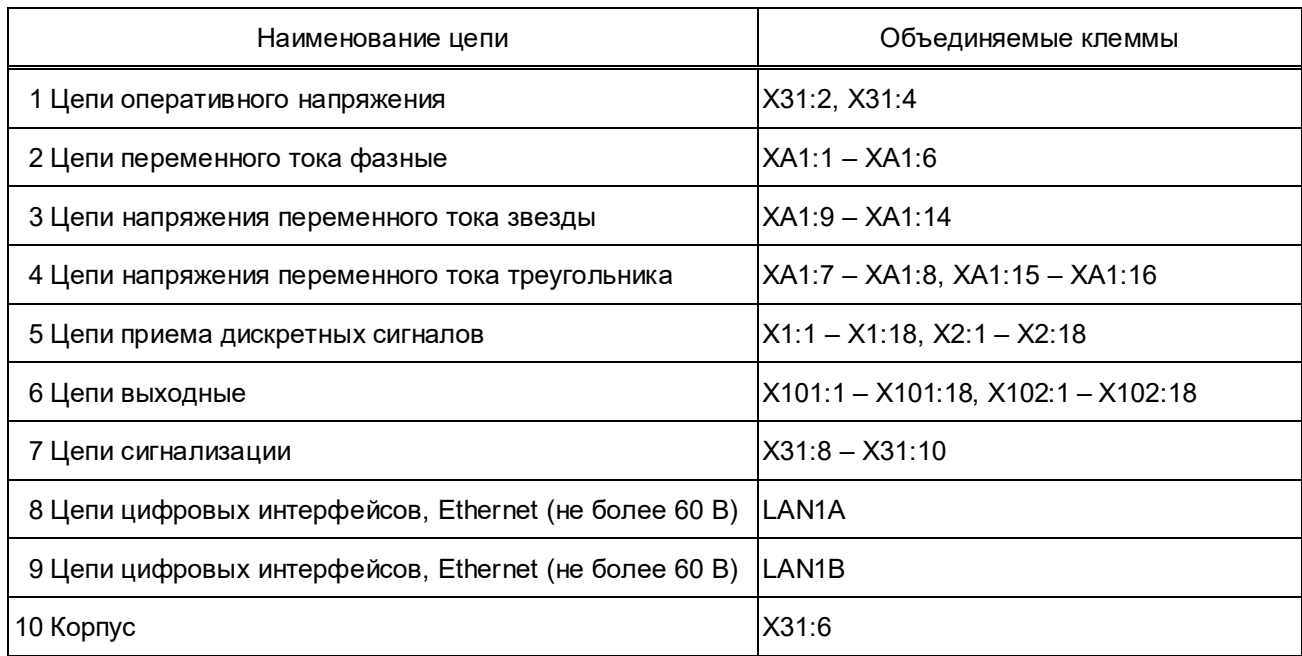

Т а б л и ц а 44 – Группы цепей терминала БЭ2704 700010

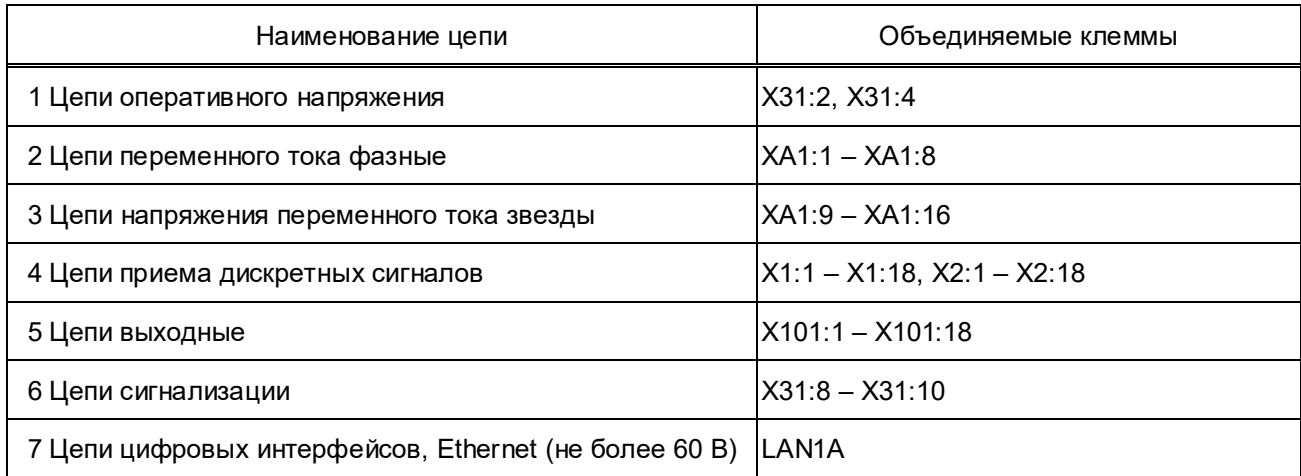

### ЭКРА.650321.101РЭ

## *Продолжение таблицы 44*

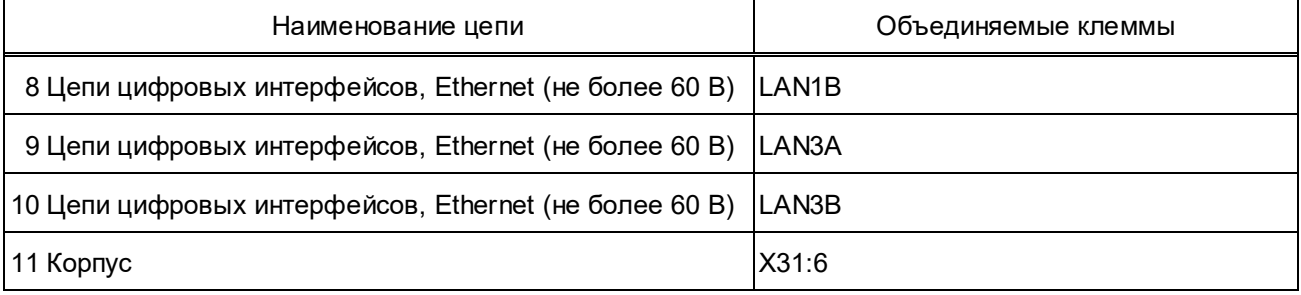

## Т а б л и ц а 45 – Группы цепей терминала БЭ2704 700011

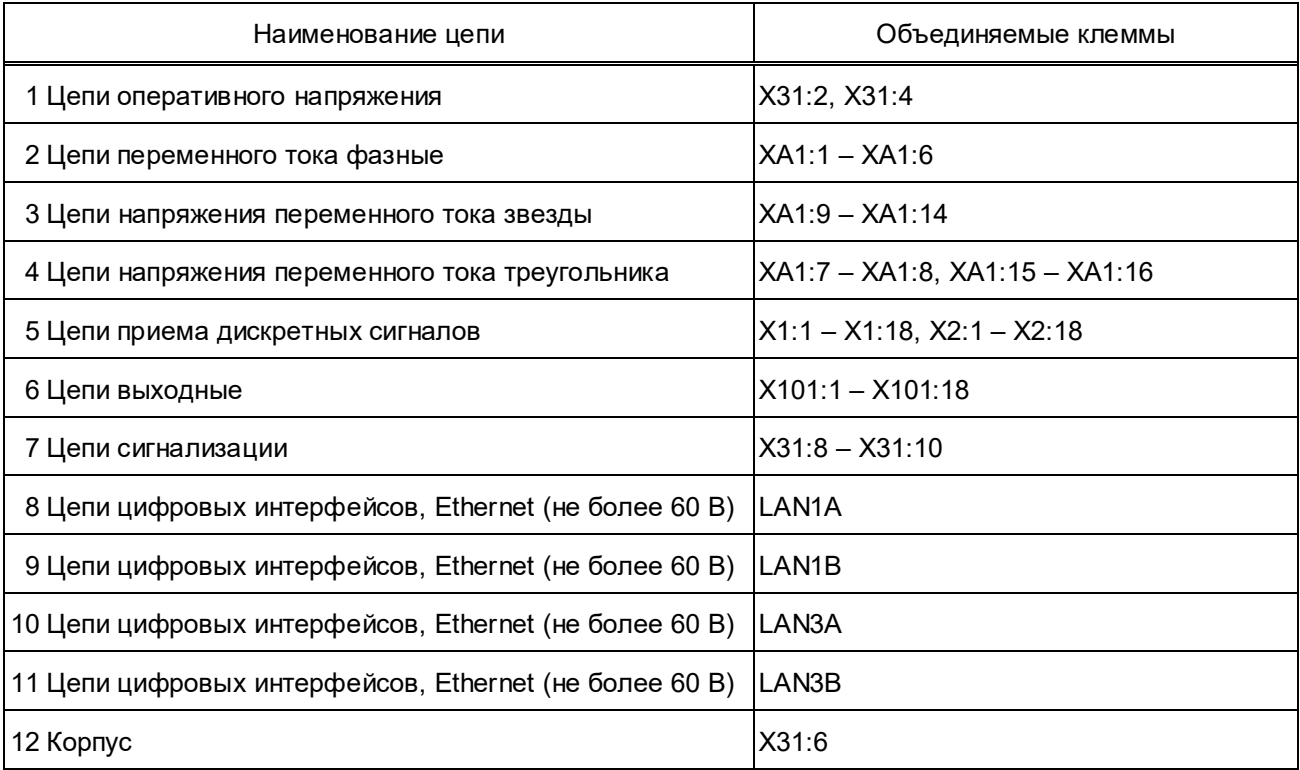

## Т а б л и ц а 46 – Группы цепей терминалов БЭ2704 702008, 702010

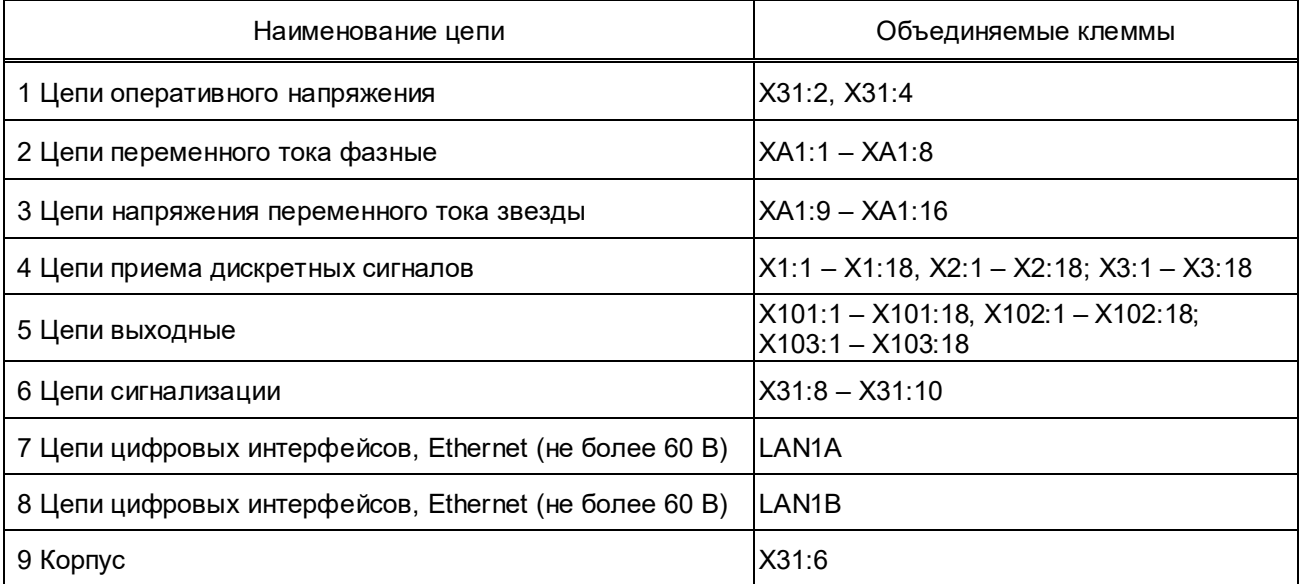

## Т а б л и ц а 47 – Группы цепей терминалов БЭ2704 702009, 702011

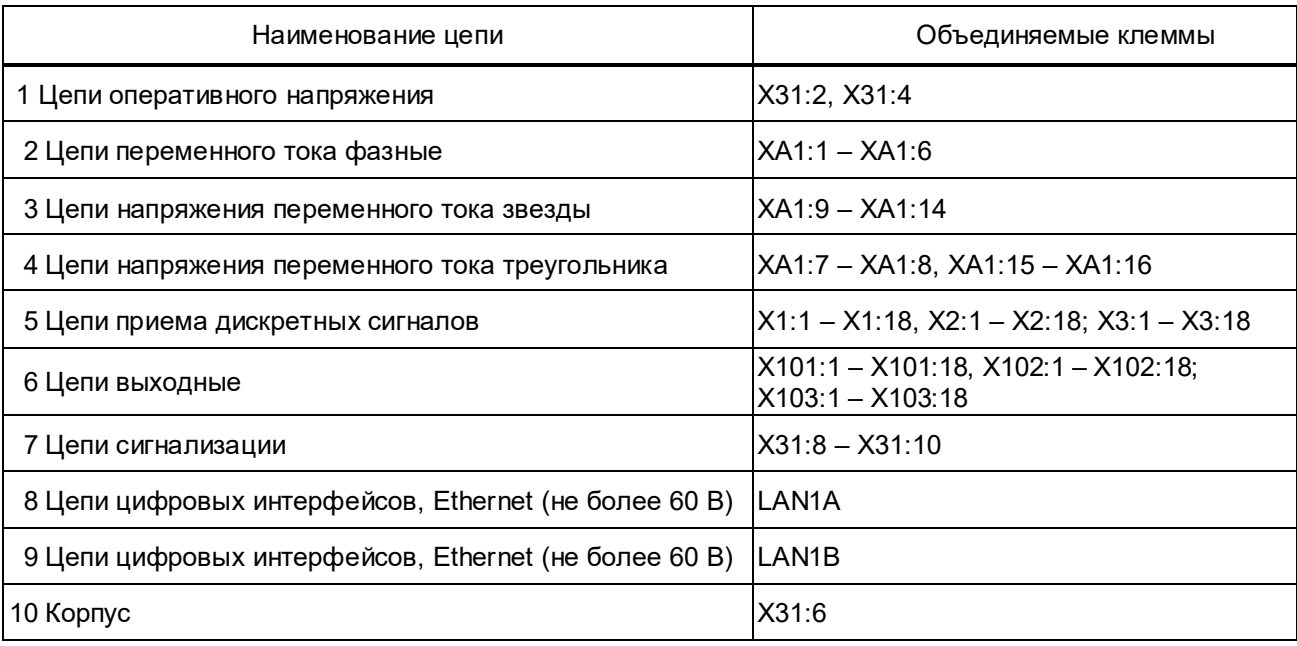

## Т а б л и ц а 48 – Группы цепей терминалов БЭ2704 702012, 702014

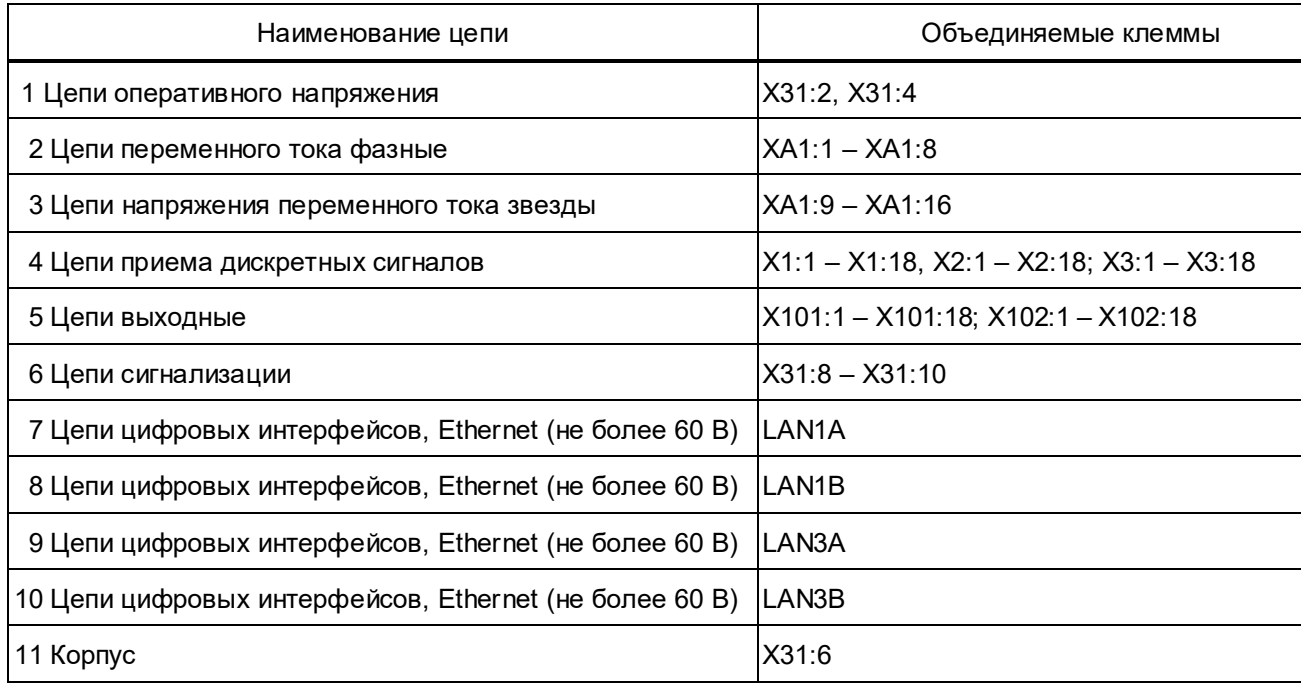

## Т а б л и ц а 49 – Группы цепей терминалов БЭ2704 702013, 702015

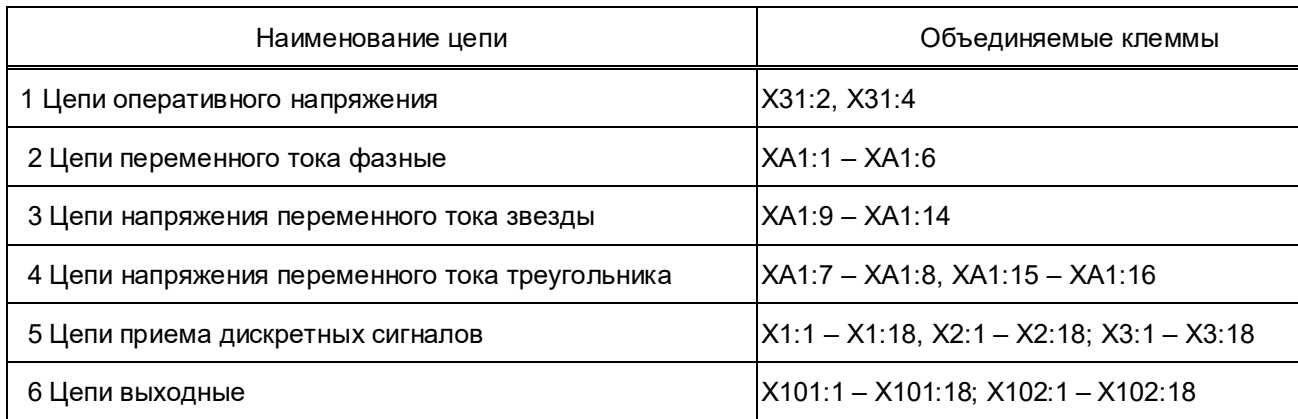

### ЭКРА.650321.101РЭ

### *Продолжение таблицы 49*

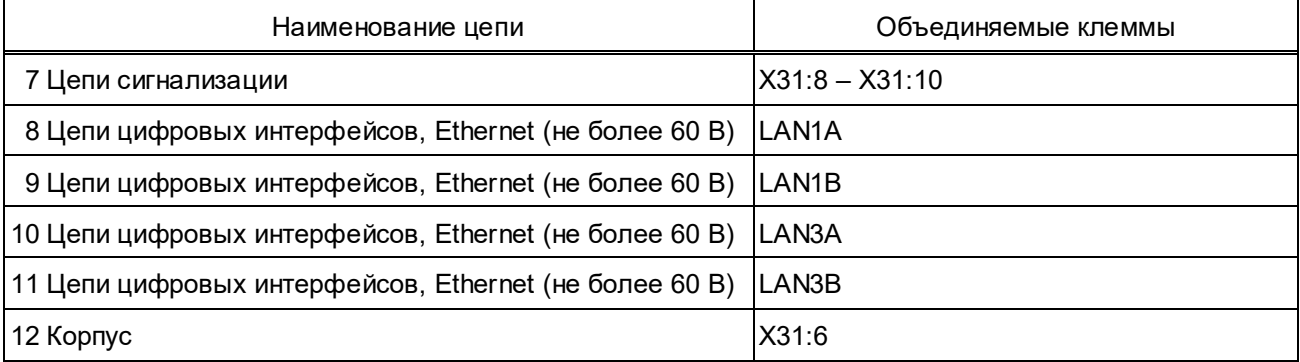

Т а б л и ц а 50 – Группы цепей терминала БЭ2704 750ХХХ (без функции БНН)

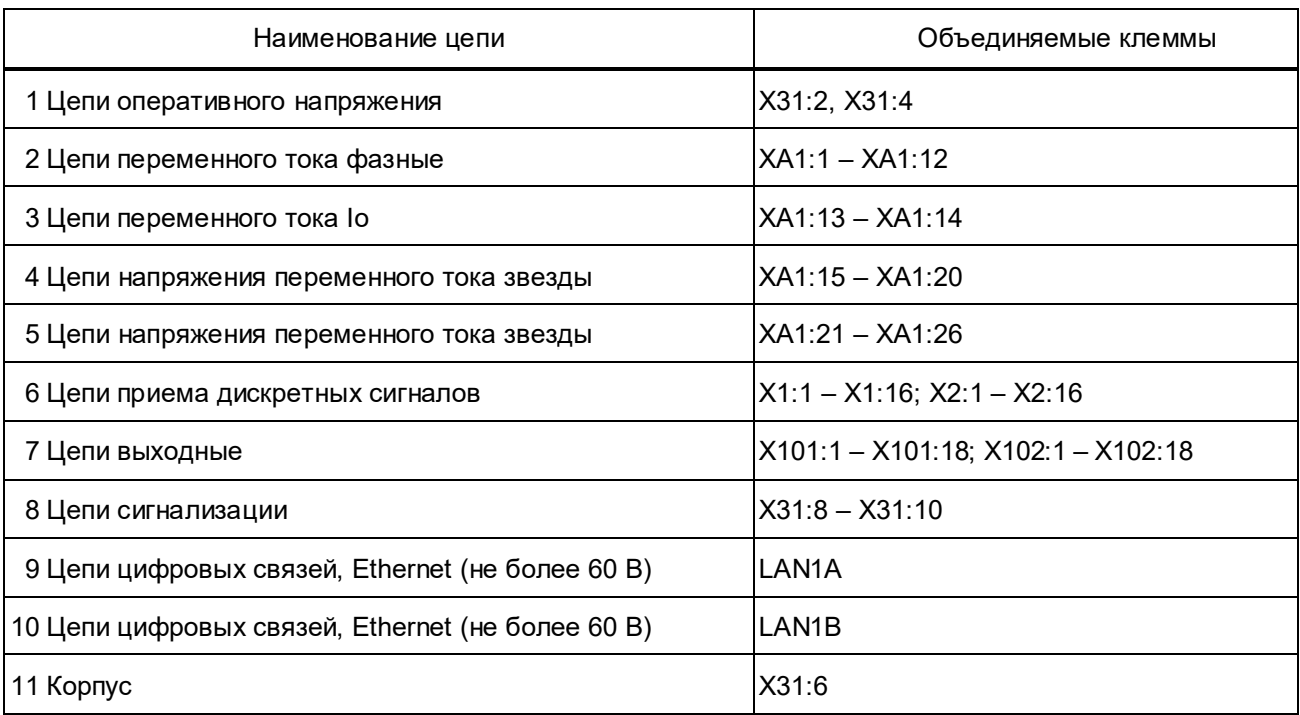

Т а б л и ц а 51 – Группы цепей терминала БЭ2704 750ХХХ (с функцией БНН)

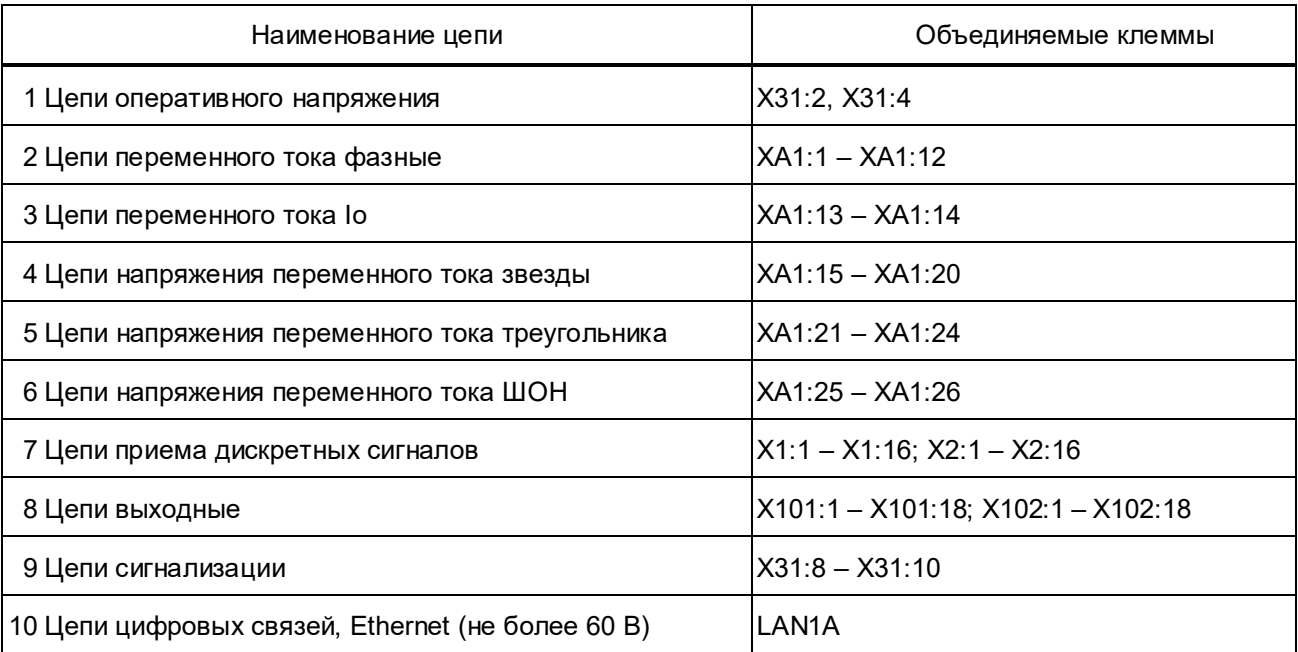

#### *Продолжение таблицы 51*

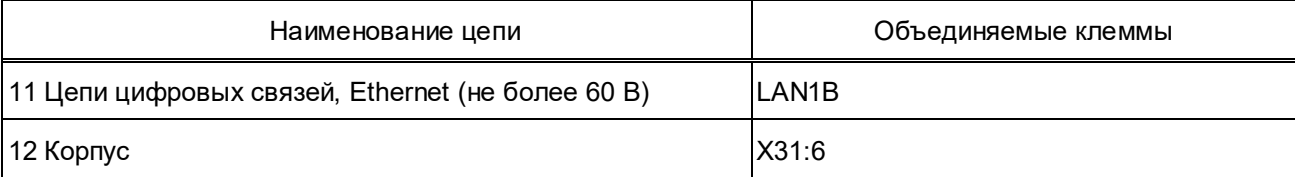

Измерение сопротивления изоляции терминала производить в холодном обесточенном состоянии мегаомметром на напряжение 1000 В (500 В – для цепей с номинальным напряжением не более 60 В). Сначала измерить сопротивление изоляции по отношению к корпусу всех независимых цепей, объединённых вместе, а потом – каждой выделенной группы относительно остальных цепей. Сопротивление изоляции должно быть не менее 100 МОм при температуре (25  $\pm$  10) °С и относительной влажности воздуха до 80 %.

3.3.4.2 После проверки изоляции все временные перемычки снять и восстановить внешний монтаж.

3.3.5 Проверка электрической прочности изоляции

3.3.5.1 Проверку электрической прочности изоляции независимых цепей относительно корпуса и между собой производить напряжением 2000 В (500 В – для цепей с номинальным напряжением не более 60 В) переменного тока частотой 50 Гц в течение 1 мин.

Проверку электрической прочности изоляции производить в последовательности, указанной в 3.3.4.1. При испытаниях не должно быть пробоя изоляции или перекрытия по поверхности.

3.3.5.2 После проверки изоляции все временные перемычки снять.

3.3.5.3 При испытаниях терминала на объекте (повторные испытания) испытательное напряжение не должно превышать 85 % от значений при предыдущих испытаниях.

# **ВНИМАНИЕ: ПРИ ПЕРВИЧНЫХ (ЗАВОДСКИХ) ИСПЫТАНИЯХ ЭЛЕКТРИЧЕСКАЯ ИЗОЛЯЦИЯ ВЫДЕРЖИВАЕТ БЕЗ ПРОБОЯ И ПЕРЕКРЫТИЯ НАПРЯЖЕНИЕ 2000 В (ЭФ-ФЕКТИВНОЕ ЗНАЧЕНИЕ) (500 В – ДЛЯ ЦЕПЕЙ С НОМИНАЛЬНЫМ НАПРЯЖЕНИЕМ НЕ БОЛЕЕ 60 В) ПЕРЕМЕННОГО ТОКА ЧАСТОТОЙ 50 ГЦ В ТЕЧЕНИЕ 1 МИН.**

3.3.6 Проверка приема входных дискретных сигналов

Согласно принципиальной схеме терминала необходимо поочередно подать на дискретные входы блока оперативное напряжение и проконтролировать появление дискретных сигналов согласно логике терминала в меню **Текущие величины/ [001913] Текущие значения дискретных сигналов**.

# **ВНИМАНИЕ: ПЕРЕД ПРОВЕРКОЙ ДИСКРЕТНЫХ ВХОДОВ ОБЯЗАТЕЛЬНО УБЕ-ДИТЬСЯ, ЧТО УРОВЕНЬ ПОДАВАЕМОГО ПОСТОЯННОГО НАПРЯЖЕНИЯ СООТВЕТ-СТВУЕТ НОМИНАЛУ ДИСКРЕТНОГО ВХОДА ТЕРМИНАЛА!**

Номинальное напряжение и позиция дискретных входов в составе конкретного исполнения терминала указаны в приложении Б.

3.3.7 Проверка выходных реле

3.3.7.1 Проверка выходных реле включает в себя проверку цепей управления реле, цепей контактов реле, реле сигнализации.

3.3.7.2 Контроль цепей управления выходных реле производится базовым программным обеспечением терминала при его работе. При неисправности цепей управления выходных реле формируется соответствующее событие во внутренней базе данных, доступной для просмотра средствами комплекса программ **EKRASMS**.

3.3.7.3 Следует контролировать процесс переключения выходных контактов, расположенных на клеммных колодках  $X101 - X103^{1}$ . С помощью программы мониторинга через меню **Регулируемые параметры/ [160511] Конфигурирование выходных реле** назначить на все выводы дискретный сигнал, доступный к срабатыванию. Перевести соответствующий дискретный сигнал в состояние «1» и посредством мультиметра в режиме омметра проконтролировать переключение контактов.

3.3.7.4 Проверка выходного реле сигнализации включает в себя проверку цепи нормально замкнутого контакта реле при отсутствии и наличии питания устройства и цепи управления реле при поданном напряжении питания и неисправности устройства.

При отключенном питании терминала контакты 8-9 на разъеме Х31 должны быть замкнуты. Контроль замкнутого состояния контакта производить мультиметром в режиме измерения сопротивления или испытательной установкой.

При включении питания устройства и нормальной его работе указанные контакты 8-9 на разъеме Х31 должны быть разомкнуты.

Для проверки цепи управления реле контроля и сигнализации необходимо перевести терминал в режим проверки (2.3.6.18.1). В режиме проверки терминала перейти в меню **[165200] Тестирование/ [165903] Установка сигналов на реле блока питания** и установив значение параметра **[206221] Установка реле БП №3** в состояние **вкл**, проверить замыкание контактов, светодиод «Неисправность» светится. При значении параметра **[206221] Установка реле БП №3 – откл** проверить размыкание контактов, светодиод «Неисправность» не светится.

Выйти из режима проверки через меню **Регулируемые параметры/ [165200] Тестирование/ [206201] Режим проверки| Нет** путем записи уставки с паролем «1».

3.3.8 Проверка портов связи

С помощью функции «*Диагностика»* программы сервера связи *esServer.exe* проверить исправность работы портов связи передачи данных. Проверку производить для всех имеющихся портов связи (USB, TTL2), LAN) путем циклической передачи компьютером команды

1

<sup>&</sup>lt;sup>1)</sup> Наличие разъемов Х102 и Х103 зависит от аппаратного исполнения, см. таблицу Б.1 (приложение Б).

 $2)$  При наличии.

*адрес связи*WV255: (например: 760WV255:) и приемом ответа от терминала на скорости 115,2 кбод. При 10000 циклах передачи – приема должно быть нулевое количество ошибок.

Перед началом проверки каждого канала выбрать соответствующий тип связи в программе сервера связи **esServer.exe**. В области уведомлений панели задач компьютера выбрать программу сервера связи и правой клавишей мыши (ПКМ) вызвать контекстное меню **Настройка/ Тип связи**.

При проверке USB-порта устройства ПАДС использовать USB-удлинитель типа А-В, соединяющий USB-порт, расположенный на лицевой плите терминала со свободным USBпортом компьютера.

Для проверки порта TTL терминал подключается к линии связи RS485 через блок преобразователя сигналов TTL/ RS485 с гальванической развязкой типа Д3550, физически закрепляемый на соответствующем разъёме.

В меню программы мониторинга **[201901] Настройка связи/ [201911] Параметры связи по последовательному каналу** задать адрес терминала для связи по проверяемому порту. В области уведомлений панели задач компьютера выбрать программу сервера связи *esServer.exe* и ПКМ вызвать контекстное меню **Диагностика/ Диагностика канала связи**, ввести команду передачи *адрес связи*WV255:, нажать кнопку **Старт**. В колонке **Неудачно** должно присутствовать значение 0, а счётчик **Успешно** должен увеличивать свое значение.

Для проверки порта LAN1A (LAN1B), терминал подключается патч-кордом к линии связи Ethernet. В меню программы мониторинга **[201901] Настройка связи/ [201914] Параметры Ethernet связи и протокола МЭК 61850** задать IP-адрес и адрес терминала для связи **SPA\_bus по Ethernet**. Для исключения конфликтов работы связи по Ethernet необходимо присваивать уникальный IP-адрес терминала и SPA\_bus по Ethernet. В пункте меню **[201308] Протокол SPA\_bus по Ethernet** выставить значение **есть**. В области уведомлений панели задач компьютера выбрать программу сервера связи *esServer.exe* и ПКМ вызвать **Настройка,** далее во вкладке **Тип связи /Сетевое соединение/ Свойства** добавить тип подключения – **UDP-протокол** и задать **IP-адрес**. Уставкой **Порт** задаётся номер порта по UDP, должен совпадать в сервере связи и терминале (по умолчанию 1001).

В программе сервера связи *esServer.exe* ПКМ вызвать контекстное меню **Диагностика/ Диагностика канала связи**, ввести команду передачи, нажать кнопку **Старт**. В колонке **Неудачно** должно присутствовать значение 0, а счётчик **Успешно** должен увеличивать свое значение.

3.3.9 Проверка синхронизации устройства по времени

3.3.9.1 Проверку синхронизации по времени производить при использовании устройства синхронизации единого времени (сервер времени) типа СВ-04. Сервер времени должен быть настроен и подключен к сетевому коммутатору, настроенному на режим пропускания трафика Ethernet-пакетов PTP. Разъем Ethernet LAN1A устройства ПАДС должен быть соединен оптическим (или электрическим) патч-кордом с одним из Ethernet-входов сетевого коммутатора.

В меню программы мониторинга **Регулируемые параметры/ [161901] Осциллограф/ [161914] Маска осциллографирования дискретных сигналов** параметрам **[700001] Импульс 1PPS** и **[700011] Синхронизация** присвоить значение **Вкл.** 

3.3.9.2 Проверка синхронизации устройства по протоколу **PTPv2**

Проверку синхронизации по времени производить в режиме работы с использованием протокола синхронизации PTPv2. Для этого в меню **Регулируемые параметры/ [203901] Уставки времени** программы мониторинга установить параметр **[203011] Синхронизация времени** в режим **PTP.** 

В меню программы мониторинга **Текущие величины/ [001913] Текущие значения дискретных сигналов** наблюдать состояние дискретного сигнала **[700011] Синхронизация**, соответствующее логической «1». На лицевой плите терминала также наблюдать свечение зеленого светодиода «Синхронизация».

В меню программы мониторинга **Регулируемые параметры/ [200901] Служебные параметры/ [200913] Сервисные функции** проконтролировать напряжения питания и реальное отклонение частоты задающего кварцевого генератора от номинальной. Контролируемые величины должны находиться в следующих диапазонах:

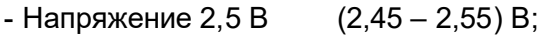

- Напряжение 1,0 В  $(0.95 1.05)$  В;
- Напряжение 5 В  $(4.9-5.1)$  В;
- Напряжение 3,3 В  $(3,25-3,35)$  В;
- Отклонение, ppm (-50 ... +50) ppm.

3.3.9.3 Проверка синхронизации устройства в режиме **pps+PTP** 

Режим **pps+PTP** предполагает, что терминал синхронизируется по времени пакетами PTP, а при их отсутствии – сигналом 1PPS. Поэтому на время проверки синхронизации терминала по сигналам 1PPS отключить патч-корд от Ethernet-разъема LAN1A (LAN1B).

3.3.9.3.1 В настройках программы сервера связи *esServer.exe* на вкладке **Тип связи** в пункте RS232 выбрать подключенный COM-порт.

3.3.9.3.2 Проверка оптического входа 1PPS IN

В меню программы мониторинга **Регулируемые параметры***/* **[203901] Уставки времени** установить параметр **[203011] Синхронизация времени** в режим **ррs***+***PTP**. В меню **Регулируемые параметры***/* **[203901] Уставки времени***/* **[203914] Параметры интерфейса РРS**/ **[203014] Переключение интерфейса сигнала PPS** выбрать режим **оптический**. Произвести запись уставок кнопкой F2 по паролю «1». Подать импульсы 1PPS от оптического передатчика сервера времени СВ-04 на оптический вход 1PPS IN терминала с помощью патч-корда с разъемами ST – ST.

В меню **Регулируемые параметры/ [203901] Уставки времени/ [203914] Параметры интерфейса РРS**/ **[203013] Сигнал PPS без проверки** должны изменяться показания коли-

чества импульсов сигнала 1PPS (обновление информации производится вручную, клавиша F5). Убедиться, что не более чем через 20 с после подачи импульсов 1PPS, светодиод «Синхронизация» начал светиться зеленым цветом. В меню программы мониторинга **Текущие величины/ [001913] Текущие значения дискретных сигналов** наблюдать состояние дискретного сигнала **[700011] Синхронизация**, соответствующее логической «1».

3.3.9.3.3 Проверка электрического входа 1PPS IN

На время проверки электрического входа сигнала 1PPS оптический вход сигнала 1PPS отключить от соответствующего разъема устройства. Патч-корд от разъема Ethernet LAN1A должен быть отключен.

В меню программы мониторинга **Регулируемые параметры/ [203901] Уставки времени** установить параметр **[203011] Синхронизация времени** в режим **ррs***+***PTP**. В меню **Регулируемые параметры***/* **[203901] Уставки времени**/ **[203914] Параметры интерфейса РРS/ [203014] Переключение интерфейса сигнала PPS** выбрать режим *э***лектрический***.* Произвести запись уставок кнопкой F2 по паролю «1».

Подать импульсы 1PPS от электрического передатчика сервера времени СВ-04 через конвертер EMH-TCS на вход внешнего блока Д3550 (уровень импульсного сигнала 24 В), установленного на разъем порта TTL1 устройства ПАДС.

В меню **Регулируемые параметры/ [203901] Уставки времени/ [203914] Параметры интерфейса РРS**/ **[203013] Сигнал PPS без проверки** должны изменяться показания количества импульсов сигнала 1PPS (обновление информации производится вручную, клавиша F5). Убедиться, что не более чем через 20 с после подачи импульсов 1PPS, светодиод «Синхронизация» начал светиться зеленым цветом. В меню программы мониторинга **Текущие величины/ [001913] Текущие значения дискретных сигналов** наблюдать состояние дискретного сигнала **[700011] Синхронизация**, соответствующее логической «1».

3.3.9.3.4 Произвести дистанционный пуск аварийного осциллографа и на полученной осциллограмме (рисунок 13) наблюдать появление дискретного сигнала **[700001] Импульс 1PPS** с интервалом 1000 мс и длительностью 200 мс.

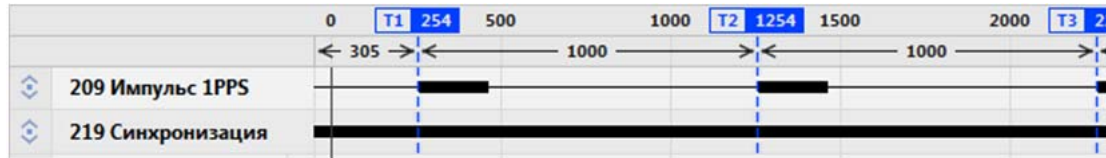

Рисунок 13 – Осциллограмма дискретных сигналов при синхронизации по 1PPS  $3.3.9.3.5$  Проверка выхода 1PPS OUT $^*$ 

 С помощью волоконно-оптического кабеля типа ST-ST соединить выход 1PPS OUT устройства ПАДС с входом 1PPS вспомогательного терминала РЗА БЭ2704V041\_020. Настроить терминал РЗА на приём сигнала 1PPS. Для этого выставить в меню **Регулируемые параметры / Уставки времени / Синхронизация по времени / ррs+TTL1**. Выбрать в

\* При наличии.

 $\overline{a}$ 

пункте меню **Регулируемые параметры / Уставки времени / Параметры интерфейса РРS / Переключение интерфейса сигнала PPS / Оптический**. Произвести запись уставок кнопкой F2 по паролю «1». Зайти в меню **Текущие величины / Текущие значения дискретных сигналов**, найти сигнал **«Импульс 1 РРS»** и проконтролировать, что его состояние изменяется каждую секунду.

3.3.9.4 Проверка удерживания устройством режима «синхронизация» после пропадания сигналов синхронизации

Цепи подачи сигналов 1PPS (оптический и электрический) должны быть отключены, а патч-корд от коммутатора должен быть подключен к разъему Ethernet LAN1А устройства ПАДС. Убедиться, что не более чем через 20 с после подключения разъема, светодиод «Синхронизация» начнет светиться зеленым цветом.

Для имитации пропадания пакетов PTP, отключить патч-корд от разъема Ethernet LAN1A. Убедиться, что светодиод «Синхронизация» при отсутствии сигналов синхронизации продолжает светиться зеленым цветом не менее 60 с.

После прекращения свечения светодиода «Синхронизация» подключить отключенный патч-корд от коммутатора к разъему Ethernet LAN1B. Убедиться, что не более чем через 20 с светодиод «Синхронизация» начнет светиться зеленым цветом. В этом режиме одновременно проверяется работа Ethernet-порта по линии «Б» в режиме резервирования PRP.

3.3.10 Проверка аналоговых входов

Проверку аналоговых входов устройства ПАДС производить подачей симметричных систем токов и напряжений номинальных значений от установки многофункциональной измерительной СМС 356 (далее по тексту - испытательной установки). С помощью программы мониторинга контролировать правильность отображения аналоговых величин.

3.3.11 Проверка SV-потоков, выдаваемых в сеть

Подключить ПК и испытательную установку в коммутатор шины процесса.

Перевести проверяемое устройство ПАДС и подписанные на издаваемый им SV-поток терминалы РЗА в режим проверки (см. 2.3.6.18.1).

Отключить аналоговые цепи проверяемого устройства ПАДС от измерительных ТТ и ТН, для этого необходимо удалить соответствующие БИ тока и напряжения и подключить вместо них штепсели контрольные (ШК).

Подключить аналоговые выходы испытательной установки к цепям тока и напряжения проверяемого устройства ПАДС через ШК.

Запустить на ПК программу-анализатор трафика **Wireshark** и найти SV-поток от проверяемого устройства ПАДС.

Произвести подключение к проверяемому устройству ПАДС через программу мониторинга комплекса программ **EKRASMS** и проверить коэффициенты трансформации, установленные в настройках устройства ПАДС.

Подать номинальные значения тока и напряжения на проверяемое устройство ПАДС от испытательной установки.

Убедиться с помощью программы мониторинга комплекса программ **EKRASMS** в том, что величины токов и напряжений в выдаваемом SV-потоке от проверяемого устройства ПАДС и принимаемые соответствующим терминалом РЗА отвечают ожидаемым значениям.

Отключить ПК и испытательную установку от коммутатора шины процесса. Отключить аналоговые цепи испытательной установки от ШК. Удалить ШК и установить БИ.

Вывести проверяемые устройства ПАДС и терминалы РЗА из режима проверки (см. 2.3.6.18.1).

3.3.12 Проверка ПО БНН

Подключить ПК и испытательную установку в коммутатор шины процесса.

Перевести проверяемое устройство ПАДС в режим проверки (2.3.6.18.1).

Проверку осуществлять путем подачи трехфазного напряжения прямой последовательности U<sub>AN</sub>, U<sub>BN</sub>, U<sub>CN</sub> величиной 57,7 В. Выходная величина напряжения U<sub>БНН</sub> (меню **Текущие величины/ [001912] Текущие аналоговые величины**) не должна превышать 1 В (при условии, что напряжения  $U_{HH}$  и  $U_{HK}$  на выходе блока РЕТ-ТН находятся в диапазоне от 99,0 до 101,0 В). В меню **Текущие величины/ [001913] Текущие значения дискретных сигналов** параметр **[015009] ПО БНН** должен находиться в несработанном состоянии. Отключить подачу трехфазного напряжения прямой последовательности U<sub>AN</sub>, U<sub>RN</sub>, U<sub>CN</sub>,

Отключить цепь напряжения U<sub>AN</sub> от клеммы<sup>\*</sup> и вновь подать трехфазное напряжение прямой последовательности U<sub>AN</sub>, U<sub>BN</sub>, U<sub>CN</sub>. В меню **Текущие величины/ [001913] Текущие значения дискретных сигналов** параметр **[015009] ПО БНН** должен находиться в сработанном состоянии.

Выйти из режима проверки через меню **Регулируемые параметры/ [165200] Тестирование/ [206201] Режим проверки| Нет** путем записи уставки с паролем «1».

3.3.13 Задание и проверка уставок, конфигурации терминала

Задать и проверить уставки терминала согласно рабочему бланку уставок, проверить конфигурацию на соответствие проекту.

3.3.14 Проверка функций регистрации событий, осциллографирования сигналов

Проверка функций регистрации событий, осциллографирования сигналов, отображения параметров функций осуществляется подачей от испытательной установки токов, напряжений и контролем значений при помощи программы мониторинга комплекса программ **EKRASMS**.

 $\overline{a}$ 

<sup>\*</sup> ХА1:9 – для терминалов БЭ2704 70Х; ХА1:15 – для терминалов БЭ2704 75Х.

3.3.15 Проверка рабочим током и напряжением

Проверяется следующее:

– правильность подключения цепей тока и напряжения к терминалу с использованием устройства отображения входных значений;

– поведение устройства БНН при имитации нарушений и отключении цепей напряжения поочередным отключением одной, двух и трех фаз одновременно;

– поведение устройства при отключении цепей напряжения;

– конфигурация и значения уставок;

– значения текущих параметров и состояния устройства по сигнальным элементам.

3.3.16 Замена блоков терминала

3.3.16.1 Рекомендации по периодичности замены блоков при профилактическом восстановлении терминала приведены в приложении И.

3.3.16.2 Соединение и разъединение разъёмов блоков и кассеты должно производиться в обесточенном состоянии.

3.3.16.3 Доступ к блокам логики, АЦП и питания осуществляется в последовательности, приведённой ниже (см. рисунок 14 – для терминалов БЭ2704 70Х, рисунок 15 – для терминалов БЭ2704 75Х):

– выкрутить винт заземления **поз.1**;

– отсоединить розетки **поз.2** (вместе с монтажом) из разъёмов, предварительно выкрутив два штатных винта сочленения на каждом из них;

– выкрутить винты **поз.3** и **4** крепления передней крышки (крышек) **поз.6** и снять её;

– вынуть блоки.

Устанавливать блоки следует в обратной последовательности.

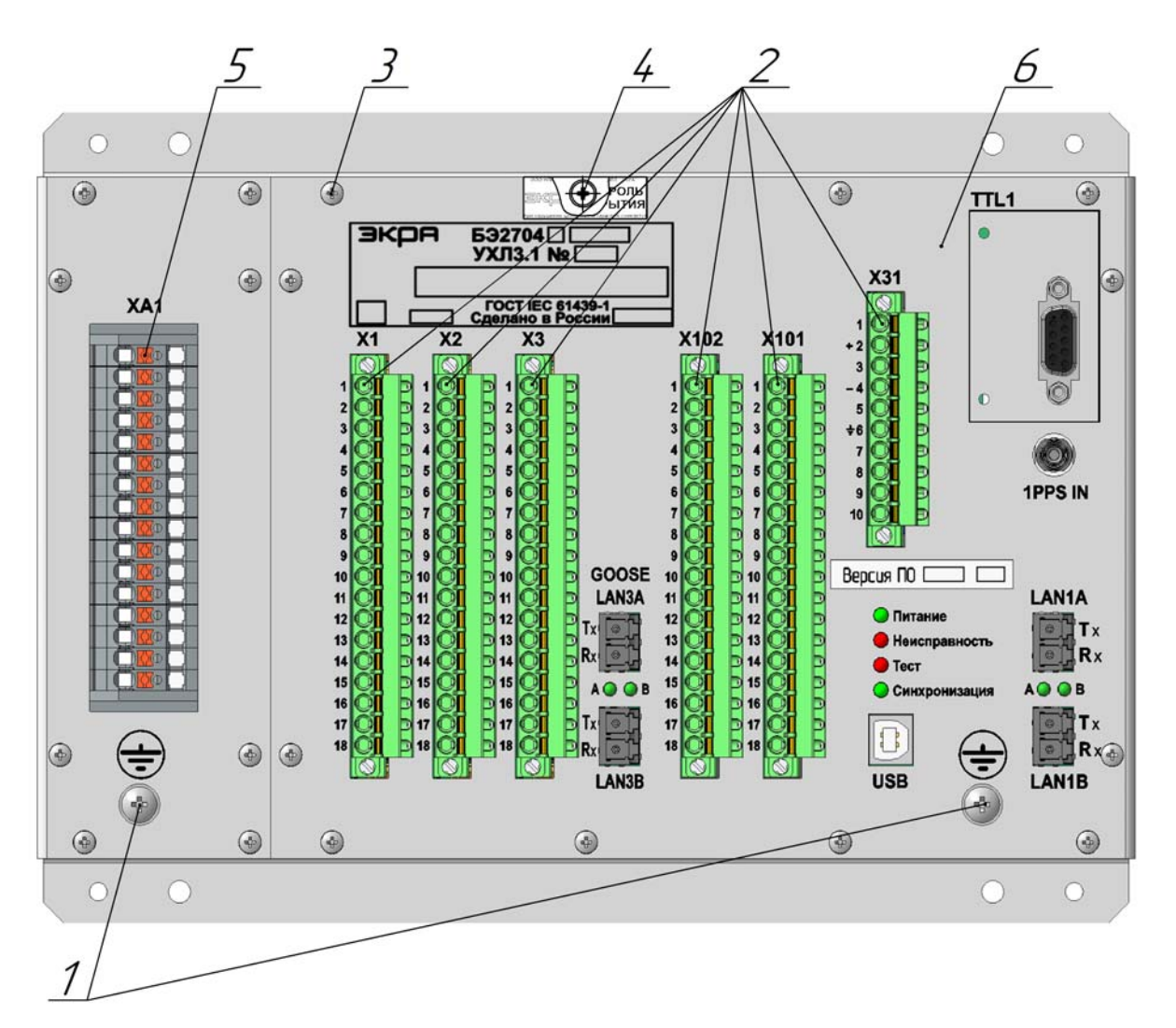

1 – винт заземления. Винт DIN 967 – M4×8 – 5.8 – Z (2 шт.);

2 – розетка с монтажом разъёмов цепей питания и сигнализации неисправности, входов, выходов. Присоединение под винт или по технологии PUSH-IN (от 4 до 7 шт.);

3 – винт крепления крышки и блоков аналоговых входов к терминалу. Винт DIN 7500 – CE M3×6 – Z (17 шт.);

4 – винт пломбы вскрытия терминала. Винт DIN 7500 – ME M3×6 – Z (1 шт.);

5 – разъем для подключения внешних цепей аналоговых входов. Клеммы PT 4-WE/16 (16 шт.);

6 – крышка терминала (1 шт.)

Рисунок 14 – Разборка терминалов БЭ2704 70Х для доступа к блокам

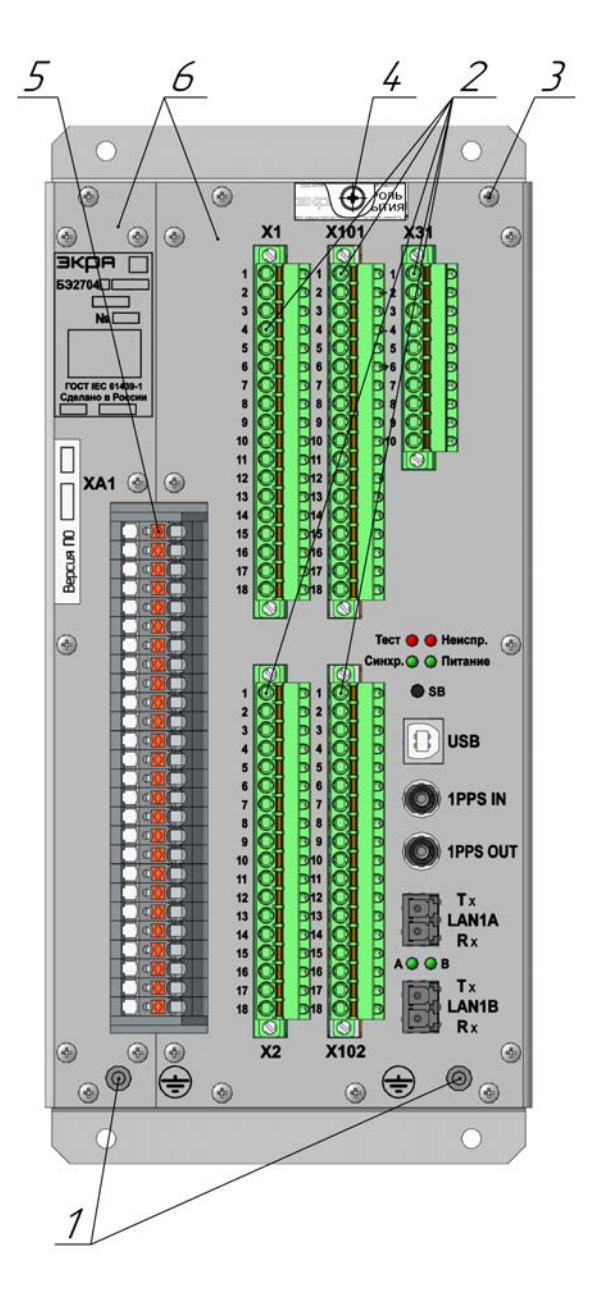

1 – винт заземления. Винт со скругленной головкой ГОСТ Р ИСО 7045 - М4×6 - 4.8 - Z (2 шт.);

2 – розетка с монтажом разъёмов цепей питания и сигнализации неисправности, входов, выходов. Присоединение под винт или по технологии PUSH-IN (5 шт.);

3 – винт крепления крышки и блоков аналоговых входов к терминалу. Винт DIN 7500 – CE M3×6 – Z (19 шт.);

4 – винт пломбы вскрытия терминала. Винт DIN 7500 – ME M3×6 – Z (1 шт.);

5 – разъем для подключения внешних цепей аналоговых входов. Клеммы PT 4-WE/26 (26 шт.);

6 – крышка терминала (2 шт.)

Рисунок 15 – Разборка терминала БЭ2704 750 для доступа к блокам

# **3.4 Проверка работоспособности изделия (организация эксплуатационных проверок)**

В большинстве случаев для оценки работоспособности достаточно результатов системы самодиагностики.

В некоторых случаях, например, при замене блоков, необходимо убедиться в частичной или полной работоспособности терминала. Процедуры проверки работоспособности приведены в 3.3.

#### **4 Консервация, хранение и транспортирование**

4.1 Терминалы консервации не подлежат.

4.2 Условия транспортирования и хранения терминалов соответствуют требованиям ГОСТ 15150-69, ГОСТ 23216-78, ГОСТ IEC 61439-1-2013.

4.3 Допустимый срок сохраняемости терминала в упаковке, выполненной изготовителем, до ввода в эксплуатацию составляет 3 года.

4.4 Терминалы рассчитаны на хранение в неотпаливаемых хранилищах с верхним значением температуры окружающего воздуха – плюс 50 °С, и нижним – минус 60 °С, с относительной влажностью воздуха 98 % при температуре окружающего воздуха плюс 35 °С (условия хранения 3 (Ж3) по ГОСТ 15150-69).

4.5 При транспортировании терминалов допускаются следующие воздействия внешней окружающей среды: верхнее значение температуры окружающего воздуха – плюс 60 °С, нижнее – минус 60 °С, с относительной влажностью воздуха до 100 % при температуре окружающего воздуха плюс 25 °С (условия хранения 5 (ОЖ4) по ГОСТ 15150-69).

4.6 Условия транспортирования терминала в упаковке в части воздействия механических факторов соответствуют группе C по ГОСТ 23216-78.

4.7 Транспортирование упакованных терминалов осуществляется любым видом закрытого транспорта, предохраняющим изделия от воздействия солнечного излучения, резких скачков температур, атмосферных осадков и пыли с соблюдением мер предосторожности против механических воздействий. Допускается общее число перегрузок не более четырёх.

4.8 Условия транспортирования и (или) хранения, отличающиеся от 4.2-4.7 должны согласовываться с заказчиком.

Пр и м е чание – Погрузка, крепление и перевозка терминалов в транспортных средствах должны осуществляться в соответствии с действующими правилами перевозок грузов на соответствующих видах транспорта, с учётом манипуляционных знаков маркировки тары по ГОСТ 14192-96. Упакованный терминал должен быть надёжно закреплён для предотвращения его свободного перемещения.

4.9 После продолжительного транспортирования при отрицательных температурах приступать к вскрытию упаковки не ранее 12 часов после размещения устройства в отапливаемом помещении.

## **Приложение А**

## **(справочное)**

## **Габаритные, установочные размеры и масса терминалов**

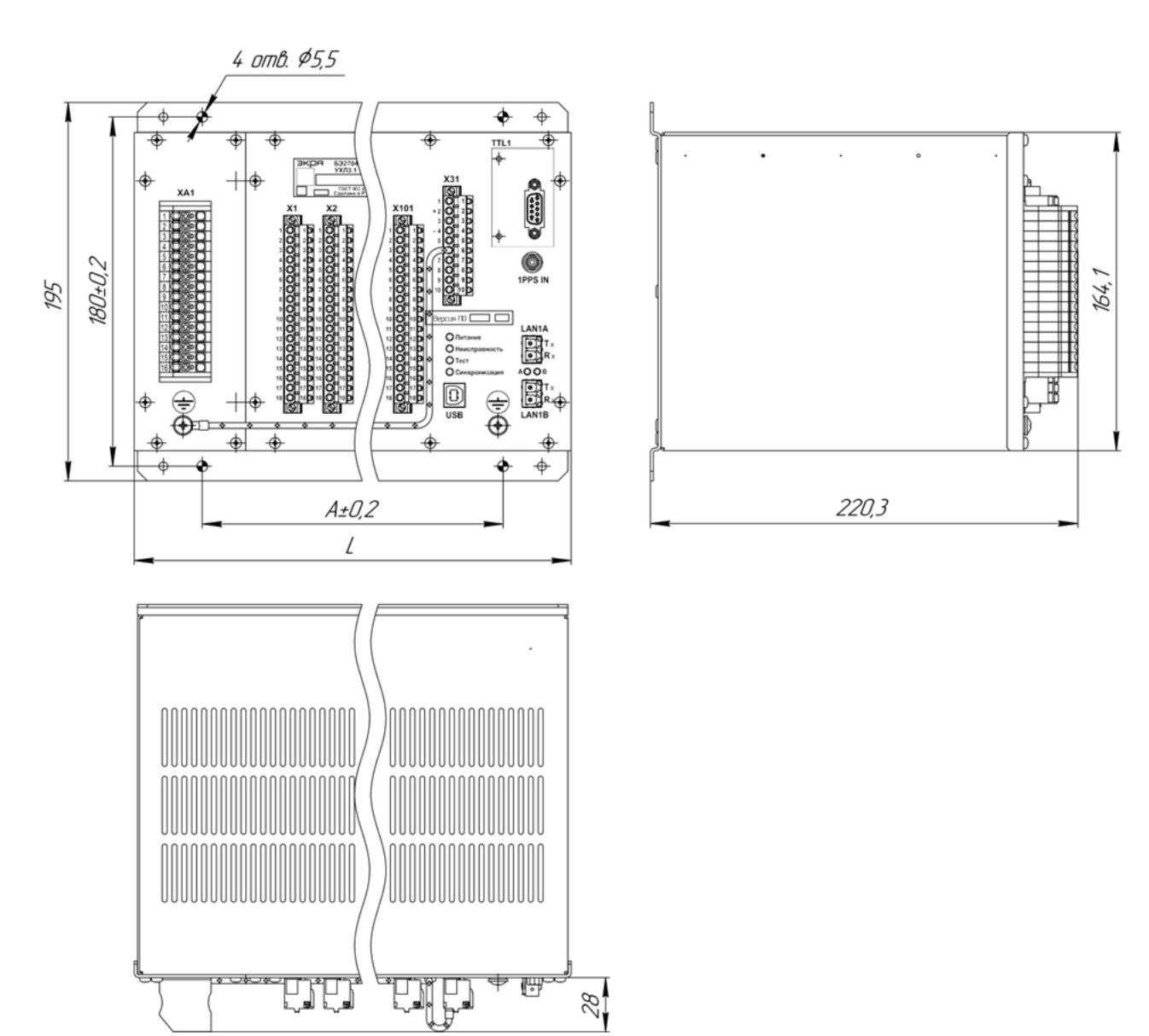

### Таблица А.1

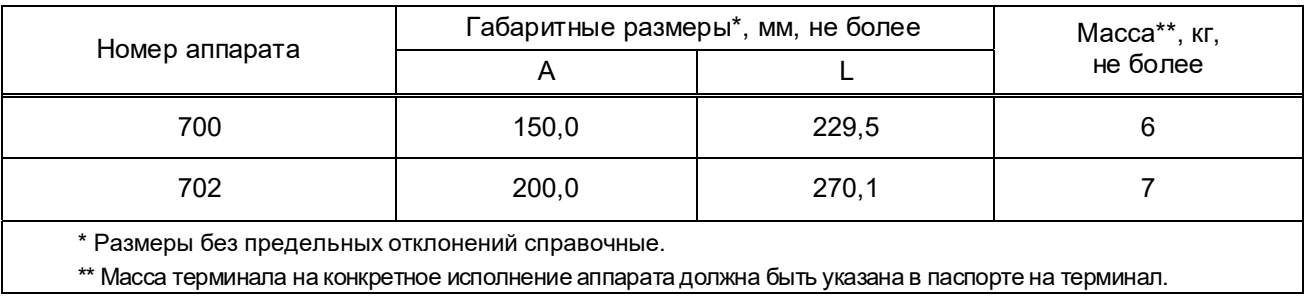

Рисунок А.1 – Габаритные, установочные размеры и масса терминалов БЭ2704 70Х

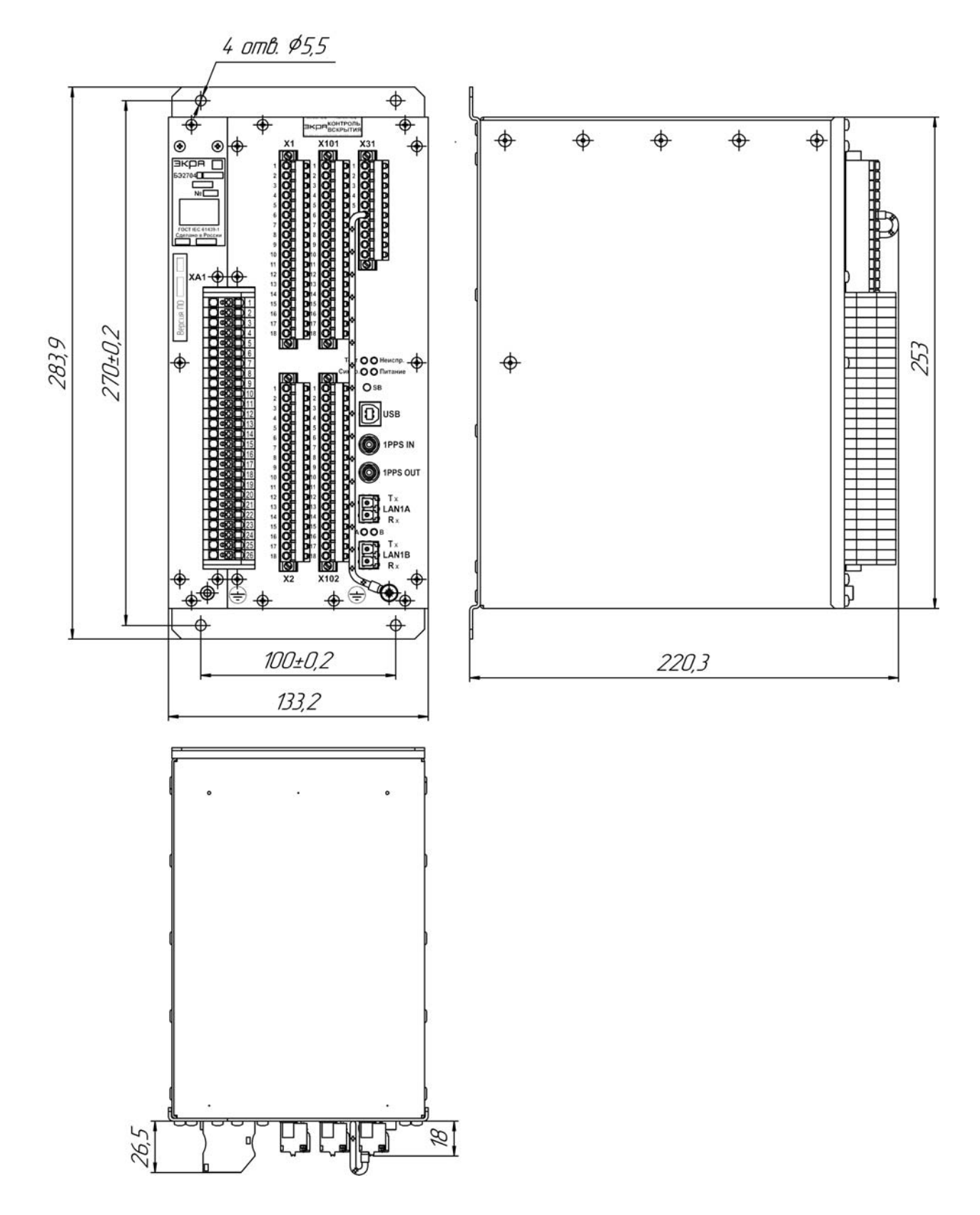

Размеры без предельных отклонений справочные, мм, не более. Масса терминала – не более 6 кг.

Рисунок А.2 – Габаритные, установочные размеры и масса терминала БЭ2704 750

### **Приложение Б**

### **(справочное)**

### **Параметры терминала в зависимости от его аппаратного исполнения**

В таблице Б.1 приведены данные терминала и разъемы подключения элементов в зависимости от его аппаратного исполнения.

#### Таблица Б.1

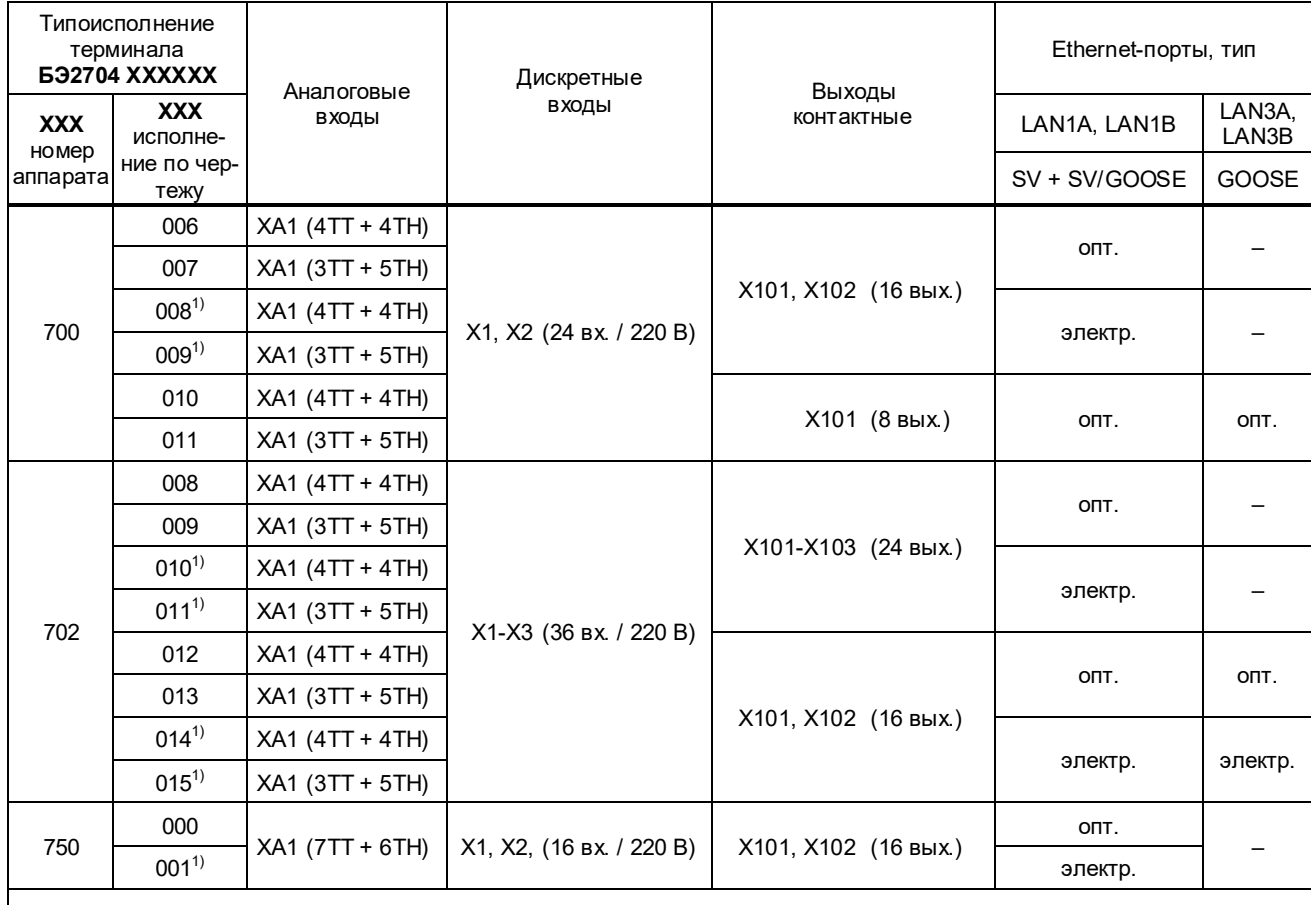

П р и м е ч а н и е – опт. – оптический; электр. – электрический.

 $1)$  Допускается применение исполнения при соблюдении следующих условий:

- использование кабеля промышленного информационного типа витая пара, защищенного от ЭМП, и категории не ниже 5е;

- максимальная длина информационного кабеля не превышает 100 м (в соответствии с ANSI/TIA/EIA);

- условие совместной прокладки силовых и слаботочных кабелей соответствует ПУЭ глава 2.1.

Вид терминалов с расположением элементов для подключения внешних цепей приведён на рисунках Б.1 - Б.5. Описание элементов приведено в таблице Б.2.

### Таблица Б.2

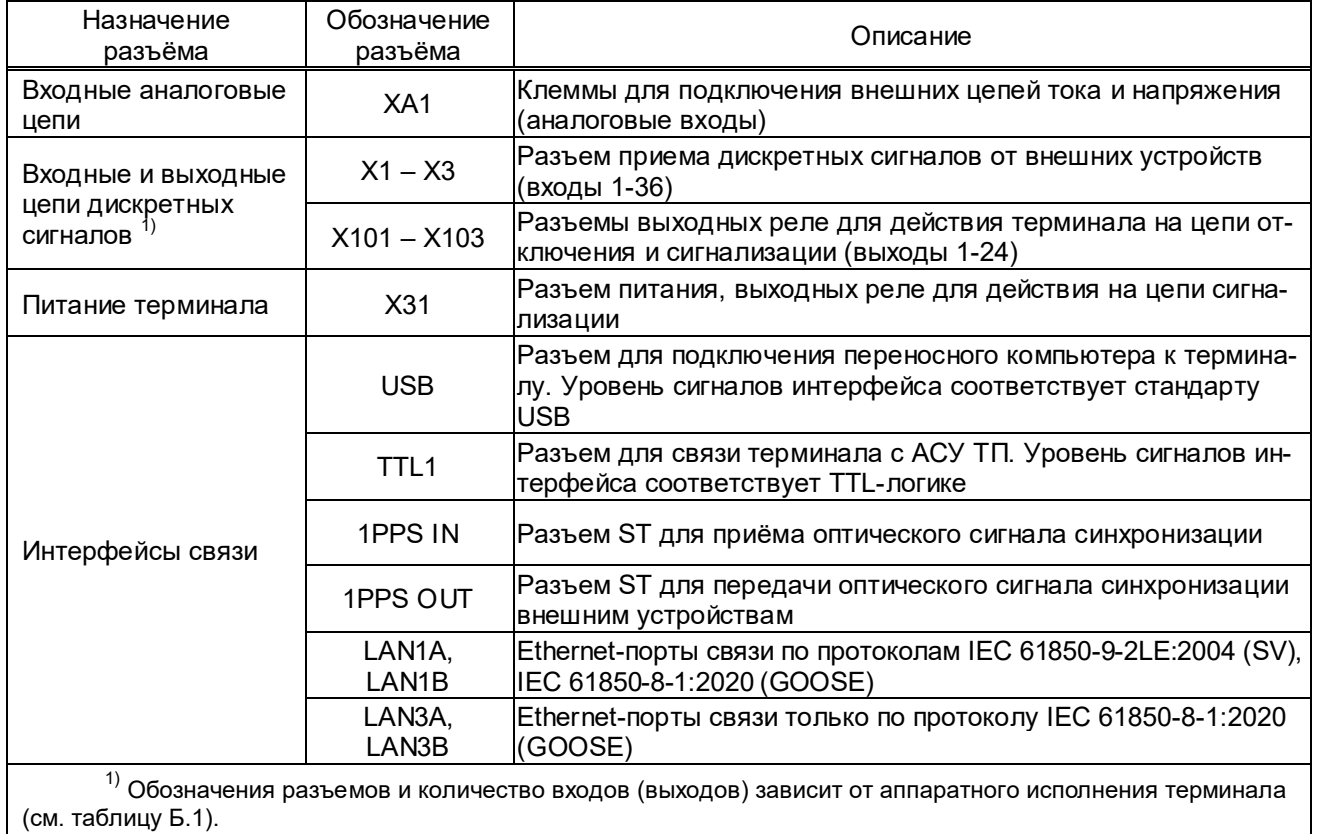

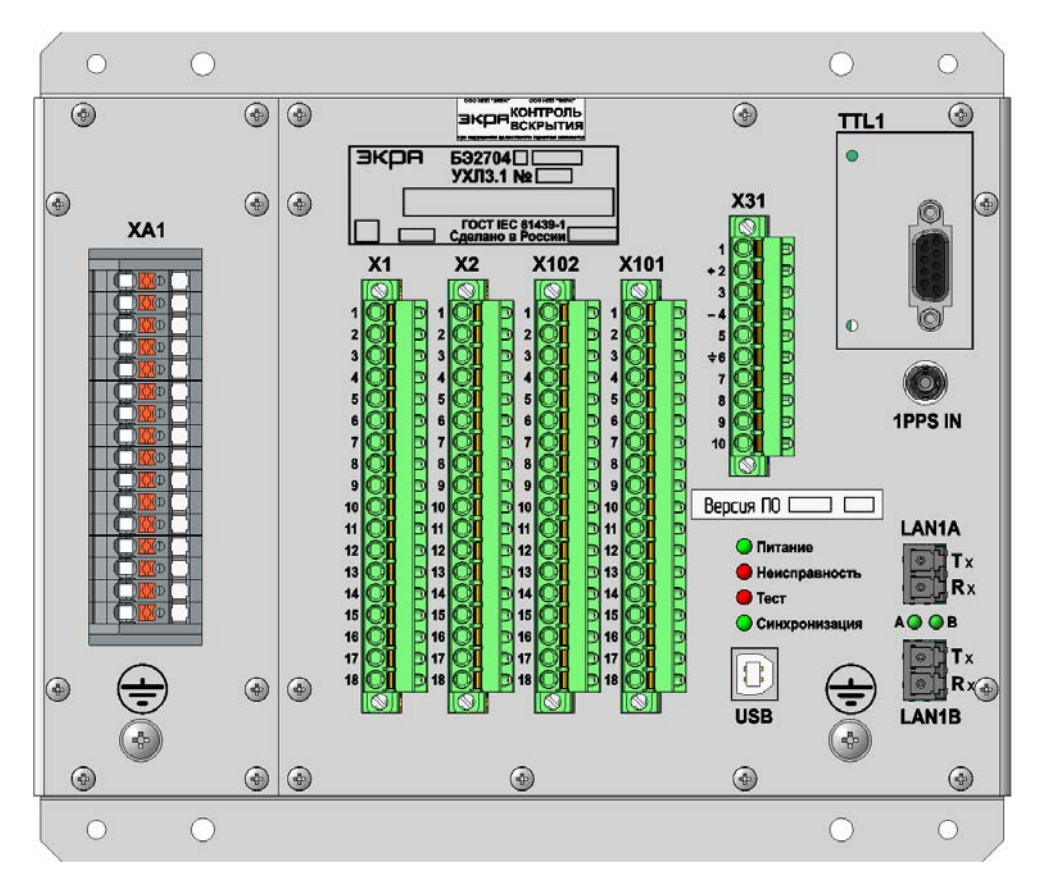

Рисунок Б.1 – Расположение элементов на лицевой плите терминалов БЭ2704 700006 – 700009

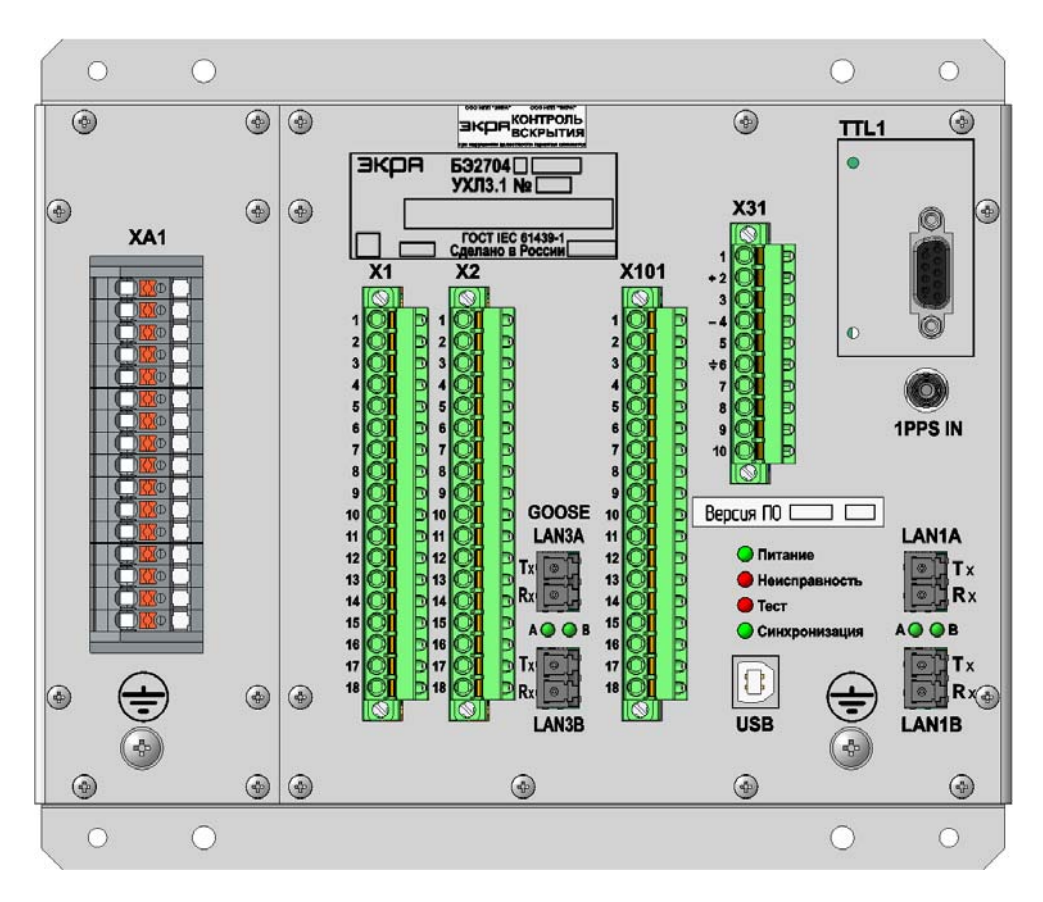

Рисунок Б.2 – Расположение элементов на лицевой плите терминалов БЭ2704 700010, 700011

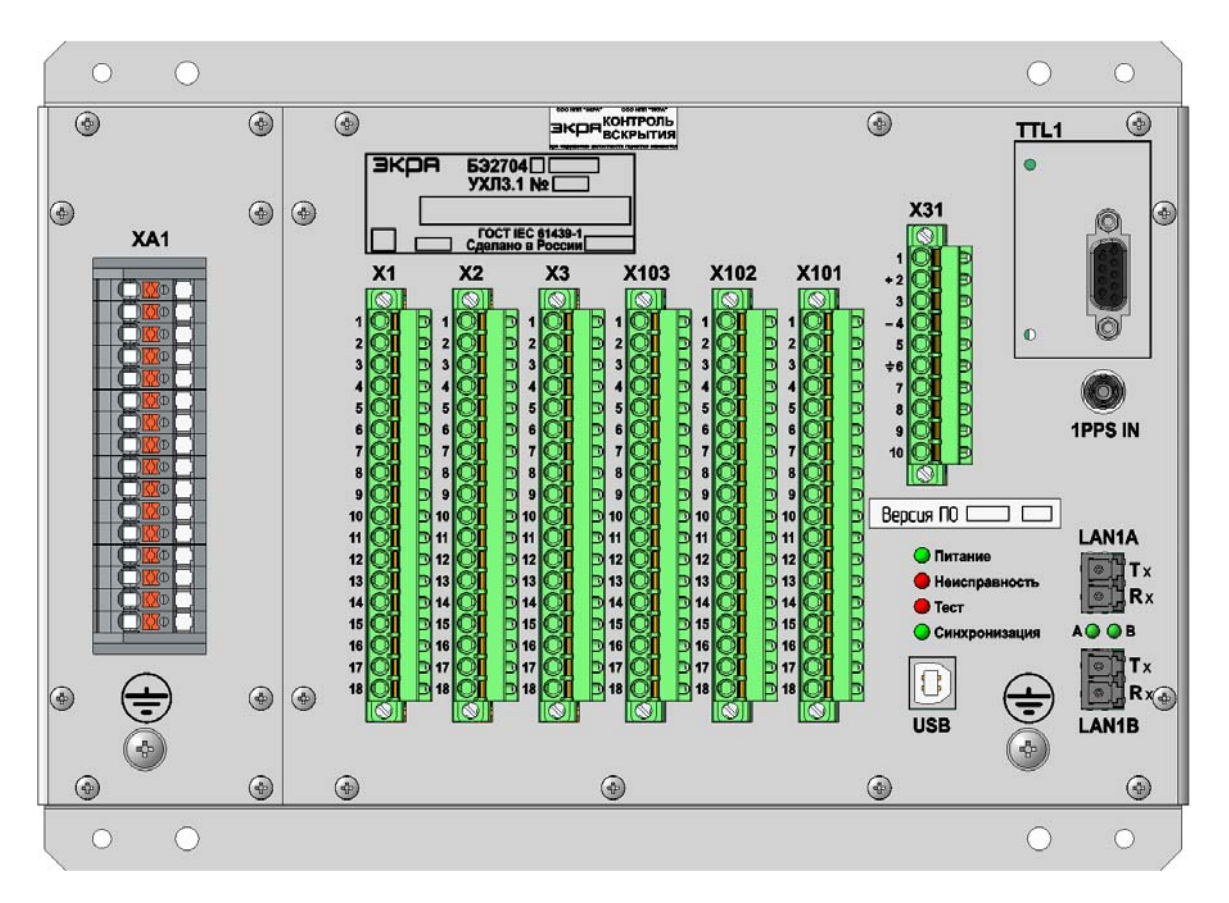

Рисунок Б.3 – Расположение элементов на лицевой плите терминалов БЭ2704 702008 – 702011

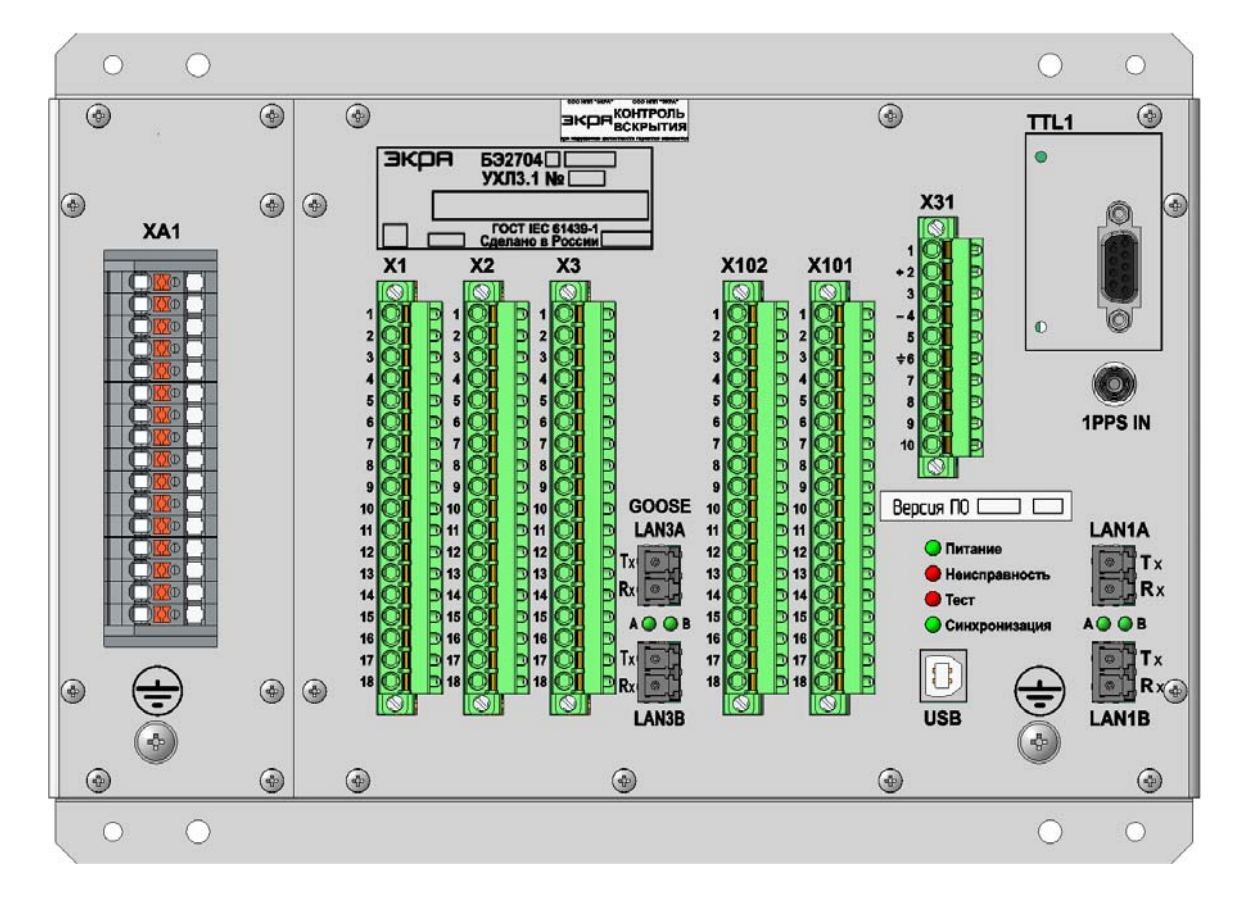

Рисунок Б.4 – Расположение элементов на лицевой плите терминалов БЭ2704 702012 – 702015

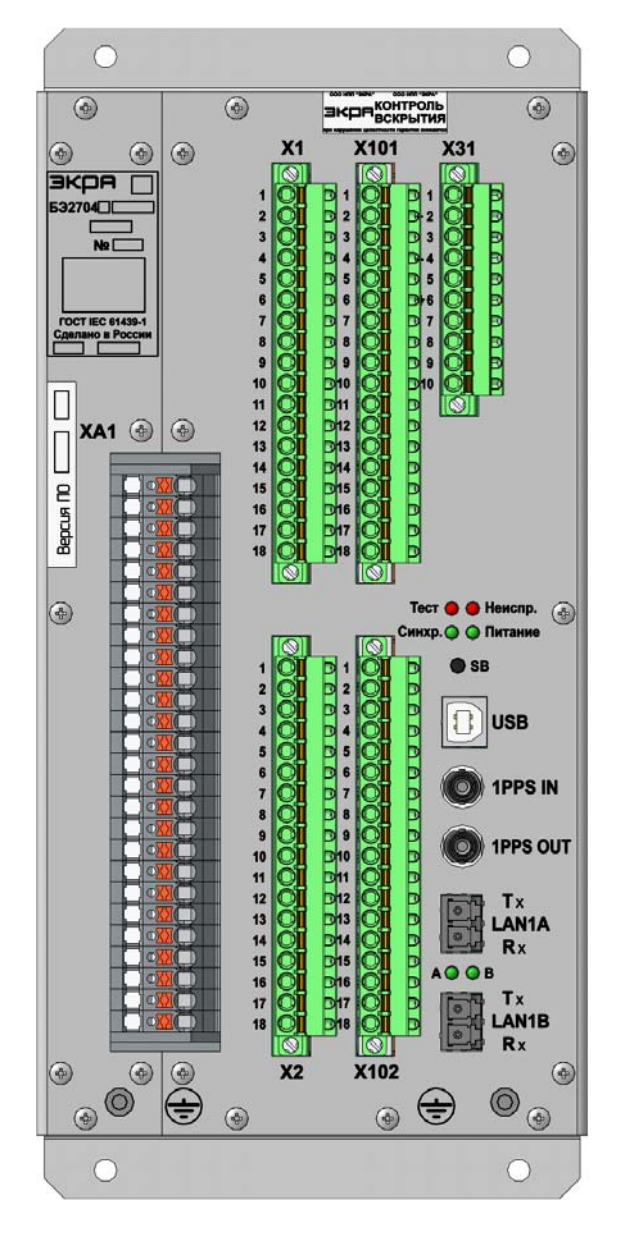

Рисунок Б.5 – Расположение элементов на лицевой плите терминала БЭ2704 750

#### **Приложение В**

#### **(рекомендуемое)**

### **Схемы подключения аналоговых входов к терминалу**

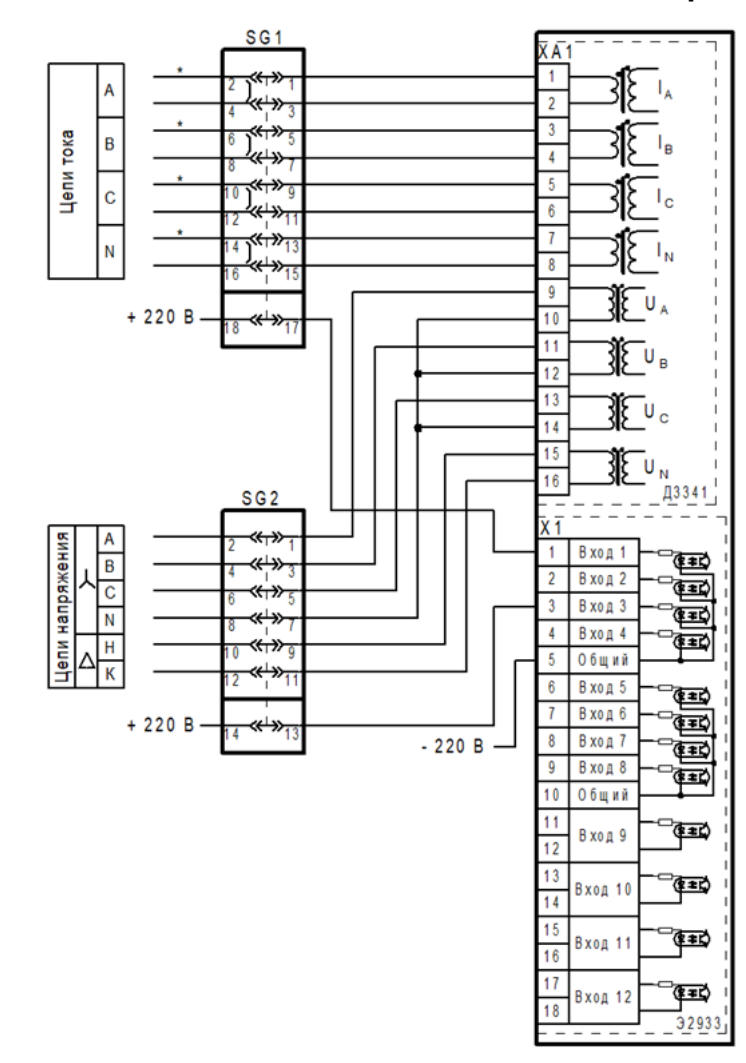

SG1, SG2 – блоки испытательные

Рисунок В.1 – Схема подключения аналоговых входов к терминалам БЭ2704 70Х (без функции БНН) с «проходными» токовыми цепями

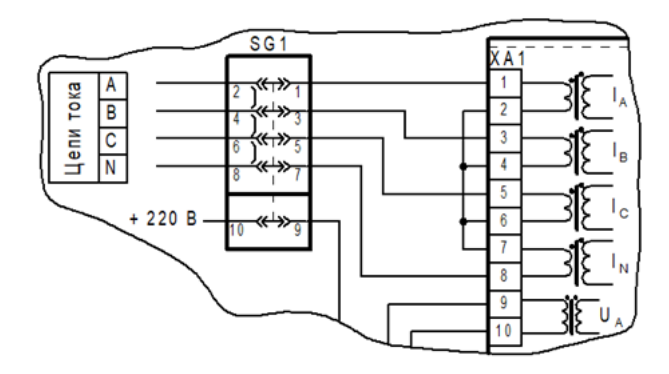

SG1 – блок испытательный

Рисунок В.2 – Схема подключения аналоговых входов к терминалам БЭ2704 70Х (без функции БНН) с «тупиковыми» токовыми цепями<sup>1)</sup>

 $1)$  Остальное см. рисунок В.1.

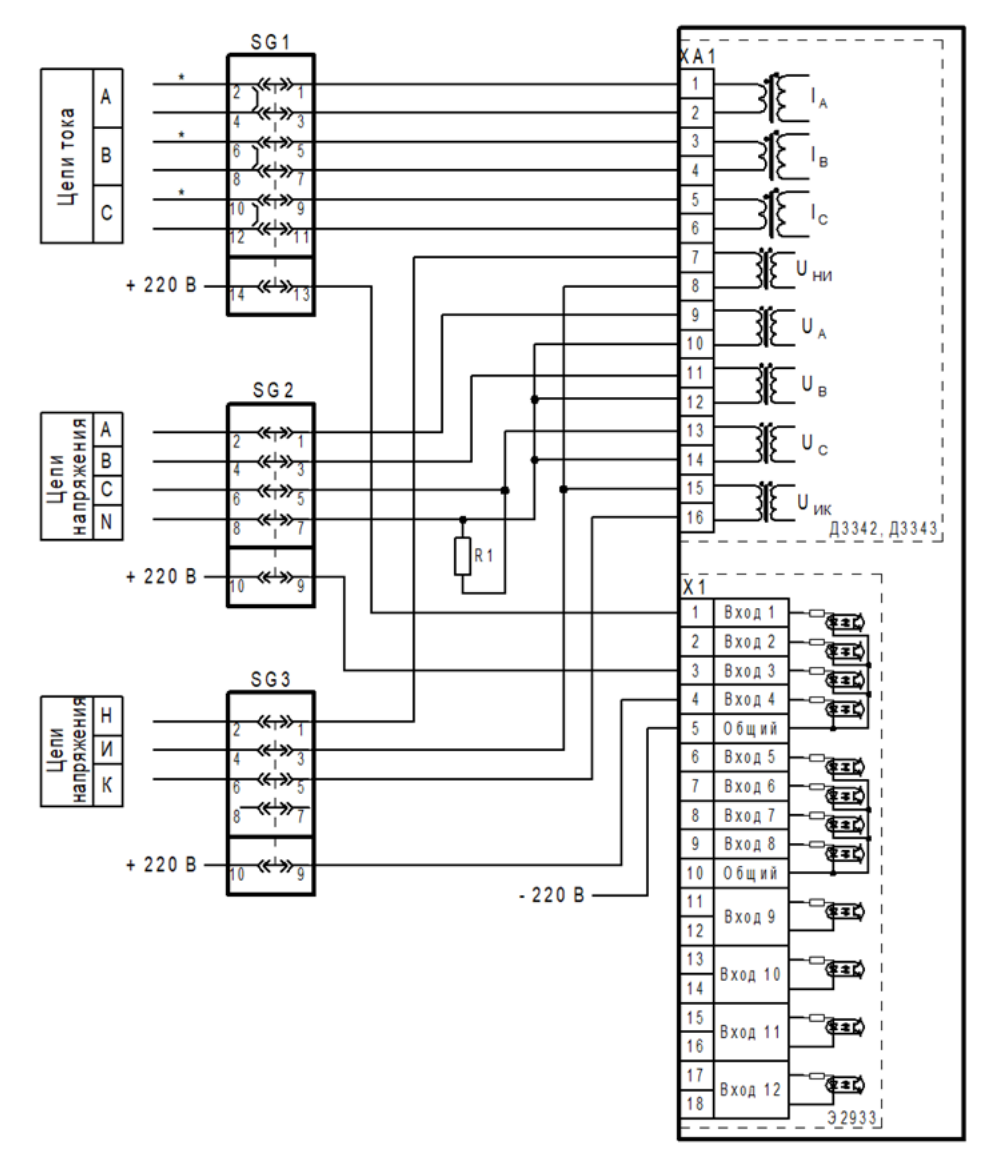

SG1 - SG3 – блоки испытательные; R1 – резистор С5-35В-16-15 кОм, 10 %

Рисунок В.3 – Схема подключения аналоговых входов к терминалам БЭ2704 70Х (с функцией БНН) с «проходными» токовыми цепями

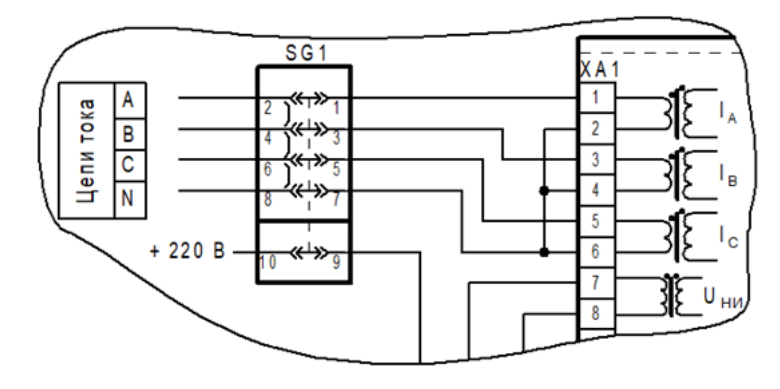

SG1 – блок испытательный

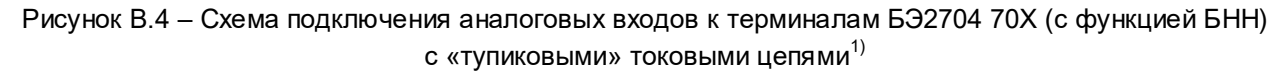

 $1)$  Остальное см. рисунок В.3.

ЭКРА.650321.101РЭ

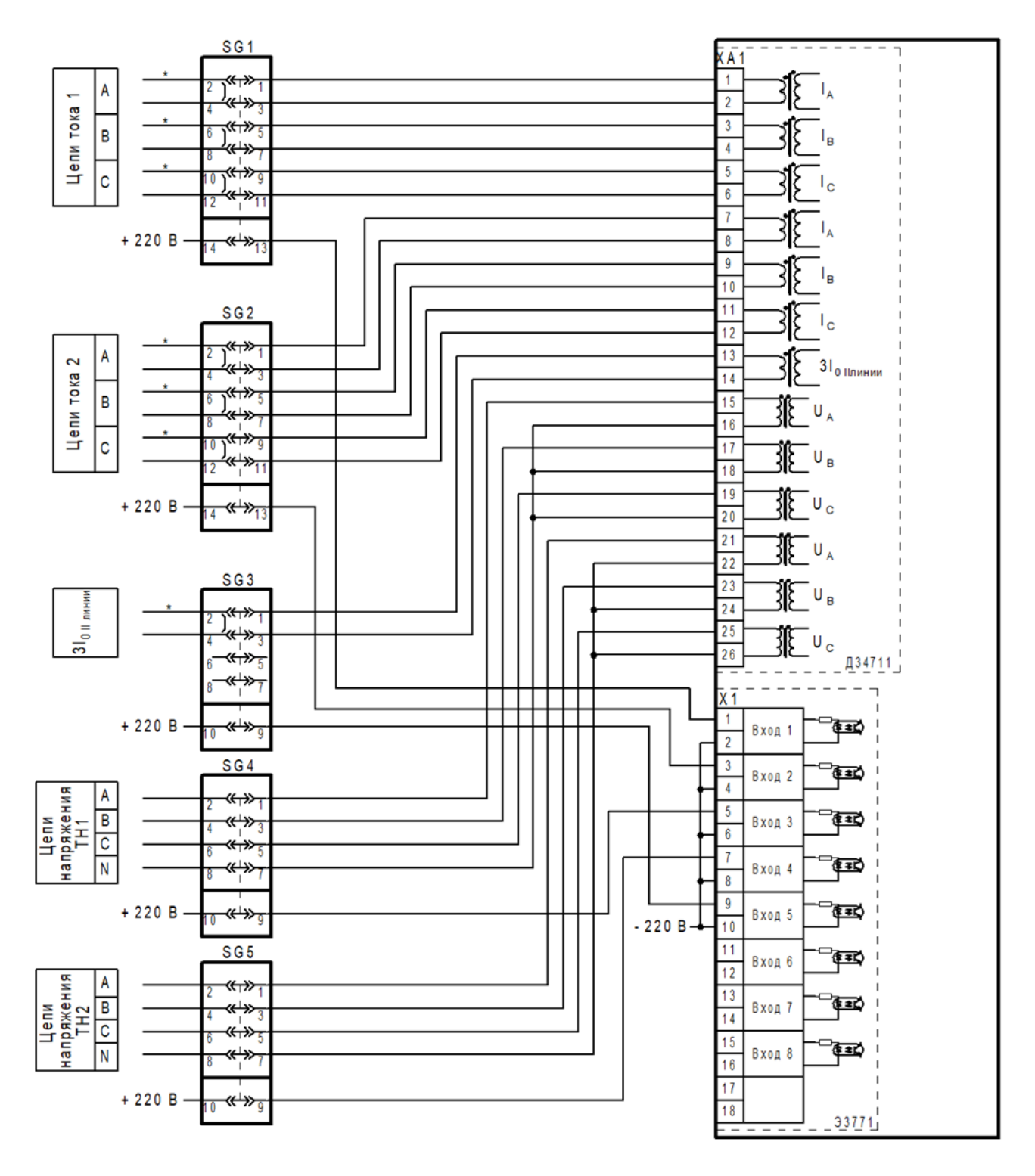

SG1 - SG5 – блоки испытательные

Рисунок В.5 – Схема подключения аналоговых входов к терминалу БЭ2704 750 (без функции БНН) с «проходными» токовыми цепями

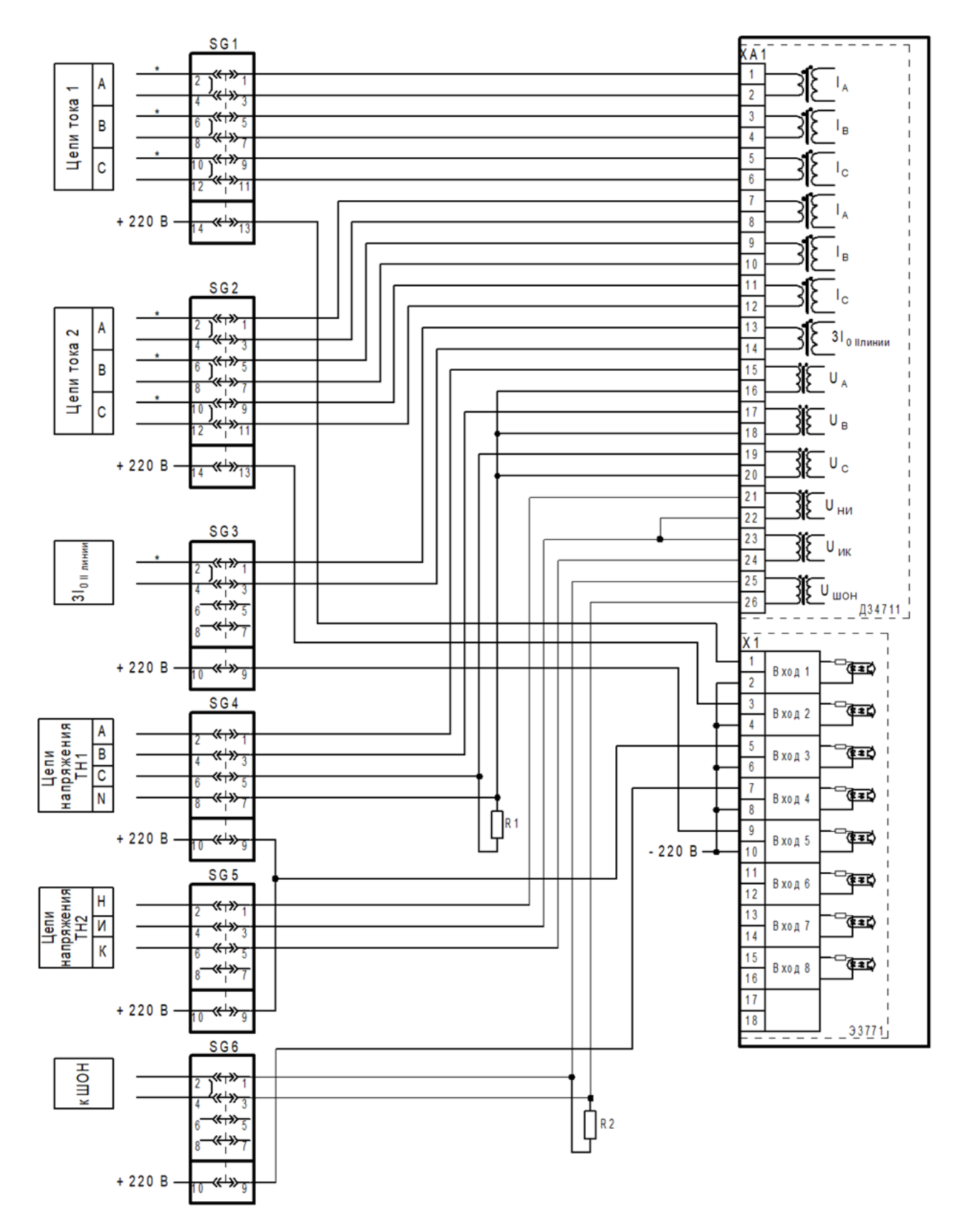

SG1 - SG6 – блоки испытательные;

R1 – резистор С5-35В-16-15 кОм, 10 %;

R2 – резистор С5-35В-16-68 Ом, 10 %

Рисунок В.6 – Схема подключения аналоговых входов к терминалу БЭ2704 750 (с функцией БНН) с «проходными» токовыми цепями

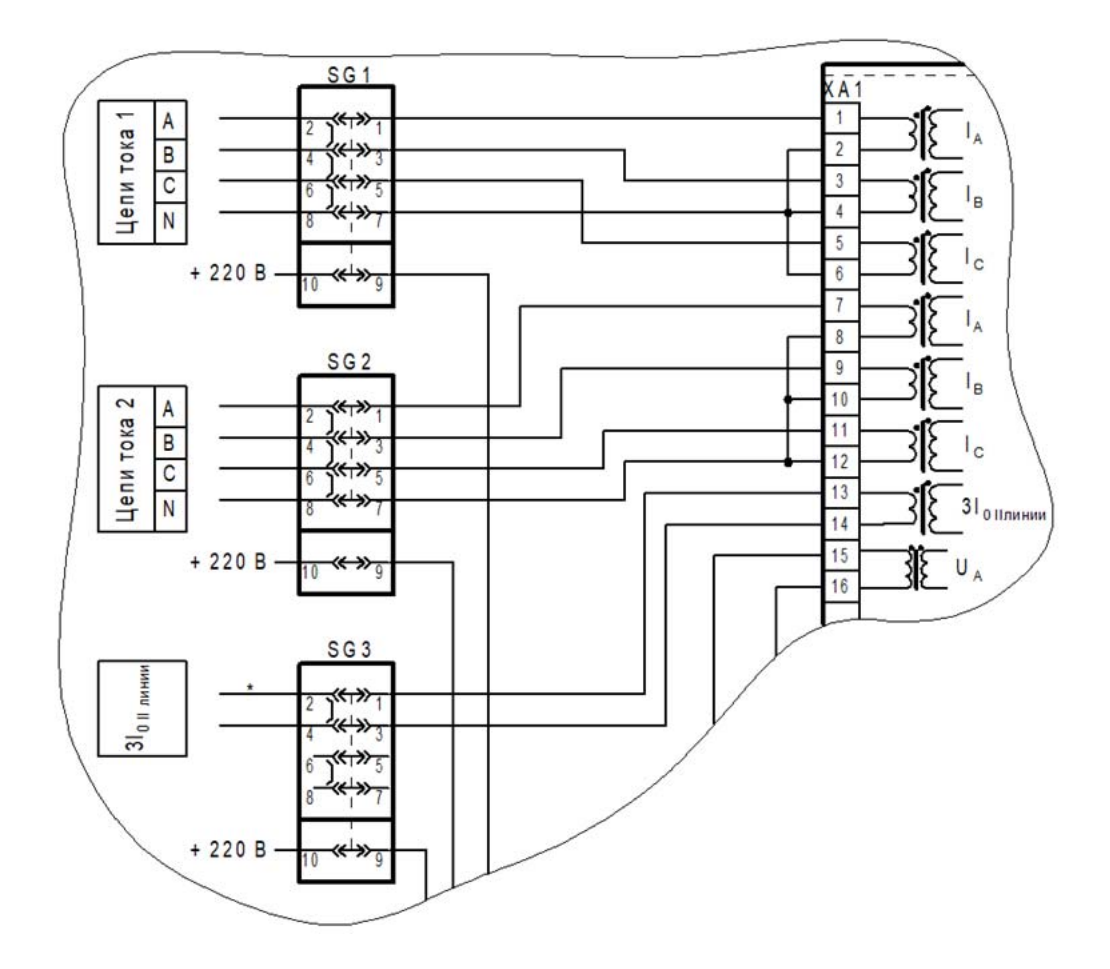

SG1 - SG3 – блоки испытательные

Рисунок В.7 – Схема подключения аналоговых входов к терминалу БЭ2704 750 с «тупиковыми» токовыми цепями<sup>1)</sup>

 $^{1)}$  Остальное см. рисунок В.5 для схемы без функции БНН; рисунок В.6 для схемы с функцией БНН.

# **Приложение Г**

**(справочное)**

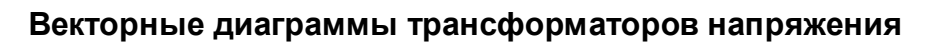

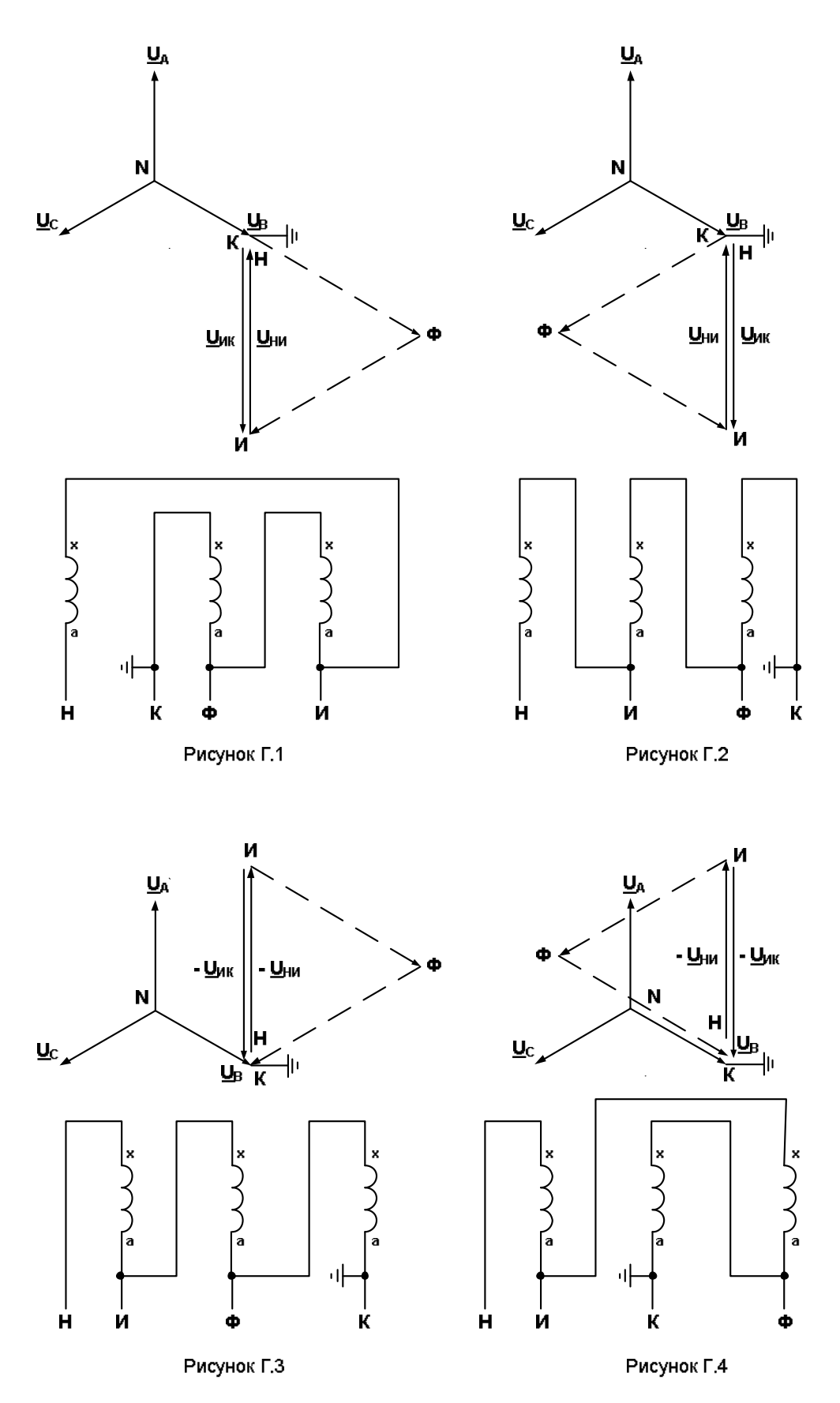

ЭКРА.650321.101РЭ

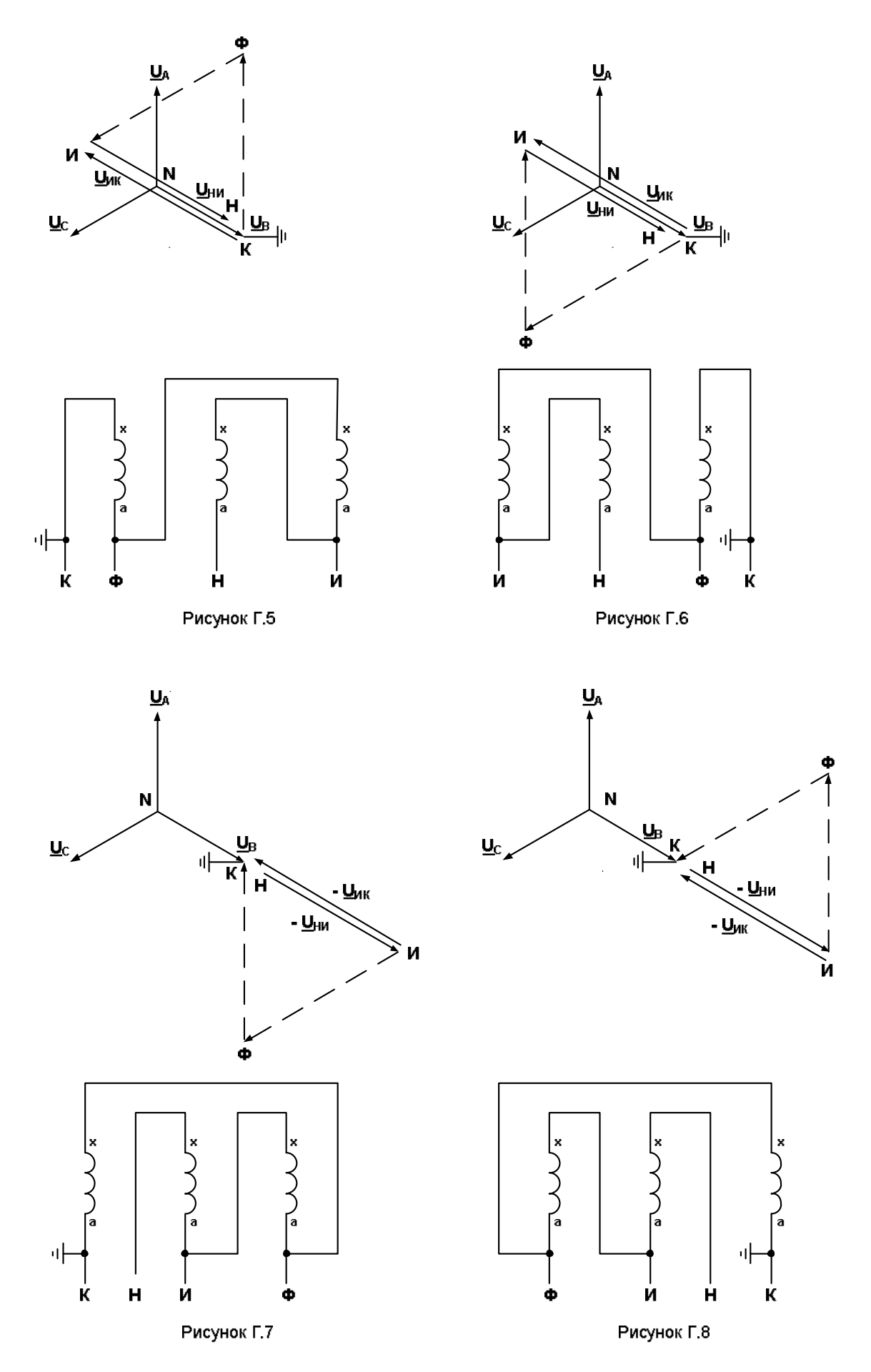

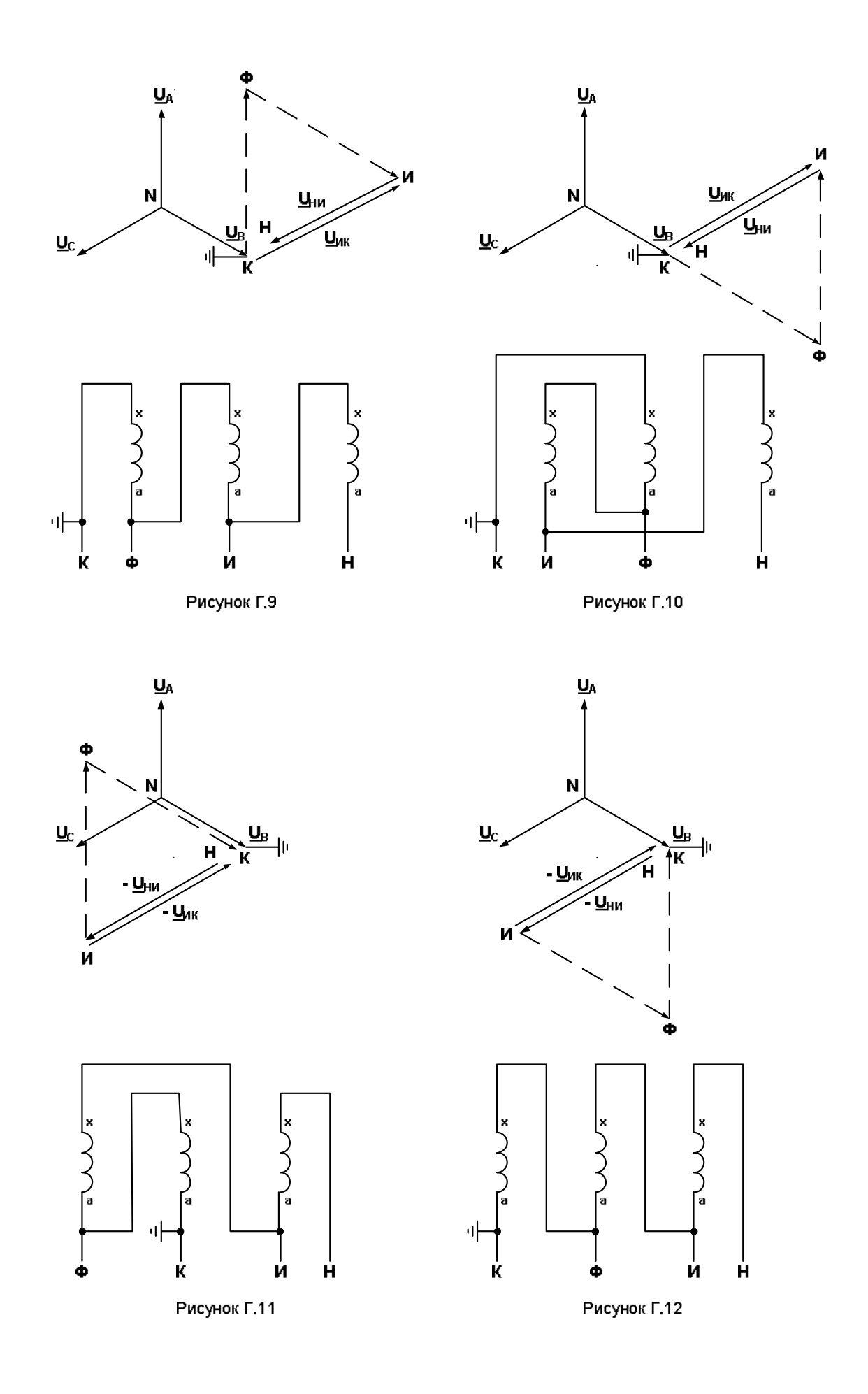

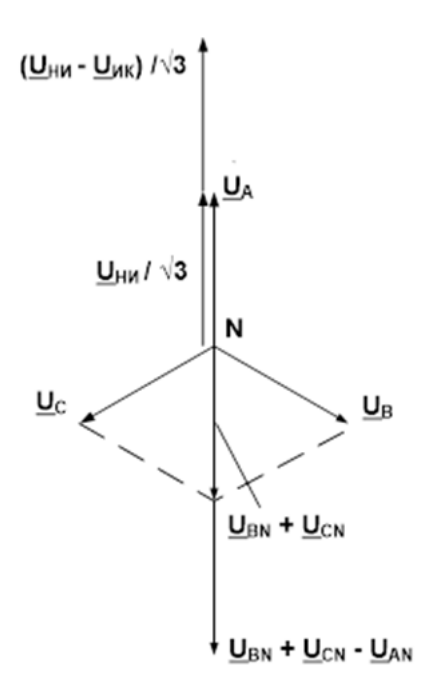

Рисунок Г.13 – Векторные диаграммы к алгоритму функционирования БНН при типовой схеме ТН (особая фаза А)

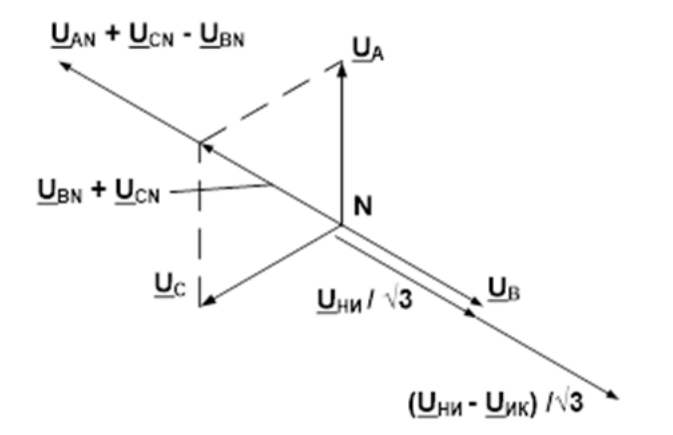

Рисунок Г.14 – Векторные диаграммы к алгоритму функционирования БНН при нетиповой схеме ТН (особая фаза В)

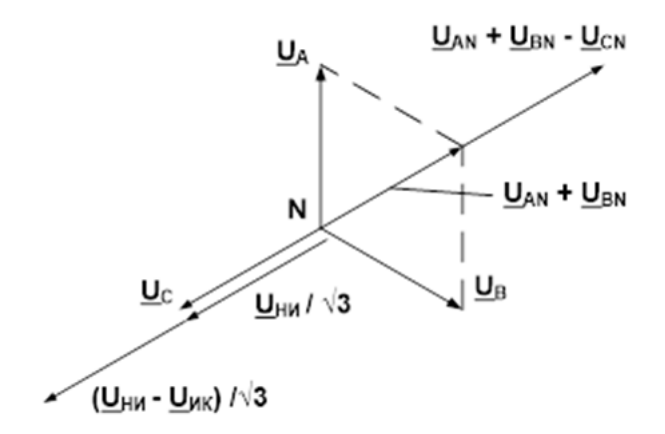

Рисунок Г.15 – Векторные диаграммы к алгоритму функционирования БНН при нетиповой схеме ТН (особая фаза С)

## **Приложение Д**

### **(рекомендуемое)**

### **Рекомендации по применению протокола МЭК 60870-5-103**

### **в терминалах серии БЭ2704**

#### **Д.1 Реализация протокола МЭК 60870-5-103 в терминалах БЭ2704**

Д.1.1 Протокол МЭК 60870-5-103 может быть активирован на любом последовательном порту терминала. Имеются общие настройки терминала по последовательному каналу связи и непосредственно касающиеся протокола МЭК 60870-5-103 (меню **Регулируемые параметры/ [201901] Настройка связи**) и синхронизации времени (меню **Регулируемые параметры/ [203901] Уставки времени**).

#### **Д.2 Процедура активирования протокола МЭК 60870-5-103**

Д.2.1 При подключении терминала в АСУ ТП необходимо определить порт и разъём для связи: СОМ1 (TTL1), СОМ2 (USB).

Д.2.2 Для выбранного порта следует установить параметры по последовательному каналу связи:

– адрес связи в диапазоне от 1 до 254;

– скорость порта в диапазоне от 9,6 до 115,2 кбод;

– протокол для связи МЭК 60870-5-103.

Д.2.3 Настройку параметров по протоколу МЭК 60870-5-103 производить в зависимости от требуемых функций терминала и разрешить спонтанные события.

Д.2.4 Установить источник синхронизации времени.

Д.2.5 В результате произведённых настроек связь с устройством должна установиться.

#### **Д.3 Передаваемая информация**

Д.3.1 Спецификация протокола для конкретного исполнения терминала имеется в виде электронного файла в каждом терминале и доступна для извлечения средствами АСУ ТП.

В АСУ ТП передаётся информация о дискретных и аналоговых сигналах с меткой времени, об уставках, аварийные осциллограммы.

Д.3.2 Аналоговые сигналы

Значения аналоговых величин можно получить двумя способами:

а) циклические измерения

В терминалах циклические измерения передаются в нестандартном блоке данных ASDU9 INF=148 FUN=128 с интервалом, задаваемым параметром «Период циклических измерений». Согласно МЭК 60870-5-103 (подпункт 7.2.6.8 «Измеряемая величина с описателем качества»), все аналоговые измерения в терминалах передаются в процентах от максимального значения, равного 2,4 номинального.

Например, рассмотрим получаемую SCADA-системой от устройства аналоговую величину, соответствующую текущей частоте сигнала. В принимаемом блоке данных ASDU9 байты значения расположены последовательно 0x50 0x35. Соответственно, значение двухбайтного слова равно 0x3550, его десятичный эквивалент - 13648. В соответствии с МЭК 60870-5-103 (подпункт 7.2.6.8), используемый формат - знаковое число с фиксированной запятой F13 [4..16]. Согласно формату, число начинается с четвёртого, знакового бита, следовательно, относительное значение частоты 13648/8=1706.

В рассмотренном примере полученное число положительное, вычисленное абсолютное значение частоты (4095 – максимальное значение положительного 13 разрядного числа):

f = (1706/4095) x (2.4x50) = 49.9927;

б) чтение GIN-переменной (с номером групповой идентификации)

Чтение GIN-переменных производится командой с FUN=254 и INF=244 и позволяет получить значение любой отдельной аналоговой величины. Это может быть сигнал аналогового входа, на который подаётся ток или напряжение, или вычисляемое значение сигнала, например, частота, мощность, симметричные составляющие. Значение адреса GIN для требуемой аналоговой величины находится в *\*.xls* файле во вкладке Generic data, полученном в результате запуска программы **dcf2xls**N.dcf, где N – заводской номер терминала.

Д.3.3 Синхронизация времени

При отсутствии внешней синхронизации терминала, в соответствии с протоколом МЭК 60870-5-103, в событиях с меткой времени передаётся бит IV (недостоверное значение).

При приёме команды синхронизации по заданному порту бит IV (недостоверное значение) сбросится. Если связь с терминалом нарушится, то через 1 ч синхронизация времени будет от часов реального времени и установится бит IV.

Д.3.4 Работа с уставками

При работе по протоколу МЭК 60870-5-103 с масками регистрации, осциллографирования, маской общего опроса, масками режимов работы светодиодных индикаторов для изменения даже одного бита, необходимо перезаписывать всю маску. При чтении всегда передаётся вся маска.

Д.3.5 Чтение аварийных осциллограмм

Справочник осциллограмм передаётся терминалом или по запросу или спонтанно при появлении новой осциллограммы. Для спонтанной передачи справочника осциллограмм необходимо в меню **[201105] Спонтанная передача справ. осциллограмм IEC60870-5-103** выставить значение **есть**/ **нет**. Разрешается изменять значение на **есть** только при чтении осциллограмм АСУ ТП. Если АСУ ТП не осуществляет чтение осциллограмм, то количество непрочитанных осциллограмм будет увеличиваться со временем. Если учесть, что справочник осциллограмм формируется по последним восьми пускам осциллографа, то время сортировки файлов по времени пуска будет увеличиваться и это приведёт к недопустимой задержке ответа терминала на запросы по каналам связи.

При формировании времени начала записи и времени пуска аварийной осциллограммы необходимо учитывать, что в терминалах серии БЭ2704 в ASDU23 передаётся время формирования справочника пуска осциллографа, а в ASDU26 время первой выборки осциллограммы. В ASDU26 передаётся 4 байта времени без даты, поэтому для получения даты используется информация о времени из ASDU23.

Первое время в comtrade-cfg файле формируется из времени ASDU23(дата)+ASDU26 (время).

Второе время в comtrade-cfg файле – время пуска осциллографа, формируется из времени ASDU23(дата)+ASDU26(время) плюс время предаварийного режима.

Аналоговые каналы передаются последовательно. Номер ACC не привязан к номеру канала по смыслу, является порядковым номером канала. Имя канала берётся из списка аналоговых каналов во вкладке Generic Data **Маска осциллографирования** аналоговых каналов.

Чтение осциллограмм прерывается в момент запуска осциллографа. После завершения записи текущей осциллограммы на карту памяти необходимо повторно запросить справочник осциллограмм и считать недосчитанные осциллограммы.

После чтения осциллограммы по протоколу МЭК 60870-5-103 файл осциллограммы архивируется (имена файлов модифицируются, например, имя 001F045 заменяется на 001A045) и становится недоступным для чтения по протоколу МЭК 60870-5-103. Архивированная осциллограмма повторно может считаться только с помощью комплекса программ **EKRASMS**.

Если карта памяти заполнилась на 70 %, то в меню **[161901] Осциллограф/ [201916] Управление осциллографированием/ [161823] Свободное место в памяти осциллограмм, %** значение параметра равно 30 %. При свободном месте на флеш-карте меньше 30 % старые пуски удаляются автоматически. Но для повышения надежности записи и сохранения осциллограмм, релейному персоналу следует периодически вычитывать нужные осциллограммы и форматировать карту памяти c помощью **Программы мониторинга** комплекса программ **EKRASMS**, выбрав меню **Осциллограммы / Форматирование CompactFlash**.

После форматирования параметр в меню **[161823] Свободное место в памяти осциллограмм, %** должен иметь значение 100 %.
### **Приложение Е**

#### **(обязательное)**

# **Перечень оборудования и средств измерений, необходимых для проведения эксплуатационных проверок терминала**

Таблица Е.1

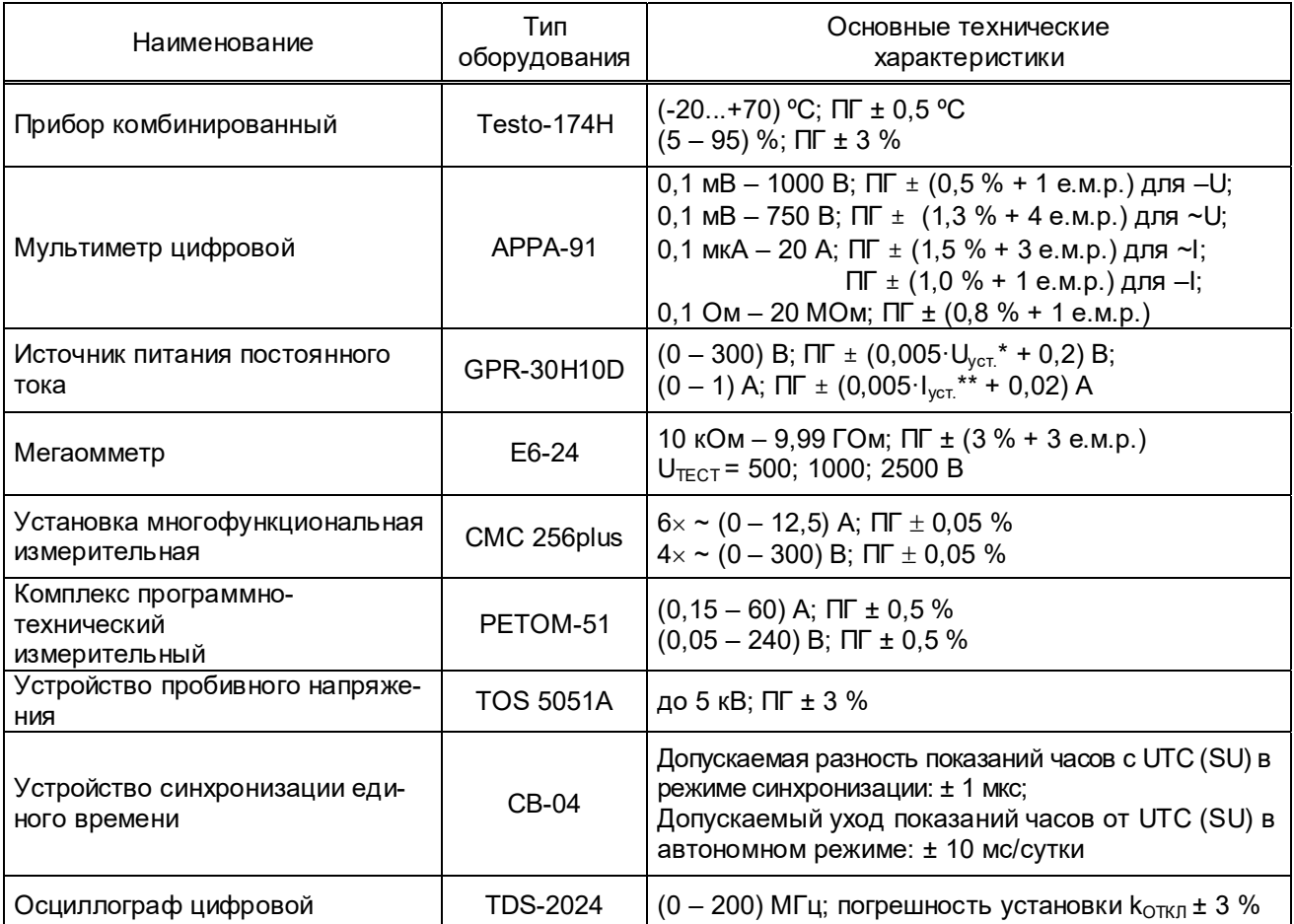

 $*$   $\bigcup_{y \in T}$  – устанавливаемое значение выходного напряжения, В.

\*\* I<sub>уст.</sub> – устанавливаемое значение выходного тока, А.

П р и м е ч а н и е – Допускается применение других средств измерений и оборудования, аналогичных по своим техническим и метрологическим характеристикам.

#### **Приложение Ж**

#### **(обязательное)**

#### **Файлы описания базовой конфигурации (ICD-файлы)**

#### **Ж.1 Файл описания базовой конфигурации устройства (ICD-файл) для версии программ-**

#### **ного 751\_634**

```
<?xml version="1.0" encoding="UTF-8"?> 
<SCL xmlns="http://www.iec.ch/61850/2003/SCL" xmlns:xsi="http://www.w3.org/2001/XMLSchema-instance" 
xsi:schemaLocation="http://www.iec.ch/61850/2003/SCL SCL.xsd" version="2007" revision="B"> 
      <Header id="" version="" revision="" toolID="CFG61850, version default version"/> 
     <Communication> 
          <SubNetwork name="w1" type="8-MMS"> 
                <ConnectedAP iedName="IED1" apName="S1"> 
                    <Address> 
                         <P type="IP">0.0.0.0</P> 
                         <P type="IP-SUBNET">255.255.255.0</P> 
                    </Address> 
                    <GSE ldInst="MU01" cbName="GSEOut"> 
                         <Address> 
                             <P type="MAC-Address">01-0C-CD-01-00-00</P> 
                             <P type="APPID">0001</P> 
                         </Address> 
                         <MinTime unit="s" multiplier="m">10</MinTime> 
                         <MaxTime unit="s" multiplier="m">2000</MaxTime> 
                    </GSE> 
                    <SMV ldInst="MU01" cbName="MSVCB01"> 
                         <Address> 
                             <P type="MAC-Address">01-0C-CD-04-00-01</P> 
                             <P type="APPID">4001</P> 
                         </Address> 
                    </SMV> 
               </ConnectedAP> 
          </SubNetwork> 
     </Communication> 
      <IED name="IED1" manufacturer="EKRA" originalSclVersion="2007" originalSclRevision="B"> 
          <Private type="EKRA-Ident1"></Private> 
          <Private type="EKRA-Ident2">2704V751</Private> 
          <Private type="EKRA-Ident3">634</Private> 
          <Private type="EKRA-Ident4">23-08-14</Private> 
          <Private type="EKRA-Ident5">1003</Private> 
          <Private type="EKRA-GenParam-
all">p0:000000000000;p1:0.0.0.0;p2:IED1;p3:MU01;p4:255.255.255.0;p6:0;</Private> 
          <Private type="EKRA-GOOSEOutParam-
all">p0:0;p1:010CCD010000;p2:4;p3:0;p4:1;p5:1;p6:1;p7:2.0;p8:0;p10:0;</Private> 
          <Private type="EKRA-SVOut-all">p0:010CCD040001;p1:EKRAMU0101;p2:4;p3:0;p4:4001;p5:1;p6:0;p7:0;</Private> 
          <Private type="EKRA-GOOSEIn-0-
all">p0:0;p1:0;p2:000000000000;p3:1;p4:1;p5:1;p6:1;p7:0;p8:0;p9:0;p10:000000000000;</Private> 
          <Private type="EKRA-GOOSEIn-1-
all">p0:0;p1:0;p2:000000000000;p3:1;p4:1;p5:1;p6:1;p7:0;p8:0;p9:0;p10:000000000000;</Private> 
          <Private type="EKRA-GOOSEIn-2-
all">p0:0;p1:0;p2:00000000000;p3:1;p4:1;p5:1;p6:1;p7:0;p8:0;p9:0;p10:00000000000;</Private>
          <Private type="EKRA-GOOSEIn-3-
all">p0:0;p1:0;p2:000000000000;p3:1;p4:1;p5:1;p6:1;p7:0;p8:0;p9:0;p10:000000000000;</Private> 
          <Private type="EKRA-GOOSEIn-4-
all">p0:0;p1:0;p2:000000000000;p3:1;p4:1;p5:1;p6:1;p7:0;p8:0;p9:0;p10:000000000000;</Private> 
          <Private type="EKRA-GOOSEIn-5-
all">p0:0;p1:0;p2:000000000000;p3:1;p4:1;p5:1;p6:1;p7:0;p8:0;p9:0;p10:000000000000;</Private> 
          <Private type="EKRA-GOOSEIn-6-
all">p0:0;p1:0;p2:00000000000;p3:1;p4:1;p5:1;p6:1;p7:0;p8:0;p9:0;p10:00000000000;</Private>
          <Private type="EKRA-GOOSEIn-7-
all">p0:0;p1:0;p2:000000000000;p3:1;p4:1;p5:1;p6:1;p7:0;p8:0;p9:0;p10:000000000000;</Private> 
          <Private type="EKRA-GOOSEIn-8-
all">p0:0;p1:0;p2:000000000000;p3:1;p4:1;p5:1;p6:1;p7:0;p8:0;p9:0;p10:000000000000;</Private> 
           <Private type="EKRA-GOOSEIn-9-
all">p0:0;p1:0;p2:000000000000;p3:1;p4:1;p5:1;p6:1;p7:0;p8:0;p9:0;p10:000000000000;</Private> 
          <Private type="EKRA-GOOSEIn-10-
all">p0:0;p1:0;p2:000000000000;p3:1;p4:1;p5:1;p6:1;p7:0;p8:0;p9:0;p10:00000000000;</Private>
          <Private type="EKRA-GOOSEIn-11-
all">p0:0;p1:0;p2:000000000000;p3:1;p4:1;p5:1;p6:1;p7:0;p8:0;p9:0;p10:000000000000;</Private>
```
ЭКРА 650321 101РЭ

<Private type="EKRA-GOOSEIn-12-

<Private type="EKRA-GOOSEIn-13-

<Private type="EKRA-GOOSEIn-14-

<Private type="EKRA-GOOSEIn-15-

<Private type="EKRA-GOOSEIn-16-

<Private type="EKRA-GOOSEIn-17-

<Private type="EKRA-GOOSEIn-18-

<Private type="EKRA-GOOSEIn-19-

<Private type="EKRA-GOOSEIn-20-

<Private type="EKRA-GOOSEIn-21-

<Private type="EKRA-GOOSEIn-22-

<Private type="EKRA-GOOSEIn-23-

<Private type="EKRA-GOOSEIn-24-

<Private type="EKRA-GOOSEIn-25-

<Private type="EKRA-GOOSEIn-26-

<Private type="EKRA-GOOSEIn-27-

<Private type="EKRA-GOOSEIn-28-

<Private type="EKRA-GOOSEIn-29-

<Private type="EKRA-GOOSEIn-30-

<Private type="EKRA-GOOSEIn-31-

<Private type="EKRA-GOOSEIn-32-

<Private type="EKRA-GOOSEIn-33-

<Private type="EKRA-GOOSEIn-34-

<Private type="EKRA-GOOSEIn-35-

<Private type="EKRA-GOOSEIn-36-

<Private type="EKRA-GOOSEIn-37-

<Private type="EKRA-GOOSEIn-38-

<Private type="EKRA-GOOSEIn-39-

<Private type="EKRA-GOOSEIn-40-

<Private type="EKRA-GOOSEIn-41-

<Services>

all">p0:0;p1:0;p2:000000000000;p3:1;p4:1;p5:1;p6:1;p7:0;p8:0;p9:0;p10:000000000000;</Private>

all">p0:0;p1:0;p2:000000000000;p3:1;p4:1;p5:1;p6:1;p7:0;p8:0;p9:0;p10:000000000000;</Private>

all">p0:0;p1:0;p2:000000000000;p3:1;p4:1;p5:1;p6:1;p7:0;p8:0;p9:0;p10:000000000000;</Private>

all">p0:0;p1:0;p2:000000000000;p3:1;p4:1;p5:1;p6:1;p7:0;p8:0;p9:0;p10:000000000000;</Private>

all">p0:0;p1:0;p2:000000000000;p3:1;p4:1;p5:1;p6:1;p7:0;p8:0;p9:0;p10:000000000000;</Private>

all">p0:0;p1:0;p2:000000000000;p3:1;p4:1;p5:1;p6:1;p7:0;p8:0;p9:0;p10:000000000000;</Private>

all">p0:0;p1:0;p2:000000000000;p3:1;p4:1;p5:1;p6:1;p7:0;p8:0;p9:0;p10:000000000000;</Private>

all">p0:0;p1:0;p2:00000000000;p3:1;p4:1;p5:1;p6:1;p7:0;p8:0;p9:0;p10:00000000000;</Private>

all">p0:0;p1:0;p2:000000000000;p3:1;p4:1;p5:1;p6:1;p7:0;p8:0;p9:0;p10:000000000000;</Private>

all">p0:0;p1:0;p2:000000000000;p3:1;p4:1;p5:1;p6:1;p7:0;p8:0;p9:0;p10:000000000000;</Private>

all">p0:0;p1:0;p2:000000000000;p3:1;p4:1;p5:1;p6:1;p7:0;p8:0;p9:0;p10:000000000000;</Private>

all">p0:0;p1:0;p2:000000000000;p3:1;p4:1;p5:1;p6:1;p7:0;p8:0;p9:0;p10:000000000000;</Private>

all">p0:0;p1:0;p2:000000000000;p3:1;p4:1;p5:1;p6:1;p7:0;p8:0;p9:0;p10:000000000000;</Private>

all">p0:0;p1:0;p2:000000000000;p3:1;p4:1;p5:1;p6:1;p7:0;p8:0;p9:0;p10:000000000000;</Private>

all">p0:0;p1:0;p2:000000000000;p3:1;p4:1;p5:1;p6:1;p7:0;p8:0;p9:0;p10:000000000000;</Private>

all">p0:0;p1:0;p2:000000000000;p3:1;p4:1;p5:1;p6:1;p7:0;p8:0;p9:0;p10:00000000000;</Private>

all">p0:0;p1:0;p2:000000000000;p3:1;p4:1;p5:1;p6:1;p7:0;p8:0;p9:0;p10:000000000000;</Private>

all">p0:0;p1:0;p2:000000000000;p3:1;p4:1;p5:1;p6:1;p7:0;p8:0;p9:0;p10:000000000000;</Private>

all">p0:0;p1:0;p2:000000000000;p3:1;p4:1;p5:1;p6:1;p7:0;p8:0;p9:0;p10:000000000000;</Private>

all">p0:0;p1:0;p2:000000000000;p3:1;p4:1;p5:1;p6:1;p7:0;p8:0;p9:0;p10:000000000000;</Private>

all">p0:0;p1:0;p2:000000000000;p3:1;p4:1;p5:1;p6:1;p7:0;p8:0;p9:0;p10:000000000000;</Private>

all">p0:0;p1:0;p2:000000000000;p3:1;p4:1;p5:1;p6:1;p7:0;p8:0;p9:0;p10:000000000000;</Private>

all">p0:0;p1:0;p2:000000000000;p3:1;p4:1;p5:1;p6:1;p7:0;p8:0;p9:0;p10:000000000000;</Private>

all">p0:0;p1:0;p2:000000000000;p3:1;p4:1;p5:1;p6:1;p7:0;p8:0;p9:0;p10:000000000000;</Private>

all">p0:0;p1:0;p2:000000000000;p3:1;p4:1;p5:1;p6:1;p7:0;p8:0;p9:0;p10:000000000000;</Private>

all">p0:0;p1:0;p2:000000000000;p3:1;p4:1;p5:1;p6:1;p7:0;p8:0;p9:0;p10:000000000000;</Private>

all">p0:0;p1:0;p2:000000000000;p3:1;p4:1;p5:1;p6:1;p7:0;p8:0;p9:0;p10:000000000000;</Private>

all">p0:0;p1:0;p2:00000000000;p3:1;p4:1;p5:1;p6:1;p7:0;p8:0;p9:0;p10:00000000000;</Private>

all">p0:0;p1:0;p2:000000000000;p3:1;p4:1;p5:1;p6:1;p7:0;p8:0;p9:0;p10:000000000000;</Private>

all">p0:0;p1:0;p2:000000000000;p3:1;p4:1;p5:1;p6:1;p7:0;p8:0;p9:0;p10:000000000000;</Private>

 <Private type="EKRA-GOOSEIn-42 all">p0:0;p1:0;p2:000000000000;p3:1;p4:1;p5:1;p6:1;p7:0;p8:0;p9:0;p10:000000000000;</Private> <Private type="EKRA-GOOSEIn-43 all">p0:0;p1:0;p2:000000000000;p3:1;p4:1;p5:1;p6:1;p7:0;p8:0;p9:0;p10:000000000000;</Private> <Private type="EKRA-GOOSEIn-44 all">p0:0;p1:0;p2:000000000000;p3:1;p4:1;p5:1;p6:1;p7:0;p8:0;p9:0;p10:000000000000;</Private> <Private type="EKRA-GOOSEIn-45 all">p0:0;p1:0;p2:000000000000;p3:1;p4:1;p5:1;p6:1;p7:0;p8:0;p9:0;p10:000000000000;</Private> <Private type="EKRA-GOOSEIn-46 all">p0:0;p1:0;p2:000000000000;p3:1;p4:1;p5:1;p6:1;p7:0;p8:0;p9:0;p10:000000000000;</Private> <Private type="EKRA-GOOSEIn-47 all">p0:0;p1:0;p2:000000000000;p3:1;p4:1;p5:1;p6:1;p7:0;p8:0;p9:0;p10:000000000000;</Private> <Private type="Ekra-Info-all">p6:1;p9:1;p10:0;p12:1;p13:0;p14:0;p15:1;p16:1;p17:0;p21:1;p22:w1;p23:w2;</Private>

111

#### Редакция от 10.06.2024 г.

```
 <GSESettings cbName="Fix" datSet="Fix" appID="Conf"/> 
              <GOOSE max="1"/> 
              <ClientServices goose="true"/> 
              <SMVSettings cbName="Fix" datSet="Fix" svID="Conf"> 
                <SmpRate>80</SmpRate> 
              </SMVSettings> 
         </Services> 
         <AccessPoint name="S1"> 
              <Server> 
                  <Authentication none="true"/> 
                  <LDevice inst="MU01"> 
                      <LN0 lnType="LLN0_1" lnClass="LLN0" inst=""> 
                          <DataSet name="PhsMeas1"> 
                               <FCDA ldInst="MU01" prefix="I01A" lnClass="TCTR" lnInst="1" doName="AmpSv" 
daName="instMag.i" fc="MX"/> 
                               <FCDA ldInst="MU01" prefix="I01A" lnClass="TCTR" lnInst="1" doName="AmpSv" 
daName="q" fc="MX"/> 
                               <FCDA ldInst="MU01" prefix="I01B" lnClass="TCTR" lnInst="2" doName="AmpSv" 
daName="instMag.i" fc="MX"/> 
                               <FCDA ldInst="MU01" prefix="I01B" lnClass="TCTR" lnInst="2" doName="AmpSv" 
daName="q" fc="MX"/> 
                               <FCDA ldInst="MU01" prefix="I01C" lnClass="TCTR" lnInst="3" doName="AmpSv" 
daName="instMag.i" fc="MX"/> 
                               <FCDA ldInst="MU01" prefix="I01C" lnClass="TCTR" lnInst="3" doName="AmpSv" 
daName="q" fc="MX"/> 
                               <FCDA ldInst="MU01" prefix="I01N" lnClass="TCTR" lnInst="4" doName="AmpSv" 
daName="instMag.i" fc="MX"/> 
                               <FCDA ldInst="MU01" prefix="I01N" lnClass="TCTR" lnInst="4" doName="AmpSv" 
daName="q" fc="MX"/> 
                               <FCDA ldInst="MU01" prefix="U01A" lnClass="TVTR" lnInst="1" doName="VolSv" 
daName="instMag.i" fc="MX"/> 
                               <FCDA ldInst="MU01" prefix="U01A" lnClass="TVTR" lnInst="1" doName="VolSv" 
daName="q" fc="MX"/> 
                               <FCDA ldInst="MU01" prefix="U01B" lnClass="TVTR" lnInst="2" doName="VolSv" 
daName="instMag.i" fc="MX"/> 
                               <FCDA ldInst="MU01" prefix="U01B" lnClass="TVTR" lnInst="2" doName="VolSv" 
daName="q" fc="MX"/> 
                               <FCDA ldInst="MU01" prefix="U01C" lnClass="TVTR" lnInst="3" doName="VolSv" 
daName="instMag.i" fc="MX"/> 
                              <FCDA ldInst="MU01" prefix="U01C" lnClass="TVTR" lnInst="3" doName="VolSv" 
daName="q" fc="MX"/> 
                               <FCDA ldInst="MU01" prefix="U01N" lnClass="TVTR" lnInst="4" doName="VolSv" 
daName="instMag.i" fc="MX"/> 
                               <FCDA ldInst="MU01" prefix="U01N" lnClass="TVTR" lnInst="4" doName="VolSv" 
daName="q" fc="MX"/> 
                          </DataSet> 
                          <DOI name="NamPlt"> 
                               <DAI name="swRev"></DAI> 
                               <DAI name="configRev"> 
                                  <Val>1</Val>
                               </DAI> 
                          </DOI> 
                          <DOI name="Mod"> 
                               <DAI name="ctlModel"> 
                                   <Val>status-only</Val> 
                               </DAI> 
                         </DOI> <Inputs> 
                               <ExtRef intAddr="giGGIO1.Ind1" serviceType="GOOSE" desc="GOOSE 1"/> 
 <ExtRef intAddr="giGGIO1.Ind2" serviceType="GOOSE" desc="GOOSE 2"/> 
 <ExtRef intAddr="giGGIO1.Ind3" serviceType="GOOSE" desc="GOOSE 3"/> 
 <ExtRef intAddr="giGGIO1.Ind4" serviceType="GOOSE" desc="GOOSE 4"/> 
 <ExtRef intAddr="giGGIO1.Ind5" serviceType="GOOSE" desc="GOOSE 5"/> 
 <ExtRef intAddr="giGGIO1.Ind6" serviceType="GOOSE" desc="GOOSE 6"/> 
 <ExtRef intAddr="giGGIO1.Ind7" serviceType="GOOSE" desc="GOOSE 7"/> 
                               <ExtRef intAddr="giGGIO1.Ind8" serviceType="GOOSE" desc="GOOSE 8"/> 
                               <ExtRef intAddr="giGGIO1.Ind9" serviceType="GOOSE" desc="GOOSE 9"/> 
 <ExtRef intAddr="giGGIO1.Ind10" serviceType="GOOSE" desc="GOOSE 10"/> 
 <ExtRef intAddr="giGGIO1.Ind11" serviceType="GOOSE" desc="GOOSE 11"/> 
                               <ExtRef intAddr="giGGIO1.Ind12" serviceType="GOOSE" desc="GOOSE 12"/> 
                               <ExtRef intAddr="giGGIO1.Ind13" serviceType="GOOSE" desc="GOOSE 13"/> 
 <ExtRef intAddr="giGGIO1.Ind14" serviceType="GOOSE" desc="GOOSE 14"/> 
 <ExtRef intAddr="giGGIO1.Ind15" serviceType="GOOSE" desc="GOOSE 15"/> 
                               <ExtRef intAddr="giGGIO1.Ind16" serviceType="GOOSE" desc="GOOSE 16"/>
```

```
 <ExtRef intAddr="giGGIO1.Ind17" serviceType="GOOSE" desc="GOOSE 17"/> 
                               <ExtRef intAddr="giGGIO1.Ind18" serviceType="GOOSE" desc="GOOSE 18"/> 
                               <ExtRef intAddr="giGGIO1.Ind19" serviceType="GOOSE" desc="GOOSE 19"/> 
                               <ExtRef intAddr="giGGIO1.Ind20" serviceType="GOOSE" desc="GOOSE 20"/> 
                               <ExtRef intAddr="giGGIO1.Ind21" serviceType="GOOSE" desc="GOOSE 21"/> 
                               <ExtRef intAddr="giGGIO1.Ind22" serviceType="GOOSE" desc="GOOSE 22"/> 
 <ExtRef intAddr="giGGIO1.Ind23" serviceType="GOOSE" desc="GOOSE 23"/> 
 <ExtRef intAddr="giGGIO1.Ind24" serviceType="GOOSE" desc="GOOSE 24"/> 
                               <ExtRef intAddr="giGGIO1.Ind25" serviceType="GOOSE" desc="GOOSE 25"/> 
                               <ExtRef intAddr="giGGIO1.Ind26" serviceType="GOOSE" desc="GOOSE 26"/> 
 <ExtRef intAddr="giGGIO1.Ind27" serviceType="GOOSE" desc="GOOSE 27"/> 
 <ExtRef intAddr="giGGIO1.Ind28" serviceType="GOOSE" desc="GOOSE 28"/> 
                               <ExtRef intAddr="giGGIO1.Ind29" serviceType="GOOSE" desc="GOOSE 29"/> 
 <ExtRef intAddr="giGGIO1.Ind30" serviceType="GOOSE" desc="GOOSE 30"/> 
 <ExtRef intAddr="giGGIO1.Ind31" serviceType="GOOSE" desc="GOOSE 31"/> 
                               <ExtRef intAddr="giGGIO1.Ind32" serviceType="GOOSE" desc="GOOSE 32"/> 
                               <ExtRef intAddr="giGGIO1.Ind33" serviceType="GOOSE" desc="GOOSE 33"/> 
 <ExtRef intAddr="giGGIO1.Ind34" serviceType="GOOSE" desc="GOOSE 34"/> 
 <ExtRef intAddr="giGGIO1.Ind35" serviceType="GOOSE" desc="GOOSE 35"/> 
                               <ExtRef intAddr="giGGIO1.Ind36" serviceType="GOOSE" desc="GOOSE 36"/> 
                               <ExtRef intAddr="giGGIO1.Ind37" serviceType="GOOSE" desc="GOOSE 37"/> 
                               <ExtRef intAddr="giGGIO1.Ind38" serviceType="GOOSE" desc="GOOSE 38"/> 
                               <ExtRef intAddr="giGGIO1.Ind39" serviceType="GOOSE" desc="GOOSE 39"/> 
                               <ExtRef intAddr="giGGIO1.Ind40" serviceType="GOOSE" desc="GOOSE 40"/> 
                               <ExtRef intAddr="giGGIO1.Ind41" serviceType="GOOSE" desc="GOOSE 41"/> 
                               <ExtRef intAddr="giGGIO1.Ind42" serviceType="GOOSE" desc="GOOSE 42"/> 
                               <ExtRef intAddr="giGGIO1.Ind43" serviceType="GOOSE" desc="GOOSE 43"/> 
                               <ExtRef intAddr="giGGIO1.Ind44" serviceType="GOOSE" desc="GOOSE 44"/> 
                               <ExtRef intAddr="giGGIO1.Ind45" serviceType="GOOSE" desc="GOOSE 45"/> 
                               <ExtRef intAddr="giGGIO1.Ind46" serviceType="GOOSE" desc="GOOSE 46"/> 
                               <ExtRef intAddr="giGGIO1.Ind47" serviceType="GOOSE" desc="GOOSE 47"/> 
                               <ExtRef intAddr="giGGIO1.Ind48" serviceType="GOOSE" desc="GOOSE 48"/> 
                           </Inputs> 
                           <GSEControl name="GSEOut" appID="1" confRev="1"/> 
                           <SampledValueControl name="MSVCB01" smvID="EKRAMU0101" multicast="true" 
                              datSet="PhsMeas1" smpRate="80" smpMod="SmpPerPeriod" nofASDU="1" confRev="1"> 
                               <SmvOpts sampleSynchronized="true" refreshTime="false" sampleRate="false" da-
taSet="false" security="false"/> 
                           </SampledValueControl> 
                     </LN0>
                      <LN lnType="LPHD_1" lnClass="LPHD" inst="1"> 
                           <DOI name="PhyNam"> 
                               <DAI name="vendor"> 
                                  <Val>Ekra</Val>
                              </DAI> <DAI name="hwRev"></DAI> 
                               <DAI name="swRev"></DAI> 
                               <DAI name="serNum"></DAI> 
                               <DAI name="model"></DAI> 
                         </DOI></LN> <LN lnType="TCTR_1" prefix="I01A" lnClass="TCTR" inst="1"> 
                           <DOI name="AmpSv"> 
                               <SDI name="units"> 
                                   <DAI name="SIUnit"> 
                                      <Val>A</Val>
                                  \langleDAI>
                               </SDI> 
                               <SDI name="sVC"> 
                                   <DAI name="scaleFactor"> 
                                       <Val>0.001</Val> 
                                   </DAI> 
                                   <DAI name="offset"> 
                                      <Val>0</Val>
                                  \epsilon/DAIS
                              </SDI> 
                         </DOI></LN> <LN lnType="TCTR_1" prefix="I01B" lnClass="TCTR" inst="2"> 
                          <DOI name="AmpSv"> 
                               <SDI name="units"> 
                                   <DAI name="SIUnit"> 
                                      <Val>A</Val>
                                  </DAI>
```

```
 </SDI> 
          <SDI name="sVC"> 
               <DAI name="scaleFactor"> 
                    <Val>0.001</Val> 
               </DAI> 
               <DAI name="offset"> 
                    <Val>0</Val> 
              </DAI> </SDI> 
    </DOI></LN> <LN lnType="TCTR_1" prefix="I01C" lnClass="TCTR" inst="3"> 
     <DOI name="AmpSv"> 
          <SDI name="units"> 
               <DAI name="SIUnit"> 
                   <Val>A</Val>
               </DAI> 
          </SDI> 
          <SDI name="sVC"> 
               <DAI name="scaleFactor"> 
                    <Val>0.001</Val> 
               </DAI> 
               <DAI name="offset"> 
                   <Val>0</Val>
              </DAI> </SDI> 
    </DOI></LN> <LN lnType="TCTR_1" prefix="I01N" lnClass="TCTR" inst="4"> 
     <DOI name="AmpSv"> 
          <SDI name="units"> 
               <DAI name="SIUnit"> 
                   <Val>A</Val>
               </DAI> 
          </SDI> 
          <SDI name="sVC"> 
               <DAI name="scaleFactor"> 
                    <Val>0.001</Val> 
               </DAI> 
               <DAI name="offset"> 
                   <Val>0</Val>
               </DAI> 
          </SDI> 
    </DOI></LN> <LN lnType="TVTR_1" prefix="U01A" lnClass="TVTR" inst="1"> 
      <DOI name="VolSv"> 
          <SDI name="units"> 
               <DAI name="SIUnit"> 
                   <Val>V</Val>
               </DAI> 
          </SDI> 
          <SDI name="sVC"> 
               <DAI name="scaleFactor"> 
                   <Val>0.01</Val>
               </DAI> 
               <DAI name="offset"> 
                   <Val>0</Val>
               </DAI> 
          </SDI> 
    </DOI></LN> <LN lnType="TVTR_1" prefix="U01B" lnClass="TVTR" inst="2"> 
      <DOI name="VolSv"> 
          <SDI name="units"> 
               <DAI name="SIUnit"> 
                   <Val>V</Val>
               </DAI> 
          </SDI> 
          <SDI name="sVC"> 
               <DAI name="scaleFactor"> 
                   <Val>0.01</Val>
              </DAI> <DAI name="offset">
```

```
<Val>0</Val>
               </DAI> 
          </SDI> 
    </DOI></LN> <LN lnType="TVTR_1" prefix="U01C" lnClass="TVTR" inst="3"> 
     <DOI name="VolSv"> 
          <SDI name="units"> 
               <DAI name="SIUnit"> 
                   <Val>V</Val>
               </DAI> 
          </SDI> 
          <SDI name="sVC"> 
               <DAI name="scaleFactor"> 
                   <Val>0.01</Val> 
               </DAI> 
               <DAI name="offset"> 
                   <Val>0</Val>
              </DAI> </SDI> 
    </DOI></LN> <LN lnType="TVTR_1" prefix="U01N" lnClass="TVTR" inst="4"> 
     <DOI name="VolSv"> 
          <SDI name="units"> 
               <DAI name="SIUnit"> 
                  <Val>V</Val>
               </DAI> 
          </SDI> 
          <SDI name="sVC"> 
               <DAI name="scaleFactor"> 
                   <Val>0.01</Val>
               </DAI> 
               <DAI name="offset"> 
                  <Val>0</Val>
               </DAI> 
          </SDI> 
     </DOI> 
</LN> <LN prefix="go" lnClass="GGIO" inst="1" lnType="GGIO_1"> 
     <DOI name="Ind1"> 
          <DAI name="stVal" desc="113 - GOOSEOUT_1"/> 
     </DOI> 
     <DOI name="Ind2"> 
          <DAI name="stVal" desc="114 - GOOSEOUT_2"/> 
    \leq <DOI name="Ind3"> 
          <DAI name="stVal" desc="115 - GOOSEOUT_3"/> 
    </DOI> <DOI name="Ind4"> 
          <DAI name="stVal" desc="116 - GOOSEOUT_4"/> 
    </DOI> <DOI name="Ind5"> 
          <DAI name="stVal" desc="117 - GOOSEOUT_5"/> 
     </DOI> 
     <DOI name="Ind6"> 
          <DAI name="stVal" desc="118 - GOOSEOUT_6"/> 
    </DOI> <DOI name="Ind7"> 
          <DAI name="stVal" desc="119 - GOOSEOUT_7"/> 
    </DOI> <DOI name="Ind8"> 
          <DAI name="stVal" desc="120 - GOOSEOUT_8"/> 
    </DOI> <DOI name="Ind9"> 
          <DAI name="stVal" desc="121 - GOOSEOUT_9"/> 
    </DOI> <DOI name="Ind10"> 
          <DAI name="stVal" desc="122 - GOOSEOUT_10"/> 
     </DOI> 
     <DOI name="Ind11"> 
          <DAI name="stVal" desc="123 - GOOSEOUT_11"/> 
     </DOI> 
     <DOI name="Ind12">
```

```
 <DAI name="stVal" desc="124 - GOOSEOUT_12"/> 
 </DOI> 
 <DOI name="Ind13"> 
     <DAI name="stVal" desc="125 - GOOSEOUT_13"/> 
 </DOI> 
 <DOI name="Ind14"> 
     <DAI name="stVal" desc="126 - GOOSEOUT_14"/> 
 </DOI> 
 <DOI name="Ind15"> 
     <DAI name="stVal" desc="127 - GOOSEOUT_15"/> 
 </DOI> 
 <DOI name="Ind16"> 
     <DAI name="stVal" desc="128 - GOOSEOUT_16"/> 
 </DOI> 
 <DOI name="Ind17"> 
     <DAI name="stVal" desc="129 - GOOSEOUT_17"/> 
 </DOI> 
 <DOI name="Ind18"> 
     <DAI name="stVal" desc="130 - GOOSEOUT_18"/> 
</DOI> <DOI name="Ind19"> 
     <DAI name="stVal" desc="131 - GOOSEOUT_19"/> 
</DOI> <DOI name="Ind20"> 
     <DAI name="stVal" desc="132 - GOOSEOUT_20"/> 
 </DOI> 
 <DOI name="Ind21"> 
     <DAI name="stVal" desc="133 - GOOSEOUT_21"/> 
</DOI> <DOI name="Ind22"> 
     <DAI name="stVal" desc="134 - GOOSEOUT_22"/> 
</DOI> <DOI name="Ind23"> 
     <DAI name="stVal" desc="135 - GOOSEOUT_23"/> 
 </DOI> 
 <DOI name="Ind24"> 
     <DAI name="stVal" desc="136 - GOOSEOUT_24"/> 
</DOI> <DOI name="Ind25"> 
     <DAI name="stVal" desc="137 - GOOSEOUT_25"/> 
 </DOI> 
 <DOI name="Ind26"> 
     <DAI name="stVal" desc="138 - GOOSEOUT_26"/> 
\leq <DOI name="Ind27"> 
     <DAI name="stVal" desc="139 - GOOSEOUT_27"/> 
</DOI> <DOI name="Ind28"> 
     <DAI name="stVal" desc="140 - GOOSEOUT_28"/> 
</DOI> <DOI name="Ind29"> 
     <DAI name="stVal" desc="141 - GOOSEOUT_29"/> 
 </DOI> 
 <DOI name="Ind30"> 
     <DAI name="stVal" desc="142 - GOOSEOUT_30"/> 
 </DOI> 
 <DOI name="Ind31"> 
     <DAI name="stVal" desc="143 - GOOSEOUT_31"/> 
 </DOI> 
 <DOI name="Ind32"> 
     <DAI name="stVal" desc="144 - GOOSEOUT_32"/> 
</DOI> <DOI name="Ind33"> 
     <DAI name="stVal" desc="145 - GOOSEOUT_33"/> 
 </DOI> 
 <DOI name="Ind34"> 
     <DAI name="stVal" desc="146 - GOOSEOUT_34"/> 
</DOI> <DOI name="Ind35"> 
     <DAI name="stVal" desc="147 - GOOSEOUT_35"/> 
</DOI> <DOI name="Ind36"> 
     <DAI name="stVal" desc="148 - GOOSEOUT_36"/> 
 </DOI>
```

```
 <DOI name="Ind37"> 
          <DAI name="stVal" desc="149 - GOOSEOUT_37"/> 
     </DOI> 
     <DOI name="Ind38"> 
          <DAI name="stVal" desc="150 - GOOSEOUT_38"/> 
    </DOI> <DOI name="Ind39"> 
          <DAI name="stVal" desc="151 - GOOSEOUT_39"/> 
    </DOI> <DOI name="Ind40"> 
          <DAI name="stVal" desc="152 - GOOSEOUT_40"/> 
     </DOI> 
     <DOI name="Ind41"> 
         <DAI name="stVal" desc="153 - GOOSEOUT_41"/> 
    </DOI> <DOI name="Ind42"> 
          <DAI name="stVal" desc="154 - GOOSEOUT_42"/> 
    </DOI> <DOI name="Ind43"> 
          <DAI name="stVal" desc="155 - GOOSEOUT_43"/> 
    </DOI> <DOI name="Ind44"> 
          <DAI name="stVal" desc="156 - GOOSEOUT_44"/> 
    </DOI> <DOI name="Ind45"> 
          <DAI name="stVal" desc="157 - GOOSEOUT_45"/> 
    </DOI> <DOI name="Ind46"> 
         <DAI name="stVal" desc="158 - GOOSEOUT_46"/> 
     </DOI> 
     <DOI name="Ind47"> 
          <DAI name="stVal" desc="159 - GOOSEOUT_47"/> 
    </DOI> <DOI name="Ind48"> 
         <DAI name="stVal" desc="160 - GOOSEOUT_48"/> 
     </DOI> 
</LN> <LN prefix="gi" lnClass="GGIO" inst="1" lnType="GGIO_2"> 
     <DOI name="Ind1"> 
          <DAI name="stVal" desc="65 - GOOSEIN_1"/> 
    </DOI> <DOI name="Ind2"> 
          <DAI name="stVal" desc="66 - GOOSEIN_2"/> 
    </DOI> <DOI name="Ind3"> 
          <DAI name="stVal" desc="67 - GOOSEIN_3"/> 
    </DOI> <DOI name="Ind4"> 
          <DAI name="stVal" desc="68 - GOOSEIN_4"/> 
    </DOI> <DOI name="Ind5"> 
         <DAI name="stVal" desc="69 - GOOSEIN_5"/> 
     </DOI> 
     <DOI name="Ind6"> 
          <DAI name="stVal" desc="70 - GOOSEIN_6"/> 
     </DOI> 
     <DOI name="Ind7"> 
         <DAI name="stVal" desc="71 - GOOSEIN_7"/> 
    </DOI> <DOI name="Ind8"> 
         <DAI name="stVal" desc="72 - GOOSEIN_8"/> 
    </DOI> <DOI name="Ind9"> 
          <DAI name="stVal" desc="73 - GOOSEIN_9"/> 
    </DOI> <DOI name="Ind10"> 
         <DAI name="stVal" desc="74 - GOOSEIN_10"/> 
    </DOI> <DOI name="Ind11"> 
         <DAI name="stVal" desc="75 - GOOSEIN_11"/> 
     </DOI> 
     <DOI name="Ind12"> 
          <DAI name="stVal" desc="76 - GOOSEIN_12"/> 
     </DOI>
```

```
 <DOI name="Ind13"> 
     <DAI name="stVal" desc="77 - GOOSEIN_13"/> 
 </DOI> 
 <DOI name="Ind14"> 
     <DAI name="stVal" desc="78 - GOOSEIN_14"/> 
 </DOI> 
 <DOI name="Ind15"> 
     <DAI name="stVal" desc="79 - GOOSEIN_15"/> 
 </DOI> 
 <DOI name="Ind16"> 
     <DAI name="stVal" desc="80 - GOOSEIN_16"/> 
 </DOI> 
 <DOI name="Ind17"> 
     <DAI name="stVal" desc="81 - GOOSEIN_17"/> 
</DOI> <DOI name="Ind18"> 
     <DAI name="stVal" desc="82 - GOOSEIN_18"/> 
 </DOI> 
 <DOI name="Ind19"> 
     <DAI name="stVal" desc="83 - GOOSEIN_19"/> 
</DOI> <DOI name="Ind20"> 
     <DAI name="stVal" desc="84 - GOOSEIN_20"/> 
</DOI> <DOI name="Ind21"> 
     <DAI name="stVal" desc="85 - GOOSEIN_21"/> 
</DOI> <DOI name="Ind22"> 
     <DAI name="stVal" desc="86 - GOOSEIN_22"/> 
 </DOI> 
 <DOI name="Ind23"> 
     <DAI name="stVal" desc="87 - GOOSEIN_23"/> 
</DOI> <DOI name="Ind24"> 
     <DAI name="stVal" desc="88 - GOOSEIN_24"/> 
</DOI> <DOI name="Ind25"> 
     <DAI name="stVal" desc="89 - GOOSEIN_25"/> 
 </DOI> 
 <DOI name="Ind26"> 
     <DAI name="stVal" desc="90 - GOOSEIN_26"/> 
 </DOI> 
 <DOI name="Ind27"> 
     <DAI name="stVal" desc="91 - GOOSEIN_27"/> 
</DOI> <DOI name="Ind28"> 
     <DAI name="stVal" desc="92 - GOOSEIN_28"/> 
 </DOI> 
 <DOI name="Ind29"> 
     <DAI name="stVal" desc="93 - GOOSEIN_29"/> 
 </DOI> 
 <DOI name="Ind30"> 
     <DAI name="stVal" desc="94 - GOOSEIN_30"/> 
</DOI> <DOI name="Ind31"> 
     <DAI name="stVal" desc="95 - GOOSEIN_31"/> 
</DOI> <DOI name="Ind32"> 
     <DAI name="stVal" desc="96 - GOOSEIN_32"/> 
</DOI> <DOI name="Ind33"> 
     <DAI name="stVal" desc="97 - GOOSEIN_33"/> 
 </DOI> 
 <DOI name="Ind34"> 
     <DAI name="stVal" desc="98 - GOOSEIN_34"/> 
 </DOI> 
 <DOI name="Ind35"> 
     <DAI name="stVal" desc="99 - GOOSEIN_35"/> 
 </DOI> 
 <DOI name="Ind36"> 
     <DAI name="stVal" desc="100 - GOOSEIN_36"/> 
 </DOI> 
 <DOI name="Ind37"> 
     <DAI name="stVal" desc="101 - GOOSEIN_37"/>
```

```
</DOI> <DOI name="Ind38"> 
          <DAI name="stVal" desc="102 - GOOSEIN_38"/> 
      </DOI> 
     <DOI name="Ind39"> 
          <DAI name="stVal" desc="103 - GOOSEIN_39"/> 
      </DOI> 
     <DOI name="Ind40"> 
          <DAI name="stVal" desc="104 - GOOSEIN_40"/> 
     </DOI> 
     <DOI name="Ind41"> 
          <DAI name="stVal" desc="105 - GOOSEIN_41"/> 
    </DOI> <DOI name="Ind42"> 
          <DAI name="stVal" desc="106 - GOOSEIN_42"/> 
    </DOI> <DOI name="Ind43"> 
          <DAI name="stVal" desc="107 - GOOSEIN_43"/> 
    \leq <DOI name="Ind44"> 
          <DAI name="stVal" desc="108 - GOOSEIN_44"/> 
     </DOI> 
     <DOI name="Ind45"> 
          <DAI name="stVal" desc="109 - GOOSEIN_45"/> 
    </DOI> <DOI name="Ind46"> 
          <DAI name="stVal" desc="110 - GOOSEIN_46"/> 
    </DOI> <DOI name="Ind47"> 
          <DAI name="stVal" desc="111 - GOOSEIN_47"/> 
     </DOI> 
     <DOI name="Ind48"> 
          <DAI name="stVal" desc="112 - GOOSEIN_48"/> 
     </DOI> 
</N <LN prefix="inp" lnClass="GGIO" inst="1" lnType="GGIO_3"> 
      <DOI name="Ind1"> 
          <DAI name="stVal" desc="1 - Вход 1 :X1"/> 
    </DOI> <DOI name="Ind2"> 
          <DAI name="stVal" desc="2 - Вход 2 :X1"/> 
     </DOI> 
     <DOI name="Ind3"> 
          <DAI name="stVal" desc="3 - Вход 3 :X1"/> 
    </DOI> <DOI name="Ind4"> 
          <DAI name="stVal" desc="4 - Вход 4 :X1"/> 
    \leq <DOI name="Ind5"> 
          <DAI name="stVal" desc="5 - Вход 5 :X1"/> 
     </DOI> 
     <DOI name="Ind6"> 
          <DAI name="stVal" desc="6 - Вход 6 :X1"/> 
    </DOI> <DOI name="Ind7"> 
          <DAI name="stVal" desc="7 - Вход 7 :X1"/> 
     </DOI> 
      <DOI name="Ind8"> 
          <DAI name="stVal" desc="8 - Вход 8 :X1"/> 
    </DOI> <DOI name="Ind9"> 
          <DAI name="stVal" desc="9 - Вход 9 :X1"/> 
     </DOI> 
     <DOI name="Ind10"> 
          <DAI name="stVal" desc="10 - Вход 10 :X1"/> 
     </DOI> 
     <DOI name="Ind11"> 
          <DAI name="stVal" desc="11 - Вход 11 :X1"/> 
     </DOI> 
     <DOI name="Ind12"> 
          <DAI name="stVal" desc="12 - Вход 12 :X1"/> 
     </DOI> 
     <DOI name="Ind13"> 
          <DAI name="stVal" desc="17 - Вход 13 :X2"/>
```

```
</DOI> <DOI name="Ind14"> 
          <DAI name="stVal" desc="18 - Вход 14 :X2"/> 
      </DOI> 
     <DOI name="Ind15"> 
          <DAI name="stVal" desc="19 - Вход 15 :X2"/> 
      </DOI> 
      <DOI name="Ind16"> 
          <DAI name="stVal" desc="20 - Вход 16 :X2"/> 
    </DOI> <DOI name="Ind17"> 
          <DAI name="stVal" desc="21 - Вход 17 :X2"/> 
    </DOI> <DOI name="Ind18"> 
          <DAI name="stVal" desc="22 - Вход 18 :X2"/> 
      </DOI> 
     <DOI name="Ind19"> 
          <DAI name="stVal" desc="23 - Вход 19 :X2"/> 
     </DOI> 
     <DOI name="Ind20"> 
          <DAI name="stVal" desc="24 - Вход 20 :X2"/> 
     </DOI> 
     <DOI name="Ind21"> 
          <DAI name="stVal" desc="25 - Вход 21 :X2"/> 
    </DOI> <DOI name="Ind22"> 
          <DAI name="stVal" desc="26 - Вход 22 :X2"/> 
    </DOI> <DOI name="Ind23"> 
          <DAI name="stVal" desc="27 - Вход 23 :X2"/> 
    </DOI> <DOI name="Ind24"> 
          <DAI name="stVal" desc="28 - Вход 24 :X2"/> 
     </DOI> 
</I N> <LN prefix="outp" lnClass="GGIO" inst="1" lnType="GGIO_4"> 
      <DOI name="Ind1"> 
          <DAI name="stVal" desc="33 - Реле К1 :X101"/> 
     </DOI> 
     <DOI name="Ind2"> 
          <DAI name="stVal" desc="34 - Реле К2 :X101"/> 
    </DOI> <DOI name="Ind3"> 
          <DAI name="stVal" desc="35 - Реле К3 :X101"/> 
    </DOI> <DOI name="Ind4"> 
          <DAI name="stVal" desc="36 - Реле К4 :X101"/> 
     </DOI> 
      <DOI name="Ind5"> 
          <DAI name="stVal" desc="37 - Реле К5 :X101"/> 
     </DOI> 
     <DOI name="Ind6"> 
          <DAI name="stVal" desc="38 - Реле К6 :X101"/> 
    </DOI> <DOI name="Ind7"> 
          <DAI name="stVal" desc="39 - Реле К7 :X101"/> 
     </DOI> 
      <DOI name="Ind8"> 
          <DAI name="stVal" desc="40 - Реле К8 :X101"/> 
    </DOI> <DOI name="Ind9"> 
          <DAI name="stVal" desc="49 - Реле К9 :X102"/> 
     </DOI> 
     <DOI name="Ind10"> 
          <DAI name="stVal" desc="50 - Реле К10 :X102"/> 
     </DOI> 
     <DOI name="Ind11"> 
          <DAI name="stVal" desc="51 - Реле К11 :X102"/> 
     </DOI> 
     <DOI name="Ind12"> 
          <DAI name="stVal" desc="52 - Реле К12 :X102"/> 
     </DOI> 
     <DOI name="Ind13"> 
          <DAI name="stVal" desc="53 - Реле К13 :X102"/>
```

```
</DOI> <DOI name="Ind14"> 
          <DAI name="stVal" desc="54 - Реле К14 :X102"/> 
      </DOI> 
     <DOI name="Ind15"> 
          <DAI name="stVal" desc="55 - Реле К15 :X102"/> 
      </DOI> 
      <DOI name="Ind16"> 
          <DAI name="stVal" desc="56 - Реле К16 :X102"/> 
    </DOI></LN> <LN prefix="ds208" lnClass="GGIO" inst="1" lnType="GGIO_5"> 
     <DOI name="Ind208305111"> 
          <DAI name="stVal" desc="161 - VIRT_DS_1"/> 
    </DOI> <DOI name="Ind208306111"> 
          <DAI name="stVal" desc="162 - VIRT_DS_2"/> 
      </DOI> 
     <DOI name="Ind208307111"> 
          <DAI name="stVal" desc="163 - VIRT_DS_3"/> 
    </DOI> <DOI name="Ind208308111"> 
          <DAI name="stVal" desc="164 - VIRT_DS_4"/> 
     </DOI> 
     <DOI name="Ind208309111"> 
          <DAI name="stVal" desc="165 - VIRT_DS_5"/> 
     </DOI> 
     <DOI name="Ind208310111"> 
          <DAI name="stVal" desc="166 - VIRT_DS_6"/> 
     </DOI> 
     <DOI name="Ind208311111"> 
          <DAI name="stVal" desc="167 - VIRT_DS_7"/> 
      </DOI> 
     <DOI name="Ind208312111"> 
          <DAI name="stVal" desc="168 - VIRT_DS_8"/> 
     </DOI> 
      <DOI name="Ind208313111"> 
          <DAI name="stVal" desc="169 - VIRT_DS_9"/> 
     </DOI> 
     <DOI name="Ind208314111"> 
          <DAI name="stVal" desc="170 - VIRT_DS_10"/> 
    </DOI> <DOI name="Ind208315111"> 
          <DAI name="stVal" desc="171 - VIRT_DS_11"/> 
      </DOI> 
     <DOI name="Ind208316111"> 
          <DAI name="stVal" desc="172 - VIRT_DS_12"/> 
     </DOI> 
      <DOI name="Ind208317111"> 
          <DAI name="stVal" desc="173 - VIRT_DS_13"/> 
     </DOI> 
     <DOI name="Ind208318111"> 
          <DAI name="stVal" desc="174 - VIRT_DS_14"/> 
    </DOI> <DOI name="Ind208319111"> 
          <DAI name="stVal" desc="175 - VIRT_DS_15"/> 
    </DOI> <DOI name="Ind208320111"> 
          <DAI name="stVal" desc="176 - VIRT_DS_16"/> 
     </DOI> 
     <DOI name="Ind208321111"> 
          <DAI name="stVal" desc="177 - VIRT_DS_17"/> 
     </DOI> 
     <DOI name="Ind208322111"> 
          <DAI name="stVal" desc="178 - VIRT_DS_18"/> 
     </DOI> 
     <DOI name="Ind208323111"> 
          <DAI name="stVal" desc="179 - VIRT_DS_19"/> 
    </DOI> <DOI name="Ind208324111"> 
          <DAI name="stVal" desc="180 - VIRT_DS_20"/> 
     </DOI> 
     <DOI name="Ind208325111"> 
          <DAI name="stVal" desc="181 - VIRT_DS_21"/>
```

```
 </DOI> 
                            <DOI name="Ind208326111"> 
                                <DAI name="stVal" desc="182 - VIRT_DS_22"/> 
                            </DOI> 
                            <DOI name="Ind208327111"> 
                                <DAI name="stVal" desc="183 - VIRT_DS_23"/> 
                            </DOI> 
                            <DOI name="Ind208328111"> 
                                <DAI name="stVal" desc="184 - VIRT_DS_24"/> 
                            </DOI> 
                            <DOI name="Ind208329111"> 
                                <DAI name="stVal" desc="185 - VIRT_DS_25"/> 
                            </DOI> 
                            <DOI name="Ind208330111"> 
                                <DAI name="stVal" desc="186 - VIRT_DS_26"/> 
                            </DOI> 
                            <DOI name="Ind208331111"> 
                                 <DAI name="stVal" desc="187 - VIRT_DS_27"/> 
                            </DOI> 
                            <DOI name="Ind208332111"> 
                                <DAI name="stVal" desc="188 - VIRT_DS_28"/> 
                            </DOI> 
                            <DOI name="Ind208333111"> 
                                <DAI name="stVal" desc="189 - VIRT_DS_29"/> 
                           </DOI> <DOI name="Ind208334111"> 
                                <DAI name="stVal" desc="190 - VIRT_DS_30"/> 
                            </DOI> 
                            <DOI name="Ind208335111"> 
                                <DAI name="stVal" desc="191 - VIRT_DS_31"/> 
                            </DOI> 
                            <DOI name="Ind208336111"> 
                                <DAI name="stVal" desc="192 - VIRT_DS_32"/> 
                            </DOI> 
                      </LN> </LDevice> 
              </Server> 
         </AccessPoint> 
     </IED> 
     <DataTypeTemplates> 
         <LNodeType id="LLN0_1" lnClass="LLN0"> 
              <DO name="Mod" type="tENC_1"/> 
              <DO name="Beh" type="tENS_1"/> 
              <DO name="Health" type="tENS_2"/> 
              <DO name="NamPlt" type="tLPL_1"/> 
         </LNodeType> 
          <LNodeType id="LPHD_1" lnClass="LPHD"> 
              <DO name="PhyNam" type="tDPL_1"/> 
              <DO name="PhyHealth" type="tENS_2"/> 
              <DO name="Proxy" type="tSPS_1"/> 
         </LNodeType> 
         <LNodeType id="TCTR_1" lnClass="TCTR"> 
              <DO name="Mod" type="tENC_1"/> 
              <DO name="Beh" type="tENS_1"/> 
              <DO name="Health" type="tENS_2"/> 
 <DO name="NamPlt" type="tLPL_1"/> 
 <DO name="AmpSv" type="tSAV_1"/> 
         </LNodeType> 
         <LNodeType id="TVTR_1" lnClass="TVTR"> 
 <DO name="Mod" type="tENC_1"/> 
 <DO name="Beh" type="tENS_1"/> 
              <DO name="Health" type="tENS_2"/> 
              <DO name="NamPlt" type="tLPL_1"/> 
              <DO name="VolSv" type="tSAV_1"/> 
         </LNodeType> 
         <LNodeType id="GGIO_1" lnClass="GGIO"> 
              <DO name="Mod" type="tENC_1"/> 
              <DO name="Beh" type="tENS_1"/> 
              <DO name="Health" type="tENS_2"/> 
              <DO name="NamPlt" type="tLPL_2"/> 
              <DO name="Ind1" type="tSPS_1"/> 
 <DO name="Ind2" type="tSPS_1"/> 
 <DO name="Ind3" type="tSPS_1"/> 
              <DO name="Ind4" type="tSPS_1"/>
```
123

 <DO name="Ind6" type="tSPS\_1"/> <DO name="Ind7" type="tSPS\_1"/>  $\leq$ DO name="Ind8" type="tSPS $^{-1}$ "/> <DO name="Ind9" type="tSPS\_1"/>  $<$ DO name="Ind10" type="tSPS\_1"/> <DO name="Ind11" type="tSPS\_1"/> <DO name="Ind12" type="tSPS\_1"/> <DO name="Ind13" type="tSPS\_1"/>  $<$ DO name="Ind14" type="tSPS $^{-1}$ "/> <DO name="Ind15" type="tSPS\_1"/> <DO name="Ind16" type="tSPS\_1"/> <DO name="Ind17" type="tSPS\_1"/>  $\leq$ DO name="Ind18" type="tSPS $^{-1}$ "/> <DO name="Ind19" type="tSPS\_1"/> <DO name="Ind20" type="tSPS\_1"/> <DO name="Ind21" type="tSPS\_1"/> <DO name="Ind22" type="tSPS\_1"/> <DO name="Ind23" type="tSPS\_1"/> <DO name="Ind24" type="tSPS\_1"/>  $\leq$ DO name="Ind25" type="tSPS\_1"/> <DO name="Ind26" type="tSPS\_1"/> <DO name="Ind27" type="tSPS\_1"/> <DO name="Ind28" type="tSPS\_1"/> <DO name="Ind29" type="tSPS\_1"/> <DO name="Ind30" type="tSPS\_1"/>  $\overline{\text{SDO}}$  name="Ind31" type="tSPS\_1"/> <DO name="Ind32" type="tSPS\_1"/> <DO name="Ind33" type="tSPS\_1"/> <DO name="Ind34" type="tSPS\_1"/> <DO name="Ind35" type="tSPS\_1"/> <DO name="Ind36" type="tSPS\_1"/> <DO name="Ind37" type="tSPS\_1"/> <DO name="Ind38" type="tSPS\_1"/> <DO name="Ind39" type="tSPS\_1"/> <DO name="Ind40" type="tSPS\_1"/> <DO name="Ind41" type="tSPS\_1"/> <DO name="Ind42" type="tSPS\_1"/> <DO name="Ind43" type="tSPS\_1"/> <DO name="Ind44" type="tSPS\_1"/> <DO name="Ind45" type="tSPS\_1"/> <DO name="Ind46" type="tSPS\_1"/> <DO name="Ind47" type="tSPS\_1"/> <DO name="Ind48" type="tSPS\_1"/> </LNodeType> <LNodeType id="GGIO\_2" lnClass="GGIO"> <DO name="Mod" type="tENC\_1"/> <DO name="Beh" type="tENS\_1"/> <DO name="Health" type="tENS\_2"/> <DO name="NamPlt" type="tLPL\_2"/> <DO name="Ind1" type="tSPS\_1"/> <DO name="Ind2" type="tSPS\_1"/> <DO name="Ind3" type="tSPS\_1"/> <DO name="Ind4" type="tSPS\_1"/> <DO name="Ind5" type="tSPS\_1"/> <DO name="Ind6" type="tSPS\_1"/> <DO name="Ind7" type="tSPS\_1"/> <DO name="Ind8" type="tSPS\_1"/> <DO name="Ind9" type="tSPS\_1"/> <DO name="Ind10" type="tSPS\_1"/> <DO name="Ind11" type="tSPS\_1"/> <DO name="Ind12" type="tSPS\_1"/> <DO name="Ind13" type="tSPS\_1"/> <DO name="Ind14" type="tSPS\_1"/> <DO name="Ind15" type="tSPS\_1"/> <DO name="Ind16" type="tSPS\_1"/> <DO name="Ind17" type="tSPS\_1"/> <DO name="Ind18" type="tSPS\_1"/> <DO name="Ind19" type="tSPS\_1"/> <DO name="Ind20" type="tSPS\_1"/> <DO name="Ind21" type="tSPS\_1"/> <DO name="Ind22" type="tSPS\_1"/>

<DO name="Ind23" type="tSPS\_1"/>

<DO name="Ind24" type="tSPS\_1"/>

<DO name="Ind5" type="tSPS\_1"/>

 <DO name="Ind25" type="tSPS\_1"/>  $\leq$ DO name="Ind26" type="tSPS $^{-1}$ "/>  $\leq$ DO name="Ind27" type="tSPS $^{-1}$ "/>  $\leq$ DO name="Ind28" type="tSPS $^{-1}$ "/> <DO name="Ind29" type="tSPS\_1"/>  $<$ DO name="Ind30" type="tSPS $^{-1}$ "/> <DO name="Ind31" type="tSPS\_1"/> <DO name="Ind32" type="tSPS\_1"/> <DO name="Ind33" type="tSPS\_1"/>  $<$ DO name="Ind34" type="tSPS $^{-1}$ "/> <DO name="Ind35" type="tSPS\_1"/>  $\leq$ DO name="Ind36" type="tSPS $^{-1}$ "/> <DO name="Ind37" type="tSPS\_1"/>  $\leq$ DO name="Ind38" type="tSPS $^{-1}$ "/> <DO name="Ind39" type="tSPS\_1"/> <DO name="Ind40" type="tSPS\_1"/> <DO name="Ind41" type="tSPS\_1"/> <DO name="Ind42" type="tSPS\_1"/> <DO name="Ind43" type="tSPS\_1"/> <DO name="Ind44" type="tSPS\_1"/> <DO name="Ind45" type="tSPS\_1"/> <DO name="Ind46" type="tSPS\_1"/>  $\leq$ DO name="Ind47" type="tSPS\_1"/> <DO name="Ind48" type="tSPS\_1"/> </LNodeType> <LNodeType id="GGIO\_3" lnClass="GGIO"> <DO name="Mod" type="tENC\_1"/> <DO name="Beh" type="tENS\_1"/> <DO name="Health" type="tENS\_2"/> <DO name="NamPlt" type="tLPL\_2"/>  $\leq$ DO name="Ind1" type="tSPS\_1"/>  $\leq$ DO name="Ind2" type="tSPS $^{-1}$ 1"/> <DO name="Ind3" type="tSPS\_1"/> <DO name="Ind4" type="tSPS\_1"/> <DO name="Ind5" type="tSPS\_1"/> <DO name="Ind6" type="tSPS\_1"/> <DO name="Ind7" type="tSPS\_1"/> <DO name="Ind8" type="tSPS\_1"/> <DO name="Ind9" type="tSPS\_1"/> <DO name="Ind10" type="tSPS\_1"/>  $<$ DO name="Ind11" type="tSPS $^-$ 1"/> <DO name="Ind12" type="tSPS\_1"/> <DO name="Ind13" type="tSPS\_1"/> <DO name="Ind14" type="tSPS\_1"/> <DO name="Ind15" type="tSPS\_1"/> <DO name="Ind16" type="tSPS\_1"/>  $\leq$ DO name="Ind17" type="tSPS $^{-1}$ "/>  $\leq$ DO name="Ind18" type="tSPS $\overline{1}$ "/> <DO name="Ind19" type="tSPS\_1"/> <DO name="Ind20" type="tSPS\_1"/> <DO name="Ind21" type="tSPS\_1"/> <DO name="Ind22" type="tSPS\_1"/> <DO name="Ind23" type="tSPS\_1"/>  $\leq$ DO name="Ind24" type="tSPS\_1"/> </LNodeType> <LNodeType id="GGIO\_4" lnClass="GGIO"> <DO name="Mod" type="tENC\_1"/> <DO name="Beh" type="tENS\_1"/> <DO name="Health" type="tENS\_2"/> <DO name="NamPlt" type="tLPL\_2"/> <DO name="Ind1" type="tSPS\_1"/> <DO name="Ind2" type="tSPS\_1"/>  $\leq$ DO name="Ind3" type="tSPS $^{-1}$ 1"/> <DO name="Ind4" type="tSPS\_1"/> <DO name="Ind5" type="tSPS\_1"/> <DO name="Ind6" type="tSPS\_1"/> <DO name="Ind7" type="tSPS\_1"/> <DO name="Ind8" type="tSPS\_1"/> <DO name="Ind9" type="tSPS\_1"/> <DO name="Ind10" type="tSPS\_1"/> <DO name="Ind11" type="tSPS\_1"/> <DO name="Ind12" type="tSPS\_1"/> <DO name="Ind13" type="tSPS\_1"/> <DO name="Ind14" type="tSPS\_1"/>

```
 <DO name="Ind16" type="tSPS_1"/> 
         </LNodeType> 
         <LNodeType id="GGIO_5" lnClass="GGIO"> 
              <DO name="Mod" type="tENC_1"/> 
              <DO name="Beh" type="tENS_1"/> 
              <DO name="Health" type="tENS_2"/> 
              <DO name="NamPlt" type="tLPL_2"/> 
              <DO name="Ind208305111" type="tSPS_1"/>
              <DO name="Ind208306111" type="tSPS_1"/>
 <DO name="Ind208307111" type="tSPS_1"/>
 <DO name="Ind208308111" type="tSPS_1"/>
              <DO name="Ind208309111" type="tSPS_1"/>
              <DO name="Ind208310111" type="tSPS_1"/>
              <DO name="Ind208311111" type="tSPS_1"/>
              <DO name="Ind208312111" type="tSPS_1"/>
              <DO name="Ind208313111" type="tSPS_1"/>
              <DO name="Ind208314111" type="tSPS_1"/>
              <DO name="Ind208315111" type="tSPS_1"/>
              <DO name="Ind208316111" type="tSPS_1"/>
              <DO name="Ind208317111" type="tSPS_1"/>
              <DO name="Ind208318111" type="tSPS_1"/>
              <DO name="Ind208319111" type="tSPS_1"/>
              <DO name="Ind208320111" type="tSPS_1"/>
              <DO name="Ind208321111" type="tSPS_1"/>
 <DO name="Ind208322111" type="tSPS_1"/>
 <DO name="Ind208323111" type="tSPS_1"/>
              <DO name="Ind208324111" type="tSPS_1"/>
              <DO name="Ind208325111" type="tSPS_1"/>
              <DO name="Ind208326111" type="tSPS_1"/>
              <DO name="Ind208327111" type="tSPS_1"/>
              <DO name="Ind208328111" type="tSPS_1"/>
              <DO name="Ind208329111" type="tSPS_1"/>
 <DO name="Ind208330111" type="tSPS_1"/>
 <DO name="Ind208331111" type="tSPS_1"/>
              <DO name="Ind208332111" type="tSPS_1"/>
              <DO name="Ind208333111" type="tSPS_1"/>
              <DO name="Ind208334111" type="tSPS_1"/>
              <DO name="Ind208335111" type="tSPS_1"/>
              <DO name="Ind208336111" type="tSPS_1"/>
         </LNodeType> 
         <DOType id="tDPL_1" cdc="DPL"> 
              <DA name="vendor" fc="DC" bType="VisString255"/> 
              <DA name="hwRev" fc="DC" bType="VisString255"/> 
 <DA name="swRev" fc="DC" bType="VisString255"/> 
 <DA name="serNum" fc="DC" bType="VisString255"/> 
              <DA name="model" fc="DC" bType="VisString255"/> 
         </DOType> 
         <DOType id="tENC_1" cdc="ENC"> 
             <DA name="stVal" fc="ST" bType="Enum" type="Mod"/>
              <DA name="q" fc="ST" bType="Quality"/> 
              <DA name="t" fc="ST" bType="Timestamp"/> 
              <DA name="ctlModel" fc="CF" bType="Enum" type="CtlModels"/> 
         </DOType> 
         <DOType id="tENS_1" cdc="ENS"> 
              <DA name="stVal" fc="ST" bType="Enum" type="Beh"/> 
              <DA name="q" fc="ST" bType="Quality"/> 
              <DA name="t" fc="ST" bType="Timestamp"/> 
         </DOType> 
         <DOType id="tENS_2" cdc="ENS"> 
              <DA name="stVal" fc="ST" bType="Enum" type="Health"/> 
              <DA name="q" fc="ST" bType="Quality"/> 
              <DA name="t" fc="ST" bType="Timestamp"/> 
         </DOType> 
         <DOType id="tLPL_1" cdc="LPL"> 
              <DA name="vendor" fc="DC" bType="VisString255"/> 
              <DA name="swRev" fc="DC" bType="VisString255"/> 
              <DA name="d" bType="VisString255" fc="DC"/> 
              <DA name="configRev" fc="DC" bType="VisString255"/> 
              <DA name="ldNs" fc="EX" bType="VisString255"/> 
         </DOType> 
         <DOType id="tLPL_2" cdc="LPL"> 
              <DA name="vendor" bType="VisString255" fc="DC"/> 
              <DA name="swRev" bType="VisString255" fc="DC"/>
```
<DO name="Ind15" type="tSPS\_1"/>

```
 <DA name="d" bType="VisString255" fc="DC"/> 
               <DA name="dU" bType="Unicode255" fc="DC"/> 
          </DOType> 
          <DOType id="tSAV_1" cdc="SAV"> 
               <DA name="instMag" fc="MX" bType="Struct" type="tAnalogueValue_1"/> 
               <DA name="q" fc="MX" bType="Quality"/> 
 <DA name="units" fc="CF" bType="Struct" type="tUnit_1"/> 
 <DA name="sVC" fc="CF" bType="Struct" type="tScaledValueConfig_1"/> 
          </DOType> 
          <DOType id="tSPS_1" cdc="SPS"> 
               <DA name="stVal" fc="ST" bType="BOOLEAN"/> 
               <DA name="q" fc="ST" bType="Quality"/> 
               <DA name="t" fc="ST" bType="Timestamp"/> 
               <DA name="dU" fc="DC" bType="Unicode255"/> 
          </DOType> 
          <DAType id="tAnalogueValue_1"> 
               <BDA name="i" bType="INT32"/> 
          </DAType> 
          <DAType id="tScaledValueConfig_1"> 
               <BDA name="scaleFactor" bType="FLOAT32"/> 
               <BDA name="offset" bType="FLOAT32"/> 
          </DAType> 
          <DAType id="tUnit_1"> 
               <BDA name="SIUnit" bType="Enum" type="ITSIUnit"/> 
          </DAType> 
          <EnumType id="Mod"> 
               <EnumVal ord="1">on</EnumVal> 
               <EnumVal ord="2">blocked</EnumVal> 
               <EnumVal ord="3">test</EnumVal> 
               <EnumVal ord="4">test/blocked</EnumVal>
               <EnumVal ord="5">off</EnumVal> 
          </EnumType> 
          <EnumType id="Beh"> 
               <EnumVal ord="1">on</EnumVal> 
               <EnumVal ord="2">blocked</EnumVal> 
               <EnumVal ord="3">test</EnumVal> 
               <EnumVal ord="4">test/blocked</EnumVal>
               <EnumVal ord="5">off</EnumVal> 
          </EnumType> 
          <EnumType id="Health"> 
               <EnumVal ord="1">Ok</EnumVal> 
               <EnumVal ord="2">Warning</EnumVal> 
               <EnumVal ord="3">Alarm</EnumVal> 
          </EnumType> 
          <EnumType id="CtlModels"> 
               <EnumVal ord="0">status-only</EnumVal> 
               <EnumVal ord="1">direct-with-normal-security</EnumVal> 
               <EnumVal ord="2">sbo-with-normal-security</EnumVal> 
               <EnumVal ord="3">direct-with-enhanced-security</EnumVal> 
               <EnumVal ord="4">sbo-with-enhanced-security</EnumVal> 
          </EnumType> 
          <EnumType id="ITSIUnit"> 
               <EnumVal ord="5">A</EnumVal> 
               <EnumVal ord="29">V</EnumVal> 
          </EnumType> 
     </DataTypeTemplates> 
</SCL>
```
#### **Приложение И**

#### **(справочное)**

#### **Рекомендации по периодичности замены составных частей**

Рекомендации по периодичности замены блоков при профилактическом восстановлении терминала приведены в таблице И.1.

#### Т а б л и ц а И.1 – Периодичность замены блоков при профилактическом восстановлении

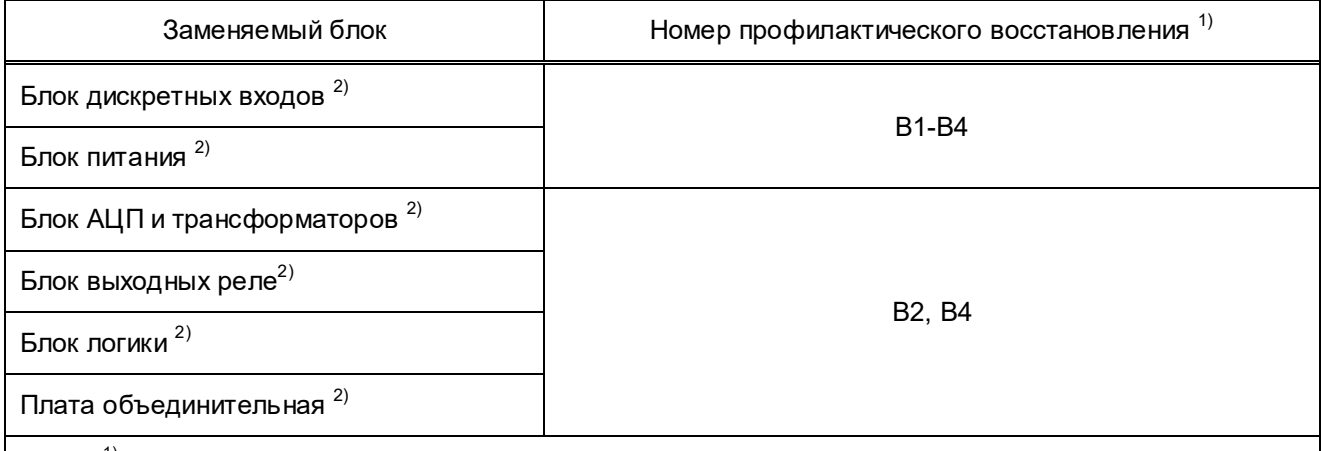

<sup>1)</sup> Ві – профилактическое восстановление, где i – номер восстановления, i = 1, 2, ...

2) Если в период эксплуатации отказы и неисправности блока отсутствовали, характеристики блока находятся в допустимых диапазонах, то допускается дальнейшая эксплуатация блока до последующего профилактического восстановления.

## **Приложение К**

## **(обязательное)**

## **Перечень осциллографируемых и регистрируемых дискретных сигналов**

## **(по умолчанию)**

Таблица К.1 – Версия программного обеспечения 751\_634 (DI/DO – 24/16; GOOSE\_IN/GOOSE\_OUT – 48/48)

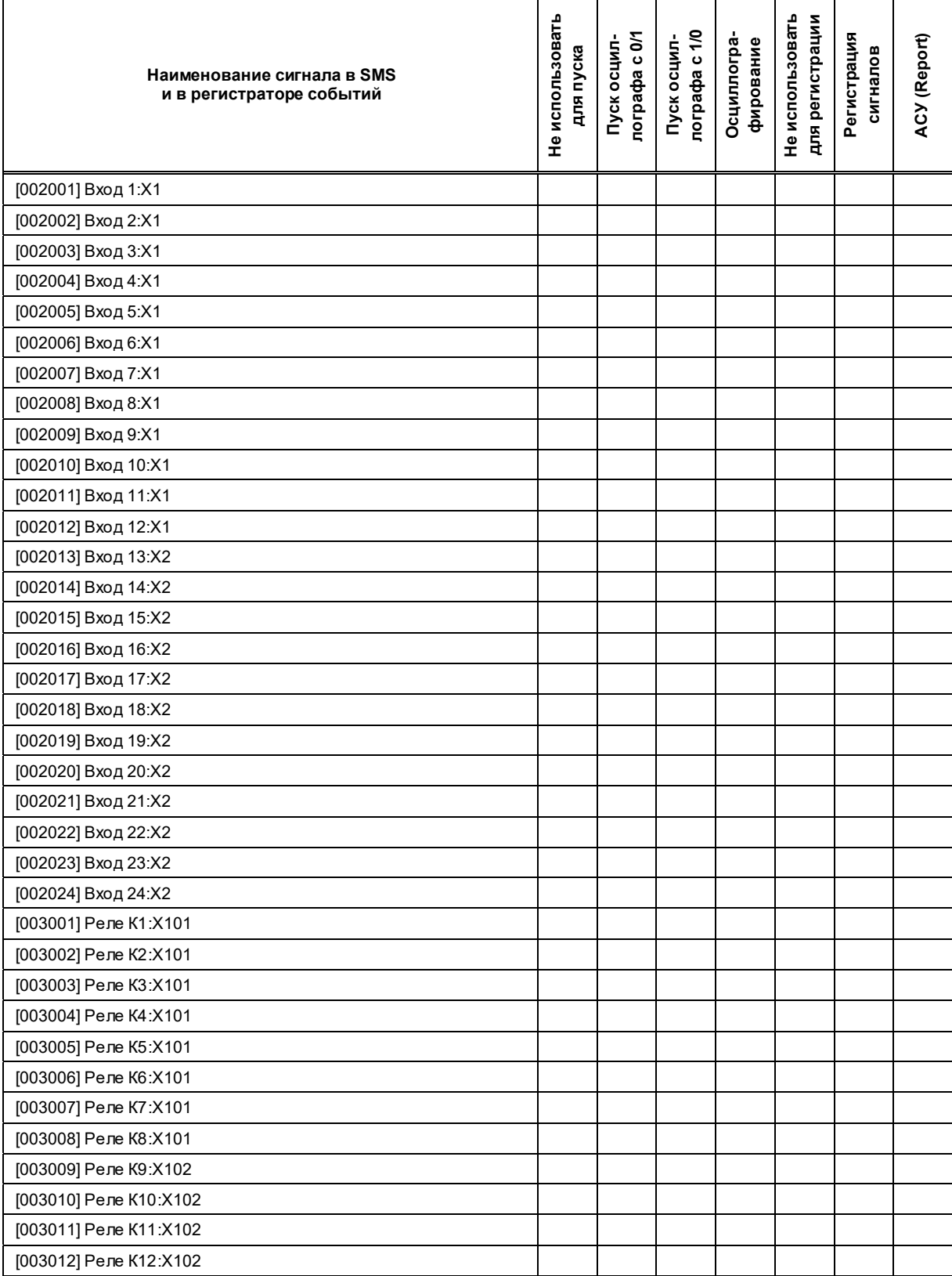

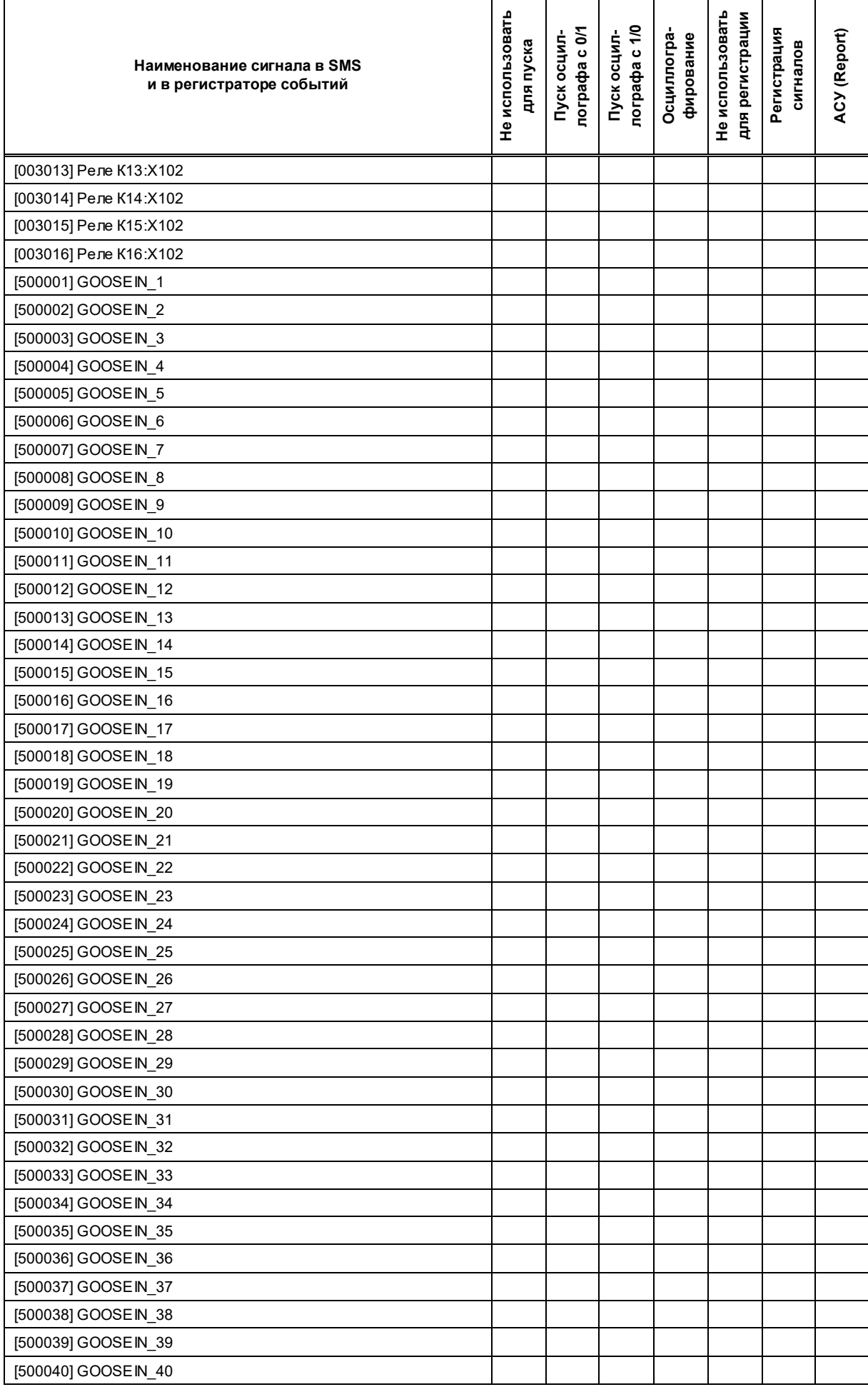

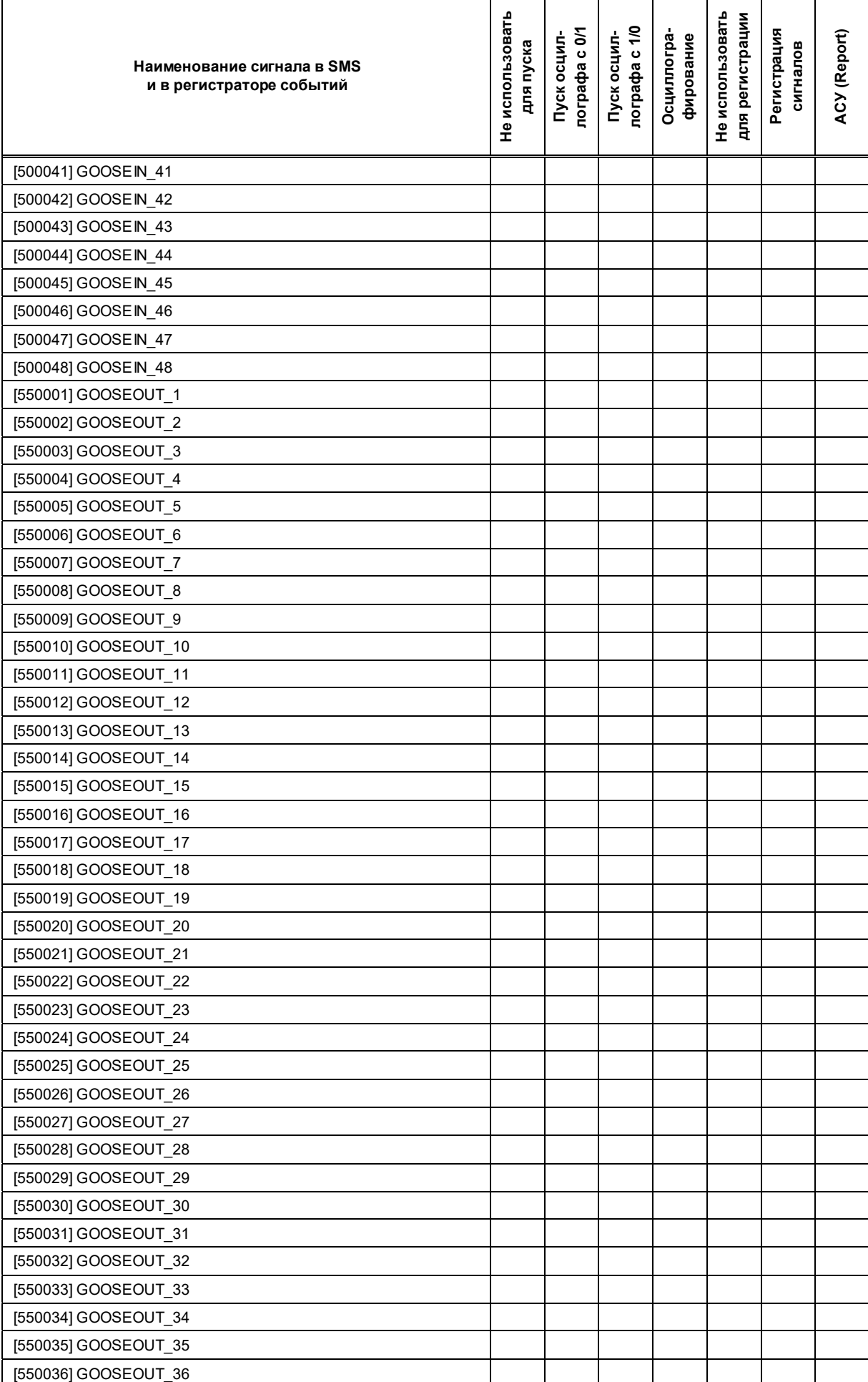

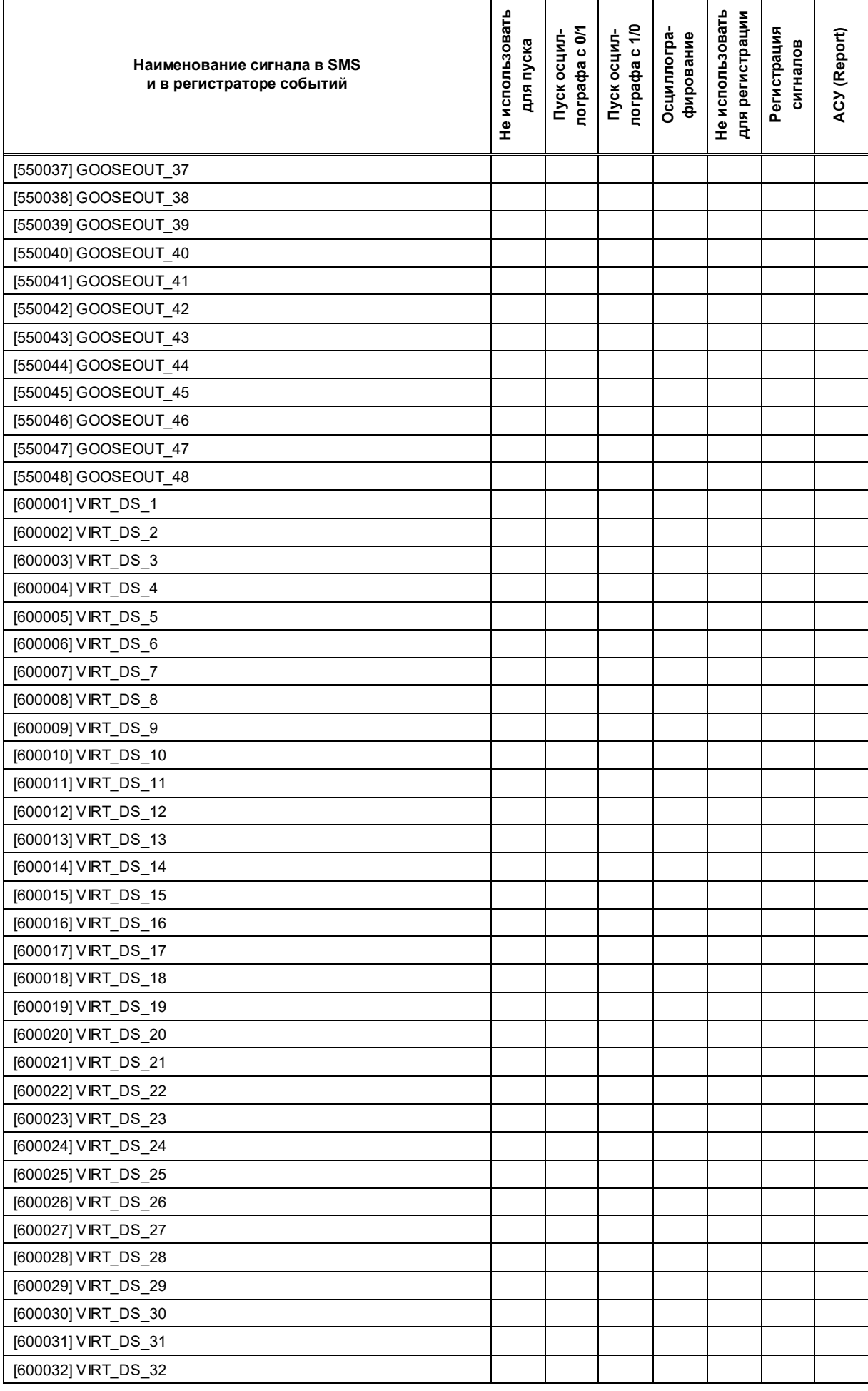

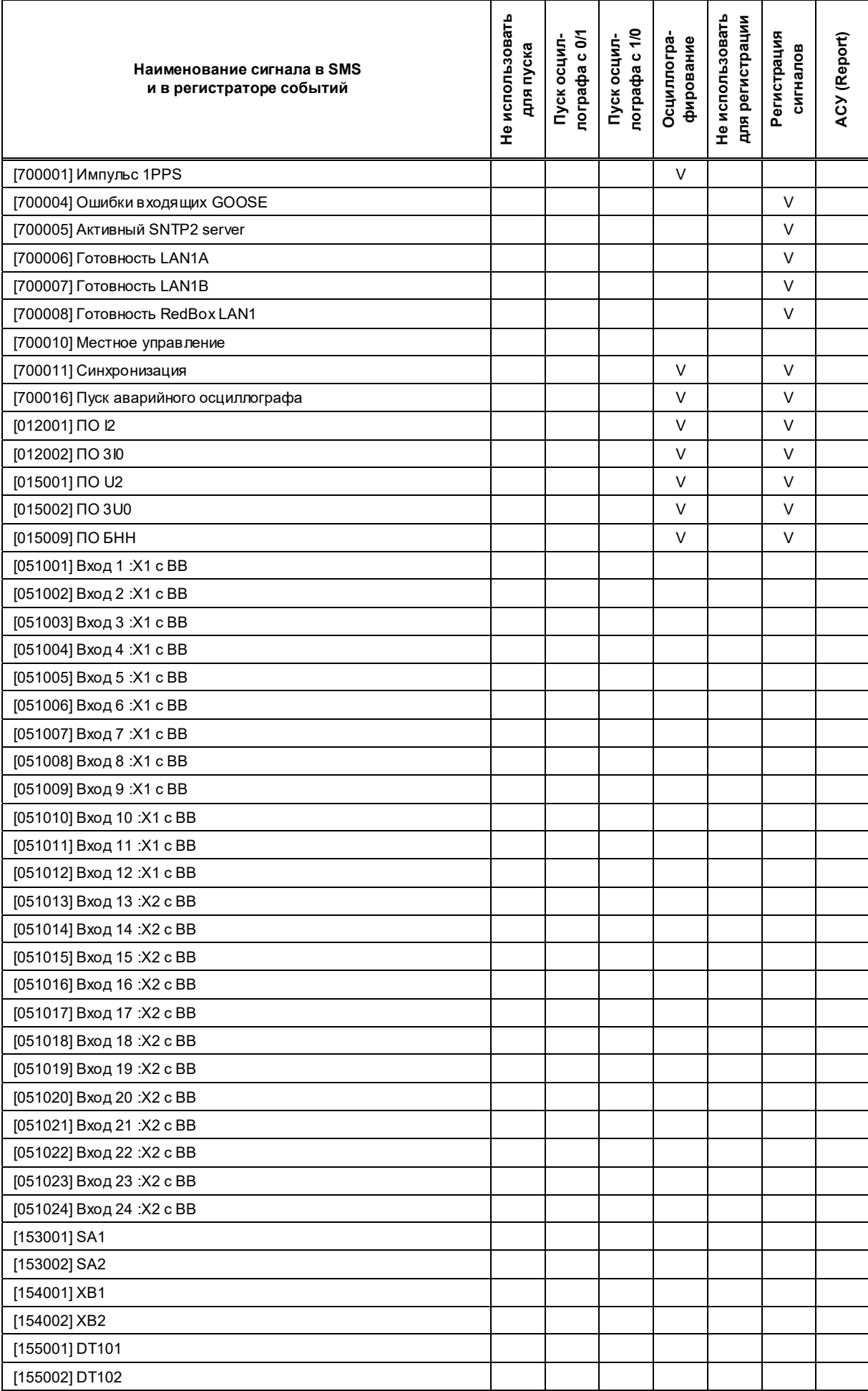

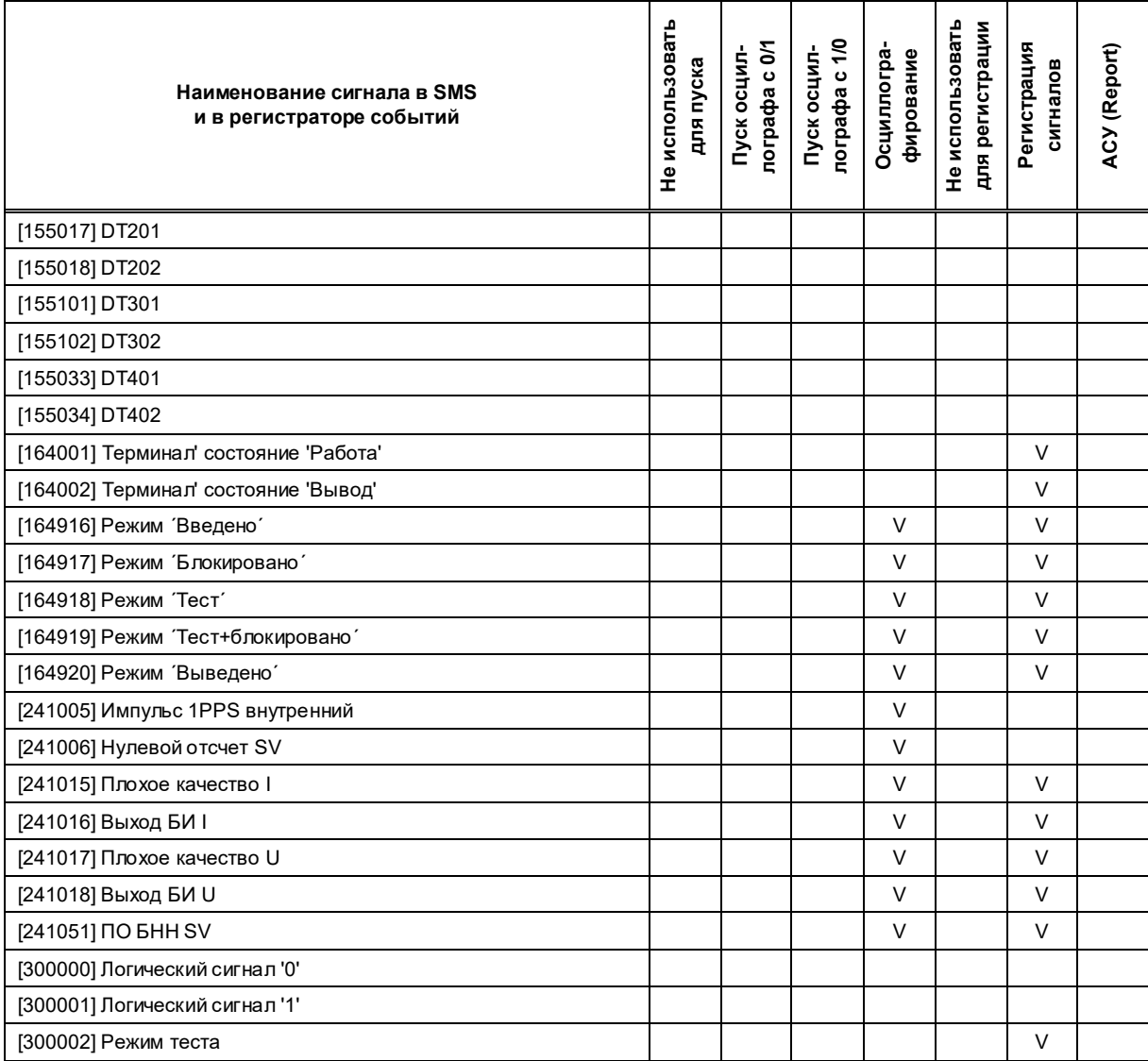

#### Таблица К.2 – Версия программного обеспечения 751\_635 (DI/DO – 24/16; GOOSE\_IN/GOOSE\_OUT – 48/48)

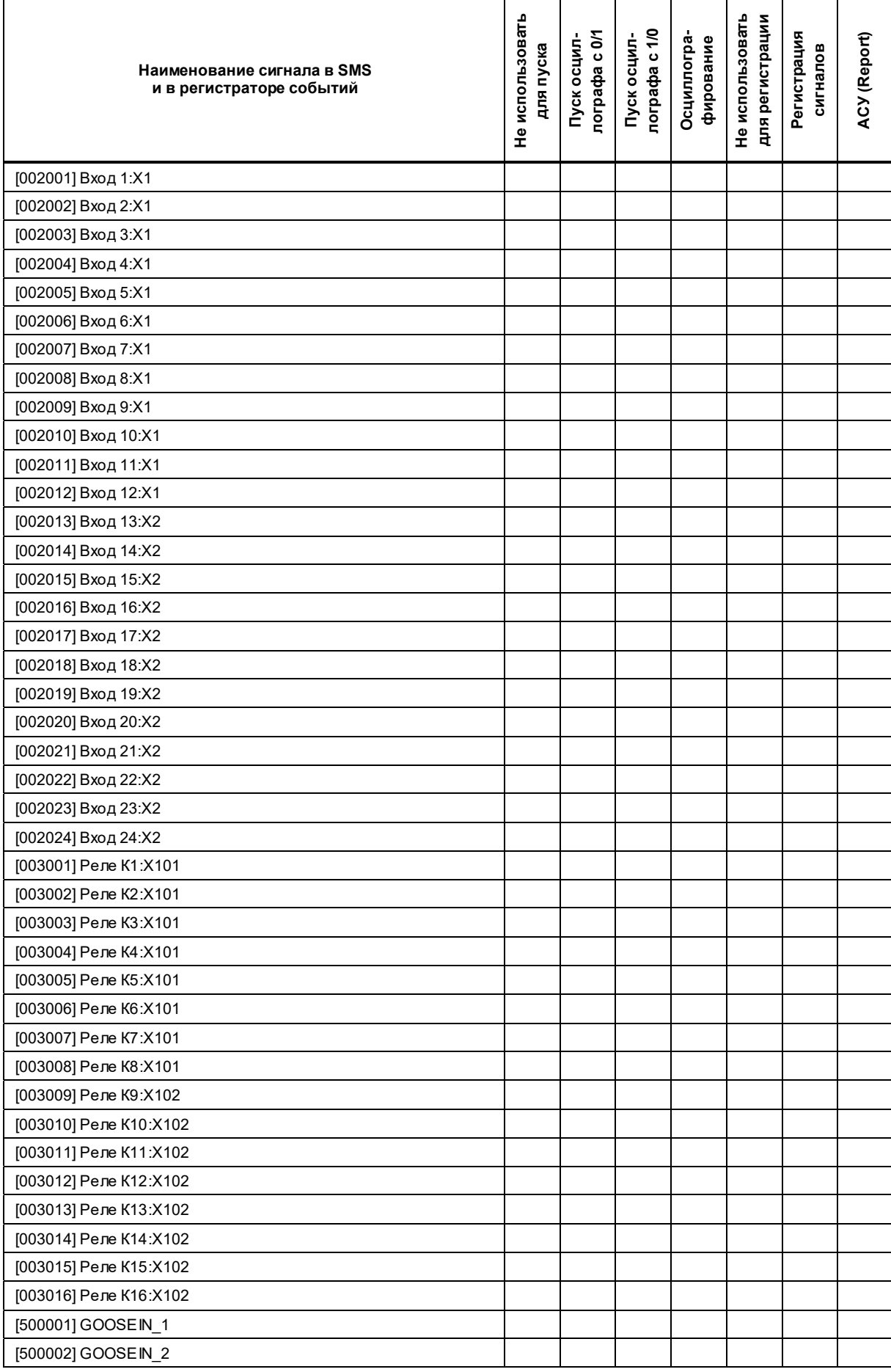

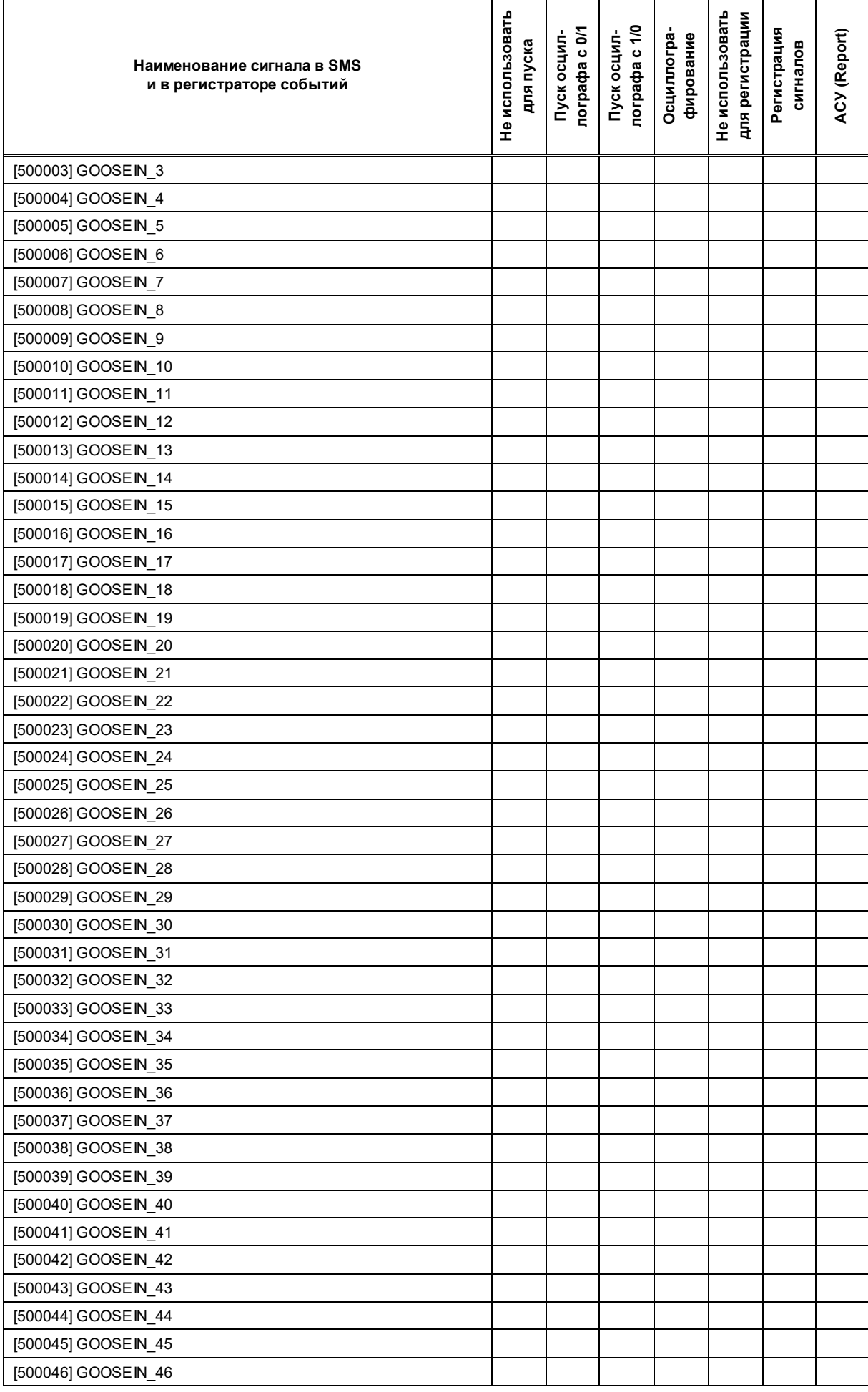

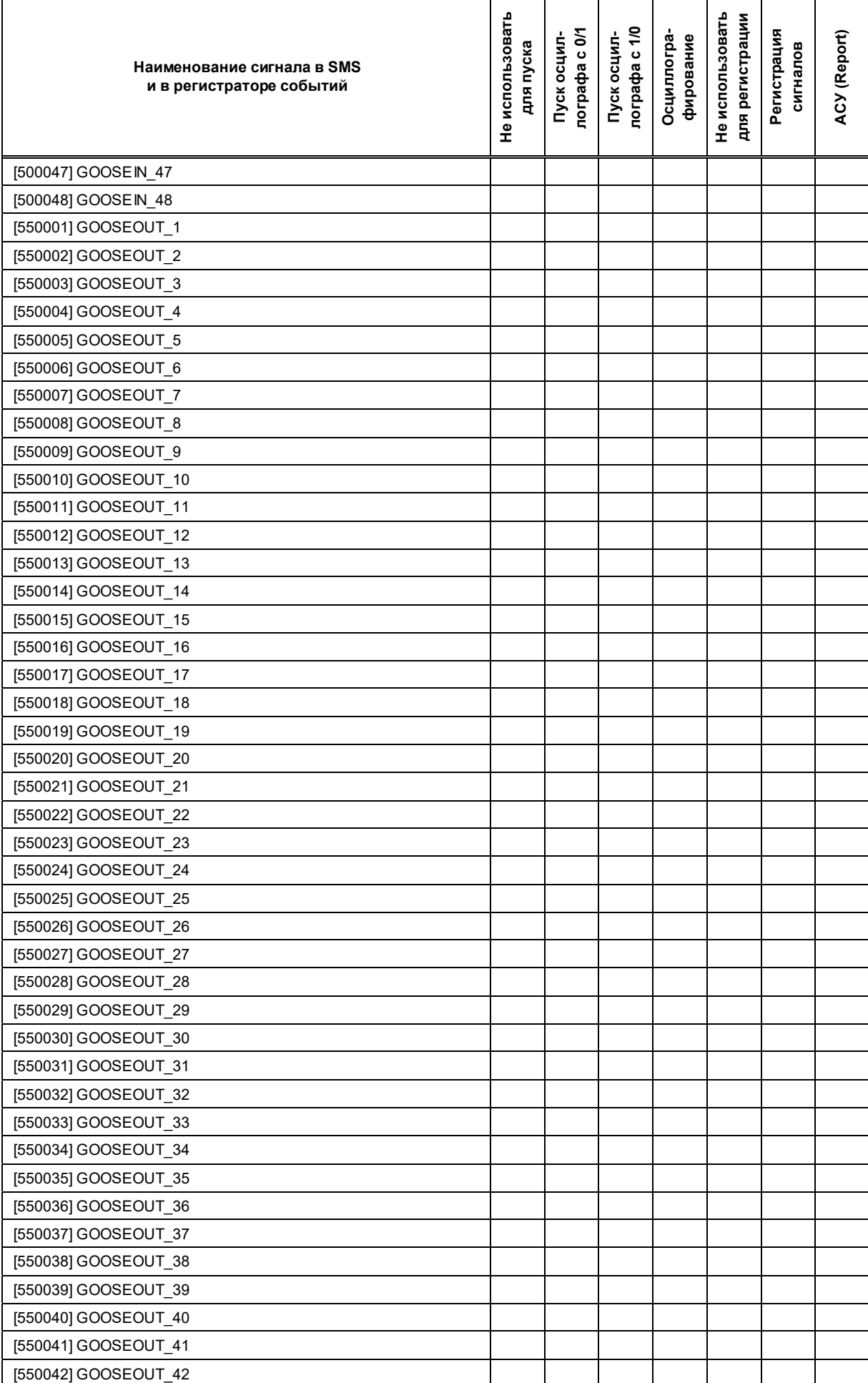

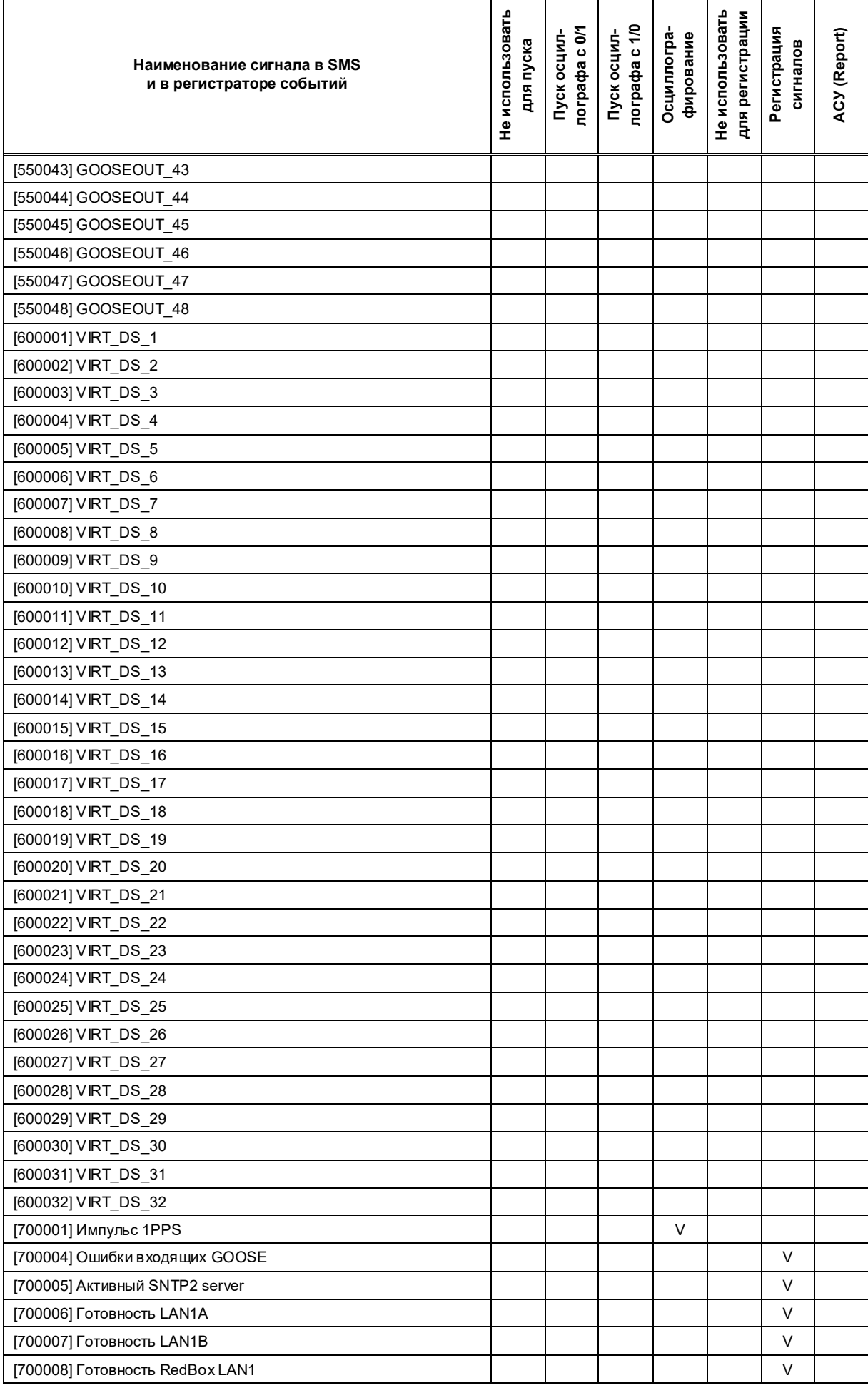

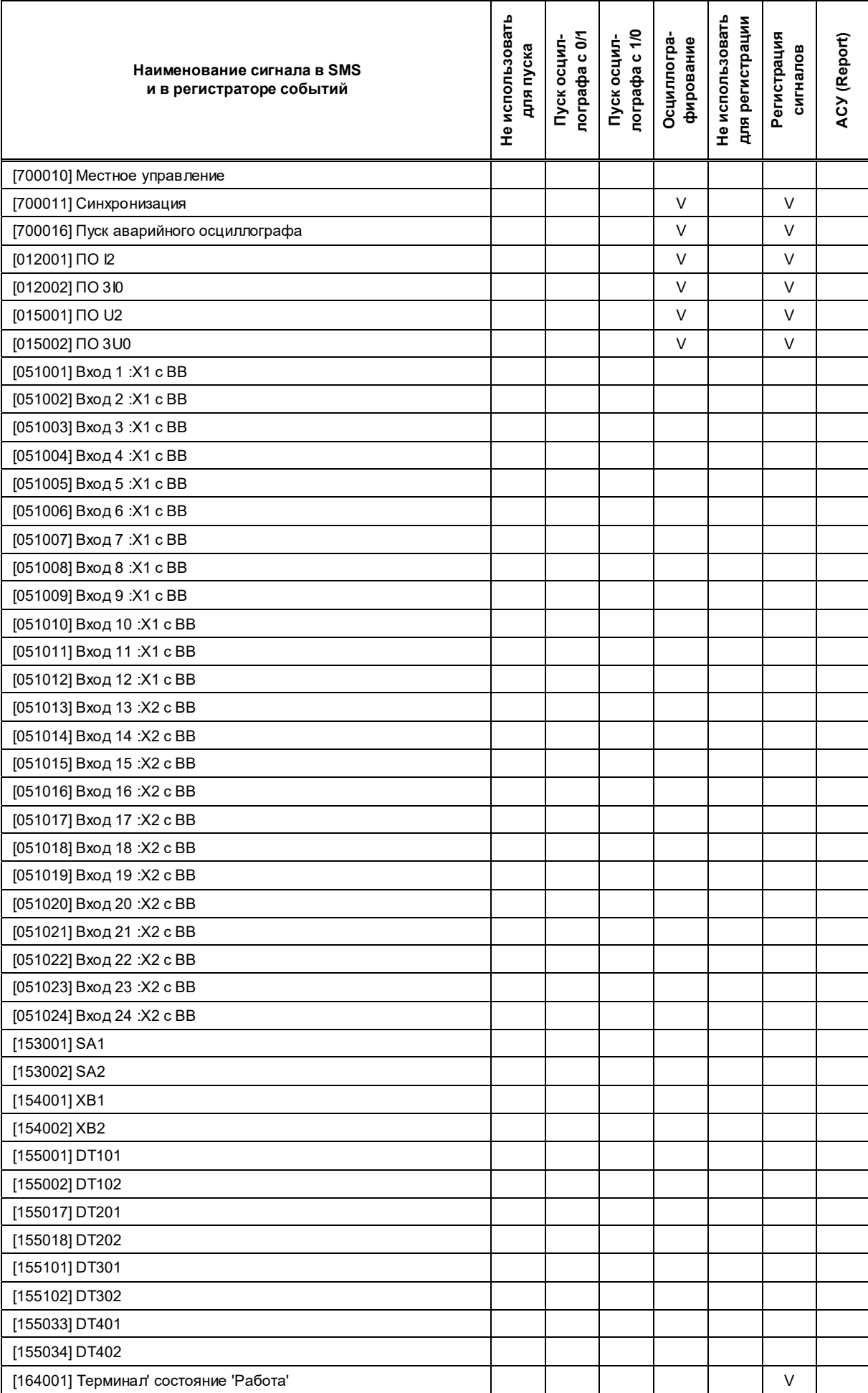

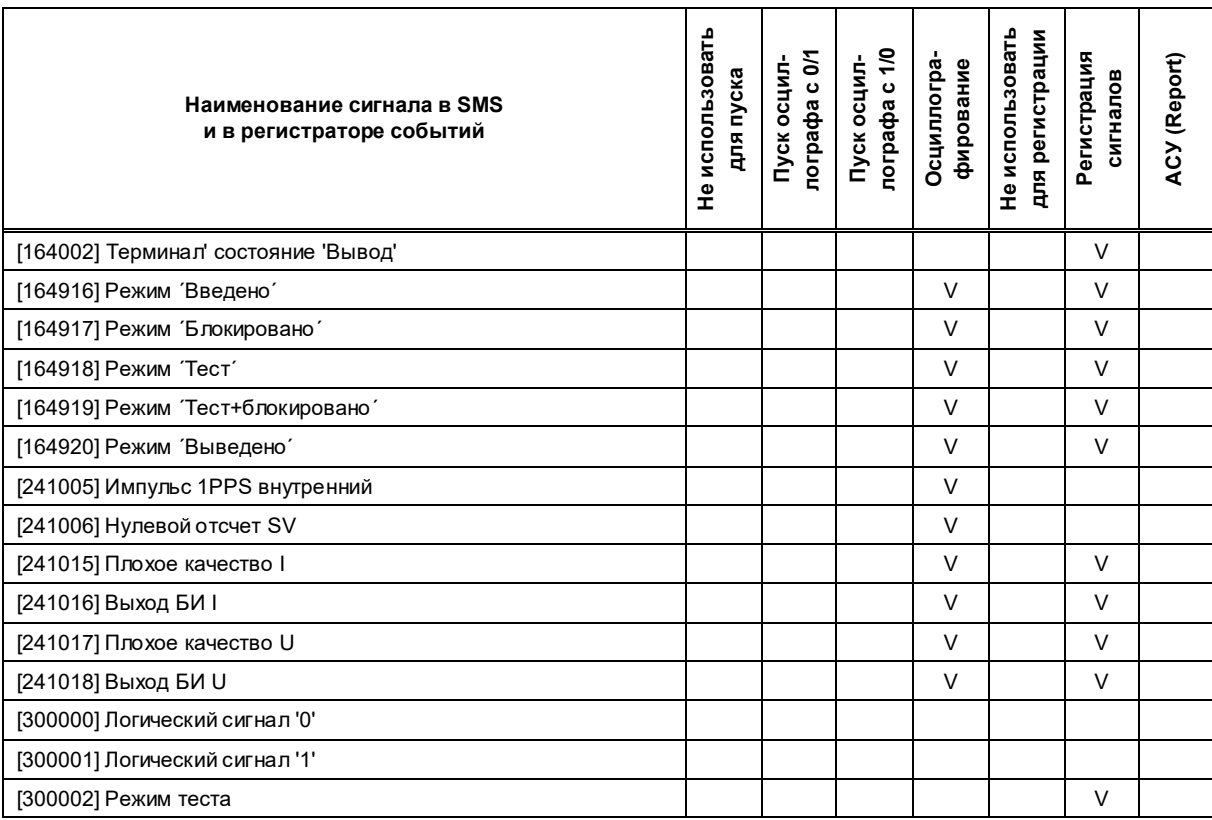

#### Таблица К.3 – Версия программного обеспечения 751\_640 (DI/DO – 36/24; GOOSE\_IN/GOOSE\_OUT – 80/48)

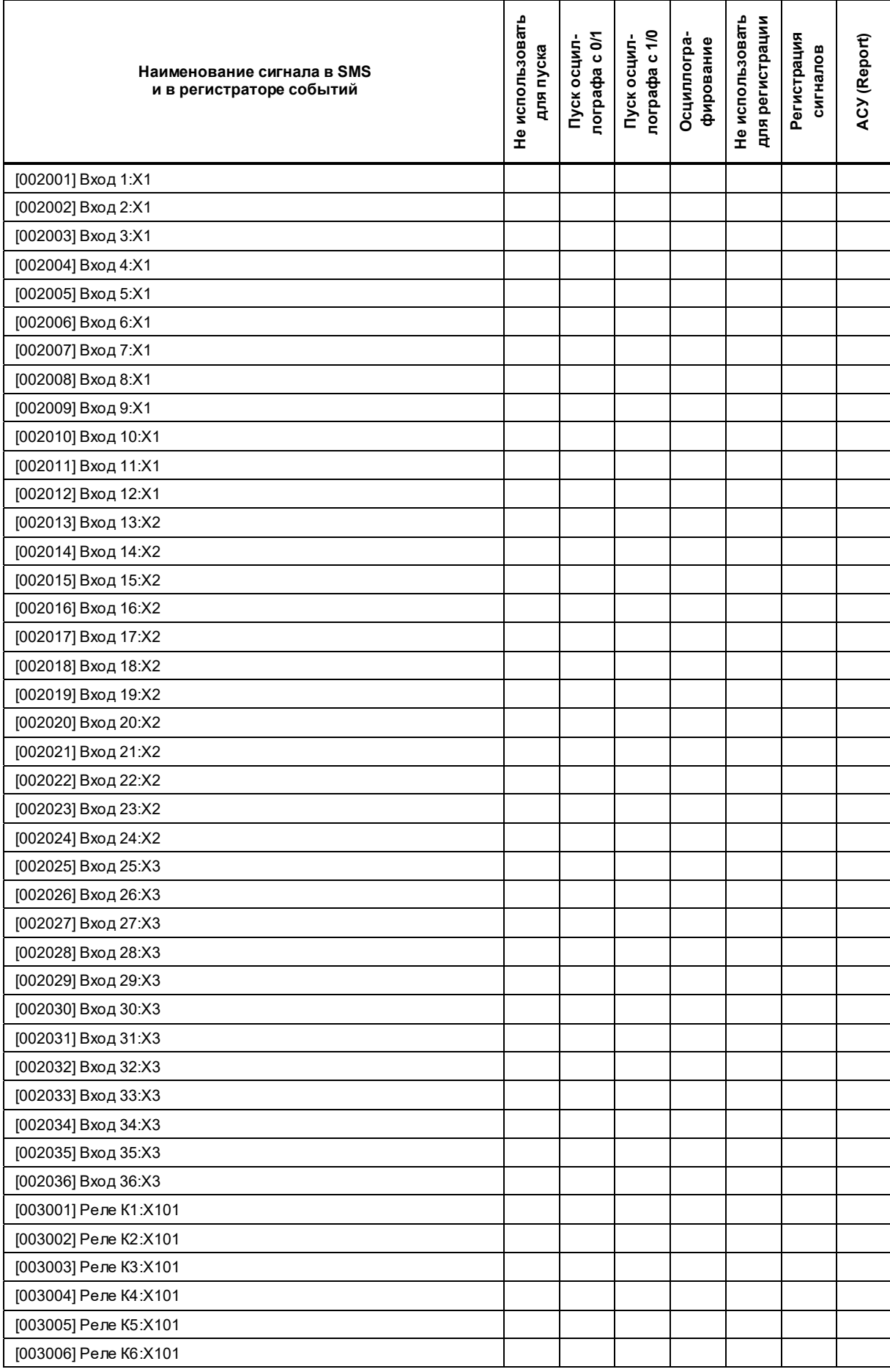

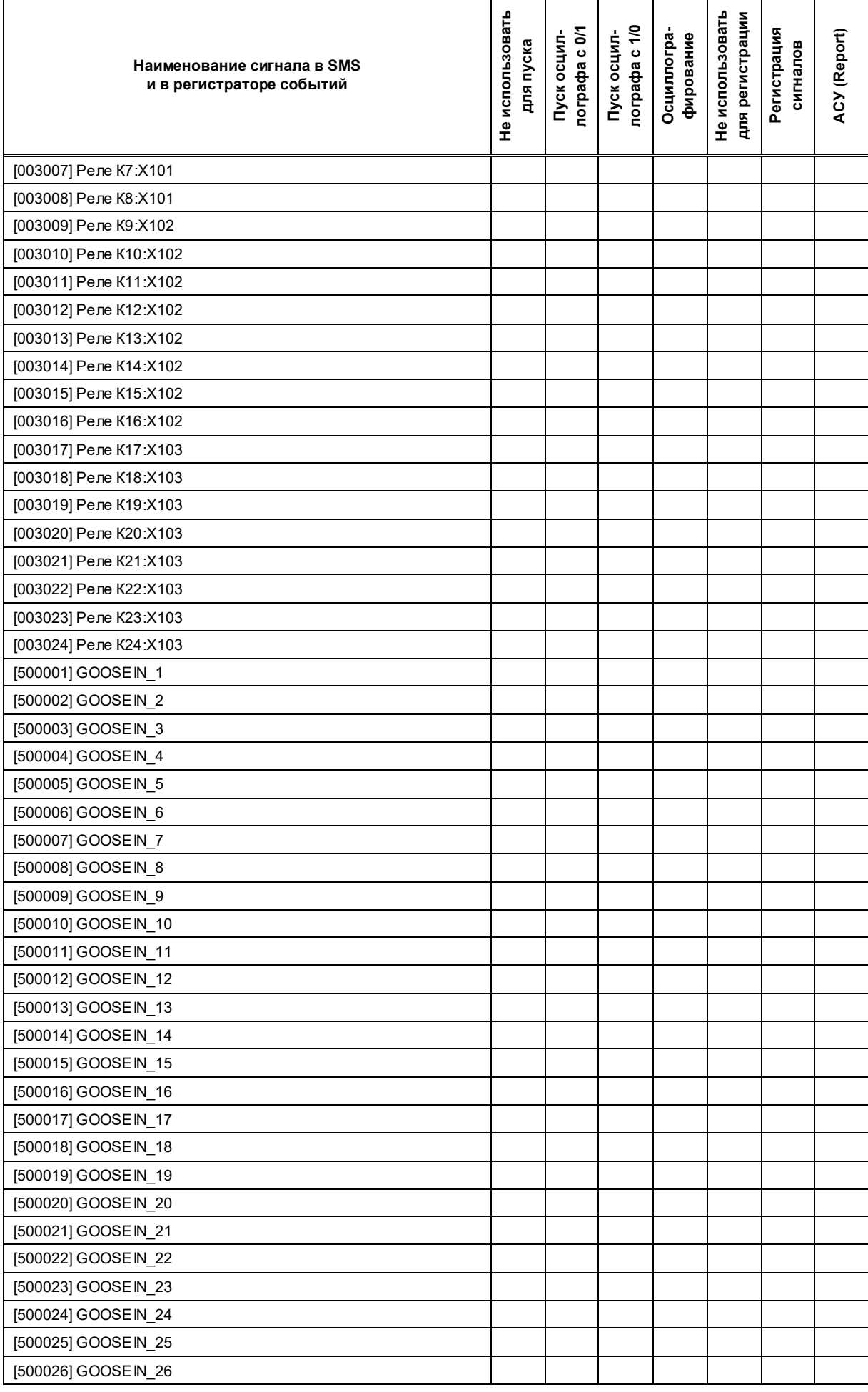

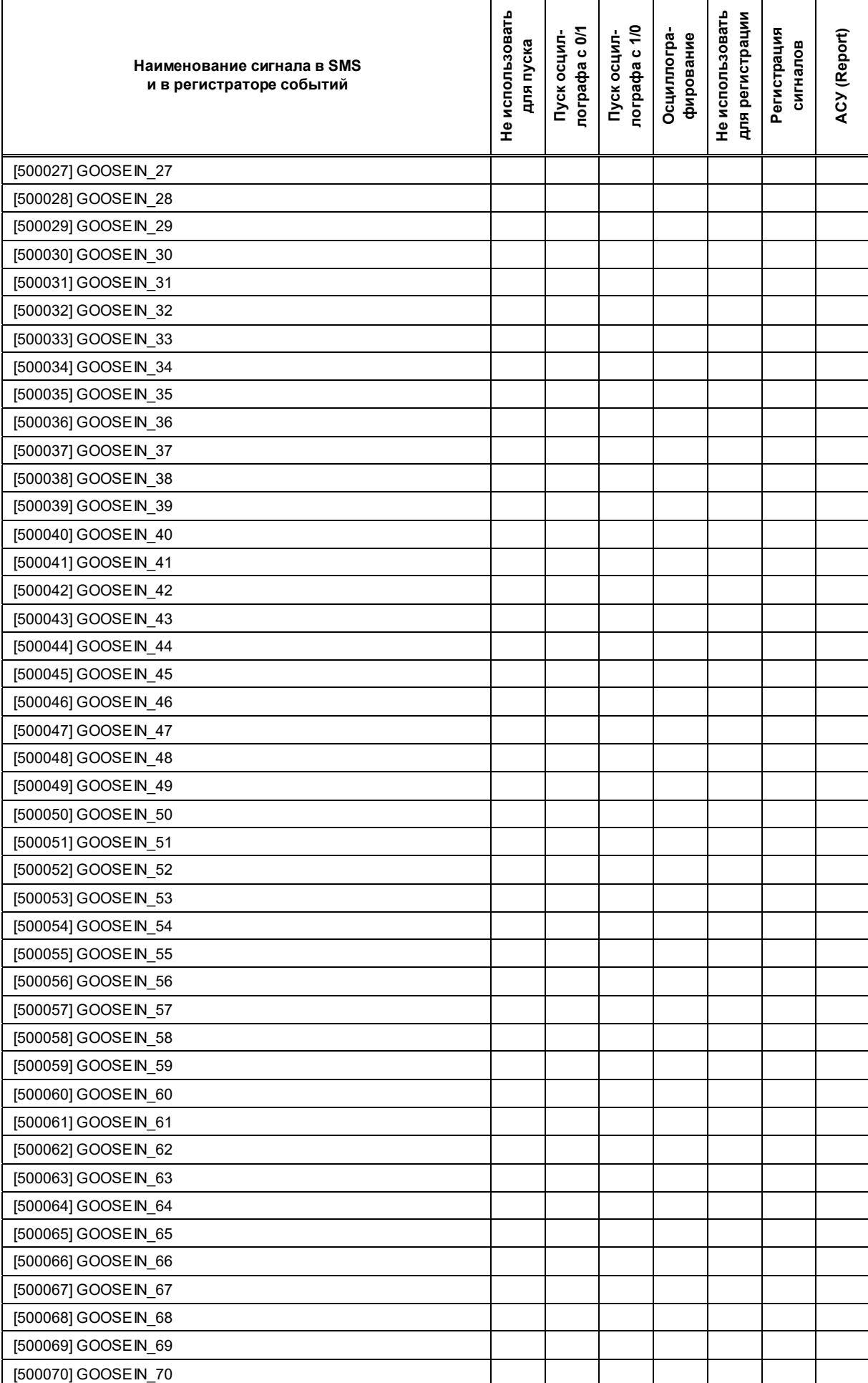

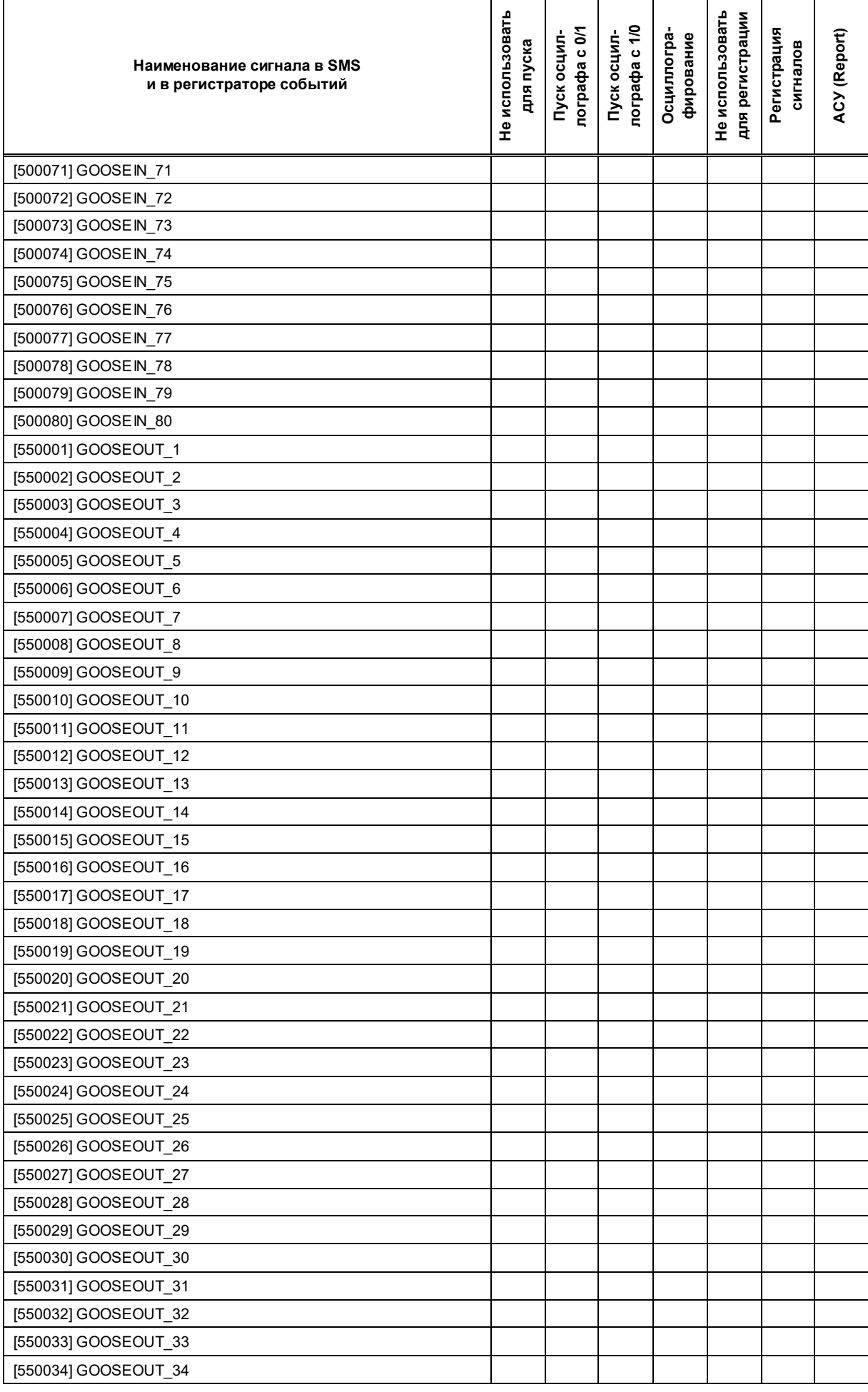

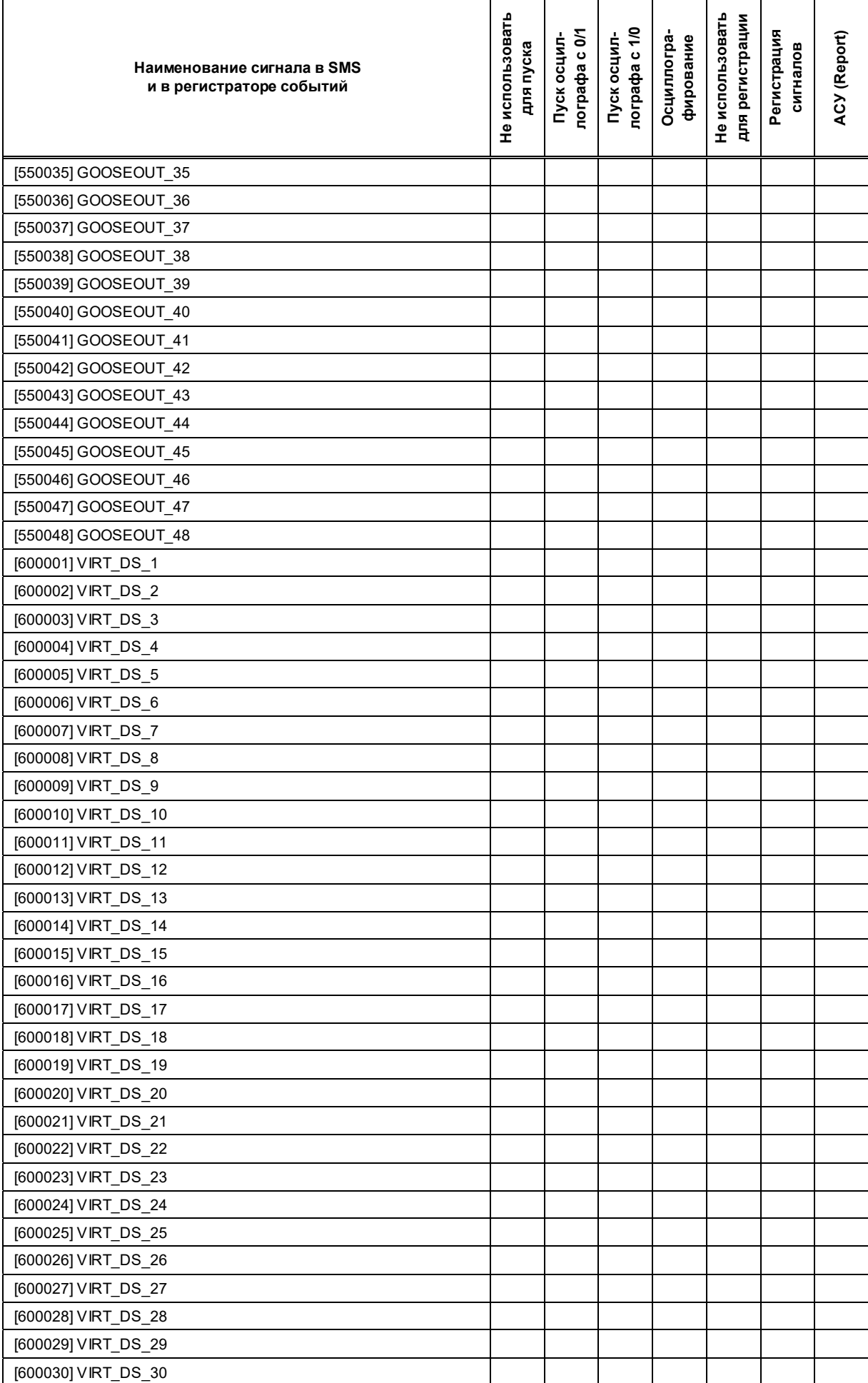
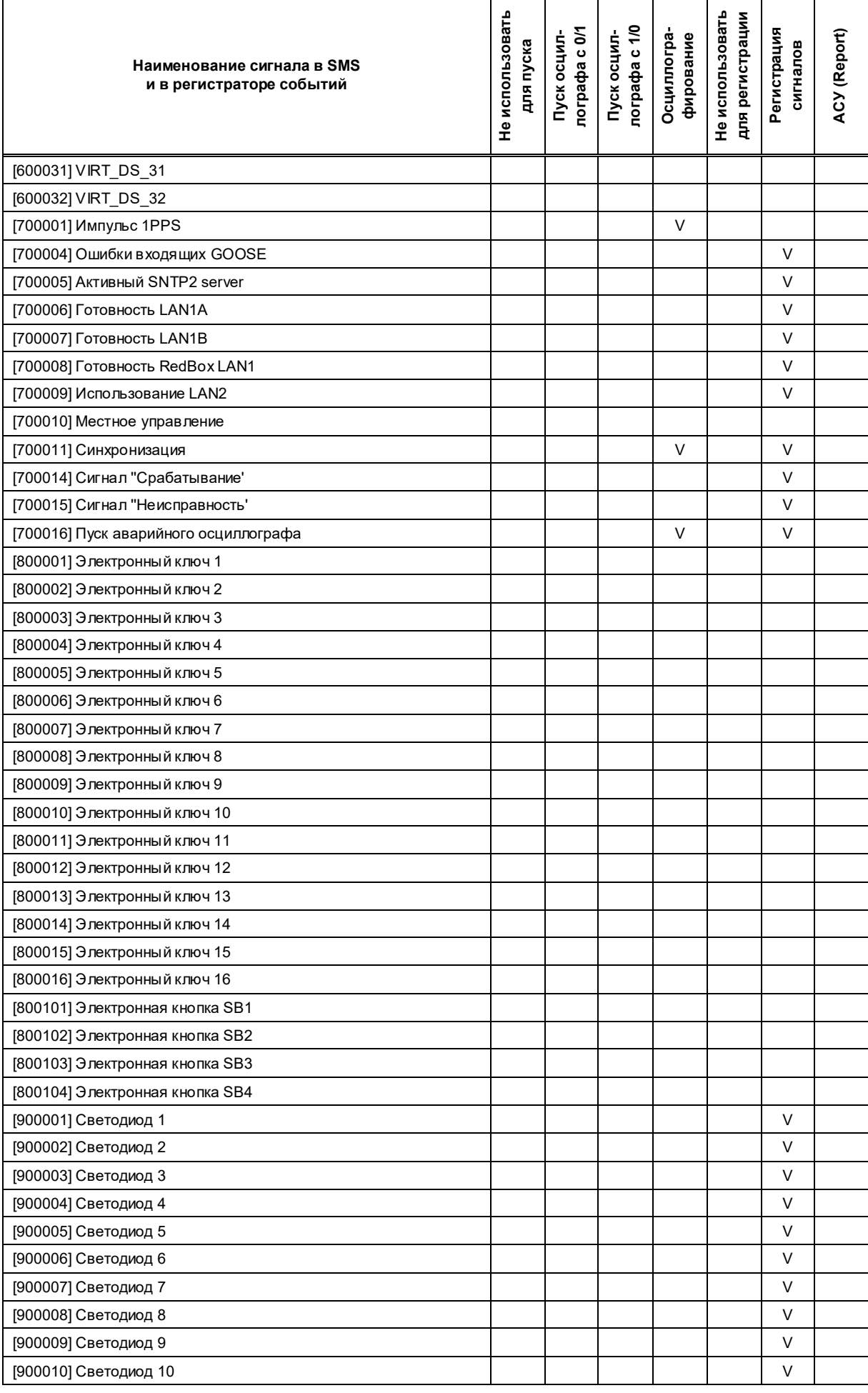

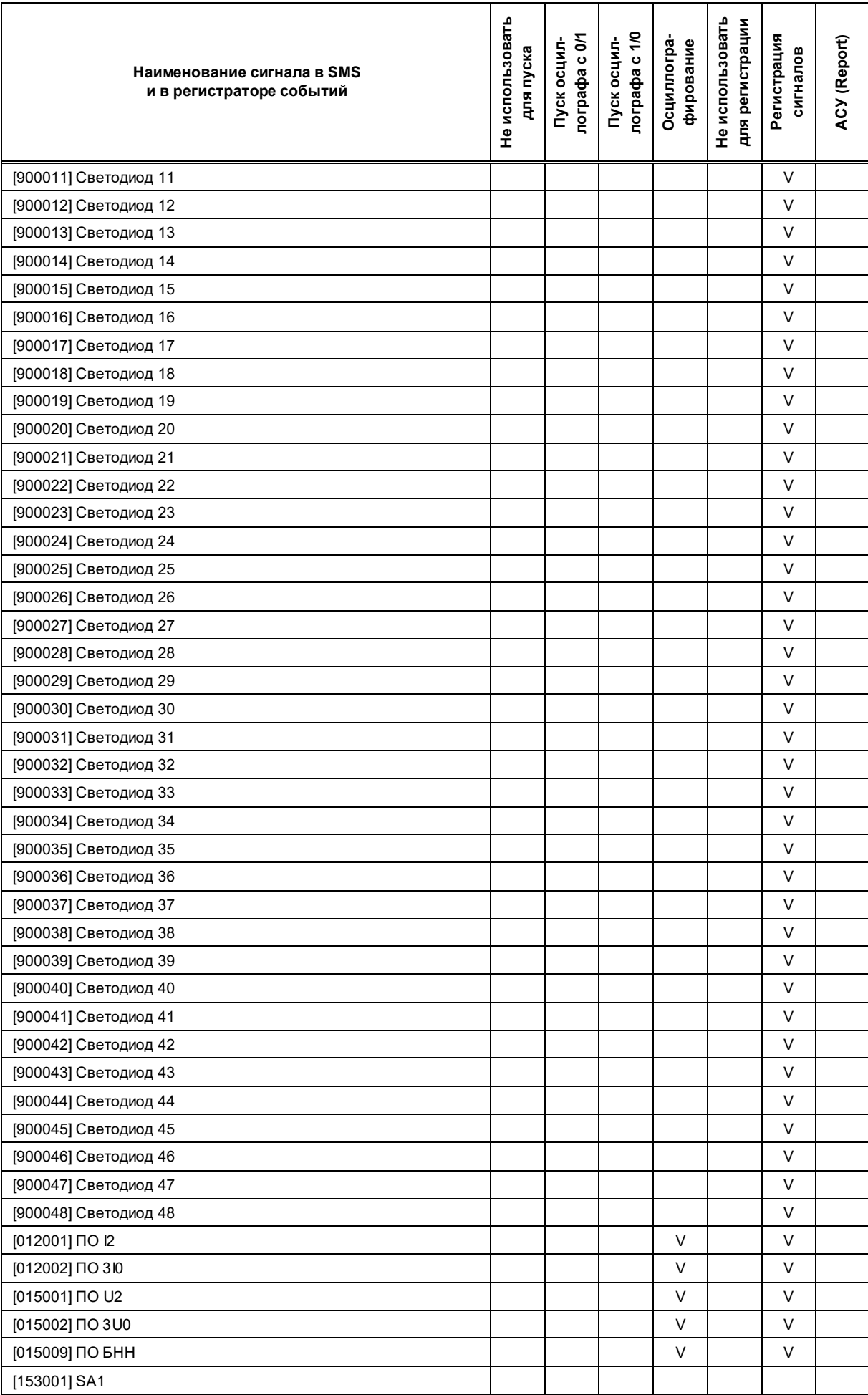

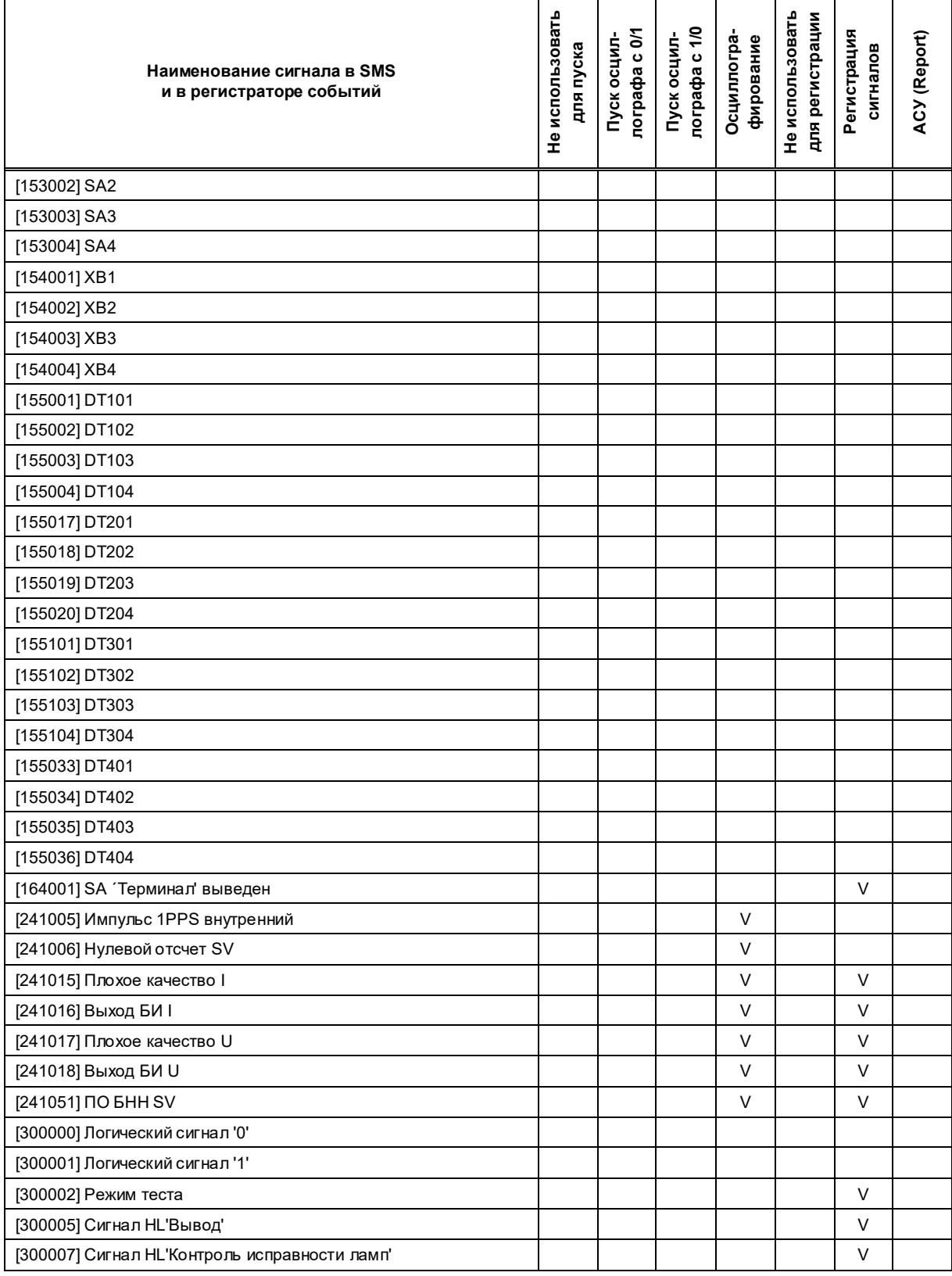

## Таблица К.4 – Версия программного обеспечения 751\_641 (DI/DO – 36/24; GOOSE\_IN/GOOSE\_OUT – 80/48)

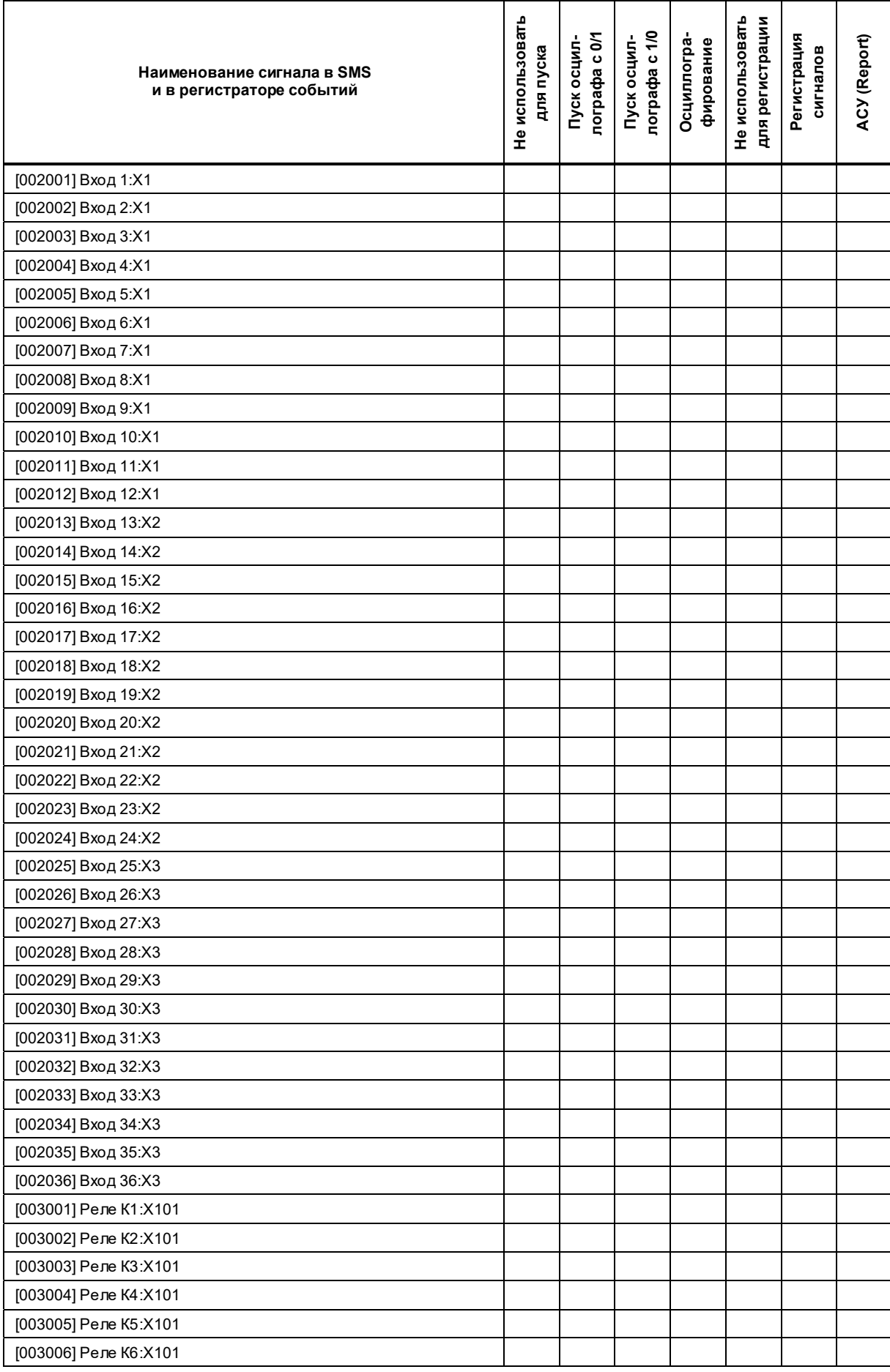

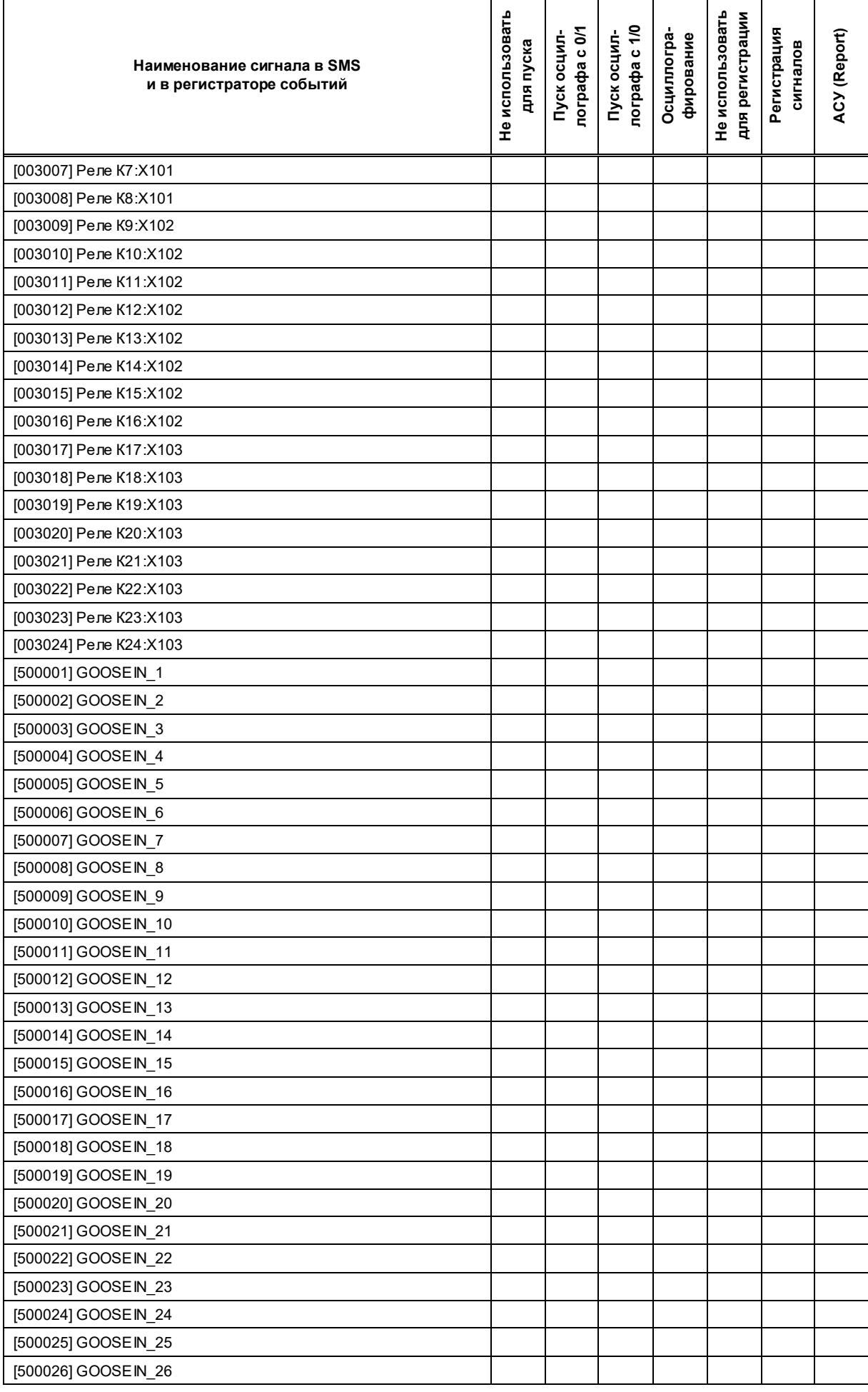

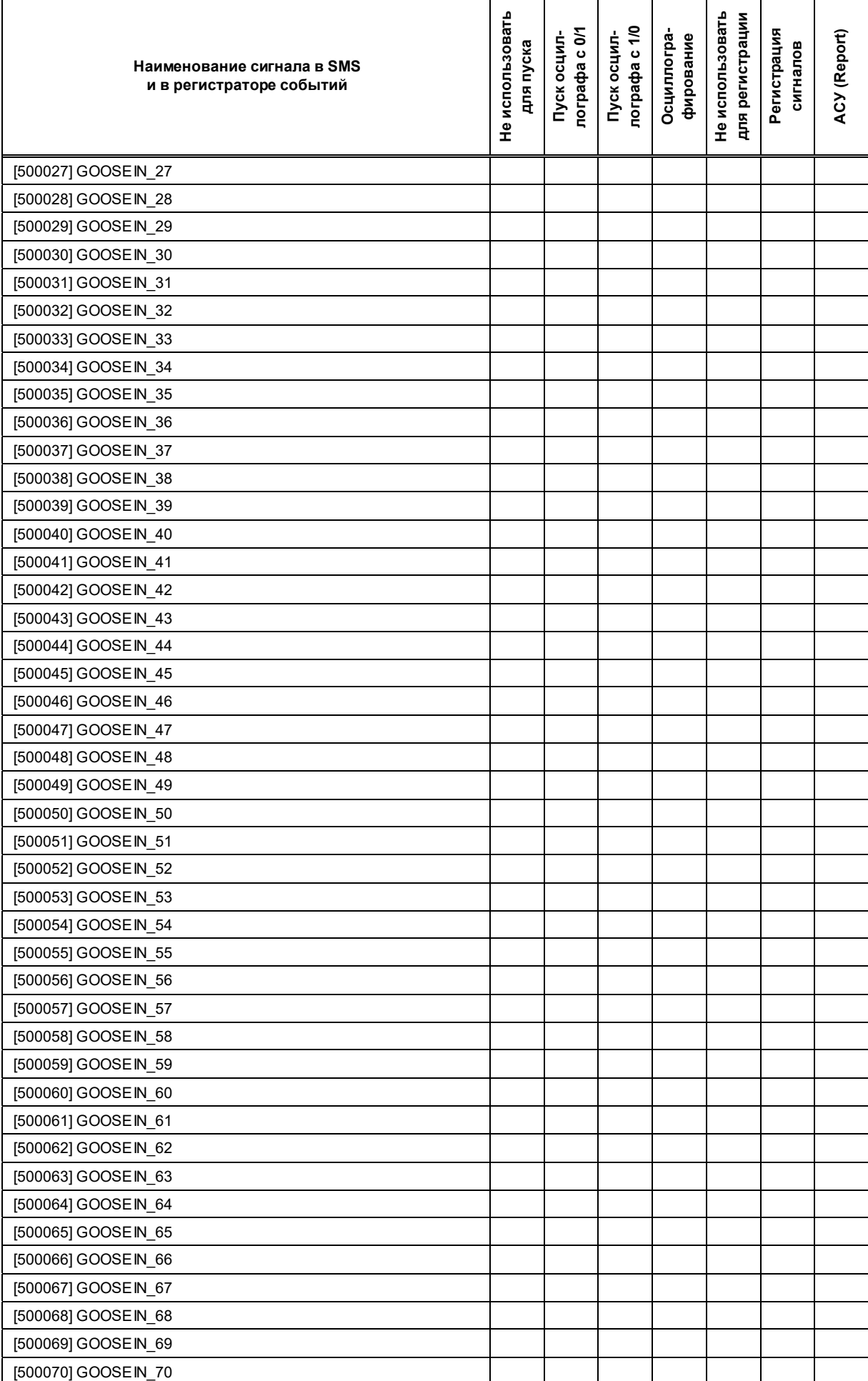

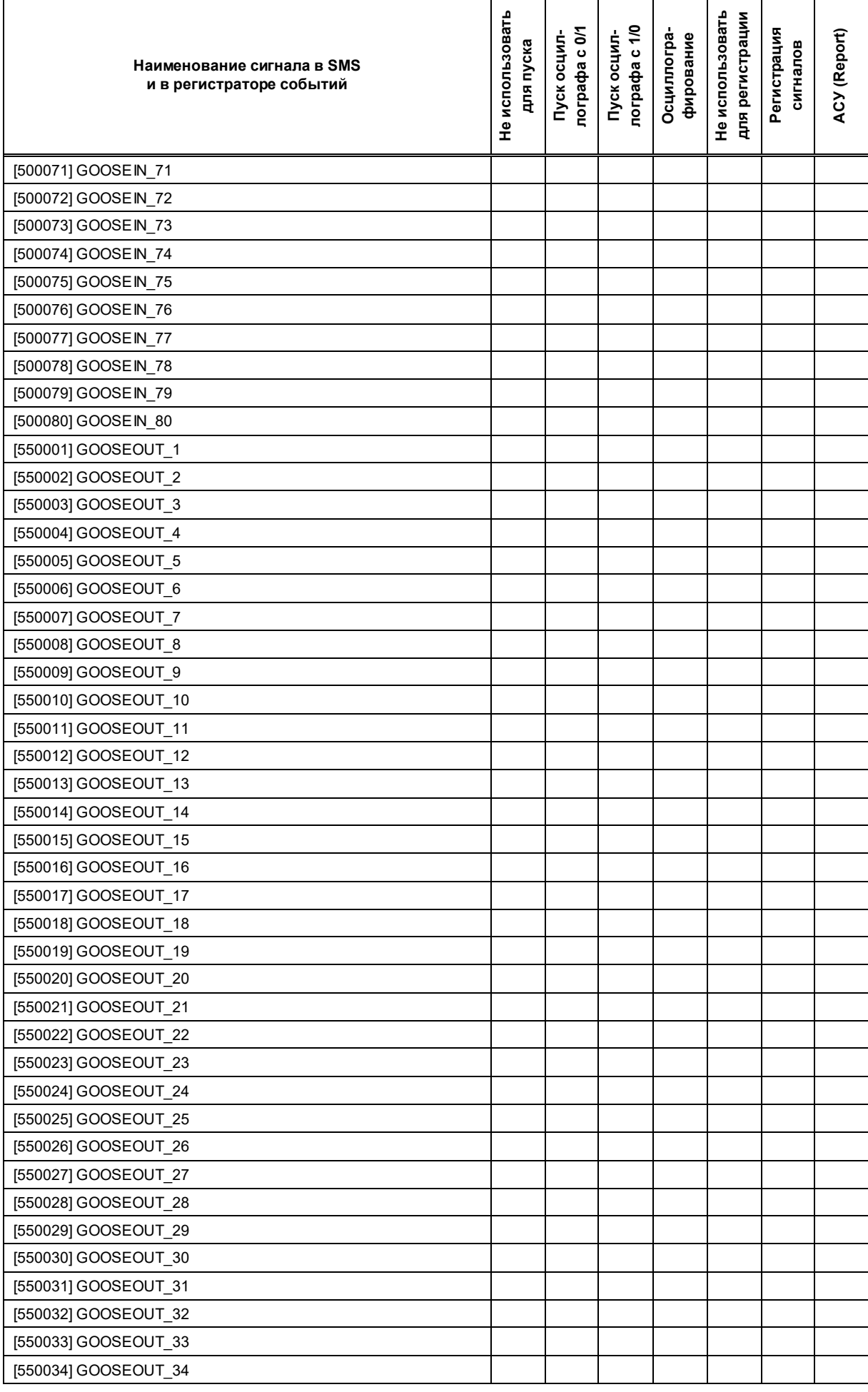

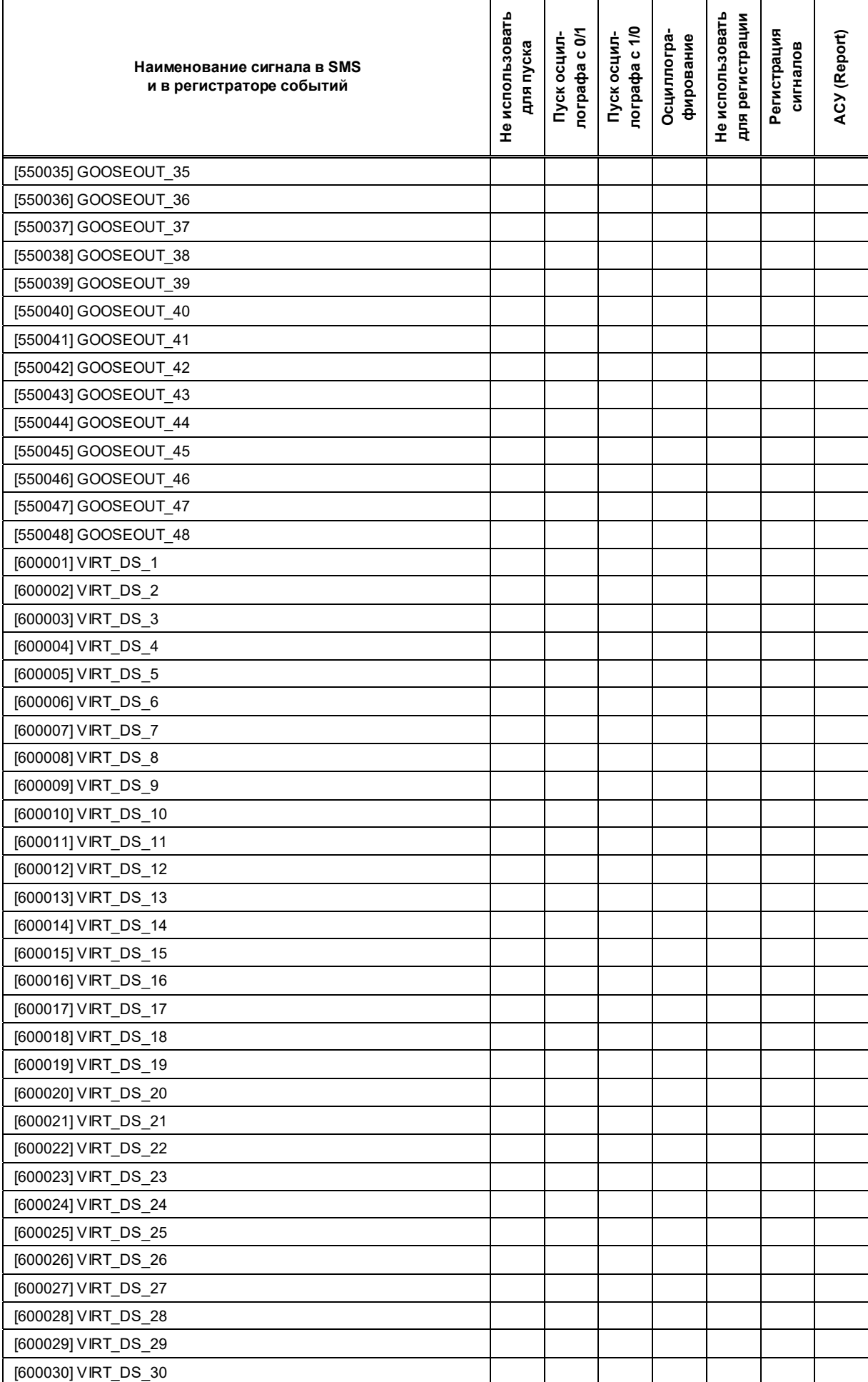

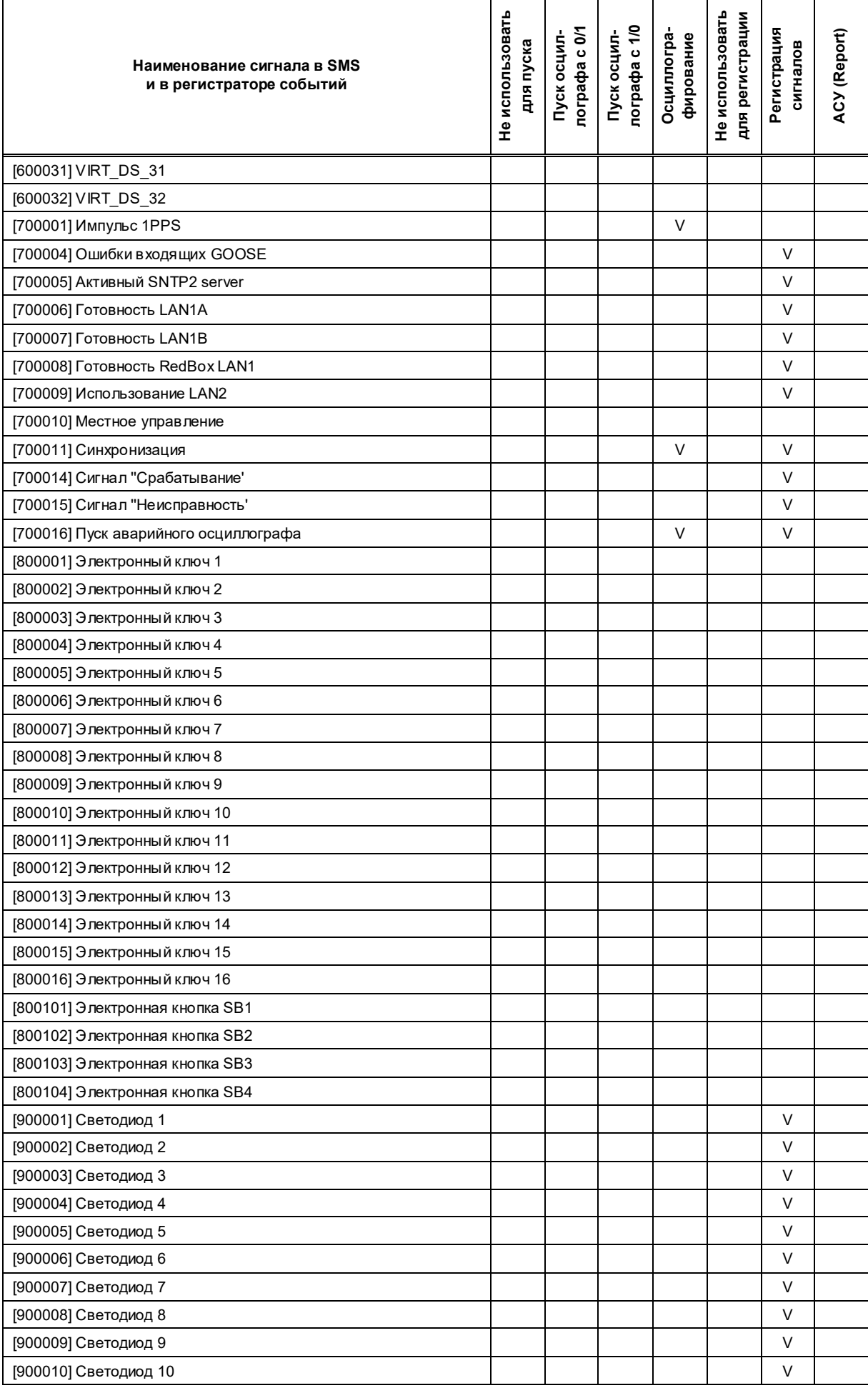

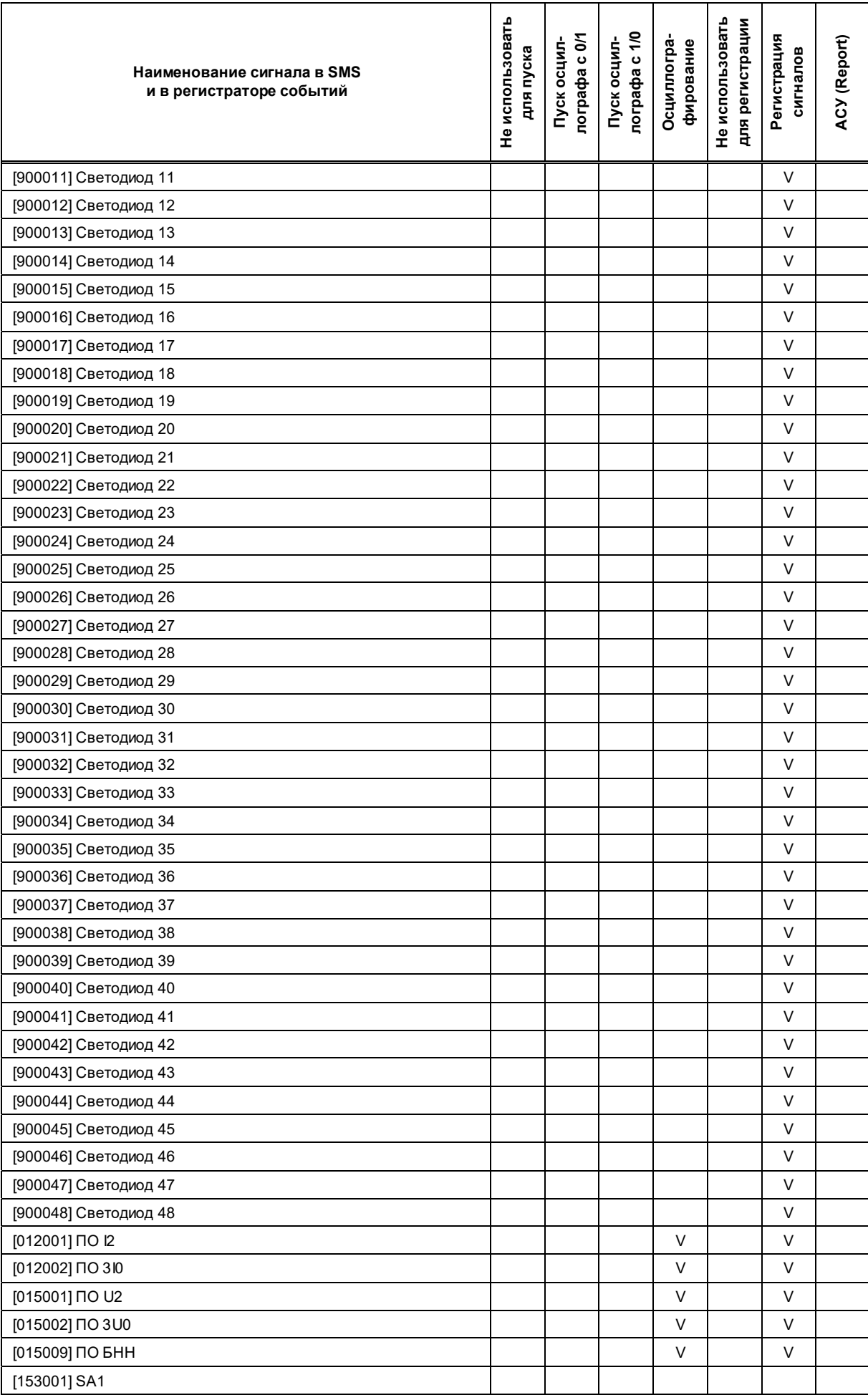

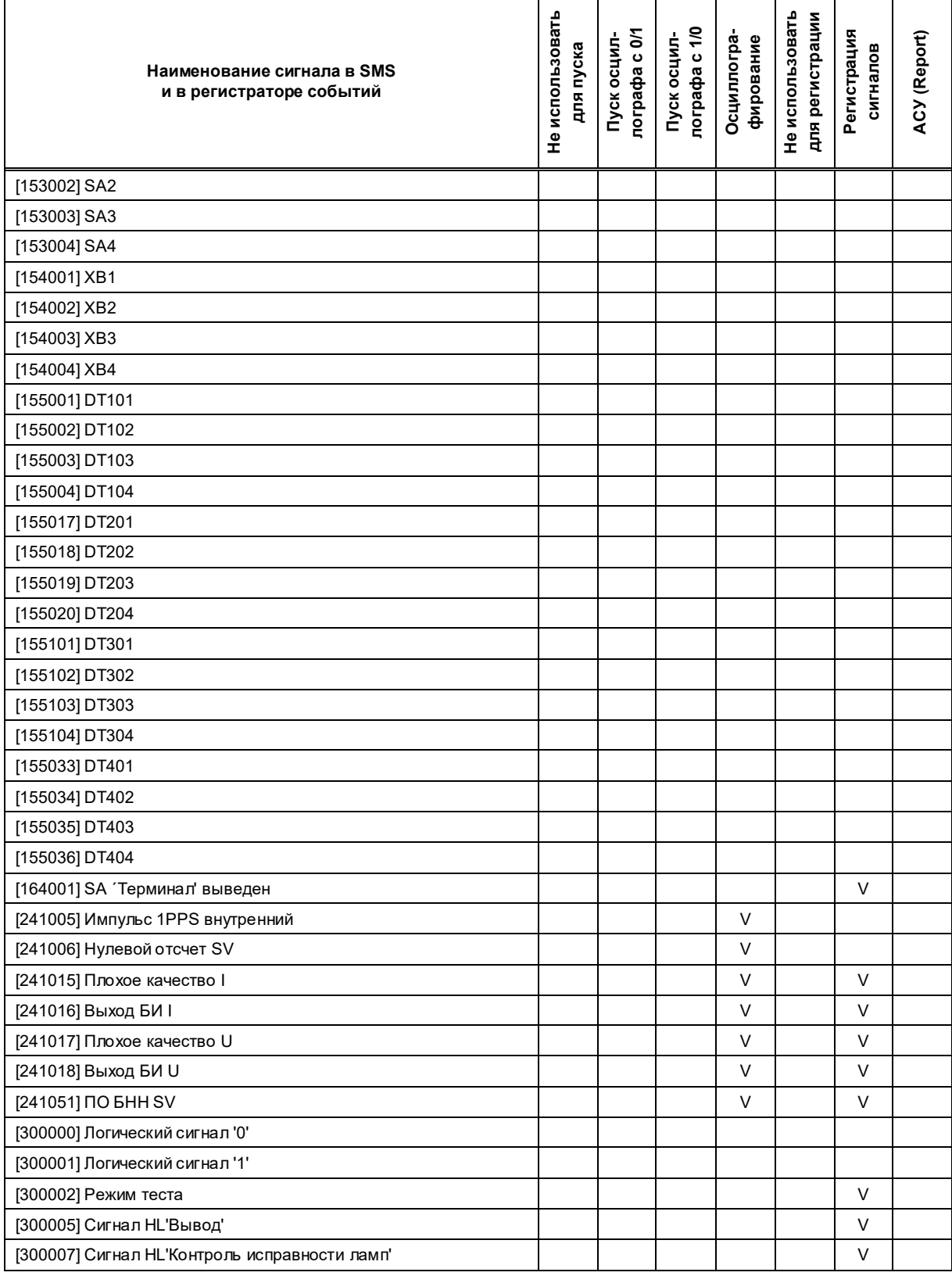

## Лист регистрации изменений

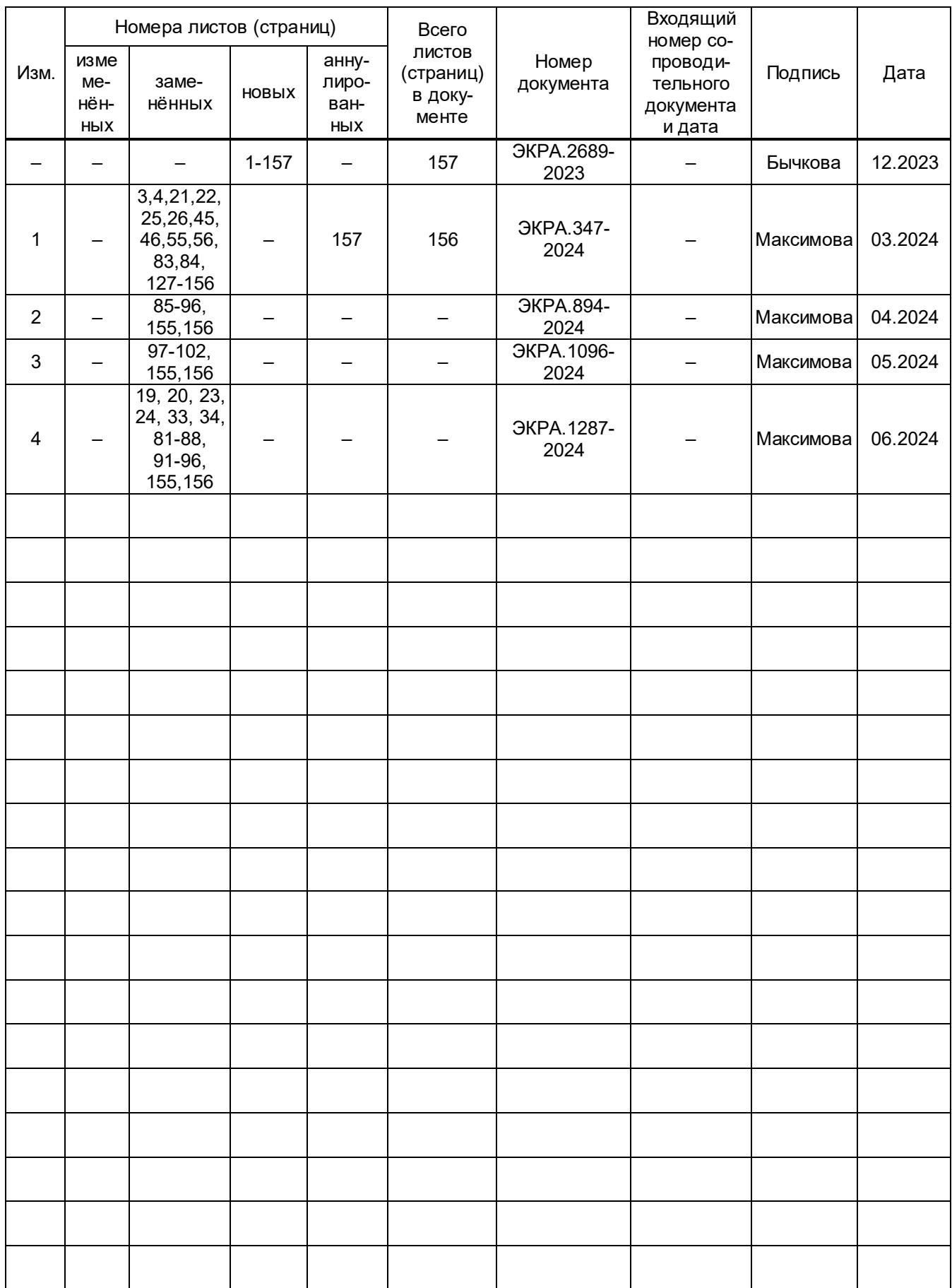